## NRC COMMUNICATOR INITIAL TSC ACTIVATION CHECKLIST

### **INITIAL**

- $I = I$  IF not previously established, THEN establish continuous communications upon request by the NRC. {PIP-M-99-3800}
- **INFORM NRC of TSC/EOF activations and plant status as requested.**
- PROVIDE for 24 hour coverage as necessary.
- **INFORM** the NRC when the TSC is deactivated. This requires an additional call using ENS when the NRC does not require continuous communications be maintained.
- **CONTACT** Regulatory Compliance Duty Person if the NRC is going to arrive on site.
- **PROVIDE** all completed paperwork to Emergency Planning upon deactivation of the emergency facility.

# REACTOR ENGINEER INITIAL TSC ACTIVATION CHECKLIST

### INITIAL

# NOTE: You are only required to complete Enclosure 4.19 (Fitness for Duty Questionnaire) when reporting to the facility outside of your normal work hours.

- SIGN in on the TSC staffing board and put on position badge.
- SIGN the TSC roster.
- **IF** a site assembly is in progress, or is conducted, **SWIPE** your ID badge in the reader located in the TSC for personnel accountability.
- CONTACT your site assembly point and report your location upon activation of the site assembly alarm. {PIP 0-M96-1869 }
- ESTABLISH a log of activities.
- OBTAIN a copy of RP/O/A/5700/019 (Core Damage Assessment) from the procedure cabinet.
- **OBTAIN** a copy of affected Unit(s) Data Book. {PIP 0-M98-3522}

# REACTOR ENGINEER INITIAL TSC ACTIVATION CHECKLIST

#### **INITIAL**

MONITOR core conditions as appropriate using either APD, SDS or the OAC Critical Points and Steam Tables as follows:

NOTE: If the **OAC** is not available, core conditions may need to be obtained from the Operations Manager in the TSC who is in contact with the Control Room.

- 1. Core Subcooling.
- 2. Reactor Vessel Water Level (RVLIS).
- 3. Power level if Reactor not tripped.
- 4. Ask the Operations Liaison to verify all rods at bottom on Reactor Tripped.
- *5.* Source Range Trends following Reactor Trip.
- 6. Compare each loop T-hot, T-cold and T-avg.
- 7. What is the most recent boron concentration, and has there been any safety injection.
- 8. Reactor coolant pumps On/Off Natural or Forced circulation.
- 9. Pressurizer Level.
- 10. Containment EMFs.
- 11. Injection flow and letdown flow (NC inventory).
- 12. Containment Pressure.
- 13. Current burnup and previous 2 cycles EFPD.
- 14. The number of failed rods and DEI prior to transient.
- *15.* Fuel Pool Temperature (Phase A or Phase B Isolation).

# REACTOR ENGINEER INITIAL TSC ACTIVATION CHECKLIST

#### **INITIAL**

REVIEW the above parameters with an immediate focus on the trends of the following:

- 1. State of criticality and shutdown margin.
- 2. Core voiding.
- 3. Core uncovery.
- 4. Challenge to the fuel pellet fission product barrier.
- 5. Challenge to the cladding fission product barrier.
- 6. Challenge to the **NCQ** pressure boundary.
- 7. NC cooldown rate.
- 8. Fuel Pool Heatup.

On a Safety Injection Signal the Auxiliary Building KC cooled loads are isolated by a phase A containment isolation signal. This includes KC cooling of the KF heat exchangers. A conservative estimate of the time for the spent fuel pool to reach saturation without forced cooling is approximately 10 hours. Within approximately 6 hours following a loss of forced cooling of the spent fuel pool, contact Accident Assessment (Nuclear Engineering General Office) in the EOF for a recommendation regarding initiating KC cooling to KF or alternate means of supplying fuel pool cooling.

PROVIDE all completed paperwork to Emergency Planning upon deactivation of the Emergency facility.

# REACTOR ENGINEER OPERATIONAL RESPONSIBILITIES

- 1. Provide System Engineering Manager and/or Operations Superintendent with information concerning any abnormal core conditions.
- 2. Prepare for 24-hour staffing as necessary.

 $\gamma = \frac{1}{2}$ 

3. Assist Operations Procedure Support as an Evaluator upon entry into Severe Accident Management Guidelines (SAMG).

## OPERATIONS MANAGER IN THE TSC INITIAL TSC ACTIVATION CHECKLIST

INITIAL

'a

NOTE: You are only required to complete Enclosure 4.19 (Fitness for Duty Questionnaire) when reporting to the facility outside of your normal work hours.

- SIGN in on the TSC staffing board and put on position badge.
- SIGN the TSC roster.
- IF a site assembly is in progress, or is conducted, SWIPE your ID badge in the reader located in the TSC for personnel accountability.
- CONTACT your site assembly point and report your location upon activation of the site assembly alarm. *{* PIP 0-M96-18691
- **ESTABLISH** a log of activities.
- ESTABLISH communications with the Control Room, OSC and EOF using the cell phone by dialing 4500 (let it ring until you hear a beep).

NOTE: If a Security event occurs while the TSC is activated, the OPS Manager in the TSC will serve as the focal point for the coordination of activities between the OSC, TSC and Security. The information and actions decided upon should be handled through the normal communication channels with the TSC Emergency Coordinator.

IF a Security event occurs (i.e. bomb threat, sabotage, etc.) or additional communications are needed with Security personnel, have the OSC Security Officer request the SAS Security Officer to dial into the OPS bridge line (4500).

NOTIFY the Control Room crew, via the Operations Manager in the Control Room, of any event classification changes. {PIP-M-00-21381

## OPERATIONS MANAGER IN THE TSC INITIAL TSC ACTIVATION CHECKLIST

- IF a loss of OAC occurs, or if for some reason SDS data becomes unavailable in the TSC, select a data taker from the control room crew or some other resource. Instruct the data taker to complete the six page "Loss of OAC Data Collection" checklist kept on file in the TSC procedure file cabinet. (The TSC Emergency Planner also has electronic access to this checklist via "Emgplan on Mnsf2"/"Forms"/"Loss of OAC Data Collection.doc".) Specify to the data taker how frequently this checklist needs to be completed and forwarded to the OPS Manager in the TSC. FAX number 875 4722 in the TSC Site Assembly/Evacuation Coordinators' office may be used if deemed necessary for transmittal. Provide copies of the completed checklist to the TSC staff as needed. **{PIP M-99-**5381}
- PROVIDE main communication link between the TSC and Control Room.
- PROVIDE accurate and current status information to Emergency Coordinator and during time-outs.
- **ASSIST** in making decisions on emergency classifications, mitigation strategies, and contingency plans.
- SUPPORT Control Room personnel by providing resources and consultation as required.
	- **EVALUATE** and prioritize requests for information from the TSC staff, EOF staff, NRC and others.
	- **EVALUATE** and consult with Control Room personnel on suggested mitigation strategies.
	- **COORDINATE** with the Operations Liaison requested priorities of activities in the plant.
	- **HAS** the authority to override normal controls on activities directed **by** the **OSC.**
	- **ASSIST** Emergency Coordinator as a Decision Maker upon entry into Severe Accident Management Guidelines (SAMG).
	- PROVIDE all completed paperwork to Emergency Planning upon deactivation of the Emergency Facility.

# OPERATIONS PROCEDURE SUPPORT INITIAL TSC ACTIVATION CHECKLIST

#### INITIAL

NOTE: You are only required to complete Enclosure 4.19 (Fitness for Duty Questionnaire) when reporting to the facility outside of your normal work hours.

- SIGN in on the TSC staffing board and put on position badge.
- **SIGN** the TSC roster.
- **IF** a site ssembly is in progress, or is conducted, **SWIPE** your ID badge in the reader located in the TSC for personnel accountability.
- CONTACT your site assembly point and report your location upon activation of the site assembly alarm. {PIP 0-M96-1869}
	- **ESTABLISH** a log of activities.
- OBTAIN a copy of RP/0/A/5700/000 (Classification of Emergency), from the procedures cabinet.
	- **OBTAIN** a copy of the current classification procedure from the procedure cabinet.:

-Notification Of Unusual Event, RP/O/A/5700/001 -Alert, RP/O/A/5700/002 -Site Area Emergency, RP/0/A/5700/003

-General Emergency, RP/O/A/5700/004.

**OBTAIN** a copy of RP/0/A/5700/026 [Operations/Engineering Technical Evaluations In The Technical Support Center (TSC)] from the procedure cabinet and begin system/plant parameter evaluation.

**NOTE:** The following step provides a listen only connection - leave headset switch in the mute position (position is taped).

**ESTABLISH** communications with OPS bridge line using the cell phone by dialing 4500. (Let it ring until you hear a beep.)

PROVIDE completed paperwork to Emergency Planning upon deactivation of the Emergency facility.

#### OPERATIONS PROCEDURE SUPPORT OPERATIONAL RESPONSIBILITIES

- 1. Provide emergency organization with broad oversight of current conditions and direction.
- 2. Ensure correct emergency classifications are made by following the current plant status and procedures in use.
- 3. Provide back-up service to Control Room personnel ensuring the correct procedural flowpath is followed.  $\ddot{\phantom{a}}$  $\frac{1}{2}$
- 4. Advise Emergency Coordinator on the anticipated course of the event.
- *5.* Prepare Control Room personnel of possible difficult points in the procedures by a look ahead.
- 6. Consult the **EOF** for possible solutions if procedural adequacy becomes a concern.
- 7. Provide information to Offsite Agency Communicator and the NRC Communicator as requested regarding changes in plant conditions.
- 8. Prepare for 24 hour coverage as necessary.
- 9. Serve as Lead Evaluator upon entry into Severe Accident Management Guidelines (SAMG). This duty shall include providing leadership and guidance to the other available SAMG Evaluators specifically concerning what they should be doing. {PIP-M-99-5381 }.

#### SYSTEM ENGINEERING MANAGER TSC ACTIVATION CHECKLIST

#### INITIAL

- NOTE: You are only required to complete Enclosure 4.19 (Fitness for Duty Questionnaire) when reporting to the facility outside of your normal work hours.
- SIGN in on the TSC staffing board and put on position badge.
- SIGN the TSC roster.
- $\equiv$  IF a site assembly is in progress, or is conducted, SWIPE your ID badge in the reader located in the TSC for personnel accountability.
- **CONTACT** your site assembly point and report your location upon activation of the site assembly alarm. {PIP 0-M96-1869}
- **ESTABLISH** a log of activities.
- **ENSURE PC** is on and displaying plant status.
- **ESTABLISH** communications with the following and provide the SEM phone number:
	- TSC Engineering Support, Ext. 4917
	- \* **EOF** Accident Assessment, 382-0762
	- OSC Equipment Engineering, Ext. 4971.
- NOTE: The following step provides a listen only connection. Leave head set switch in the "mute" position.
	- **ESTABLISH** communication with the OPS bridge line, using the cell phone by dialing 4500. (Let it ring until you hear a beep.)
- **OBTAIN** a copy of RP/O/A/5700/026 [Operations/Engineering Technical Evaluations In The Technical Support Center (TSC)] from the procedure cabinet and begin system/plant parameter evaluation.
- VERIFY Engineering Support Group is connected to the Operations headset network (listen only) after the Operations Manager in the TSC ties in the OSC and EOF.

#### SYSTEM ENGINEERING MANAGER TSC ACTIVATION CHECKLIST

- COORDINATE accident mitigation strategy and engineering support through effective communications with the Engineering Support Group, Accident Assessment in the EOF, and the OsC.
- **CONTACT** the on-duty EP Support Leader and request appropriate duty personnel MSE/CEN when outside of normal hours.
- CONTINUALLY communicate with TSC personnel, identifying areas needing Engineering support.
- REPORT all accident mitigation strategies to the Emergency Coordinator.

 $\hat{g}$ 

- ASSIST Operations Procedure Support as an Evaluator upon entry into Severe Accident Management Guidelines (SAMG).
- PROVIDE all completed paperwork to Emergency Planning upon deactivation of the emergency facility.

# **Enclosure 4.11** RP/ $\frac{1}{2}$  RP/ $\frac{1}{4}$ /5700/012

# EMERGENCY PLANNER INITIAL TSC ACTIVATION CHECKLIST

**INITIAL** 

- NOTE: You are only required to complete Enclosure 4.19 (Fitness for Duty Questionnaire) when reporting to the facility outside of your normal work hours.
- **SIGN** in on the TSC staffing board and put on position badge.
- SIGN the TSC roster.
- $\equiv$  IF a site assembly is in progress, or is conducted, SWIPE your ID badge in the reader located in the TSC for personnel accountability.
- CONTACT your site assembly point and report your location upon activation of the site assembly alarm. {PIP 0-M96-1869}
- **ESTABLISH** a log of activities.
- **OBTAIN** time out forms from the procedure cabinet.
- ASSIST the Emergency Coordinator as required to achieve a timely turnover to the EOF. { PIP 0-M98-3522}
	- ESTABLISH communications with EOF Emergency Planner using the cell phone by dialing 831-4010, or another available bridge line.
	- **APPRISE** Emergency Coordinator of TSC/OSC announcements.
	- **IF Emergency Planning support is needed in the OSC, THEN contact additional Emergency** Planning personnel and request they respond to the OSC.
	- **SUPPORT** Emergency Coordinator activity (e.g., keep in procedure).
	- **PROVIDE** support for the activation and operation of the TSC.
	- **PROVIDE** necessary NRC/State/County interface.
	- **ASSIST** Off-site Agency Communicators in preparation of emergency notifications as needed.
	- SHARE copy of NRC Notification forms, and Emergency Notification forms with the Status Coordinator. {PIP-0-M-99-0911 }
	- PROVIDE support to other members of the TSC as requested.

Rev. **19**

# EMERGENCY PLANNER INITIAL TSC ACTIVATION CHECKLIST

#### INITIAL

- **PREPARE** for 24 hour coverage as necessary.
- **COMPLETE** the 24 Hour TSC Position Staffing Log. (Page 3 of 3 of this enclosure)
- **COLLECT** all completed paperwork upon deactivation of the emergency facility.
- PERFORM Enclosure 13.1 of PT/O/A/4600/091 (TSC/OSC Inventory and TSC Manuals) at the completion of the drill or event
- **CONTACT** the EP Manager to ensure that the appropriate critiques are held with the Offsite Agencies. {PIP-G-00-00209 }

 $\ddot{\phantom{a}}$ 

# EMERGENCY PLANNER INITIAL **TSC ACTIVATION CHECKLIST**

 $\sim$ 

# 24 HOUR TSC POSITION STAFFING LOG

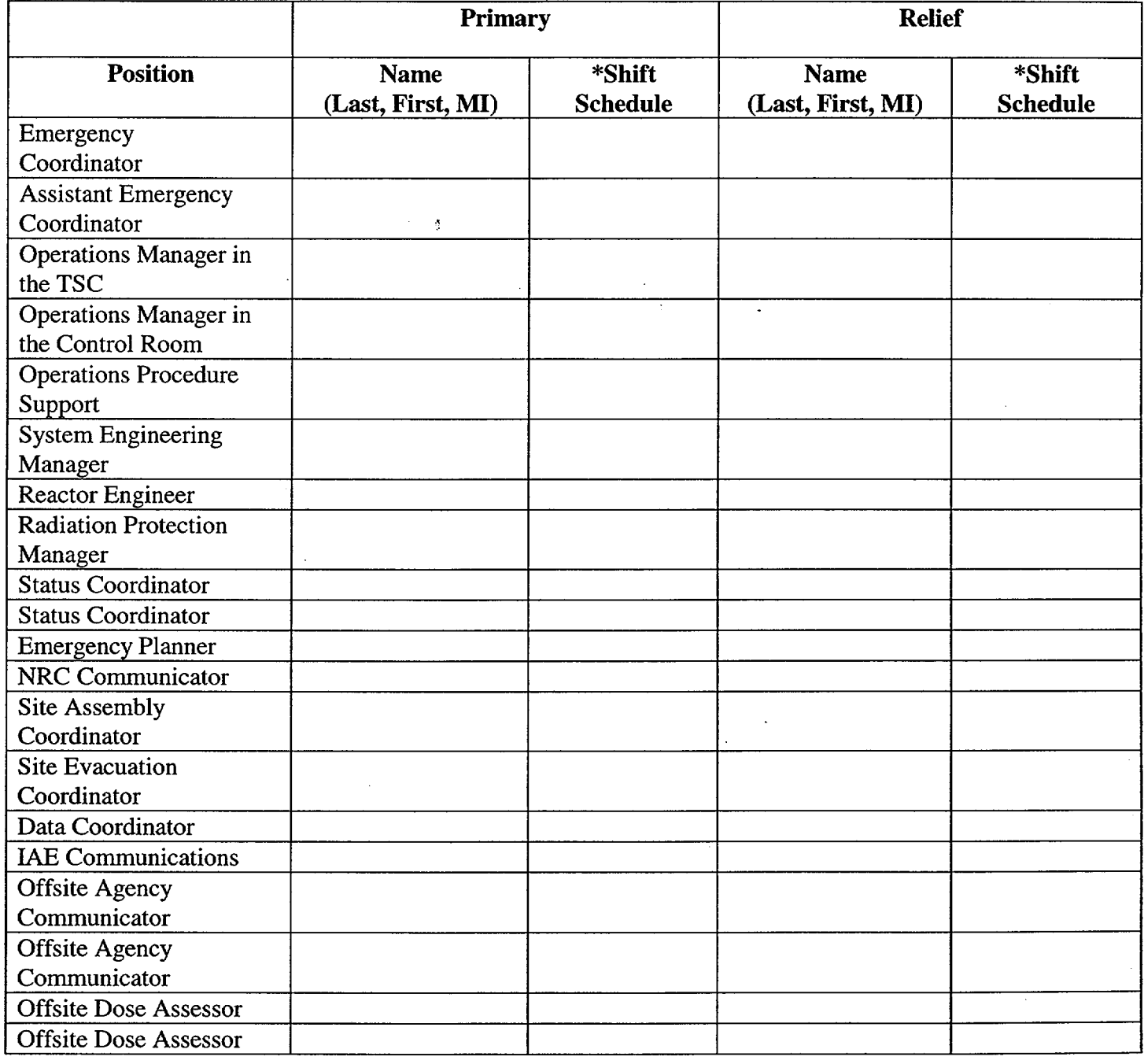

\*List hours of coverage; i.e. 0800-2000, or 8am-8pm.

 $\sim$ 

# Enclosure  $4.12$  RP/ $\bigcup_{A/5700/012}$

# STATUS COORDINATOR Page 1 of 4 TSC ACTIVATION CHECKLIST

{PIP 0-M94-1491}

#### INITIAL

- NOTE: You are only required to complete Enclosure 4.19 (Fitness for Duty Questionnaire) when reporting to the facility outside of your normal work hours.
- **SIGN** in on the TSC staffing board and put on position badge.
- **SIGN** the TSC roster.
- IF a site assembly is in progress, or is conducted, SWIPE your ID badge in the reader located in the TSC for personnel accountability.
- CONTACT your site assembly point and report your location upon activation of the site assembly alarm. {PIP 0-M96-1869}
- **OBTAIN** the remote control for the overhead projector from the TSC supply cabinet.

**NOTE:** The overhead projector takes several minutes to warm up

- TURN main switch of remote control to  $\overline{ON}$  position (located on right side of remote).
- **POINT** remote to overhead projector and depress power on button.
- **TURN** on Status Coordinator computer monitor.
- **LOG** on using your user ID.
- **DOUBLE** CLICK on Plant Status.doc.
- **SAVE** as current date activation.doc (e.g. 22498 activation.doc).

# PRINTOUT plant status sheets after each significant change and prior to announced timeouts.

# STATUS COORDINATOR Page 2 of 4 TSC ACTIVATION CHECKLIST

INPUT classification information on the electronic message board using the remote control as follows:

- 1. To turn "ON": Press Shift and Program simultaneously.
- 2. To select programmed messages:
	- a. Unusual Event Press Program then Run then **"1"** then RUN.
	- b. Alert  $\frac{3}{2}$  Press Program then Run then "2" then RUN.
	- c. Site Area Emergency Press Program then Run then "3" then RUN.
	- d. General Emergency Press Program then Run then "4" then RUN.
- 3. To Turn "OFF": Press Shift and Program simultaneously.

ENTER plant/equipment status as appropriate on electronic document.

NOTE: The Emergency Planner is provided copies of all NRC Notification forms and Emergency Notification forms. These may be useful in maintaining the TSC log. {PIP-O-M-99-0911 }

ESTABLISH a log of all activities to ensure the following:

- Record the time of entry
- List entries in chronological order and include enough detail to reconstruct event series at a later date.

# STATUS COORDINATOR Page 3 of 4 TSC ACTIVATION CHECKLIST

**LOG** entries should include but are not limited to the following examples:

- Emergency Coordinator and any change in Emergency Coordinator
- Time at which the TSC is activated.
- Present emergency classification, changes in classification, time of declaration
- Plant Conditions (Unit 1 and 2):
	- Core Cooling information (i.e., Time To Boiling, etc.)
	- Safety Systems Degraded:
	- Power Supply Status:
	- Fission Product Barrier Degradation
	- Radiation Releases
- Procedures in effect and any transition to another procedure.
- Actions taken that are not a part of an approved procedure.
- Any abnormal or unexpected plant response.
- Major equipment manipulations.
- Major mitigation actions taken.
- Site assembly or evacuation of all or any part of the plant.
- Personnel Injuries
- Recovery Action(s) in Progress
- Expected time of next Time-Out.
- **--** ENSURE the status board is maintained with current information:
- 3 or 4 highest priority "recovery actions" set by the Emergency Coordinator.
- relevant plant status information captured under "General Information."
- **TRACK** established priorities.
- **PREPARE** for 24-hour coverage.

# STATUS COORDINATOR TSC ACTIVATION CHECKLIST

RP/O/A/5700/012 Page 4 of 4

**PROVIDE** all completed paperwork (Activation checklist and status board printouts) to  $\overline{\phantom{a}}$ Emergency Planning upon deactivation of the emergency facility.

- SHUTDOWN computer, monitor and remote control.

 $\Lambda$ 

**EXETURN** remote controls to supply cabinet.

# IAE COMMUNICATIONS INITIAL TSC ACTIVATION CHECKLIST

#### INITIAL

# NOTE: You are only required to complete Enclosure 4.19 (Fitness for Duty Questionnaire) when reporting to the facility outside of your normal work hours.

- SIGN in on the TSC staffing board and put on position badge.
- SIGN the TSC roster.
- IF a site assembly is in progress, or is conducted, SWIPE your ID badge in the reader located in the TSC for personnel accountability.
- CONTACT your site assembly point and report your location upon activation of the site assembly alarm. { PIP 0-M96-1869}
- ESTABLISH a log of activities.
- ENSURE all necessary equipment needed to support the TSC is operable.
	- Video Conferencing
	- Phones
	- Faxes
	- **Headsets**
	- Page System.

IF IAE Communications support is needed in the OSC, THEN contact additional IAE Communications personnel and request they respond to the OSC.

**- PREPARE** for 24 hour coverage as necessary.

PROVIDE all completed paperwork to Emergency Planning upon deactivation of the emergency facility.

#### OPERATIONS MANAGER **IN** THE CONTROL ROOM TSC ACTIVATION CHECKLIST

#### INITIAL

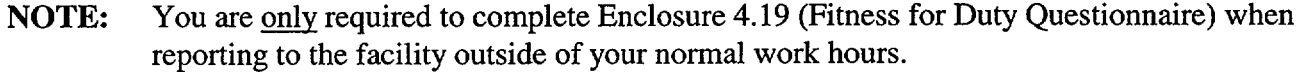

- SIGN in on the TSC Staffing board and put on position badge. (N/A for drills.)
- SIGN the TSC roster. (N/A for drills.)
- RECEIVE a verbal report from the OSM detailing plant status, emergency class, and shift staffing level.
- IF a site assembly is in progress, or is conducted, SWIPE your ID badge in the reader located in the Control Room for personnel accountability. (N/A for drills.)
- CONTACT your site assembly point and report your location upon activation of the site assembly alarm. { PIP 0-M96-1869 } (N/A for drills.)
- **ESTABLISH** a log of activities.
- **ESTABLISH** communications with the TSC, OSC and EOF using the cell phone by dialing 4500. (Let it ring until you hear a beep.) (Each time a party connects, a beep will be heard.)

\_\_\_ EXPEDITE time critical tasks for the OSM by clear communication to the OSC via the OPS Liaison. The OSM is responsible for designating time critical tasks originating from the Control Room. Once a task originating from the Control Room is designated time critical, the OSM, or designee, shall direct the OPS Manager in the Control Room to request the OSC OPS Liaison to immediately make available an operator (or team) from the OSC contingent for prompt dispatch into the plant via hand held radio. Completion of OSC Task Work Sheet paperwork shall not delay time critical task dispatches. Such time critical dispatches shall receive prior verbal approval from the OSC Coordinator. Time critical task dispatches originating from the Control Room shall remain under direct control of the Control Room crew until the subject task is complete and the person (or team) has returned to the OSC and completed debriefing. {PIP 0 M96-1576} (PIP 0-M98-3522}

#### OPERATIONS MANAGER IN THE CONTROL ROOM TSC ACTIVATION CHECKLIST

PROVIDE main communication link from the Control Room or Simulator to the TSC, OSC and EOF.

- PROVIDE accurate and current task status information to the OSM as needed for non-time critical tasks.
- ASSIST in making decisions on emergency classifications, mitigation strategies and contingency plans.
- SUPPORT Control Room personnel by directing resources and providing consultation as required.
- \_\_\_ **EVALUATE** and prioritize for the Control Room requests for information from TSC, OSC, EOF, NRC and others.
- **EVALUATE** and consult with Control Room personnel on suggested mitigation strategies.
- \_\_\_ **COORDINATE** with the Operations Liaison requested priorities of activities in the plant.
- \_\_\_ OVERRIDE normal controls on activities directed by the OSC as necessary.
- AFTER the shift NLOs have been dispatched to the OSC, inform the OSM of your responsibility to make NLOs available to the Control Room for time critical tasks as needed.
	- NOTIFY the TSC OPS Procedure Support position of all Emergency Procedure transitions. {PIP 0-M97-4112}
	- PROVIDE all completed paperwork to Emergency Planning upon deactivation of the emergency facility.

Enclosure 4.15 RP/ $\theta$ /A/5700/012 Page 1 of 3

 $\mathcal{A}_{\mathcal{A}}$ 

# DATA COORDINATOR INITIAL TSC ACTIVATION CHECKLIST

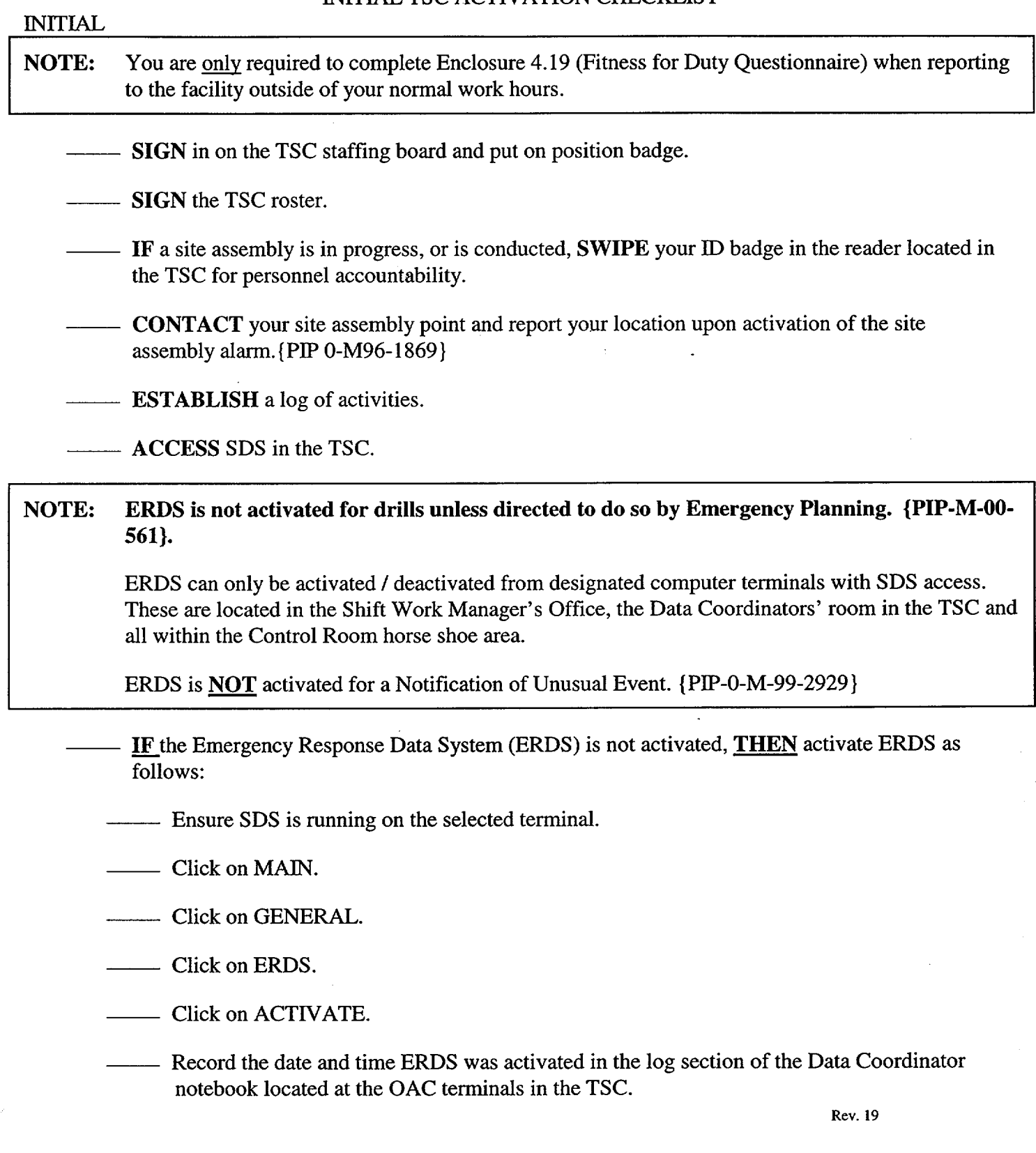

# Enclosure 4.15  $R\{P/\mathbf{0}/A/5700/012\}$ Page 2 of 3

# DATA COORDINATOR INITIAL TSC ACTIVATION CHECKLIST

# **INITIAL** Inform the OSM that ERDS was activated. IF ERDS failed to activate after five (5) attempts, THEN have the NRC Communicator notify the NRC via ENS or other available means. {PIP-M-99-5381 }. ENSURE facility clocks are synchronized as follows: Using a network connected PC, enter "NET TIME \WMNSF1" at a command prompt. The time returned should match the PC's time. Verify that the time appears accurate. • Use the returned time to sync the clocks with the large red digits mounted on the walls of the TSC. Synchronize the wall clocks of the OSC with the wall clocks of the TSC. Contact the EOF Data Coordinator to ensure the EOF clocks match the TSC/OSC clocks. { PIP-0-M-99-091 1, PIP-0-M-99-2301 } TERMINATE ERDS once the event is over by performing the following: Click on Terminate. PROVIDE all completed paperwork to Emergency Planning upon deactivation of the emergency facility.

**Enclosure 4.15** RP/ $\frac{1}{2}$  RP/ $\frac{1}{2}$  RP/ $\frac{1}{2}$  RP/ $\frac{1}{2}$  RP/ $\frac{1}{2}$  RP/ $\frac{1}{2}$  RP/ $\frac{1}{2}$  RP/ $\frac{1}{2}$  RP/ $\frac{1}{2}$  RP/ $\frac{1}{2}$  RP/ $\frac{1}{2}$  RP/ $\frac{1}{2}$  RP/ $\frac{1}{2}$  RP/ $\frac{1}{2}$  RP/ $\frac{1}{2}$  RP/ $\frac{1}{2$ Page 3 of 3

# DATA COORDINATOR OPERATIONAL RESPONSIBILITIES

1. Provide support in the area of Computer Services and data acquisition.

 $\sim$   $\frac{1}{2}$ 

- 2. Provide computer support for both software and hardware applications of data review in the TSC and the transfer of data to offsite locations.
- 3. Prepare for 24-hour coverage as necessary.

### SITE ASSEMBLY COORDINATOR INITIAL TSC ACTIVATION CHECKLIST

INITIAL

- NOTE: You are only required to complete Enclosure 4.19 (Fitness for Duty Questionnaire) when reporting to the facility outside of your normal work hours.
- GET TLD and pocket dosimetry.
- **COMPLETE** dose card
- **SIGN** in on the TSC staffing board and put on position badge.
- SIGN the TSC roster.
- **IF** a site assembly is in progress, or is conducted, **SWIPE** your ID badge in the badge reader located in the TSC for personnel accountability.
- **CONTACT** your site assembly point, report your location upon activation of the site assembly alarm. {PIP 0-M96-1869 }
- ESTABLISH a log of activities.
- ESTABLISH and maintain communications with the SAS by calling Ext. 2191 to obtain status of the site assembly.

NOTE: Extension 4458 and 4977 are forwarded to Security at 4550 when the TSC is not activated.

- CLEAR the forward feature from extension 4458 and 4977 (located in the Site Assembly Coordinator office) by following the instructions located on the desk..
- RECORD site assembly start time \_\_\_\_\_\_\_\_\_\_ (announced from Control Room or available through the Operations Manager in the TSC.)
- NOTE: Approximately 20 minutes into the site assembly, the assembly locations will contact the Site Assembly Coordinator with names and badge numbers of personnel who were unable to swipe at the assembly locations.
	- WHEN Security provides a printout of unaccounted personnel, THEN **CHECK** OFF personnel who could not swipe at their assembly point (request this from security about 20 to 25 minutes into the site assembly).

# Enclosure  $4.16$  RP/ $\bigoplus$ /A/5700/012

# SITE ASSEMBLY COORDINATOR INITIAL TSC ACTIVATION CHECKLIST

#### INITIAL

- NOTE: During Drills, the number of personnel at each assembly point should be determined if time permits. This information is necessary in the event of an evacuation.
- **CONTACT** the various assembly points to determine the approximate number of personnel at each location.
- RECORD the approximate number of personnel at each assembly point on the board located in the Site Assembly Coordinators office.
- NOTE: During a TSC "time out" a Site Assembly or Evacuation Coordinator **SHALL** report to the designated location at the Emergency Coordinator's Table to provide status/updates. {PIP-0 M98-2065}

RECORD site assembly completion time

- REQUEST the OPS Manager in the TSC have the Control Room to STOP site assembly alarms and announcements.
- DISCUSS standing down from site assembly with the Emergency Coordinator. If okay to stand down, **REQUEST** Ops Manager in the TSC have the Control Room to give the stand down from site assembly. If NOT okay to stand down from site assembly, Site Evacuation coordinator will make announcements as directed by Enclosure 4.20.
- NOTE: The following message will be communicated to the site at the conclusion of site assembly by the control room.

IF requested to do so by the control room, ANNOUNCE the stand down message below:

Drill Message for standing down from Site Assembly: Dial 710; at the beep, dial 80, begin speaking

"Attention all station personnel. This is a drill message. This is a drill message. You have been assembled as part of an emergency exercise. If this were an actual emergency, you would be asked to remain assembled waiting on further information, or given instructions to leave the site in accordance with our site evacuation plan. You may now return to your normal work assignments. Thank you for your participation.

### SITE ASSEMBLY COORDINATOR INITIAL TSC ACTIVATION CHECKLIST

#### INITIAL

\_ AFTER the drill message for standing down from site assembly is announced, **EVALUATE** the need to initiate search and rescue of missing personnel and discuss with Emergency Coordinator.

**POST** periodic site assembly updates on site assembly/evacuation board as needed.

- PROVIDE periodic updates to the Emergency Coordinator, as needed and during time outs, concerning site assembly status.
- **PREPARE** for 24-hour coverage for your position as necessary.
- **NOTE: If** the Site Assembly portion of the Emergency **/** Drill is complete. The Site Assembly Coordinator should assist the Site Evacuation Coordinator with Emergency/ Drill message updates and evacuation coordination.
- WHEN the TSC is deactivated, then FORWARD extension 4458 and 4977 to Security at extension 4550.
- REPLACE the signs on the extension 4458 and 4977 warning personnel about using the two extensions.
	- PROVIDE all completed paperwork to the Emergency Planner upon deactivation of the emergency facility.

# SITE PAGING SYSTEM INDIVIDUAL PAGING NUMBERS

# **NOTE:** 710 covers all of these areas.

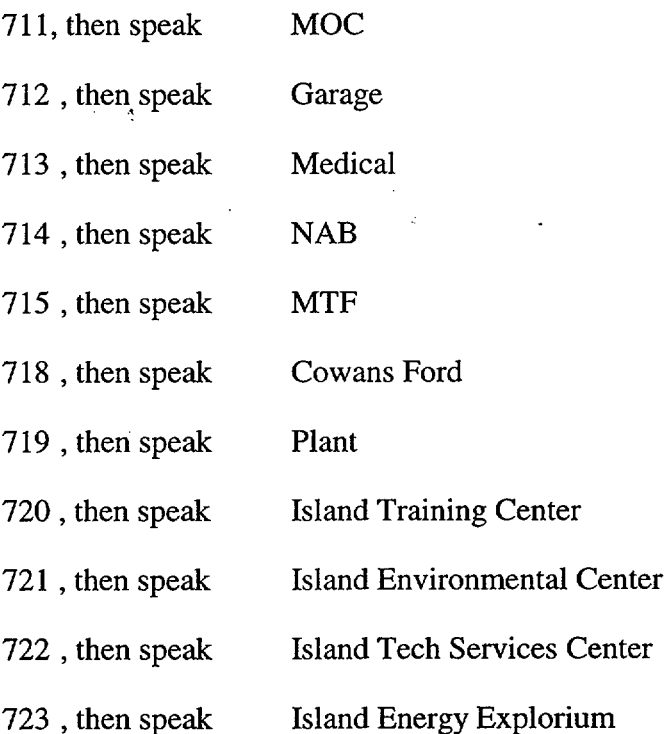

# Enclosure 4.17 RP/ $\theta$ /A/5700/012

 $\mathcal{L}_{\mathcal{A}}$ 

# Emergency Coordinator/Emergency Page 1 of 1 Operations Facility Director Turnover Checklist

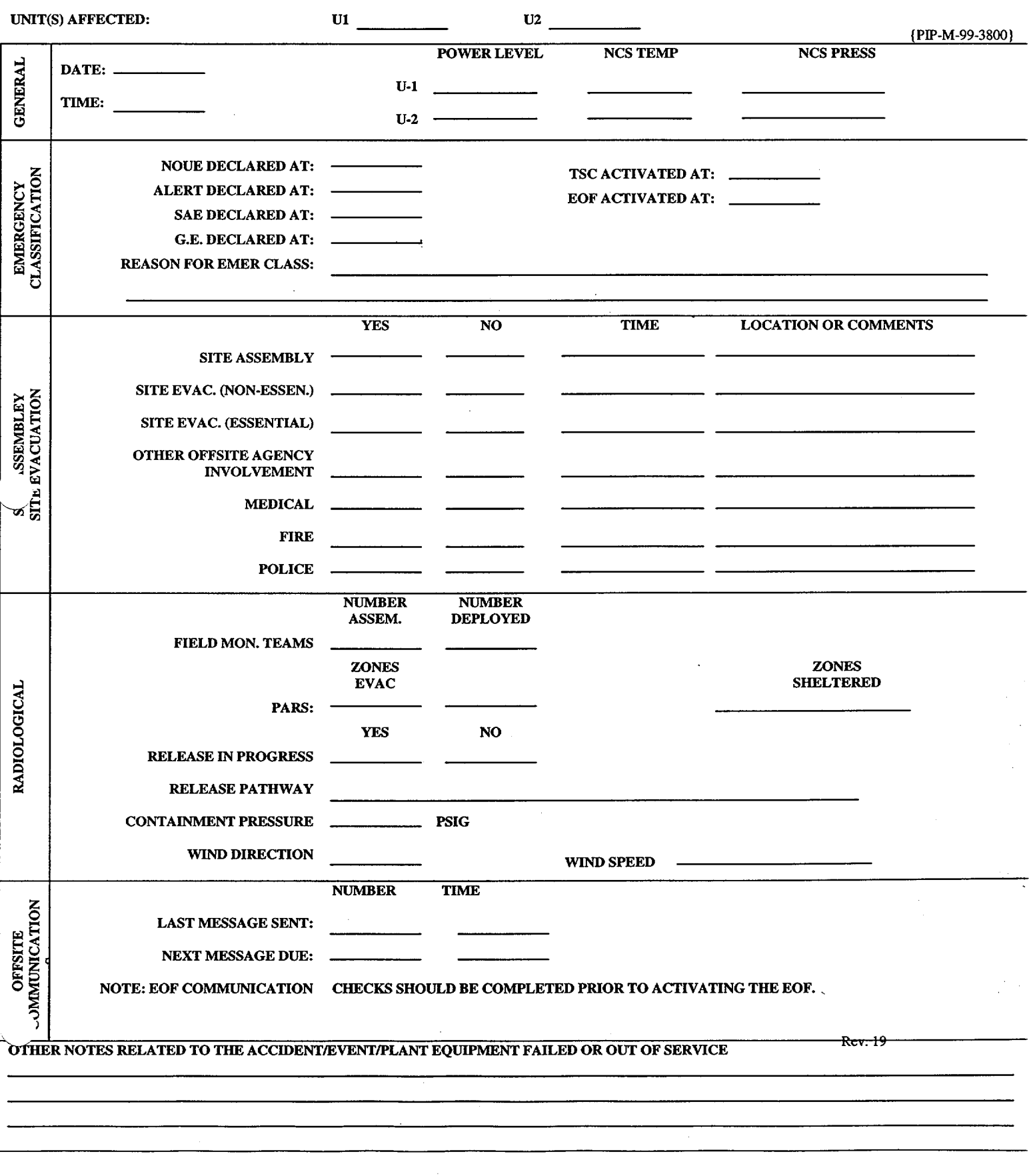

RP/O/A/5700/012 Page 1 of 2

# Emergency Classification Termination Criteria

Enclosure 4.18

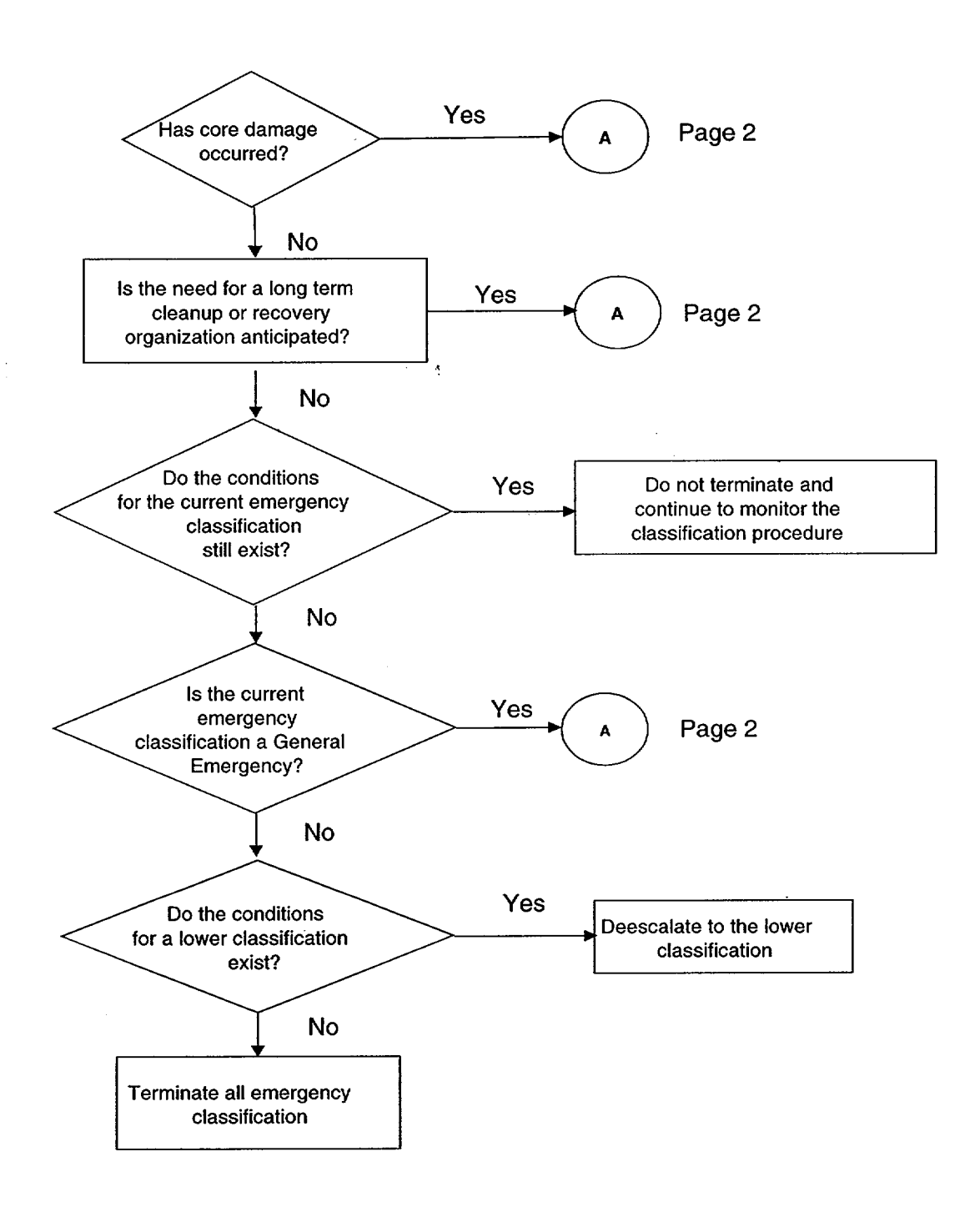

Enclosure 4.18

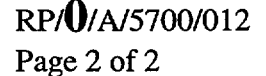

Emergency Classification Termination **Criteria** 

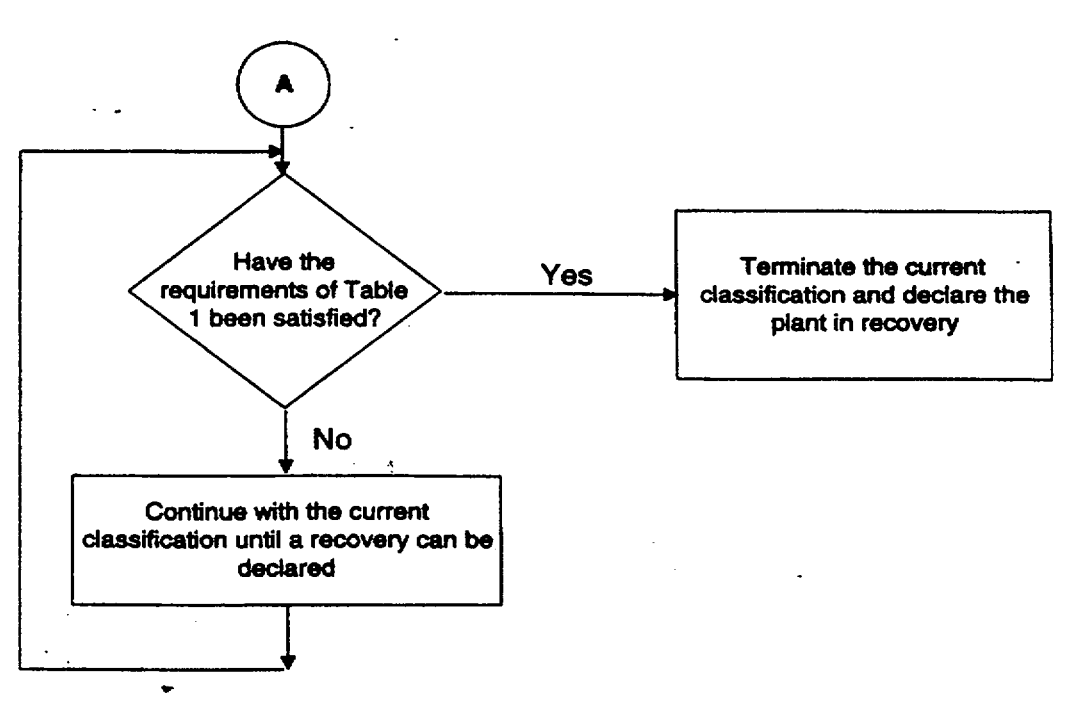

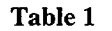

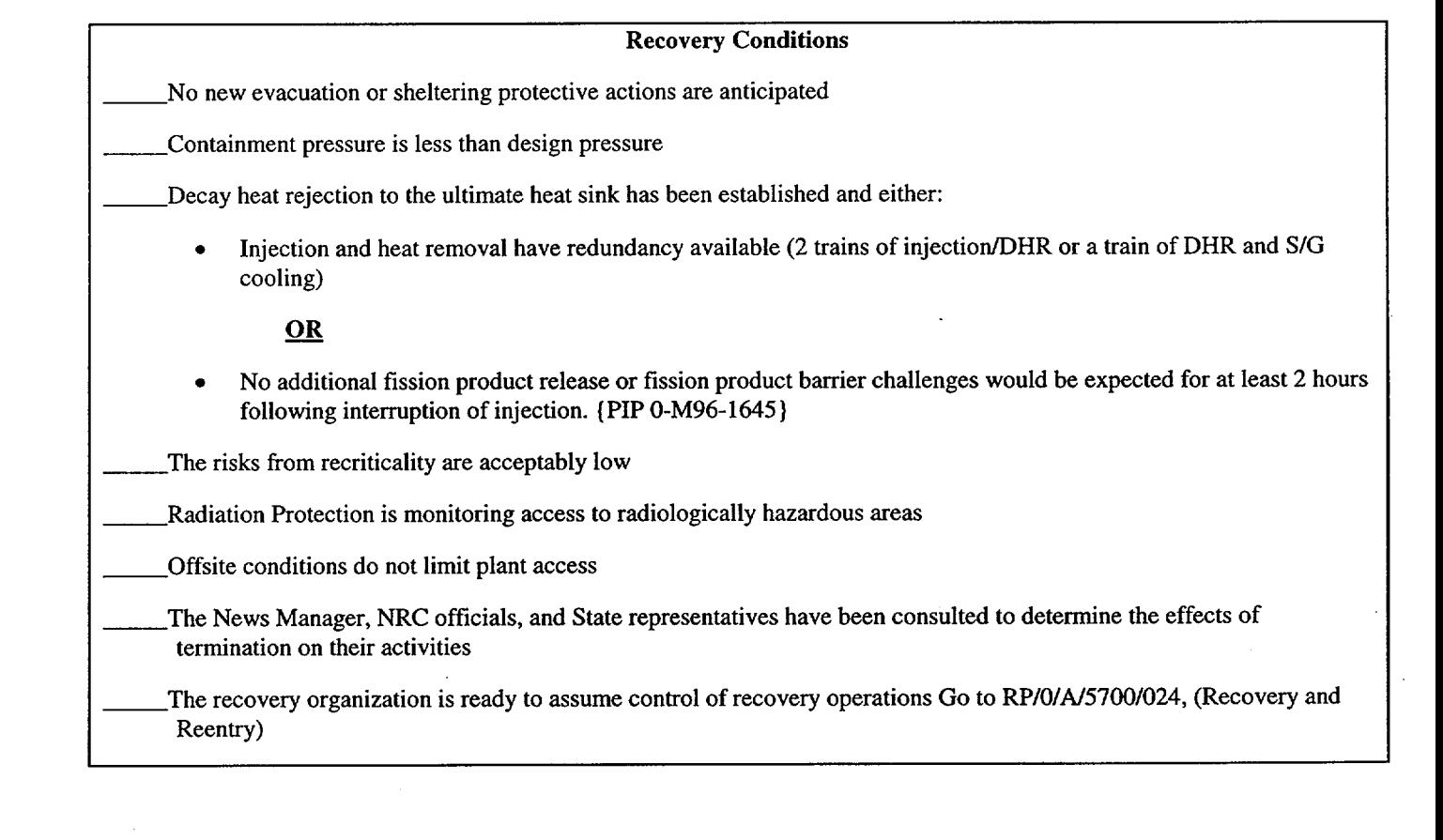

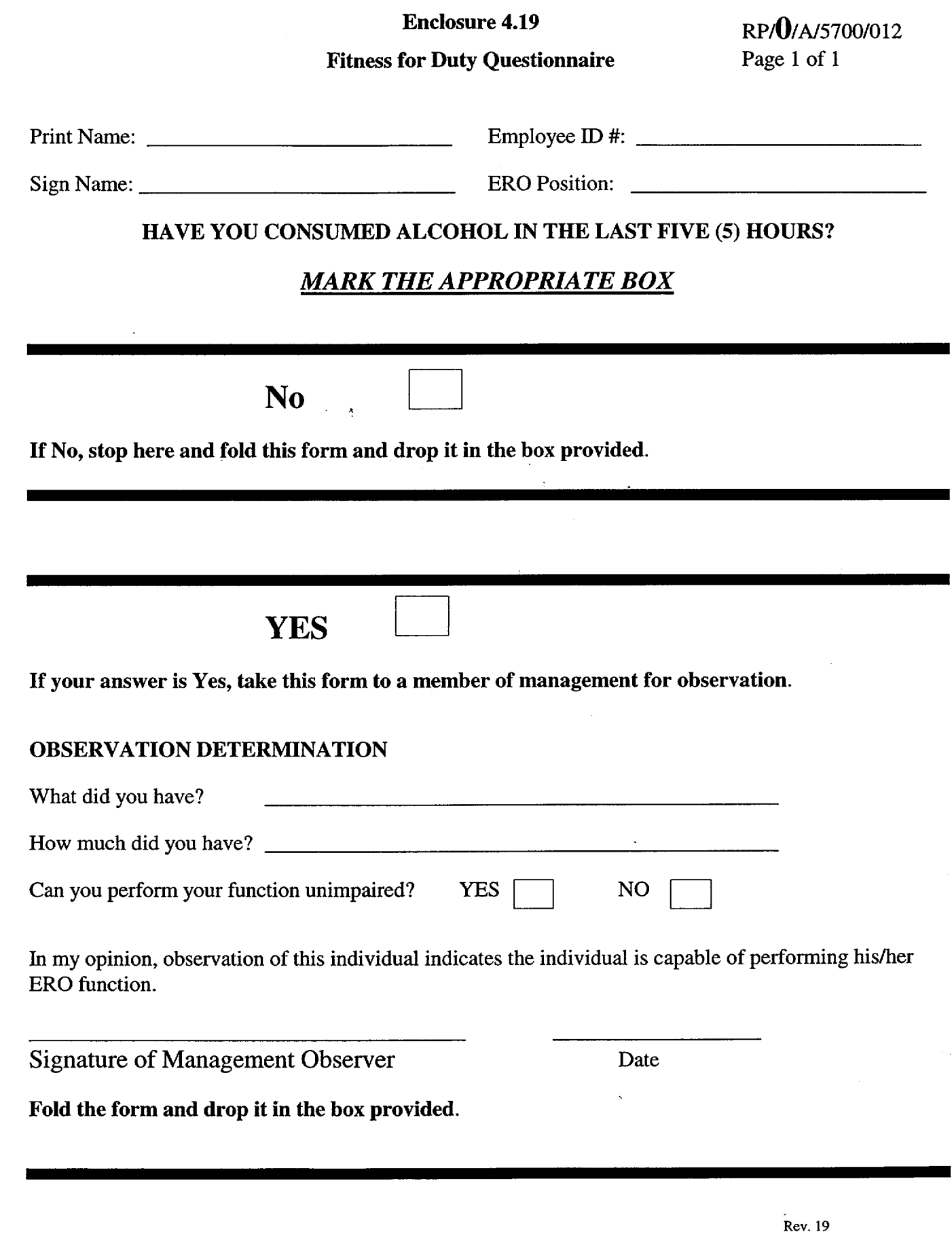

#### INITIAL

## NOTE: You are only required to complete Enclosure 4.19 (Fitness for Duty Questionnaire) when reporting to the facility outside of your normal work hours.

- **GET TLD and pocket dosimetry.**
- **COMPLETE** dose card
- SIGN in on the TSC staffing board and put on position badge.
- SIGN the TSC roster.
- **IF** a site assembly is in progress or is conducted **SWIPE** your ID badge in the badge reader located in the TSC for personnel accountability.
- CONTACT your site assembly point, report your location upon activation of the site assembly alarm. { PIP 0-M96-1869}
- ESTABLISH a log of activities.
	- **DISCUSS** with the Site Assembly Coordinator the status of the site assembly in preparation for emergency/drill message updates and possible site evacuation.

NOTE: If the Site Assembly portion of the Emergency / Drill is complete. The Site Assembly Coordinator should assist the Site Evacuation Coordinator with Emergency/ Drill message updates and evacuation coordination.

 $I = I$  IF site assembly is still in progress ANNOUNCE the following Initial communication over the P.A. for the appropriate situation by dialing 710, at the beep, dial 80 and begin speaking:

For an Actual Emergency: . "Attention all site personnel. This is an emergency message. This is an emergency message. At the present time, we have a classification). *(Report general information of the event/information of importance. Obtain this information from the Offsite agency communicator).* 

All personnel inside the protected area shall remain at your site assembly location. All personnel outside of the protected area shall remain in your work area until you receive further instructions. Information will be provided to you as conditions change."

For a Drill: "Attention all site personnel. This is a drill message. This is a drill message. At the present time, we have a "(emergency classification). *(Report general information of the event/information of importance. Obtain this information from the Offsite Agency Communicator.):* 

All personnel inside the protected area shall remain at your site assembly location. All personnel outside of the protected area may continue normal work activity. If this were an actual emergency, personnel outside the protected area would be instructed to remain at your work location."

RECORD time of announcement \_\_\_\_\_\_\_\_\_\_\_\_.

NOTE: An additional worksheet for Emergency/Drill Message Updates is on page 7 of 7.

- OBTAIN off site notification information from the Off-site Agency Communicator *each time* an off-site notification is made and prepare an Emergency/ Drill Message Update as follows:
- NOTE: If it is determined that an announcement should be made to the plant outside of the normal offsite agency communication, get the Emergency/ Assistant Emergency Coordinator's approval prior to the announcement. Use the message format as follows. After the notification is made, provide a copy of the announcement to the Offsite Agency Communicators.

Emergency Message/Drill Message Update: Dial 710; at the beep, dial 80, begin speaking

"Attention all site personnel. This is a/an emergency/drill message. This is a/an emergency drill message." *(General Information of the event/information of importance. Obtain this information from the Off-site Agency Communicator.):* 

RECORD time of announcement \_\_\_\_\_\_\_\_\_\_\_\_\_.

Emergency Message/Drill Message Update: Dial 710; at the beep, dial 80, begin speaking

"Attention all site personnel. This is a/an emergency/drill message. This is a/an emergency drill message." *(General Information of the event/information of importance. Obtain this information from the Off-site Agency Communicator.):*

RECORD time of announcement \_\_\_\_\_\_\_\_\_\_\_\_\_.

EVALUATE with the Radiation Protection Manager, the Emergency Coordinator and other TSC personnel the need to conduct a site evacuation or relocation of on-site personnel based on the following Event Classification criteria:

Alert- determine by actual plant conditions.

Site Area Emergency- consider evacuation/relocation of non-essential personnel.

General Emergency- evacuate all non-essential personnel.

NOTE: The following information may be provided to the EOF via the Offsite Agency Communicators. {PIP-0-M-99-0911}

NOTIFY EOF anytime personnel are relocated onsite or evacuated from the premises.

- NOTE: Evacuations planned inside the Protected Area should be made by contacting Security in the OSC with instructions. Evacuations outside the protected area should be made by contacting Security in the OSC and instructing them to coordinate activities with C&F representatives in the OSC. When giving evacuation instructions be sure to identify the area for evacuees to relocate to (using best judgement, advice from RP, etc.).
	- EVALUATE with the Radiation Protection Manager, Emergency Planner and Emergency Coordinator the following:

Recommendations on the need, path and transportation options for relocation of on-site personnel.

Recommendations on need, path and transportation options for evacuation of non-essential personnel off-site (Training Center lobby / Cowans Ford Dam or offsite **/** home.)

Recommendations on need to restrict vehicle (site transportation shuttle, etc.) movement on site. {PIP 0-M97-2871 }
# NOTE: During a TSC "time out" a Site Assembly or Evacuation Coordinator **SHALL** report to the designated location at the Emergency Coordinator's Table to provide status/updates. {PIP-0 M98-2065}

PROVIDE periodic updates to Emergency Coordinator as needed and during time outs on site evacuation or on site relocation of personnel.

IF the decision is made to evacuate personnel from the site, **THEN INFORM** Off-site Agency Communicators to notify appropriate offsite agencies.

 $\frac{1}{2}$ 

Enclosure 4.20  $R\text{P}/\text{Q}/\text{A}/5700/012$ Page 6 of 7

#### SITE EVACUATION COORDINATOR INITIAL TSC ACTIVATION CHECKLIST

**NOTE:** Security may need to notify the Mecklenburg Police (911) requesting them to assist in traffic control, if deemed necessary by the Emergency Coordinator or Security Shift Supervisor.

IF the decision is made to evacuate, NOTIFY Security to assist with traffic control as needed.

- IF evacuation of non-essential personnel is planned, REQUEST Managers, during a time out, to identify and inform their own essential personnel to remain, as all others will be evacuated.
- IF the decision is made to evacuate, NOTIFY the chosen Evacuation-Relocation site of the expected arrival of personnel.

Technical Training Center - 379-3210 This is a cellular telephone carried by an industrial security guard who roams the site seven days a week, 24 hours a day,

- Powerhouse at Cowans Ford Dam. This phone rings throughout the dam site. This location is staffed Monday through Friday, 10 hours per day. The assess code to the Cowans Ford Dam is 3308.
- NOTE: Inform Control Room that you have already contacted Security and the Evacuation site with information about the evacuation of personnel.
	- IF the decision is made to evacuate, DIRECT the Control Room to evacuate the site per (RP/0/A/5700/01 1) by calling the Control Room SRO at extension 4138 (then select option 3) and giving the following evacuation route information for non-essential personnel:

Non-essential personnel should:

A. Proceed to

(Training Center lobby / Cowans Ford Dam / Home / Other)

- **RECORD** the time the site evacuation begins Ends Ends
- **PREPARE** for 24 hour coverage for your position as necessary.
- **POST** updates to the site assembly **/** evacuation board located in the Site Assembly Coordinators office as needed.
- PROVIDE completed paperwork to the Emergency Planner upon deactivation of the emergency facility.

Rev. **19**

#### SITE EVACUATION COORDINATOR INITIAL TSC ACTIVATION CHECKLIST

#### ADDITIONAL WORKSHEET FOR EMERGENCY/DRILL MESSAGE UPDATES

Emergency Message/Drill Message Update: Dial 710; at the beep, dial 80, begin speaking

"Attention all site personnel. This is a/an emergency/drill message. This is a/an emergency drill message." *(General Information of the event/information of importance. Obtain this information from the Off-site Agency Communicator.):* 

RECORD time of announcement \_\_\_\_\_\_\_\_\_\_\_\_. Initial\_\_\_\_\_\_\_\_\_\_\_\_\_\_\_\_\_\_\_\_\_\_\_\_\_\_\_\_\_\_\_

Emergency Message/Drill Message Update: Dial 710; at the beep, dial 80, begin speaking

"Attention all site personnel. This is a/an emergency/drill message. This is a/an emergency drill message." *(General Information of the event/information of importance. Obtain this information from the Off-site Agency Communicator.):* 

<u> 1980 - John Stein, Amerikaans en beskriuw fan de Brytse fan de Brytse fan de Brytse fan de Brytse fan de Bryts</u>

RECORD time of announcement \_\_\_\_\_\_\_\_\_\_\_\_. Initial

Emergency Message/Drill Message Update: Dial 710; at the beep, dial 80, begin speaking

"Attention all site personnel. This is a/an emergency/drill message. This is a/an emergency drill message." *(General Information of the event/information of importance. Obtain this information from the Off-site Agency Communicator.):* 

RECORD time of announcement \_\_\_\_\_\_\_\_\_\_\_\_. Initial

Rev. **19**

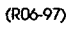

 $\frac{1}{\sqrt{2}}\frac{1}{\sigma_{\rm{max}}}$ 

# Duke Power Company PROCEDURE **PROCESS** RECORD

(1) ID No. RP/0/A/5700/018

Revision No. 008

#### PREPARATION

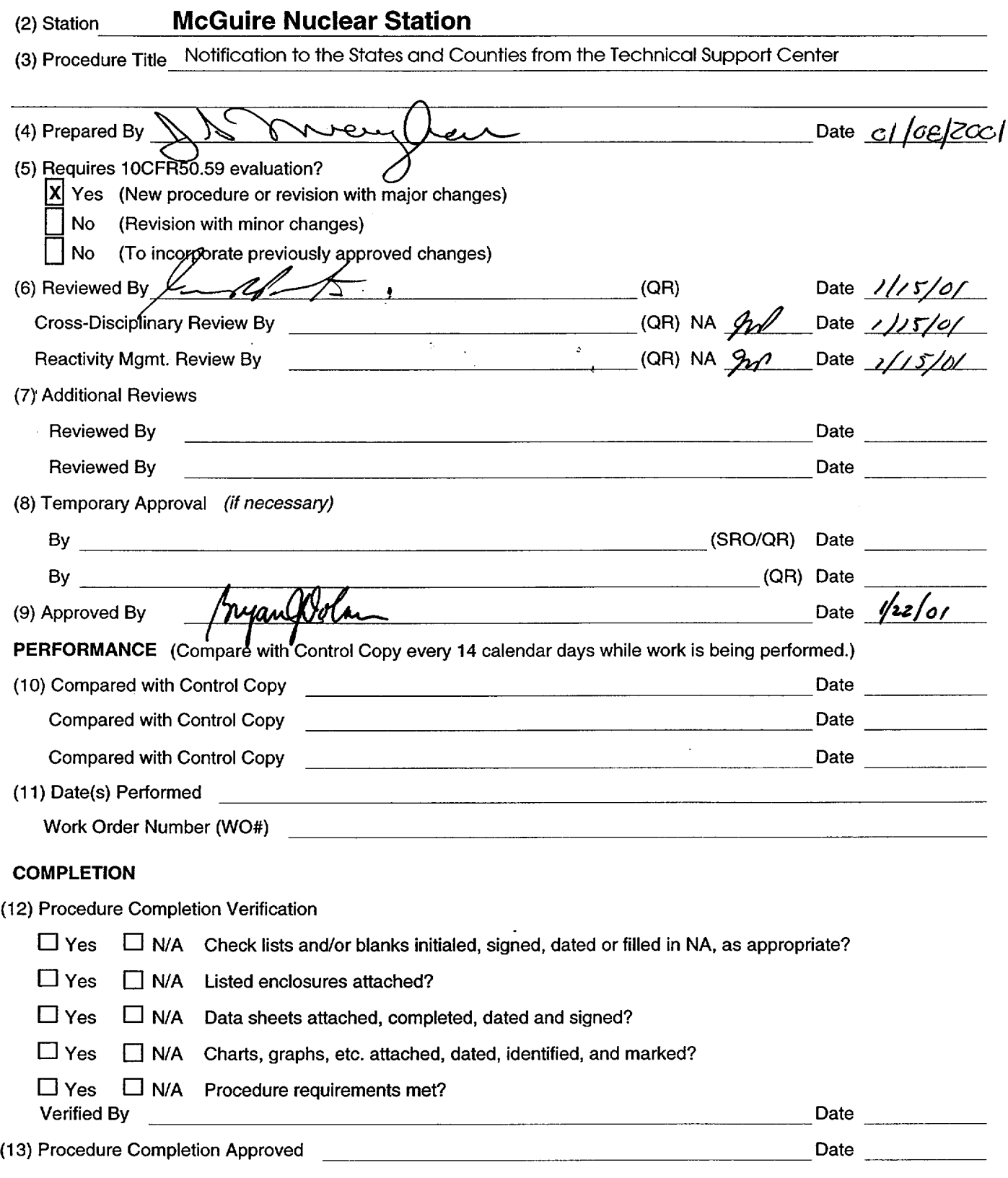

(14) Remarks *(attach additional pages,* if *necessary)*

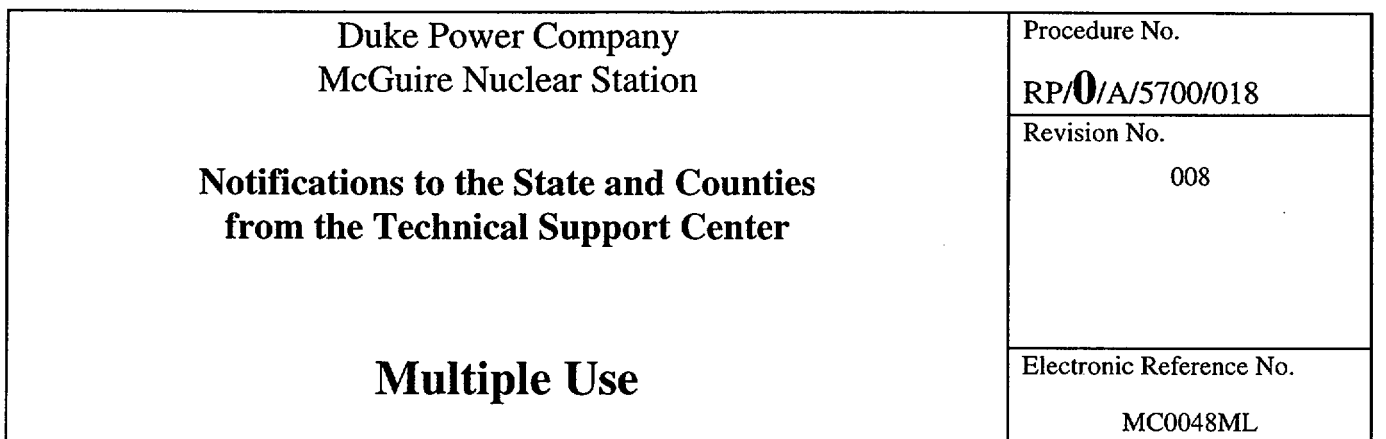

 $\mathcal{L}^{\text{max}}_{\text{max}}$  and  $\mathcal{L}^{\text{max}}_{\text{max}}$ 

 $\label{eq:2} \frac{1}{\sqrt{2}}\left(\frac{1}{\sqrt{2}}\right)^{2} \left(\frac{1}{\sqrt{2}}\right)^{2} \left(\frac{1}{\sqrt{2}}\right)^{2} \left(\frac{1}{\sqrt{2}}\right)^{2} \left(\frac{1}{\sqrt{2}}\right)^{2} \left(\frac{1}{\sqrt{2}}\right)^{2} \left(\frac{1}{\sqrt{2}}\right)^{2} \left(\frac{1}{\sqrt{2}}\right)^{2} \left(\frac{1}{\sqrt{2}}\right)^{2} \left(\frac{1}{\sqrt{2}}\right)^{2} \left(\frac{1}{\sqrt{2}}\right)^{2} \left(\frac{$ 

 $\label{eq:2.1} \begin{split} \mathcal{L}_{\text{max}}(\mathbf{r}) & = \frac{1}{2} \sum_{i=1}^{N} \mathcal{L}_{\text{max}}(\mathbf{r}) \mathcal{L}_{\text{max}}(\mathbf{r}) \\ & = \frac{1}{2} \sum_{i=1}^{N} \mathcal{L}_{\text{max}}(\mathbf{r}) \mathcal{L}_{\text{max}}(\mathbf{r}) \mathcal{L}_{\text{max}}(\mathbf{r}) \mathcal{L}_{\text{max}}(\mathbf{r}) \mathcal{L}_{\text{max}}(\mathbf{r}) \mathcal{L}_{\text{max}}(\mathbf{r}) \mathcal{L}_{\text{max}}(\mathbf$ 

 $\mathcal{L}^{\text{max}}_{\text{max}}$ 

# Notifications to the State and Counties from the Technical Support Center

# **1.** Symptoms

An emergency has been declared and Offsite Agency Communicators have been called to staff the Technical Support Center.

# 2. Immediate Actions

Initial

2.1 Obtain a copy of the authentication code word list and copies of the Emergency Notification Form from the procedures cabinet.

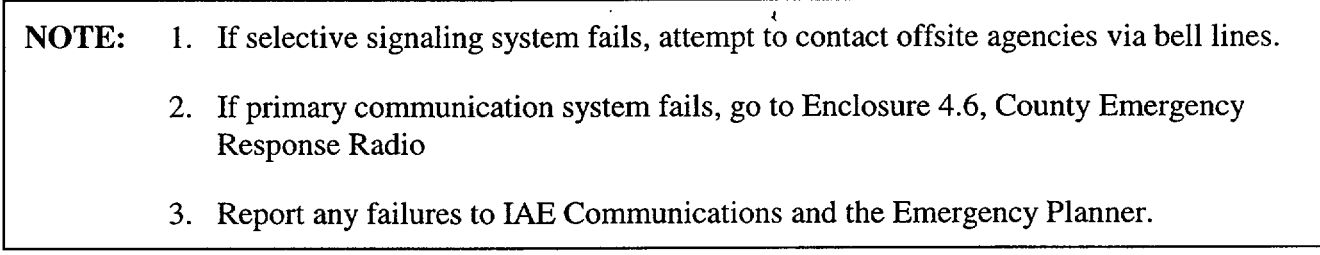

**-** 2.2 Go to RP/O/A/5700/014, (Emergency Telephone Directory), Tab 1 to obtain Emergency Response Numbers.

# **3.** Subsequent Actions

- **-** 3.1 Provide copies of previously transmitted message forms to the following: { PIP 0-M-99 0911}:
	- Emergency Coordinator
	- Emergency Planner
	- NRC Communicator
	- Offsite Dose Assessors
	- Site Evacuation Coordinators
	- Drill Coordinator (During drills only).
- 3.2 Power up the Off Site Agency Communicator computer and log on to the network using the instructions in the back of the Off Site Agency Communicators notebook in the TSC.
- 3.3 Verify that the electronic version of the Emergency Notification Form (ENF) can be accessed. Reference Enclosure 4.2 for logon instructions if needed.
- 3.4 IF the Electronic Notification Form (ENF) is **NOT** operational, **THEN**, refer to Enclosure 4.3 and 4.4 for manual completion and transmission of the notification form. Notify TSC Data Coordinator of any computer problems.
- NOTE: If the Control Room is ready to provide a follow-up notification, advise the Emergency Coordinator to have the Control Room transmit that notification before turning over to the TSC. 不一重
- 3.5 Notify the Emergency Coordinator that you are ready to take over communications to the states and counties. Also, tell him/her when the next notification is due.
	- 3.6 Immediately after the Emergency Coordinator declares that the TSC is activated:
		- Notify the Control Room Offsite Agency Communicator that the TSC is now responsible for notifications and will transmit the next message.
		- Obtain from the Control Room Off Site Agency Communicator which off site agencies will not be participating. (DRILL OR EXERCISE ONLY))
- NOTE: The Electronic ENF program automatically puts the Technical Support Center activation time in line 7 of the ENF.
- $-3.7$  Notify the state and counties that the TSC has been activated. This may be accomplished by writing in the description/remarks section on the next transmitted Emergency Notification Form; "Technical Support Center activated at \_\_\_\_\_\_\_\_(time)."
- $-$  3.8 If the emergency class is upgraded (e.g. from Alert to Site Area Emergency) or an upgrade in the Protective Action Recommendations (PARS) is made, state and counties must be notified as soon as possible and within 15 minutes after the change is declared by the Emergency Coordinator.
- <sup>3.9</sup> IF any situation occurs that affects the off-site agencies, (i.e., potentially contaminated individual is transported off-site, site evacuation is ordered), **THEN** the state and counties must be notified as soon as possible.
- Certain events could occur at the plant site such that both units are affected. These may include: Enclosure 4.3 (Abnormal Rad Levels/Radiological Effluent), Enclosure 4.6 (Fire/Explosion and Security Events) and Enclosure 4.7 (Natural Disasters, Hazards and Other Conditions Affecting Plant Safety) from RP/O/A/5700/000, (Classification of Emergency). Consider this when completing the "unit designation" on line 2 of the Emergency Notification Form. {PIP 0-M97-4638 } **--** 3.10
	- 3.11 Notifications
		- 3.11.1 Initial notifications (The first emergency class declaration and then any change in an emergency classification): Refer to Enclosure 4.2 for electronic Emergency -Notification Form completion/transmission instructions or Enclosure 4.3 for manual Emergency Notification Form completion/transmission instructions.
- NOTE: Follow-up messages of a lesser classification should never be approved after an upgrade to a new classification is declared. Emphasis should be placed on providing current information and not on providing a follow-up just to meet follow-up deadline. IF a follow up is due and an upgrade in classification is declared, **THEN** the Off-Site Agency Communicators should contact the agencies that the pending follow-up is being superseded by an upgrade in classification and information will be provided within 15 minutes of the upgrade.
	- 3.11.2 Follow-up notifications (anything other than a change in classification): Refer to Enclosure 4.2 for electronic Emergency Notification Form completion/transmission instructions or Enclosure 4.4 for manual follow-up Emergency Notification Form completion/transmission instructions. Make follow-up notifications according to the following schedule:

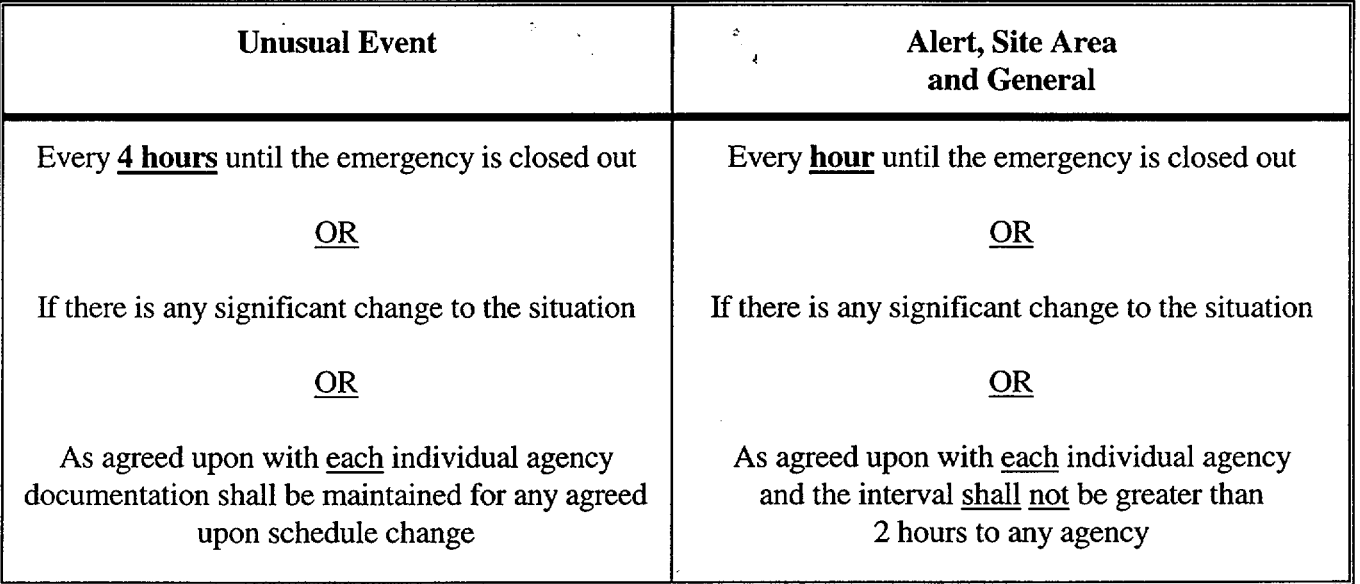

- 3.11.3 Termination notification: Refer to Enclosure 4.2 for electronic Emergency Notification Form completion/transmission instructions or Enclosure 4.5 for manual Emergency Notification Form completion/transmission instructions.
- 3.12 If Any Calls Are Received Requesting Information About the Emergency Which Is Not Contained On the Notification Form:
- $3.12.1$ Authenticate the request to ensure the person is a state or county official.
- $-3.12.2$ Have the Emergency Coordinator approve transmittal of the information.
- 3.12.3 Document the question, answer, and the time the answer was transmitted on the log sheet in the Off-site Agency Communicator's notebook.
- **--** 3.13 Notify Dose Assessment when responsibility for Offsite communications has been transferred to the EOF

# 4. Enclosures

- 4.1 Emergency Notification Form
- 4.2 Electronic Emergency Notification Form (ENF) Completion/Transmission
- 4.3 Manual Initial Notification Completion/Transmission
- 4.4 Manual Follow-up Notification Completion/Transmission
- 4.5 Manual Termination Notification Completion/Transmission
- 4.6 County Emergency Response Radio
- 4.7 Operation of the FAX

 $\bar{z}$ 

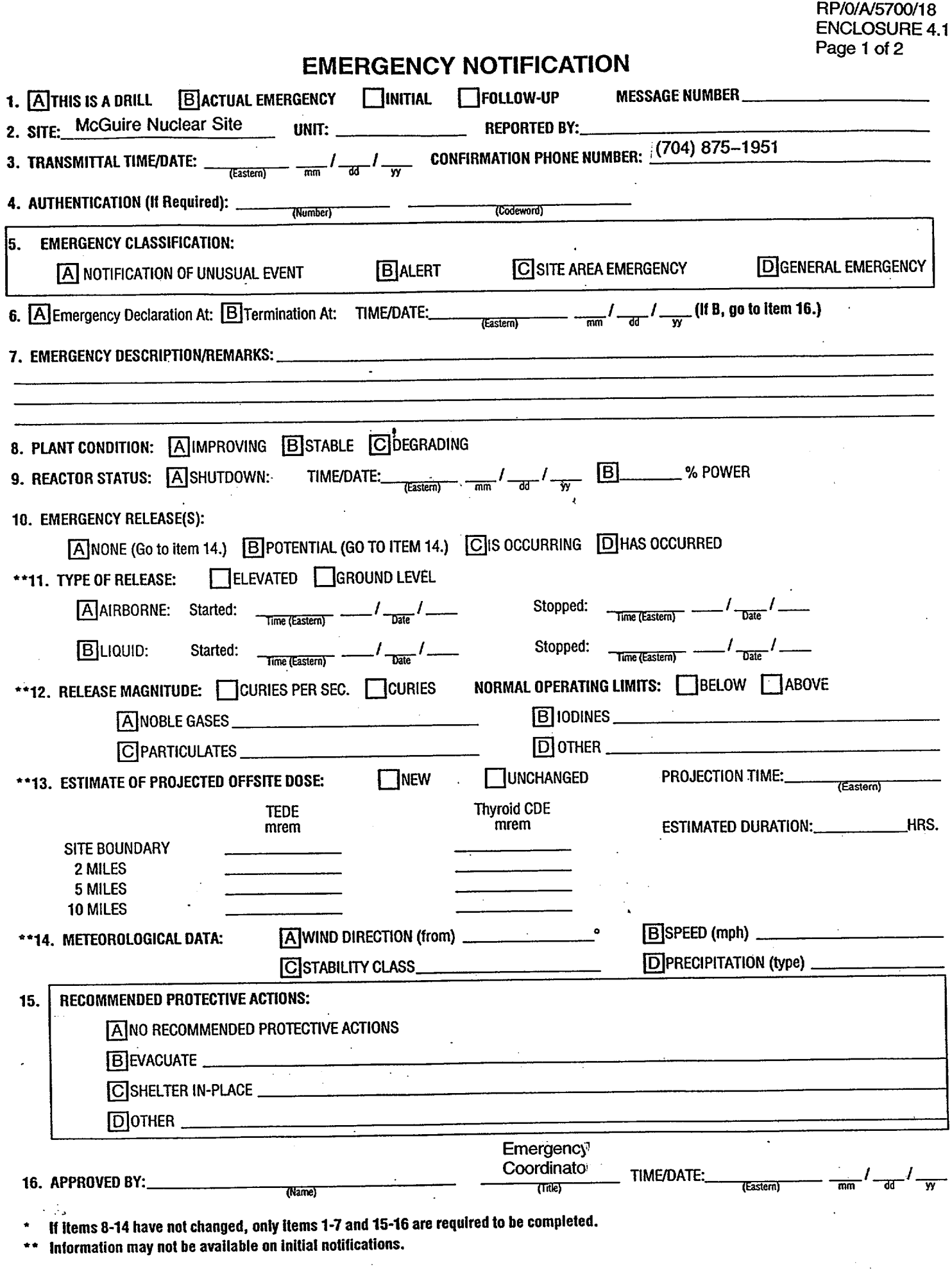

 $\bar{z}$ 

 $\bar{z}$ 

 $\ddot{\phantom{a}}$ 

# **GOVERNMENT AGENCIES NOTIFIED**

Record the name, date, time and agencies notified:

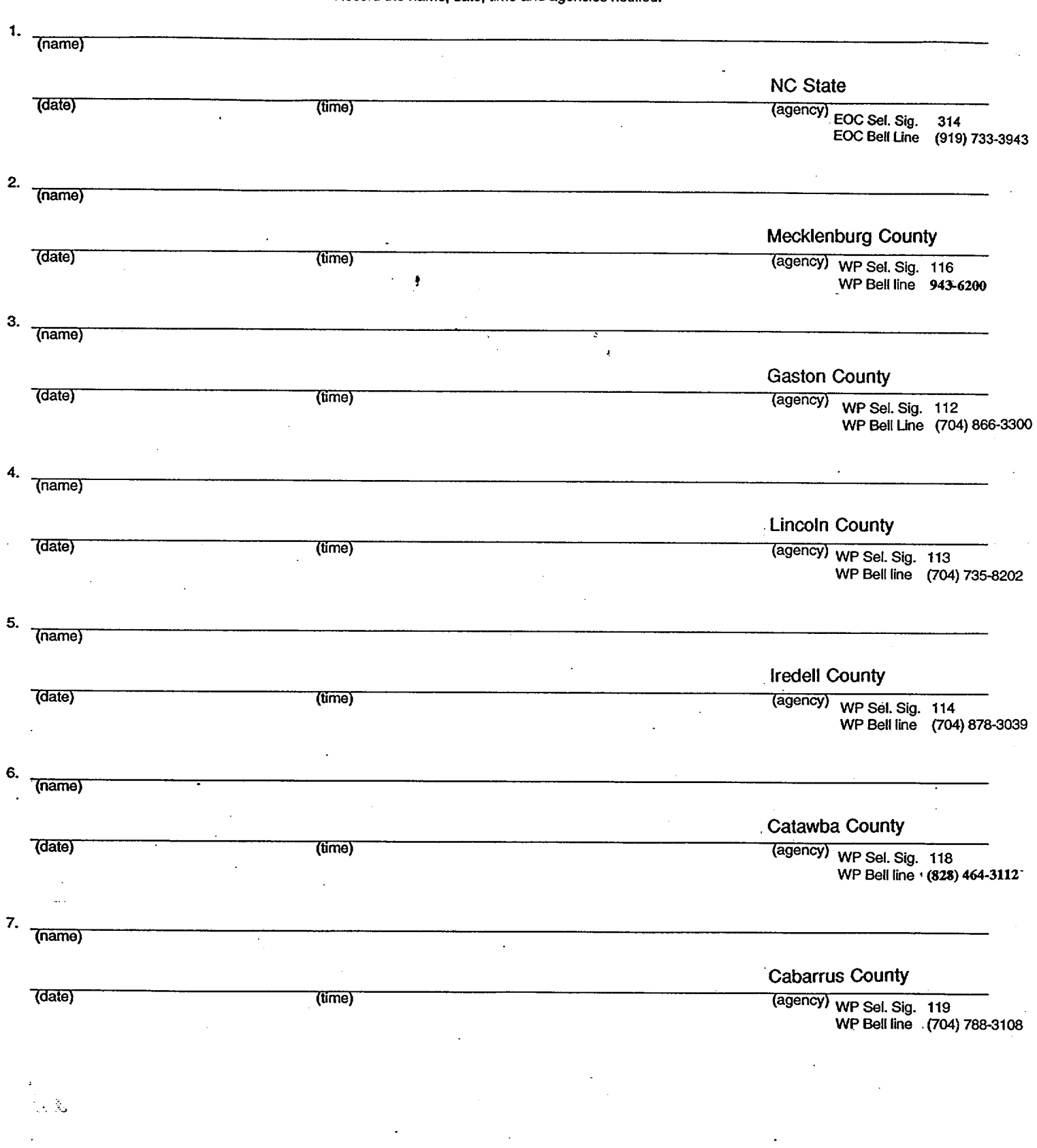

**1 -1**

# Completion/Transmission

# **1.** Electronic Notification Form Logon

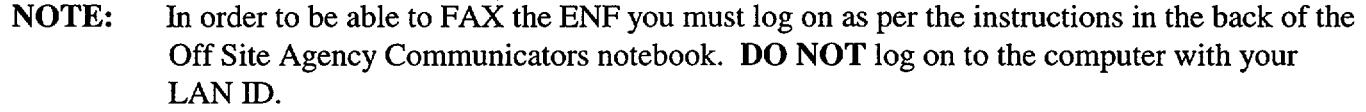

#### 1.1 IF not already performed, THEN ensure Off-Site Communicator Computer is operational.

- Power up the Off Site Agency Communicator computer and log on to the network using the instructions in the back of the Off Site Agency Communicators notebook in the TSC.
- Verify the computer internal clock is synchronized with the facility clock in the Emergency Coordinators Area. (Adjust as'necessary).

# NOTE: If the computer or Electronic Notification Form is not operational, report it to the TSC Data Coordinator. Refer to Enclosures 4.3, 4.4 and 4.5 for manual completion and standard transmission of the Notification Form.

- 1.2 If not already performed, log on to the Electronic Notification Form by performing one of the following:
	- Select the (ERO) Emergency Response Organization option from the DAE My Application.
	- $\bullet$  Choose ENF v2.0 CNS\_MNS ERO.

#### OR

- Go to the DAE and search for "Nuclear Generation"
- Select the (ERO) Emergency Response Organization option.
- $\bullet$  Select ENF v2.0 CNS MNS ERO.
- Login the Program entering the following information:

User Name: Password: Domain: Your Network Logon ID (i.e. JSM7327) Your Network Password POWER

#### Electronic Emergency Notification Form (ENF) Completion/Transmission

**NOTE:** The Plant Status, Plant Summary, Protective Actions, Release, and Met/Offsite Dose indicators at the bottom of the screen are color coded to assure information is being routinely updated. Indicator information is as follows: Black - information and time conflict Green – information is 0 to 10 minutes old. Yellow – information is 10 to 15 minutes old. Red **-** information is greater (han 15 minutes old

Information for the various Electronic ENF screens should come from the following areas:

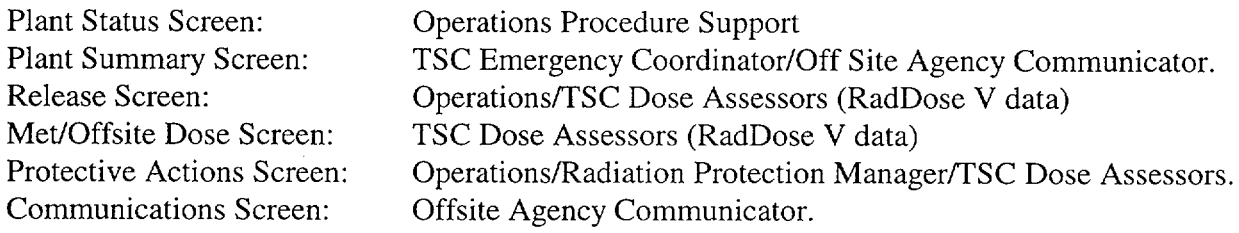

# 2. Electronic Notification Form Completion (Create Event)

**-** 2.1 Highlight the appropriate station (McGuire) for the event.

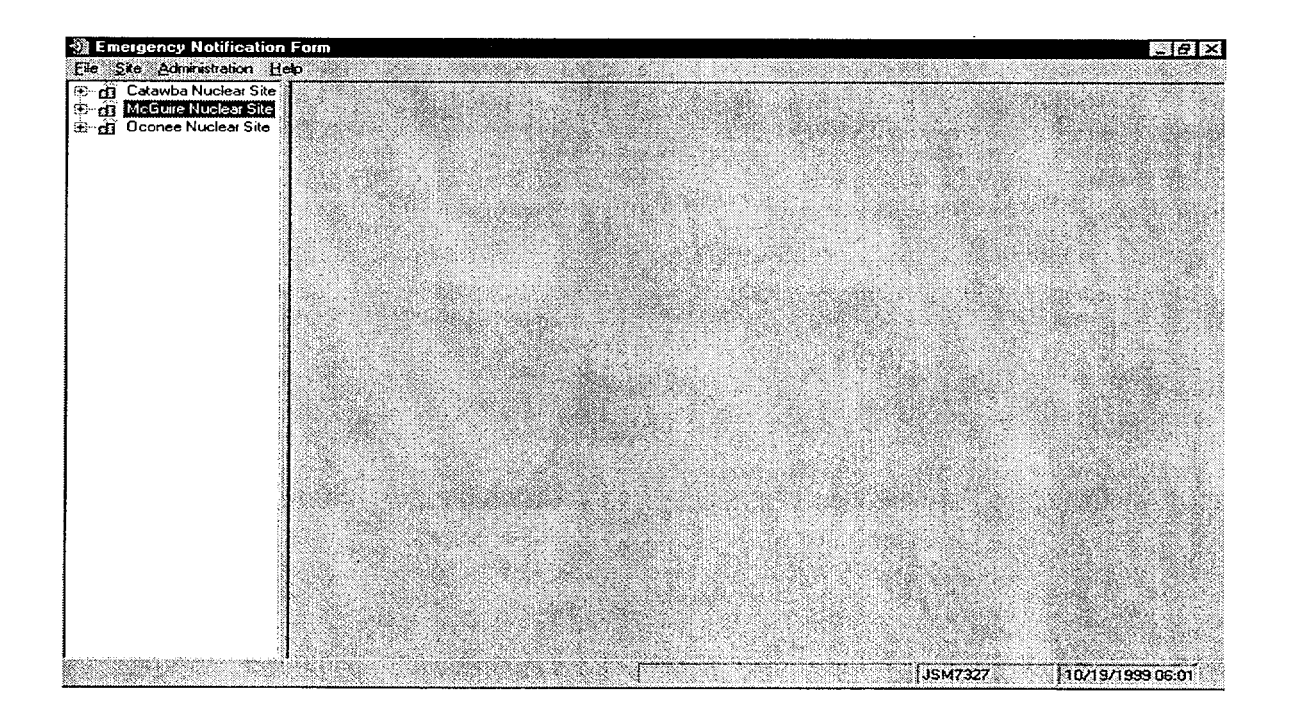

Enclosure 4.2 RP/ $\theta$ /A/5700/018

#### Electronic Emergency Notification Form (ENF) Page 3 of 27 Completion/Transmission

2.2 Create a new event by performing the following: Select Site from the menu, then New Event.

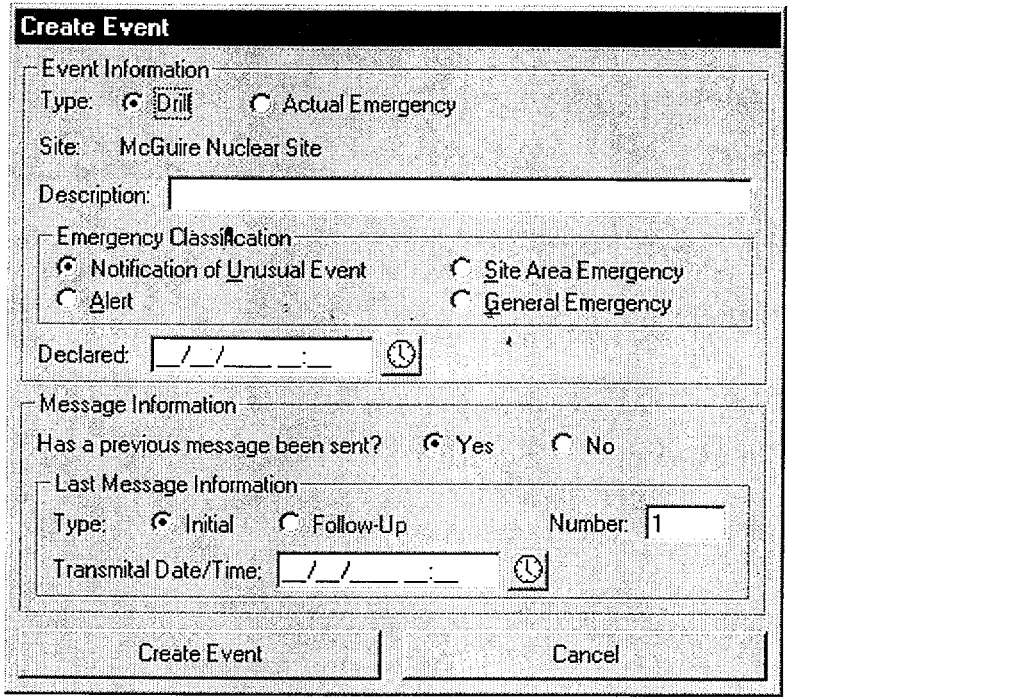

- **2.3** On the **Create** Event screen, fill in the information from the previous message as follows:
	- **"\*** For **Event Information** -Select Drill or Actual Emergency
	- For Description **-** Indicate the type of Event (ie: Loss of Off-Site Power, 03/08/99 1 st Quarter Drill)
	- **"\*** For Emergency Classification **-** Select the appropriate Emergency Classification and time of declaration.
	- **"\*** For Message Information **-** Has previous message been sent? (Yes or No).

RP/O/A/5700/018 Page 4 of 27

#### Electronic Emergency Notification Form (ENF) Completion/Transmission

**NOTE:** The last message information is used to set the automatic functions of the program (ie: number, transmittal times, etc)

**NOTE:** For Last Message Information – If previous message has not been sent this field is automatically disabled.

2.3.1 For Last Message Information - If previous message has been sent:

- $\bullet$  Select (Initial or Follow-up)
- Number (Last Message Number)
- **\*** Transmittal Date/Time (Last Message Transmittal Time)
- $-2.4$ Select Create Event button at the bottom of the screen. (Event Screen should be created)
	- 2.5 If all information is correct select "Yes" at the prompt "Are you sure you are ready to create this event".

**NOTE:** For the "Next Msg Due" indicator panel all indicator information is as follows:

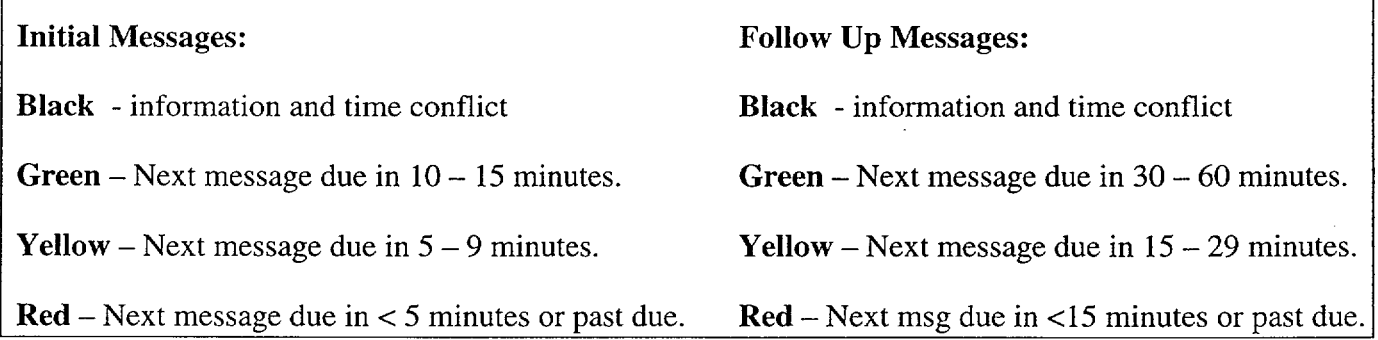

**RP/O/A/5700/018**  Page 5 of 27

# Electronic Emergency Notification Form (ENF) Completion/Transmission

# **3.** Plant Status Screen

\_\_\_ 3.1 Select the "Plant Status" Tab (First Tab on the Event screen.) and perform the following:

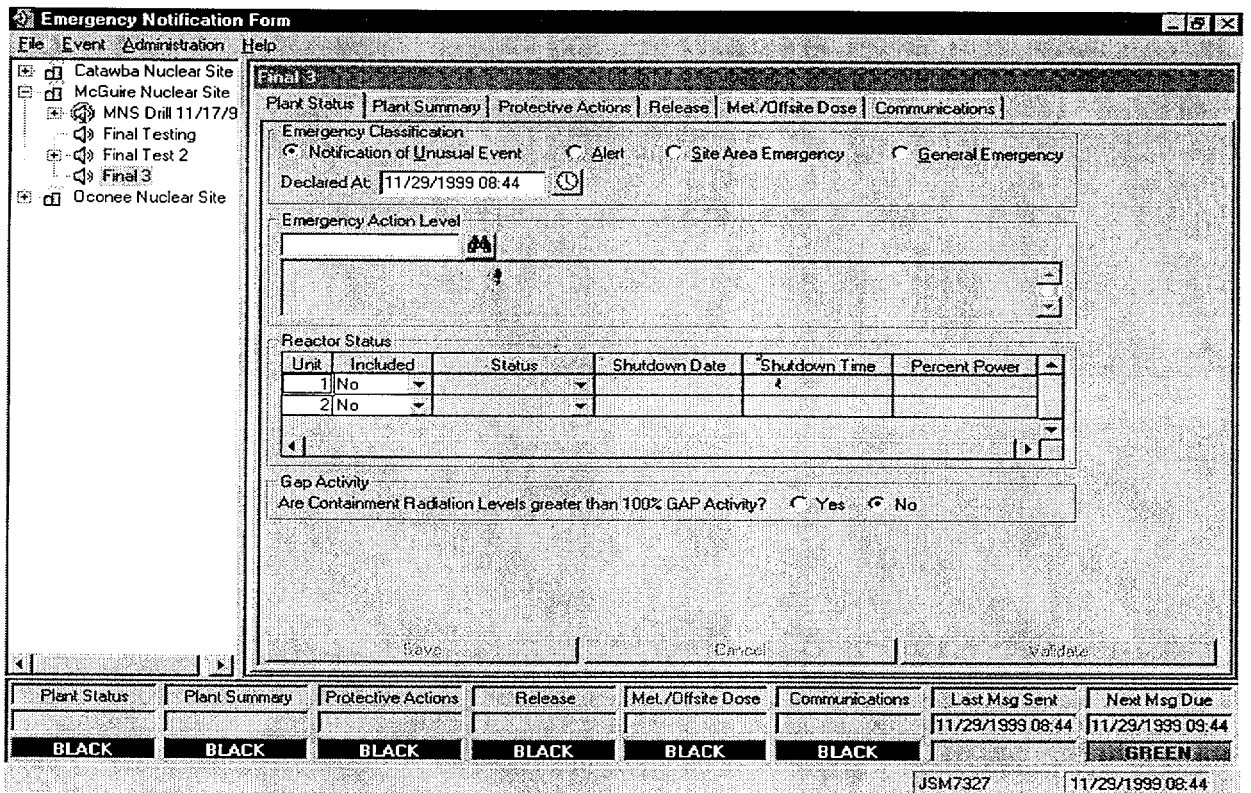

- Verify and update as necessary the "Emergency Classification" and "Declared At:" time field.
- Click on the Emergency Action Level (EAL) pull down menu and select the appropriate Emergency Action Level.
- Once the appropriate EAL has been highlighted, click on the "Select" button.
- $\bullet$  In the "Reactor Status" section, select the appropriate unit(s) and status.
- If the Unit(s) is shutdown, verify that the shutdown time and date(s) are correct

# **NOTE:** If you indicate that Gap Activity has been exceeded then you must be in a General Emergency.

- Update the "Gap Activity" status as necessary.
- When all information is completed select the "Save" button.

# Electronic Emergency Notification Form (ENF) Completion/Transmission

RP/0/A/5700/018 Page 6 of 27

# 4. Plant Summary Screen

**-4.1 Select the "Plant Summary" Tab (Second Tab on the Event screen.)** 

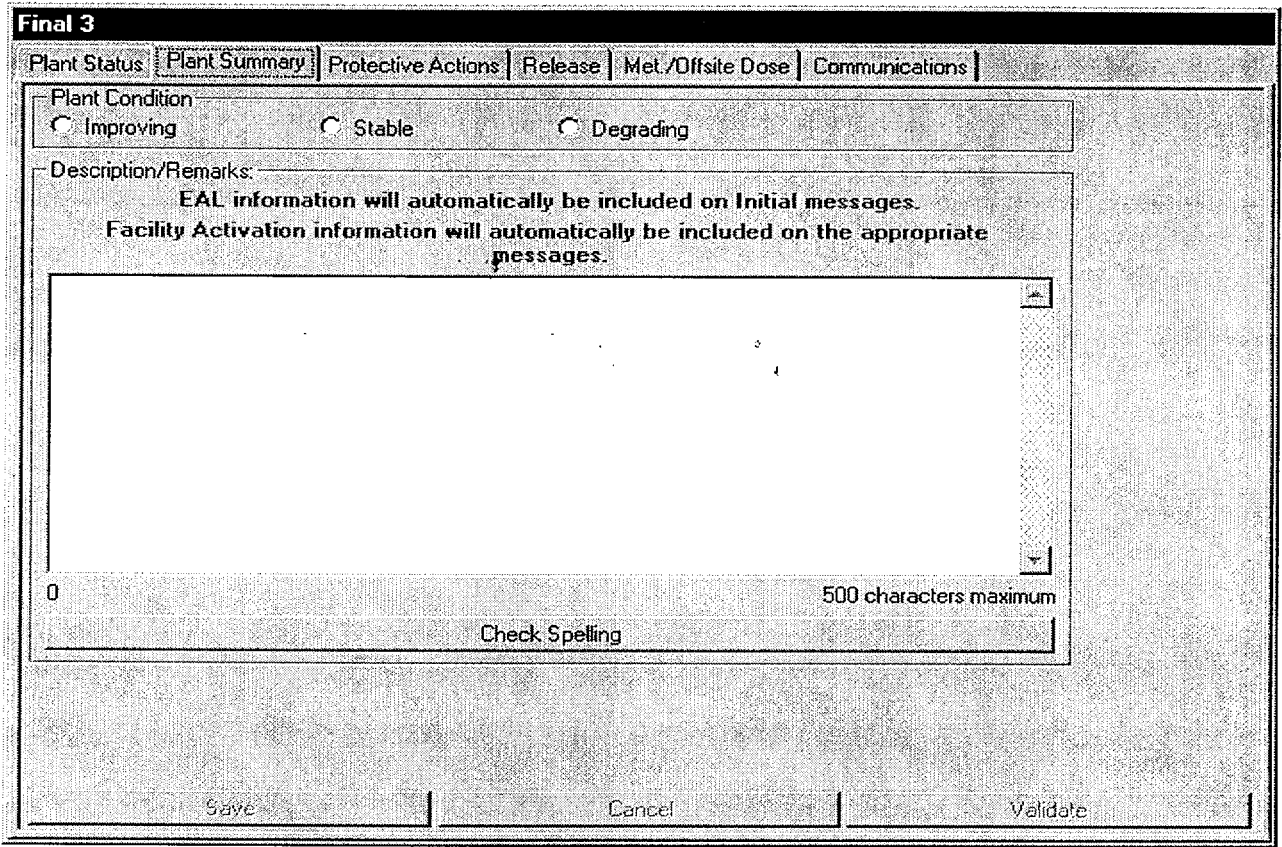

4.2 Under the "Plant Conditions" section select the appropriate condition.

- Improving: Emergency conditions are improving in the direction of a lower classification or termination of the event.
- Stable: The emergency situation is under control. Emergency core cooling systems, equipment, plans, etc. are operating as designed.
- Degrading: Given current and projected plant conditions */* equipment status, recovery efforts are not expected to prevent entry into a higher emergency classification or the need to upgrade offsite Protective Action Recommendations.

NOTE: 1. Remember to "close the loop" on items from previous notifications.

2. EAL information will automatically be included on INITIAL messages.

3. Facility activation information will automatically be included on the appropriate message.

- \_\_\_\_ 4.3 Under the "Description" section add description of changes since last notification or significant information for the current message. Items to be considered for inclusion are as follows: { **0** M98-2065 }
- Other unrelated classifiable events (for example, during an Alert, an event which, by itself would meet the conditions for an unusual Event)
- Major/Key Equipment Out of Service
- Emergency response actions underway
- $Fire(s)$  onsite
- Flooding related to the emergency
- Explosions
- Loss of offsite Power
- Core Uncovery
- Core Damage
- MERT activation related to the emergency
- Extraordinary noises audible offsite
- Personnel injury related to the emergency or death
- Transport of injured individuals offsite specify whether contaminated or not
- Site Evacuation/relocation of site personnel
- Saboteurs/Intruders/Suspicious devices/Threats
- Chemical or Hazardous Material Spills or Releases
- Any event causing/requiring offsite agency response
- Any event causing increased media attention
	- 4.4 When input is complete select the "Save" button.

#### Electronic Emergency Notification Form (ENF) Completion/Transmission

# 5. Release Screen

5.1 Select the "Release" Tab (Fourth Tab on the Event screen.)

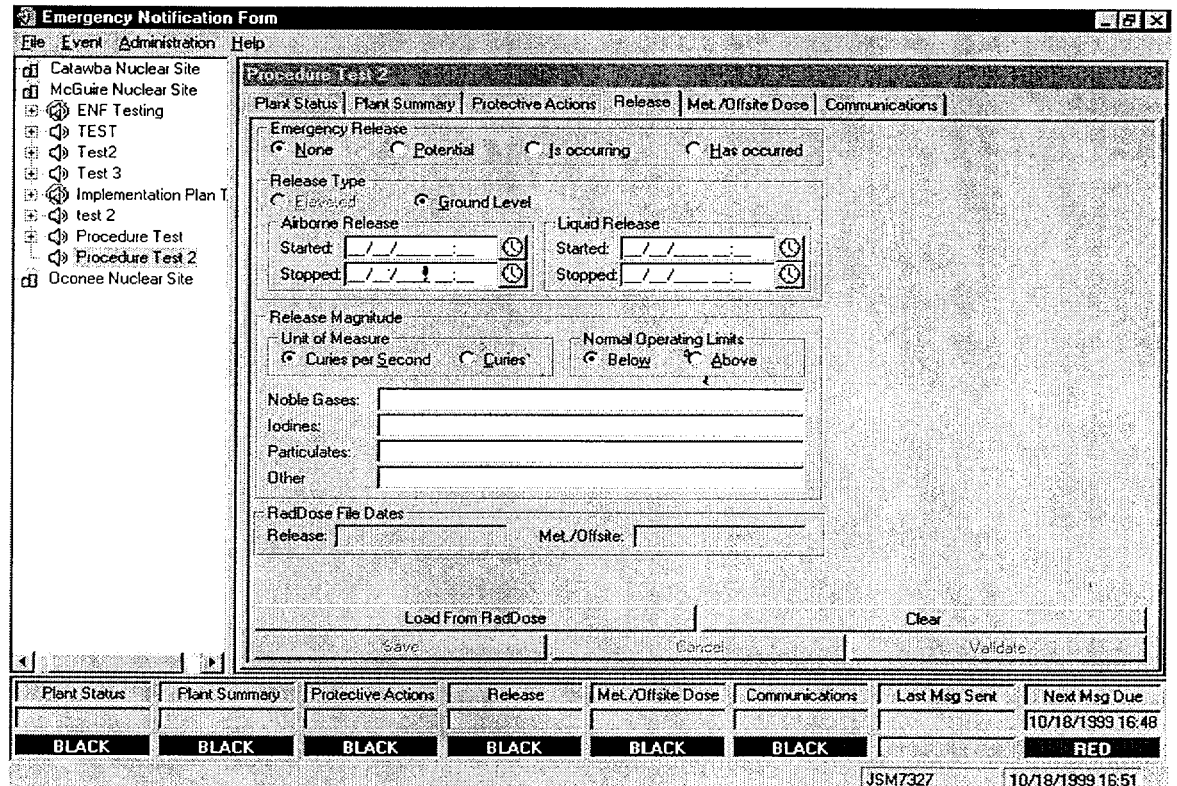

- Select the appropriate Emergency Release condition (i.e. None, Potential, etc.).
- If "None" is selected select the "Save" button and Go To section 6. (Met/Offfsite Dose Screen)
- Verify that "Ground Level" Release is selected.
- Verify with the TSC Dose Assessors that the RadDose data is ready to be loaded.
- After verification select "Load From RadDose" button.
- At the confirmation prompt verify that the time and date for the Raddose information is correct and select "Yes".
- After data verification select the "Save" button.

Electronic Emergency Notification Form (ENF) Completion/Transmission

RP/0/A/5700/018 Page 9 of 27

# **6.** Met/Offsite Dose Screen

6.1 Select the "Met/Offsite Dose" Tab (Fifth Tab on the Event screen.)

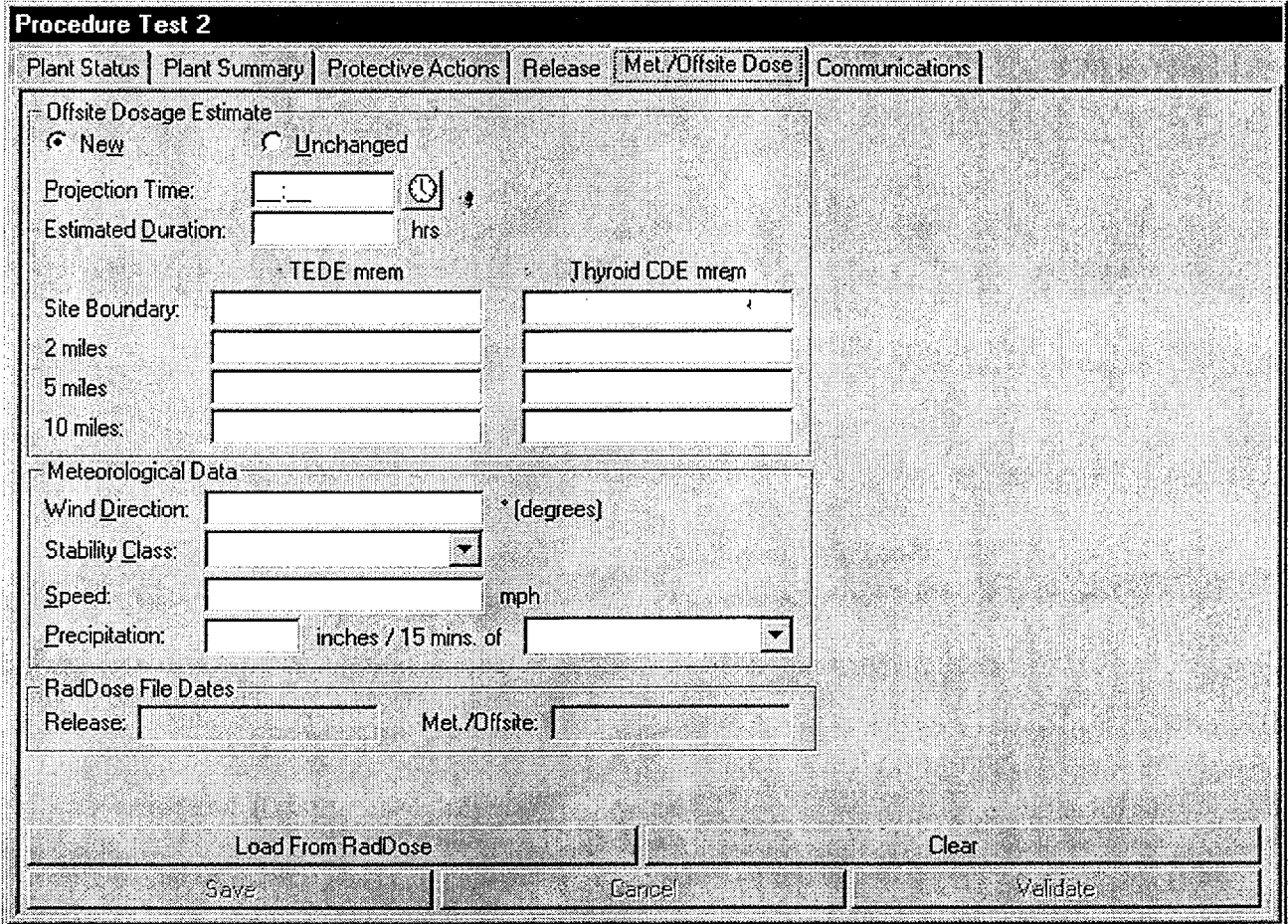

- \* Verify with the TSC Dose Assessors that the RadDose data is ready to be loaded.
- \* After verification select "Load From RadDose" button.
- \* At the confirmation prompt verify that the time and date for the RadDose information is correct and select "Yes".
- **0** After data verification select the "Save" button.

### Electronic Emergency Notification Form (ENF) Completion/Transmission

# **7.** Protective Actions Screen

**NOTE:** The Protective Actions Screen is only enabled when you are in a General Emergency Classification.

### \_\_\_ 7.1 Select the "Protective Actions" Tab (Third Tab on the Event screen.)

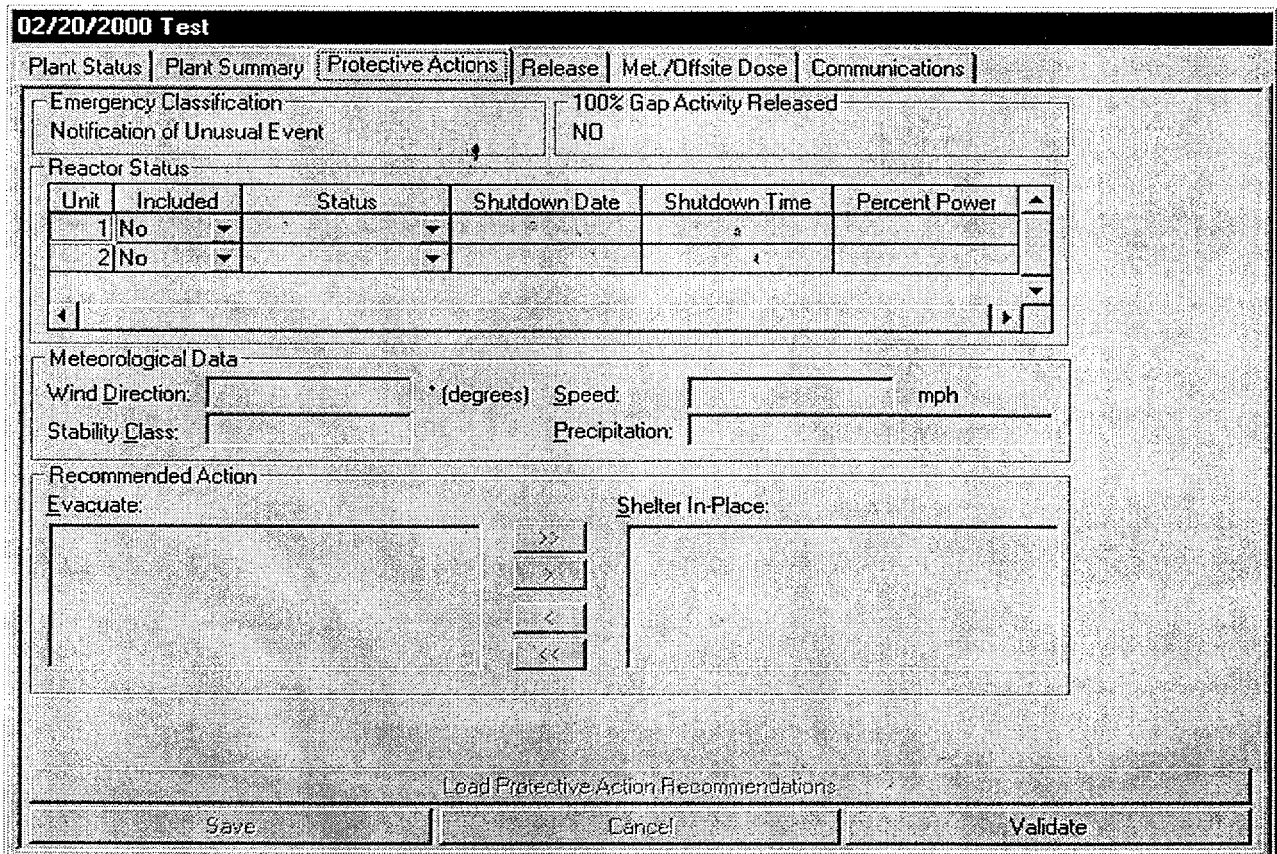

- " **If** the Emergency Classification **IS NOT** a General Emergency select the "Validate" button and GO TO Step 8.
- " If the Emergency Classification **IS** a General Emergency select "Load Protective Action Recommendations".
- After the protective action recommendations are verified select the "Save" button.

RP/O/A/5700/018 Page 11 of 27

Electronic Emergency Notification Form (ENF) Completion/Transmission

# **8.** Communications Screen

- 8.1 Select Communications tab at the top right of the Event Screen. (Last Tab on the Event screen)
- **--** 8.2 Complete the Communicator "Name:" information. (This is the individual performing the communications with the State and County agencies.)
	- \_\_\_ 8.3 Complete the applicable information in the "Event Management" section as follows:
		- Select the "Managing Site".
	- Select and validate the appropriate facility (TSC or EOF) activation time.

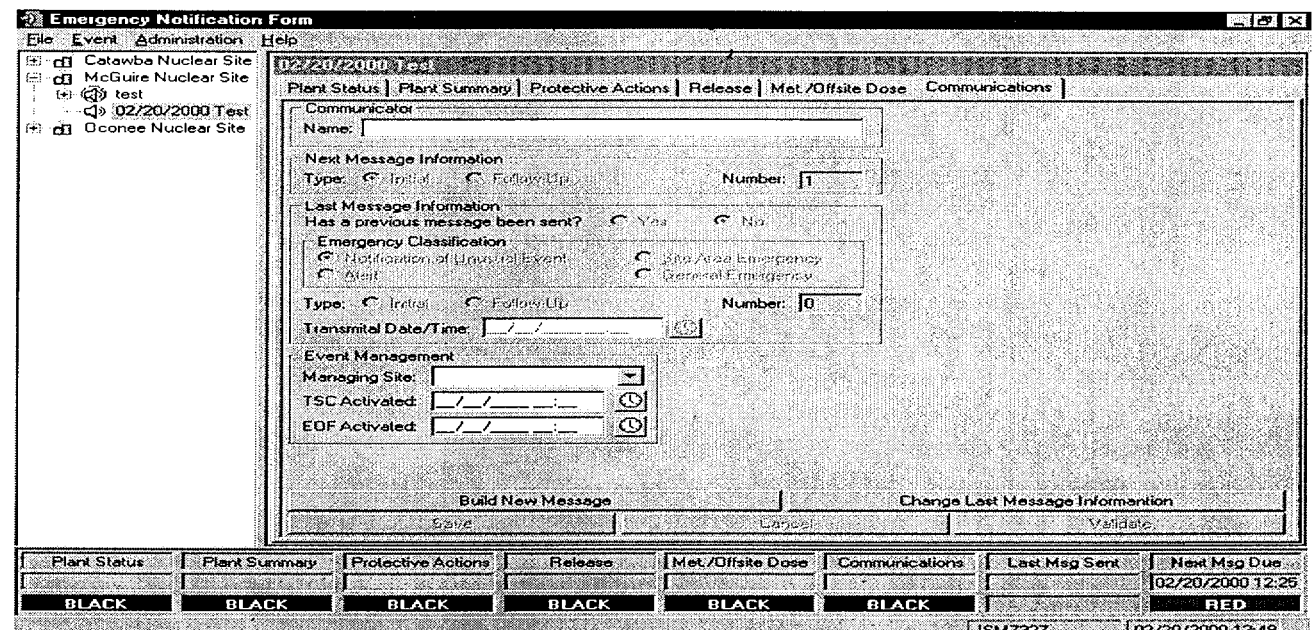

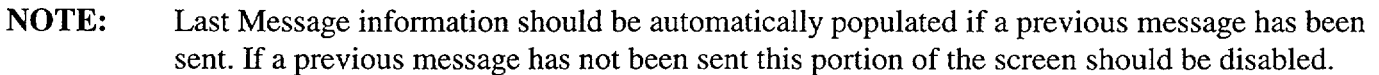

- Once all applicable information has been completed select "Save".
- 8.4 Periodically validate information on the on the screens by reviewing the screen information and selecting the Validate button on the bottom right of the screen. (This will update the screens to Green Status).
	- 8.5 If information needs to be updated, make the appropriate changes and then select the Save button on the bottom right of the screen. (This will also update the Communicator Indicator).

### Electronic Emergency Notification Form (ENF) Page 12 of 27 Completion/Transmission

# **9.** Building a Message

9.1 When it is time to develop a message to be communicated to the Off-site agencies, perform the following:

#### NOTE: Contact the responsible group if information needs to updated or validated

- Verify Status indicators for the various screens at the bottom of the screen are current.
- Select the Communications screen, then select the **Build New Message** bar at the bottom of the screen. Information from the various screens will be incorporated into the message. **.**
- Review the form to verify information is correct.
- 9.2 If information needs to be revised, select Message from the Toolbar, then Edit.
	- Make changes as necessary and inform the responsible group of those changes.
	- When editing is complete, select Save.
	- To return to the message form, select Message from the Toolbar, then Preview Message.
	- If message is correct, print out a copy by selecting Message from the Toolbar, then Print.
- 9.3 Have the TSC Emergency Coordinator review and sign the form.

#### **10.** Transmitting Message

- 10.1 Locate a copy the Authentication Code Word List.
- 10.2 For Initial Notifications (15 Minutes) proceed to Section **11.**
- 10.3 For Follow-up Notifications, proceed to Section 12.
- 10.4 For Termination Notifications, proceed to Section **13.**

Electronic Emergency Notification Form (ENF) Completion/Transmission

# **11.** Transmission of Initial Notifications

- **NOTE: 1.** All initial notifications shall be communicated verbally within 15 Minutes of Emergency Classification declaration. Avoid using abbreviations or jargon likely to be unfamiliar to states and counties. If any information is not available or not applicable, say "Not available" or "Not Applicable". Do not abbreviate "N.A." because this is ambiguous.
	- 2. If Selective Signaling is not operational, the bell telephones lines may be used to call agencies individually or see Enclosure 4.6 for radio instructions.
	- 3. If the ENF Fax program is not operational refer to Enclosure 4.7 for additional instructions. <u> 1980 - Johann John Stein, marwolaeth a bh</u>
	- 11.1 Once the ENF has been approved, one Off Site Agency Communicator shall perform steps 11.2 - 11.5 while another Off Site Agency Communicator establishes contacts as per step 11.6

NOTE: The "Export to Web" and "Send E-Mail" boxes will be either checked or unchecked. Unless directed otherwise, leave the "Export to Web" and "Send E-Mail" boxes as they are when the "Fax Message" Prompt appears.

11.2 To fax the electronic form, Select Message from the Toolbar, THEN Fax.

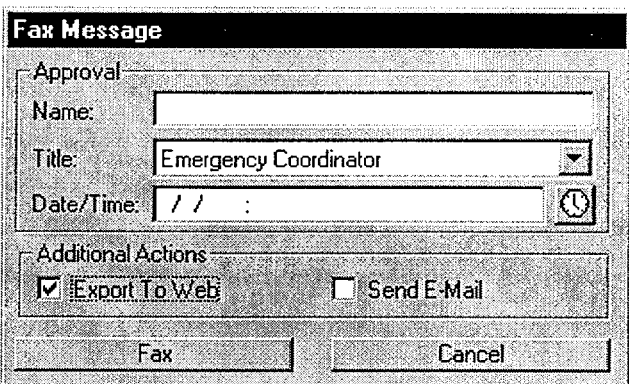

- **0** Enter the Name, Title, and Date/Time from Line 16 of the ENF.
- Select the Fax Button on this panel.

# Electronic Emergency Notification Form (ENF) Completion/Transmission

### $11.3$  Select "Yes" on confirmation panel if ready to fax the form.

 $\pmb{\cdot}$ 

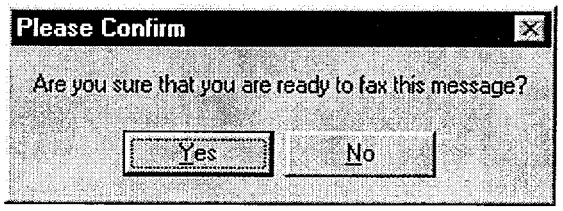

#### **NOTE:** The AT&T Fax Sender Panel should now be initialized and appear on the screen.

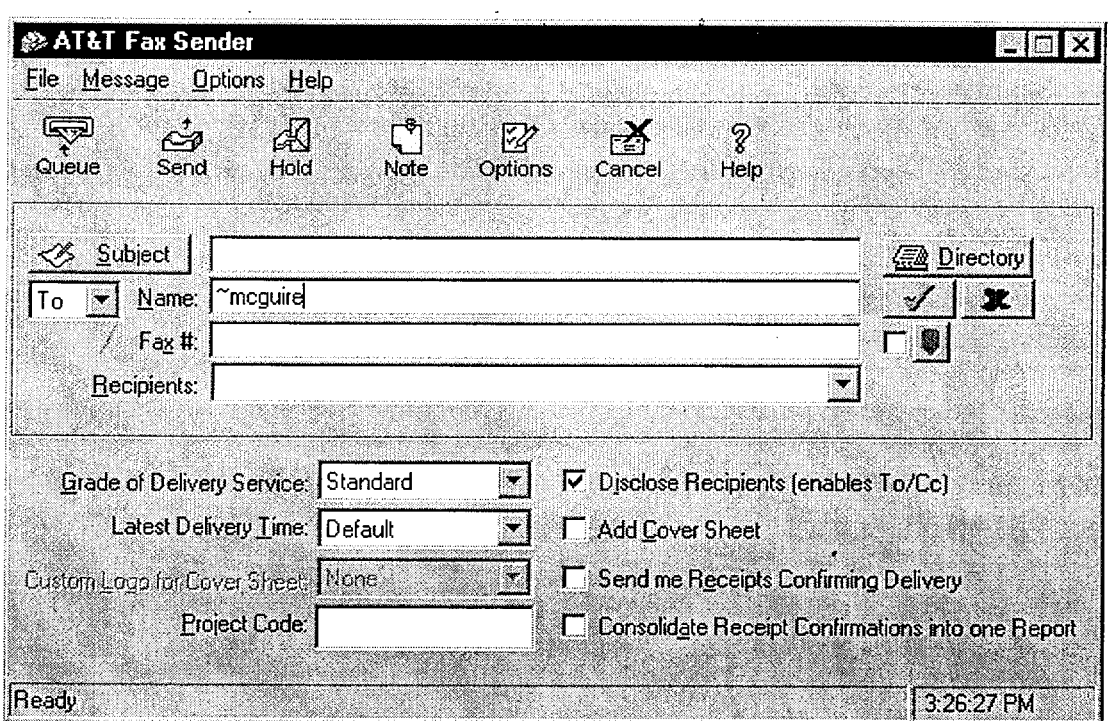

#### $\Box$  11.4 On ATT Fax Sender Panel, Type  $\sim$ **mcguire** in the Name block.

- 11.5 Perform the following:
	- Click the Green colored " check mark symbol"  $(\sqrt{\ } )$  at the right of the block at the top of the panel. *(The Name block information will be transferred to the Recipient block.)*
	- Then, select the Send button at the top of the panel (The ENF will be Faxed to the agencies simultaneously).

#### Electronic Emergency Notification Form (ENF) Completion/Transmission

Select "OK" on reminder panel for setting the transmittal time and date.

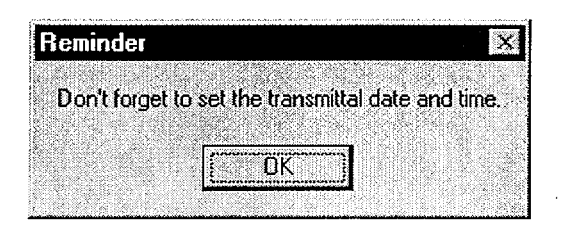

- IF desired, monitor the fax status by clicking the AT&T Mail button at the bottom of the screen  $(ie: maximize the program).$
- IF the fax program does not appear to be working, (ie: fax not being transmitted). Refer to Enclosure 4.4 for alternate fax instructions.

NOTE: Allow 4 to 5 minutes if it is desired that the Notification form be received by the agencies prior to contacting them by phone. **I** NOTE:

- 11.6 Establish communications with the Off-site Agencies via the Selective Signaling Phone per the following:
	- Activate the Group Call function by dialing \*1 and verify that all available agencies answer. At  $\bullet$ least one attempt using the individual selective signaling code must be made for the missing agencies. Proceed with the notification promptly after an attempt to get the missing agencies on the line.

The transmittal time will need to be handwritten on the copy of the ENF that the Emergency Coordinator has previously signed. **NOTE:**

- When all available parties are verified on the line, document that this is the transmittal time.
- Read the following statement "This is McGuire Nuclear Station TSC. This is a drill or actual emergency (whichever applies).
- "\* Verify that all Agencies have received the Faxed ENF. **(If** ENF has not been received ask agencies to get a blank **ENF** and tell them that you will provide the information.)
- Read the information on the ENF; line by line, to the Off-site Agencies.

#### Electronic Emergency Notification Form (ENF) Completion/Transmission

#### **NOTE:** Authentication Code should be hand written into the signed ENF form.

- For Initial Notifications, when you reach item #4, ask the State or a County to authenticate the message. The agency should give you a number to which you will reply with the appropriate code word. Write the number and code word on the form.
- " After the information has been covered, inform the agencies the following: "This concludes message # **\_\_.** Are there any questions?"
- Obtain the names of the agency representatives. Record the names on the back of the hard copy of the **ENF** or use a copy of page 2 of Enclosure 4.1.
- Continuous attempts to contact missing agencies must be made using commercial lines, radio etc., if unable to complete the notifications as per<sup>1</sup> 1.6. Document the times these agencies were contacted on the back of the notification form.
- After message transmission is complete, select Message from the toolbar, then choose "Set Transmittal Date/Time".
- Select "Yes" at the prompt if the Fax was successfully sent.

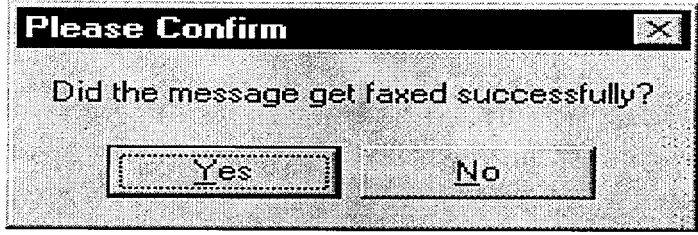

**NOTE:** The transmittal date and time will be automatically populated on the message.

Complete the message transmittal Date and Time and select "Save"

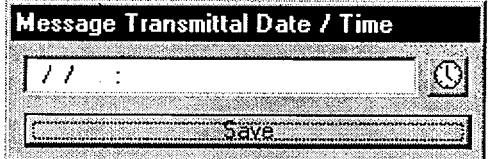

### Electronic Emergency Notification Form (ENF) Page 17 of 27 Completion/Transmission

At the confirmation prompt select "Yes" if you are ready to update this message.

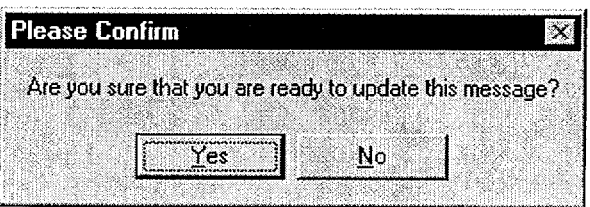

11.7 Write the authentication Number and Codeword on the ENF.

NOTE: Authentication of a request is only required if a separate call is received. If information is requested while still on Selective Signaling no authentication is required.

 $\pm$  11.8 If a question is outside of ENF information, do not answer the question but perform the following:

- Authenticate the request (if question is a return call, you give the number).
- $\bullet$  Have the request evaluated by the TSC Emergency Coordinator.
- Document the question, answer, and have the TSC Emergency Coordinator sign.
- Document the time the answer was provided to the Off-site Agency.

 $\text{11.9}$  Provide copies of the transmitted message form to the following: {PIP 0-M-99-0911}:

- Emergency Coordinator
- NRC Communicator
- Site Evacuation Coordinators
- Offsite Dose Assessors
- Emergency Planner
- Drill Coordinator (During drills only).

#### Electronic Emergency Notification Form (ENF) Completion/Transmission

RP/0/A/5700/018 Page 18 of 27

11.10 To perform follow up messages, or new initial messages once an event has been created, select the desired event title and return to Section 3 of this enclosure.

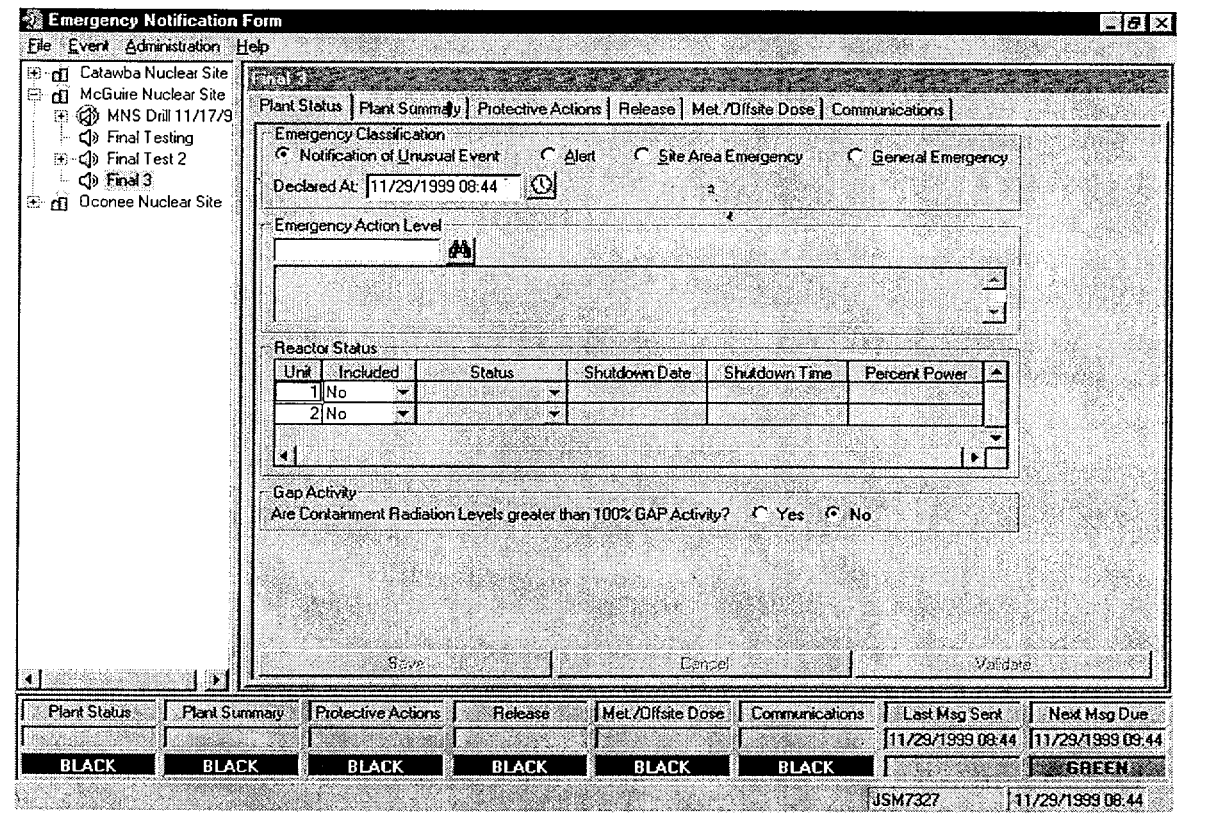

 $\overline{\phantom{a}}$ 

#### Electronic Emergency Notification Form (ENF) Completion/Transmission

RP/0/A/5700/018 Page 19 of 27

# 12. Transmission of Follow-up Notification

- NOTE: The "Export to Web" and "Send E-Mail" boxes will be either checked or unchecked. Unless directed otherwise, leave the "Export to Web" and "Send E-Mail" boxes as they are when the "Fax Message" Prompt appears.
	- 12.1 To fax the electronic form, Select Message from the Toolbar, THEN Fax.

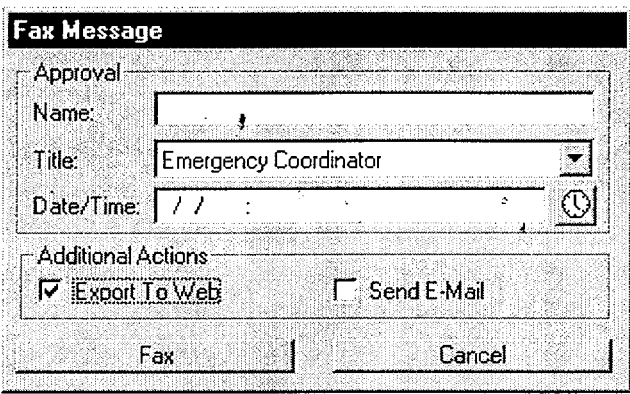

- Enter the Name, Title, and Date/Time from Line 16 of the ENF.
- Select the Fax Button on this panel
- Select "Yes" on confirmation panel if ready to fax the form

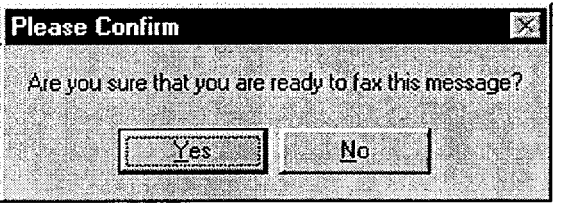

### Electronic Emergency Notification Form (ENF) Completion/Transmission

**NOTE:** The AT&T Fax Sender Panel should now be initialized and appear on the screen.

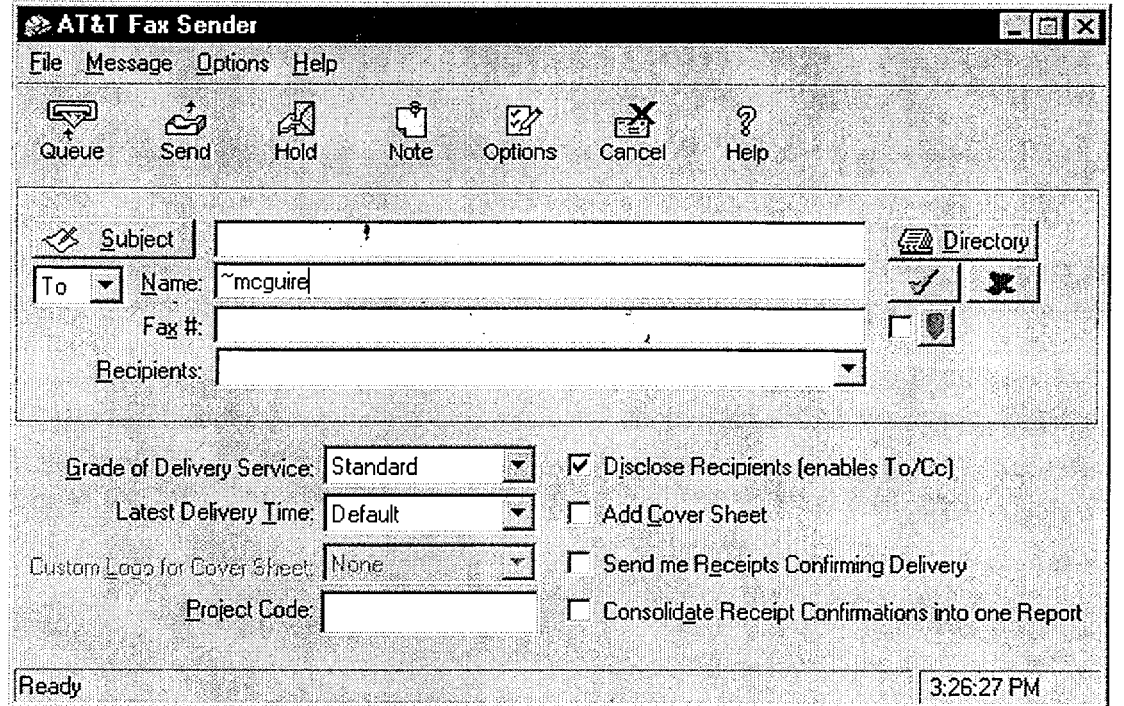

12.2 Perform the following:

- On ATT Fax Sender Panel, Type ~mcguire in the Name block.
- Click the Green colored " check mark symbol" ( $\sqrt{\ }$ ) at the right of the block at the top of the panel. *(The Name block information will be transferred to the Recipient block.)*
- Then, select the Send button at the top of the panel (The ENF will be Faxed to the agencies simultaneously).
- Select "OK" on reminder panel for setting the transmittal time and date.

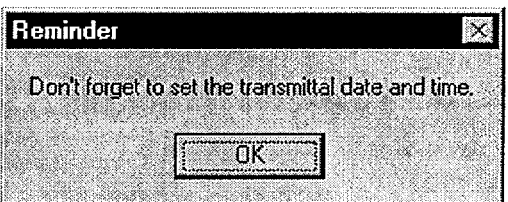

#### Electronic Emergency Notification Form (ENF) Page 21 of 27 Completion/Transmission

**NOTE:** Allow 4 to 5 minutes if it is desired that the Notification form be received by the agencies prior to contacting them by phone.

- IF desired, monitor the fax status by clicking the AT&T Mail button at the bottom of the screen (ie: maximize the program).
- IF the fax program does not appear to be working, (ie: fax not being transmitted). Refer to Enclosure 4.4 for alternate fax instructions.
- 12.3 Establish communications with the Off-site Agencies via the Selective Signaling Phone per the following:
	- Activate the Group Call function by dialing \* 1 and verify that each agency answers. (If all agencies do not answer the group call, dial the specific agency individually).
	- " Verify that all Agencies have received the Faxed ENF. (If **ENF** has not been received ask agencies to get a blank **ENF** and tell them that you will provide the information.)
	- Ask if there are any questions, regarding the Follow-up ENF information.
	- Obtain the names of the agency representatives. Record the names on the back of the hard copy of the ENF or use a copy of page 2 of Enclosure 4.1.
	- After message transmission is complete, select Message from the toolbar, then choose "Set Transmittal Date/Time".
	- Select "Yes" at the prompt if the Fax was successfully sent.

Ą

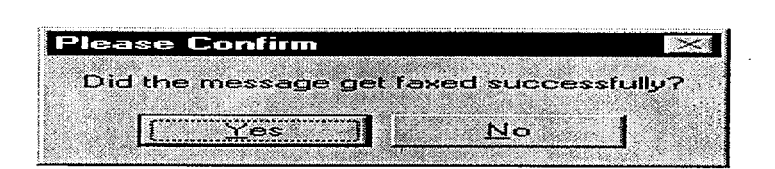

**NOTE:** The transmittal date and time will be automatically populated on the message.

**0** Complete the message transmittal Date and Time and select "Save".

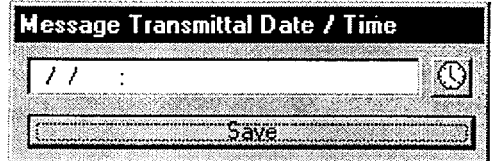

# Electronic Emergency Notification Form (ENF) Page 22 of 27 Completion/Transmission

At the confirmation prompt select "Yes" if you are ready to update this message.

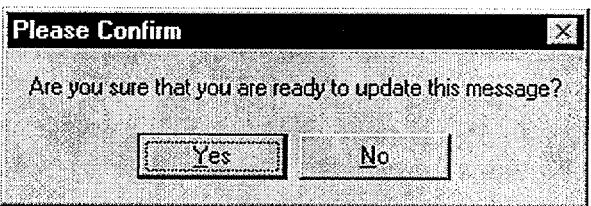

NOTE: Authentication of a request is only required if a separate call is received. If information is requested while still on Selettive Signaling no authentication is required.

12.4 If a question is outside of ENF information, do not answer the question but perform the following:

- Authenticate the request (if question is a return call, you give the number).
- Have the request evaluated by the TSC Emergency Coordinator.
- Document the question, answer, and have the TSC Emergency Coordinator sign.
- Document the time the answer was provided to the Off-site Agency.
- $\pm$  12.5 Repeat the previous step as necessary to communicate answers to questions concerning other Follow Up notifications.
- 12.6 Provide copies of the transmitted message form to the following: {PIP 0-M-99-0911}:
	- Emergency Coordinator
	- NRC Communicator
	- Site Evacuation Coordinators
	- Offsite Dose Assessors
	- Emergency Planner
	- Drill Coordinator (During drills only).

Electronic Emergency Notification Form (ENF) Completion/Transmission

**RP/O/A/5700/018**  Page 23 of 27

# 13.Termination Message

NOTE: 1. Termination notifications are communicated verbally.

 $\overline{a}$ 

2. Termination notification is marked as a Follow-up.

13.1 From the Menu bar for the specific Event, Select Event, Then select Terminate Event

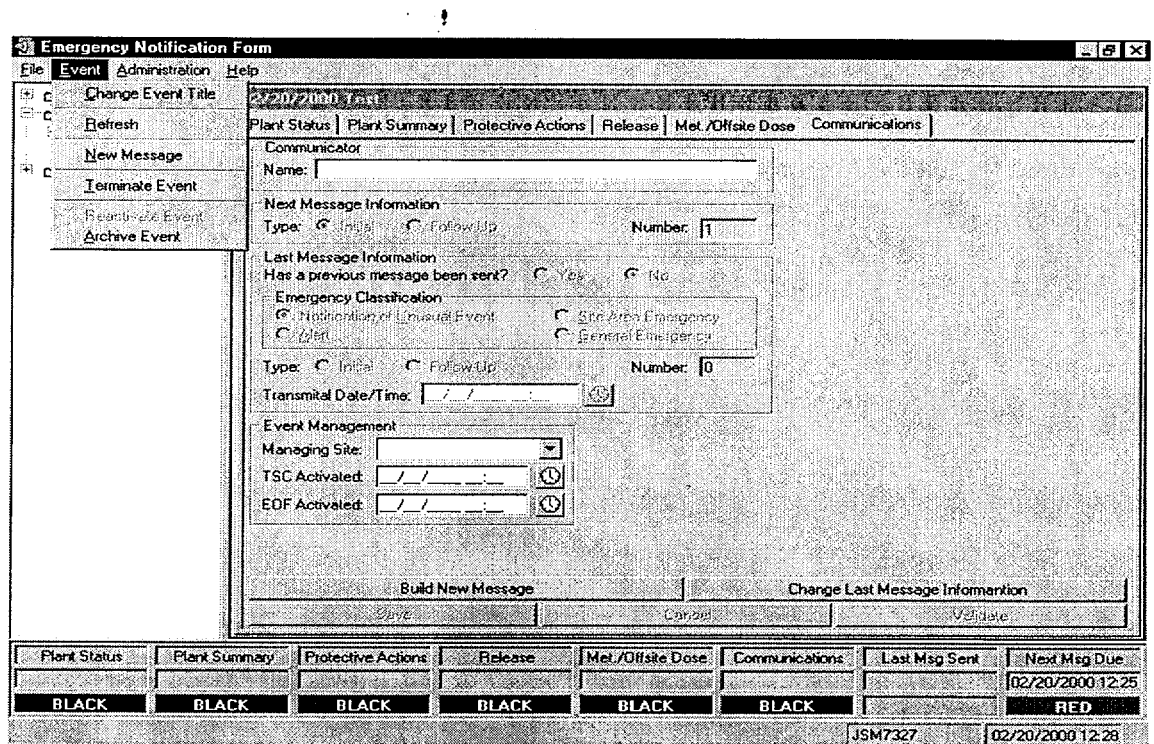

13.2 Enter Termination Time and Date, then Click OK.

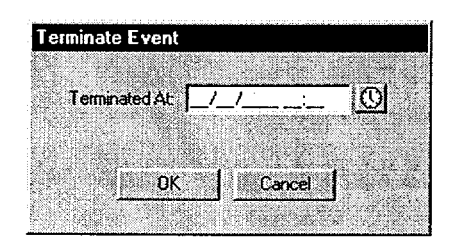

# Electronic Emergency Notification Form (ENF) Page 24 of 27 Completion/Transmission

13.3 Confirm that event is ready to be Terminated by clicking "Yes"

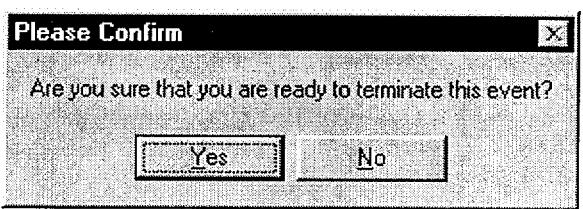

- 13.4 Message will be generated with appropriate information.
	- \* If information needs to be revised, select Message from the Toolbar, THEN Edit.
	- Make changes as necessary and inform the responsible group of those changes.
	- When editing is complete, select Save.
	- To return to the message form, select Message from the Toolbar, THEN Preview.
	- 13.5 Review the form to verify information is correct.
	- If message is correct, print out a copy by selecting Message from the Toolbar, then Print.
	- Have the TSC Emergency Coordinator review and sign the form.

NOTE: The "Export to Web" and "Send E-Mail" boxes will be either checked or unchecked. Unless directed otherwise, leave the "Export to Web" and "Send E-Mail" boxes as they are when the "Fax Message" Prompt appears.

13.6 Once approved, fax the Electronic form by performing the following:

**0** Select Message from the Toolbar, THEN Fax.

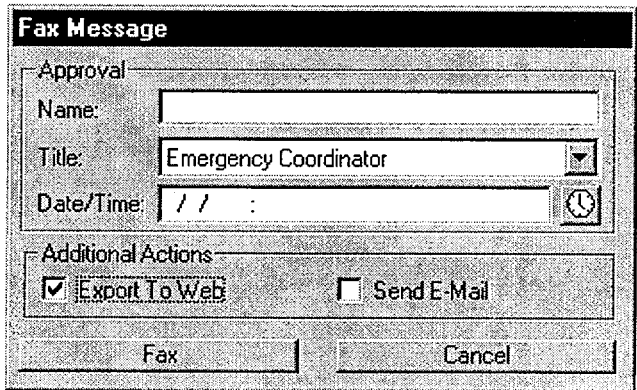
## Electronic Emergency Notification Form (ENF) Completion/Transmission

- Enter the Name, Title, and Date/Time from Line 16 of the ENF.
- Select the Fax Button on this panel.
- Select "Yes" on confirmation panel if ready to fax the form.

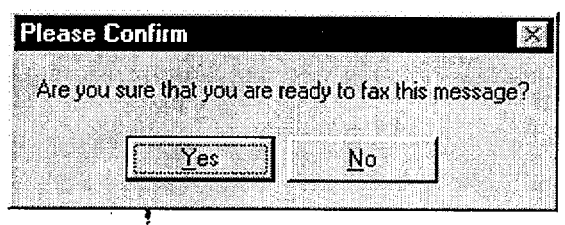

**NOTE:** If the Electronic Notification Form Fax process is not operational, refer to Enclosure 4.7 for alternate Fax instructions.

- On ATT Fax Sender Panel, Type ~mcguire in the Name block.
- Click the Green colored " check mark symbol"  $(\sqrt{})$  at the right of the block at the top of the panel. *(The Name block information will be transferred to the Recipient block.)*
- Then, select the Send button at the top of the panel (The ENF will be Faxed to the agencies simultaneously).
- Select "OK" on reminder panel for setting the transmittal time and date.

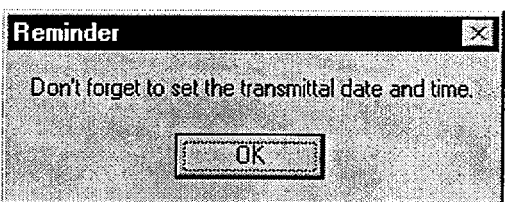

**NOTE:** Allow 4 to 5 minutes if it is desired that the Notification form be received by the agencies prior to contacting them by phone.

- IF desired, monitor the fax status by clicking the AT&T Mail button at the bottom of the screen (ie: maximize the program).
- IF the fax program does not appear to be working, (ie: fax not being transmitted). Refer to Enclosure 4.4 for alternate fax instructions.

## Electronic Emergency Notification Form (ENF) Completion/Transmission

**NOTE:** For Follow-up messages, the transmittal time will be the time the message is faxed.

- Establish communications with the Off-site Agencies via the Selective Signaling Phone per the following: **13.7**
	- Activate the Group Call function by dialing \* 1 and verify that each agency answers. (If all agencies do not answer the group call, dial the specific agency individually).
	- " Verify that all Agencies have received the Faxed ENF. **(If ENF** has not been received ask agencies to get a blank **ENF** and that you will provide the information.)
	- Ask if there are any questions, regarding the Termination ENF information.
	- " Obtain the names of the agency representatives. Record the names on the back of the hard copy of the ENF or use a copy of page 2 of Enclosure 4.1.
	- After message transmission is complete, select Message from the toolbar, then choose "Set" Transmittal Date/Time".
	- Select "Yes" at the prompt if the Fax was successfully sent.

**0**

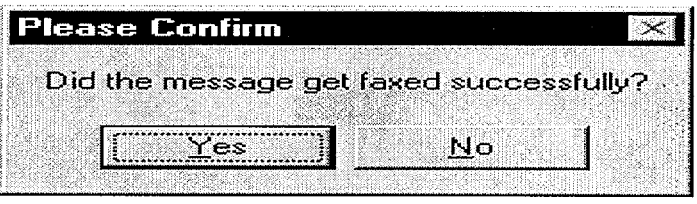

**NOTE:** The transmittal date and time will be automatically populated on the message.

**0** Complete the message transmittal Date and Time and select "Save".

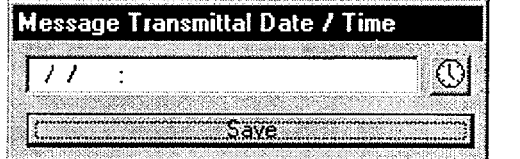

## Electronic Emergency Notification Form (ENF) Page 27 of 27 Completion/Transmission

At the confirmation prompt select "Yes" if you are ready to update this message.

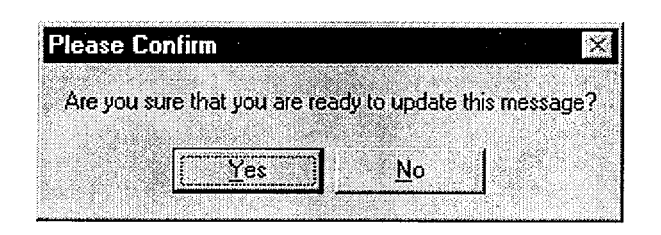

NOTE: Authentication of a request is only required if a separate call is received. If information is requested while still on Selective Signaling no authentication is required.

13.8 If a question is outside of ENF information, do not answer the question but perform the following:

- Authenticate the request (if question is a return call, you give the number).
- Have the request evaluated by the TSC Emergency Coordinator.
- Document the question, answer, and have the TSC Emergency Coordinator sign.
- Document the time the answer was provided to the Off-site Agency.

\_\_\_ 13.9 Provide copies of the transmitted message form to the following: **f** PIP 0-M-99-0911 }:

- Emergency Coordinator
- Emergency Planner
- NRC Communicator
- Offsite Dose Assessors
- Site Evacuation Coordinators
- Drill Coordinator (During drills only).

## Manual Initial Notification Completion/Transmission

## 1. COMPLETION OF THE EMERGENCY NOTIFICATION FORM

**NOTE: ONLY** items **1 -** *10,* **15** and **16** are required. Items **11 -** 14 may be skipped.

## 1.1 Complete the Emergency Notification Form as follows:

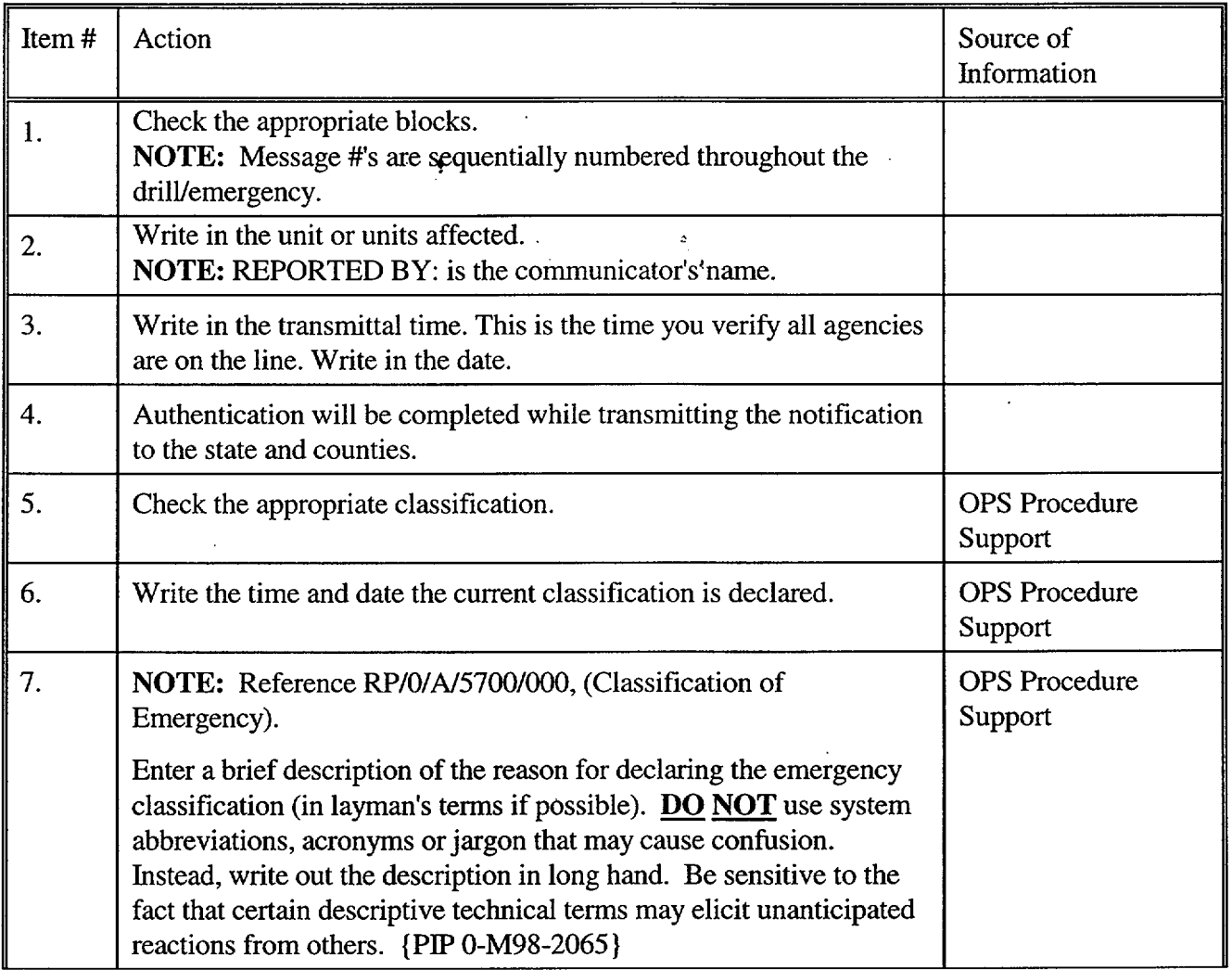

## Manual Initial Notification Completion/Transmission

 $\mathbb{R}^2$ 

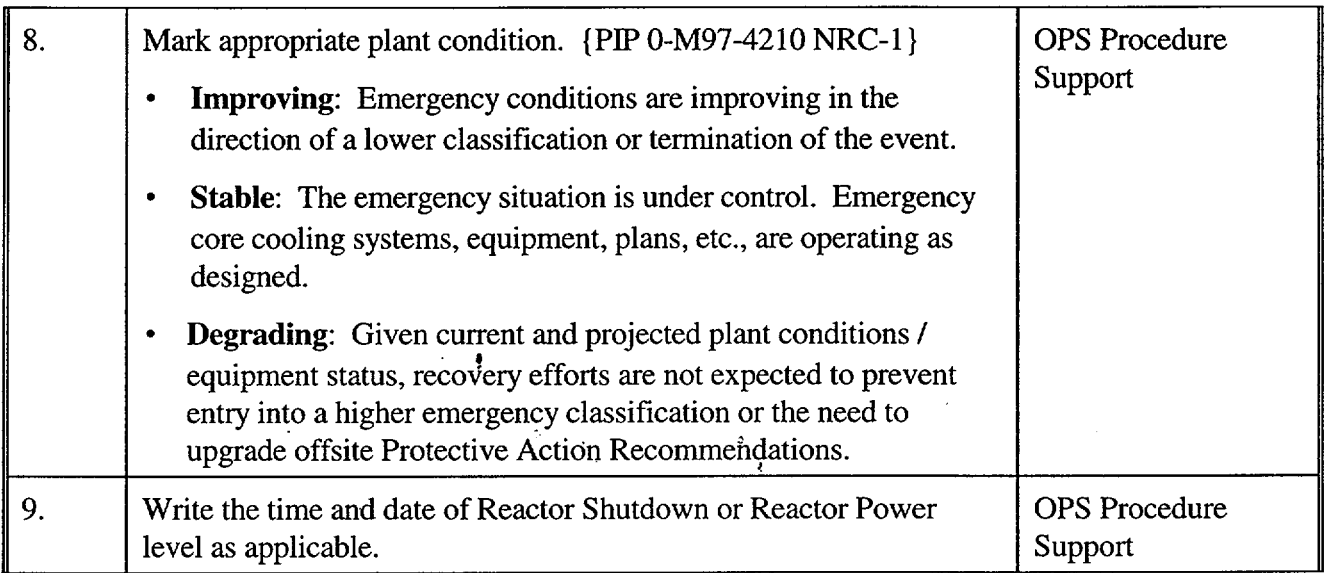

## Manual Initial Notification Completion/Transmission

 $\ddot{\phantom{0}}$ 

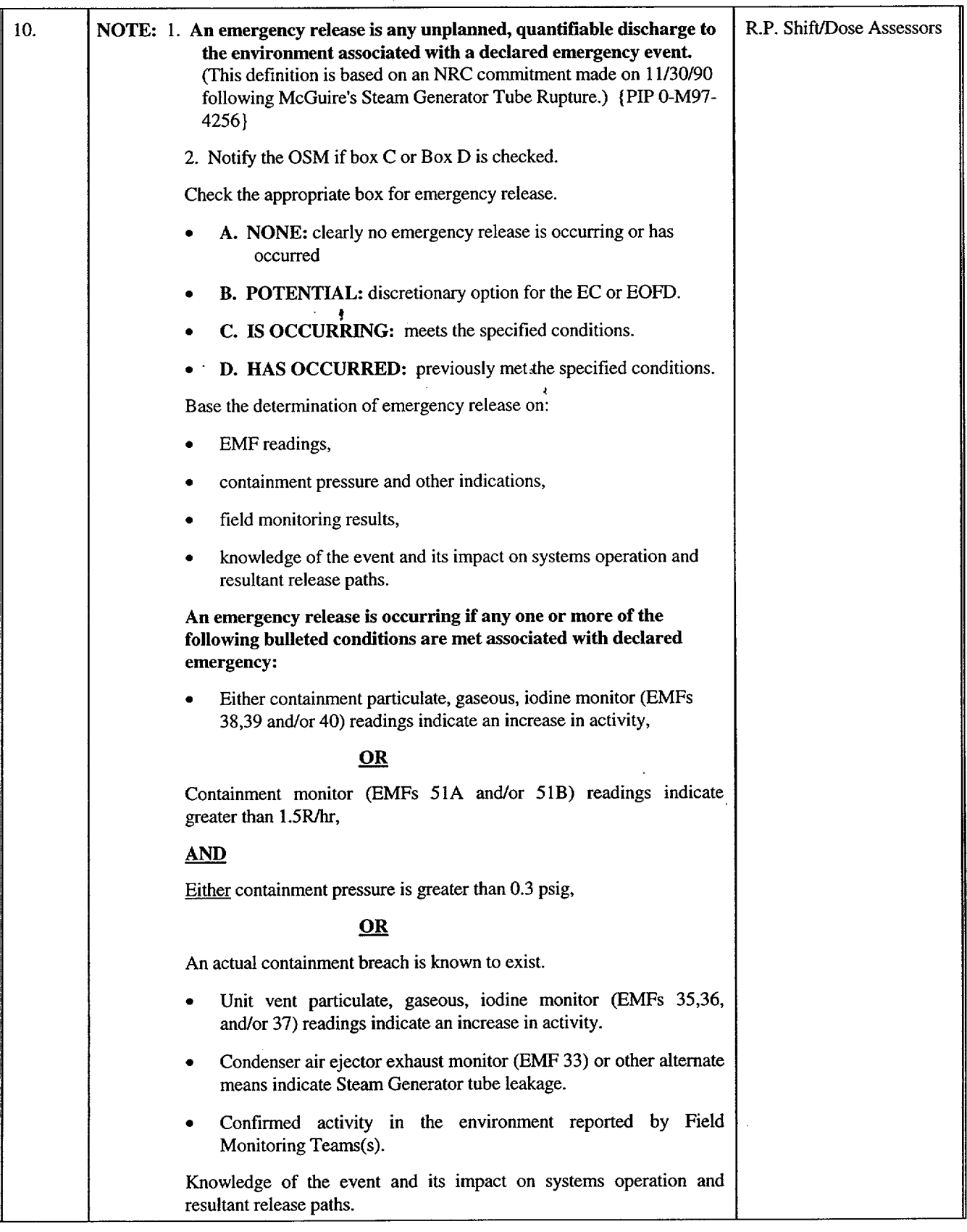

## Manual Initial Notification Completion/Transmission

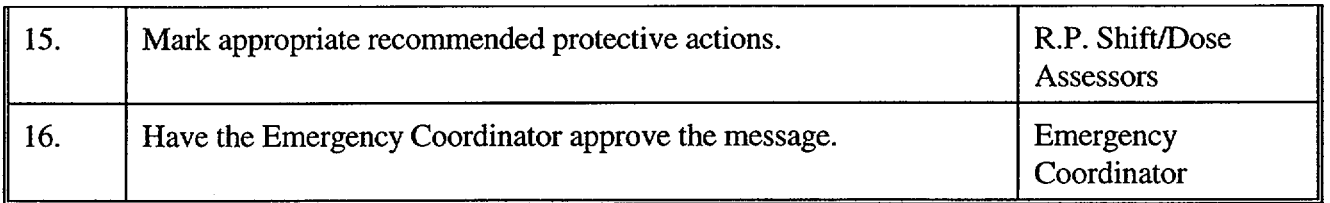

## 2. TRANSMISSION OF THE EMERGENCY NOTIFICATION FORM

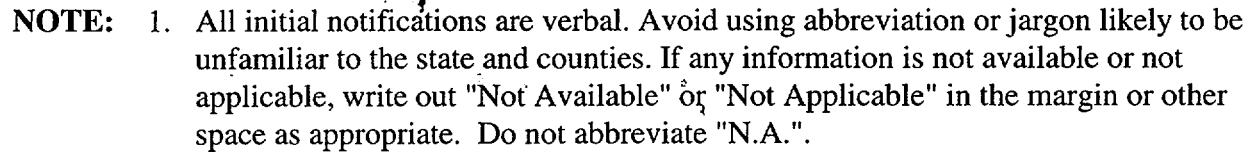

- 2. The back-up means of communications are the Bell line or County Emergency Response Radio. Go to RP/O/A/5700/O14, Tab 1 for back-up numbers.
- 3. Go to Enclosure 4.6 for instructions on how to use the County Emergency Response Radio if Selective Signaling or Bell line is not available.
- 4. Before reading Emergency Notification Form to the State/Counties, fax a copy to the EOF.
- $2.1$  Use the Selective Signal telephone by dialing  $*1$  and depressing the push-to-talk button.
- 2.2 IF the Selective Signaling fails, THEN **GO** TO RP/O/A/5700/014, Tab 1 for manual Selective Signaling numbers.
	- $-2.3$  As the State and counties answer, check them off on the back of the notification form. At least one attempt using the individual selective signaling code must be made for the missing agencies. Proceed with the notification promptly following an attempt to get missing agencies on the line.
- 2.4 Verify all available State and counties are on the line, document this time in item **#3.** on the form. This time should not exceed **15** minutes from the time of declaration (Item # 6).
- 2.5 Tell them you have an emergency notification from the McGuire **TSC** and to get out the Emergency Notification Form.
- **-** 2.6 Read the message beginning with item # 1 allowing time to copy.

## Manual Initial Notification Page 5 of 5 Completion/Transmission

# Enclosure 4.3 RP/ $\mathbf{Q}/\mathbf{A}/5700/018$

- $\sim$  2.7 When you reach item #4, ask the State or a County to authenticate the message. The agency should give you a number in which you will reply the appropriate codeword. Write the number and codeword on the form.
- 2.8 After communicating the message, ask if there are any questions. Record individual's names and time on the back of the form. This time is the same time as item #3.
- 2.9 Whenever practical, after verbally transmitting the message, FAX (front page only) to the appropriate agencies. Refer to Enclosure 4.7 for FAX operation.
- 2.10 Continuous attempts to contact missing agencies must be made if unable to complete the notification per step 2.3., Document the time these agencies were contacted on the back of the notification form.
- 2.11 Provide copies of the transmitted message form to the following: {PIP 0-M-99-0911}:
	- Emergency Coordinator
	- Emergency Planner
	- NRC Communicator
	- Offsite Dose Assessors
	- Site Evacuation Coordinators
	- Drill Coordinator (During drills only).

## Manual Follow-Up Notification Completion/Transmission

## 1. COMPLETION OF THE EMERGENCY NOTIFICATION FORM

## 1.1 Complete the Emergency Notification Form as follows:

**NOTE:** If items 8 - 14 have not changed from the previous message, only items 1 - 7 and 15 and 16 are required to be completed. Avoid using abbreviation or jargon likely to be unfamiliar to the state and counties. If any information is not available or not applicable, write out "Not Available" or "Not Applicable" in the margin or other space as appropriate. Do not abbreviate "N.A.".

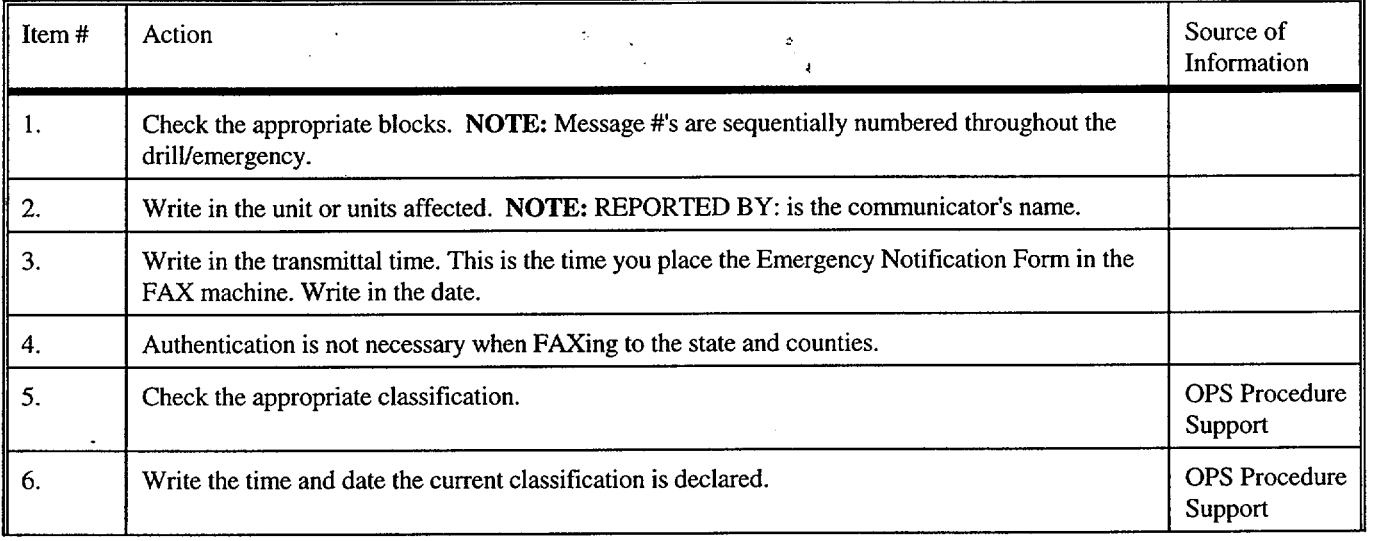

 $\pmb{\cdot}$ 

## Manual Follow-Up Notification Completion/Transmission

## **RP/O/A,5700/018**  Page 2 of 6

 $\mathbb{R}^2$ 

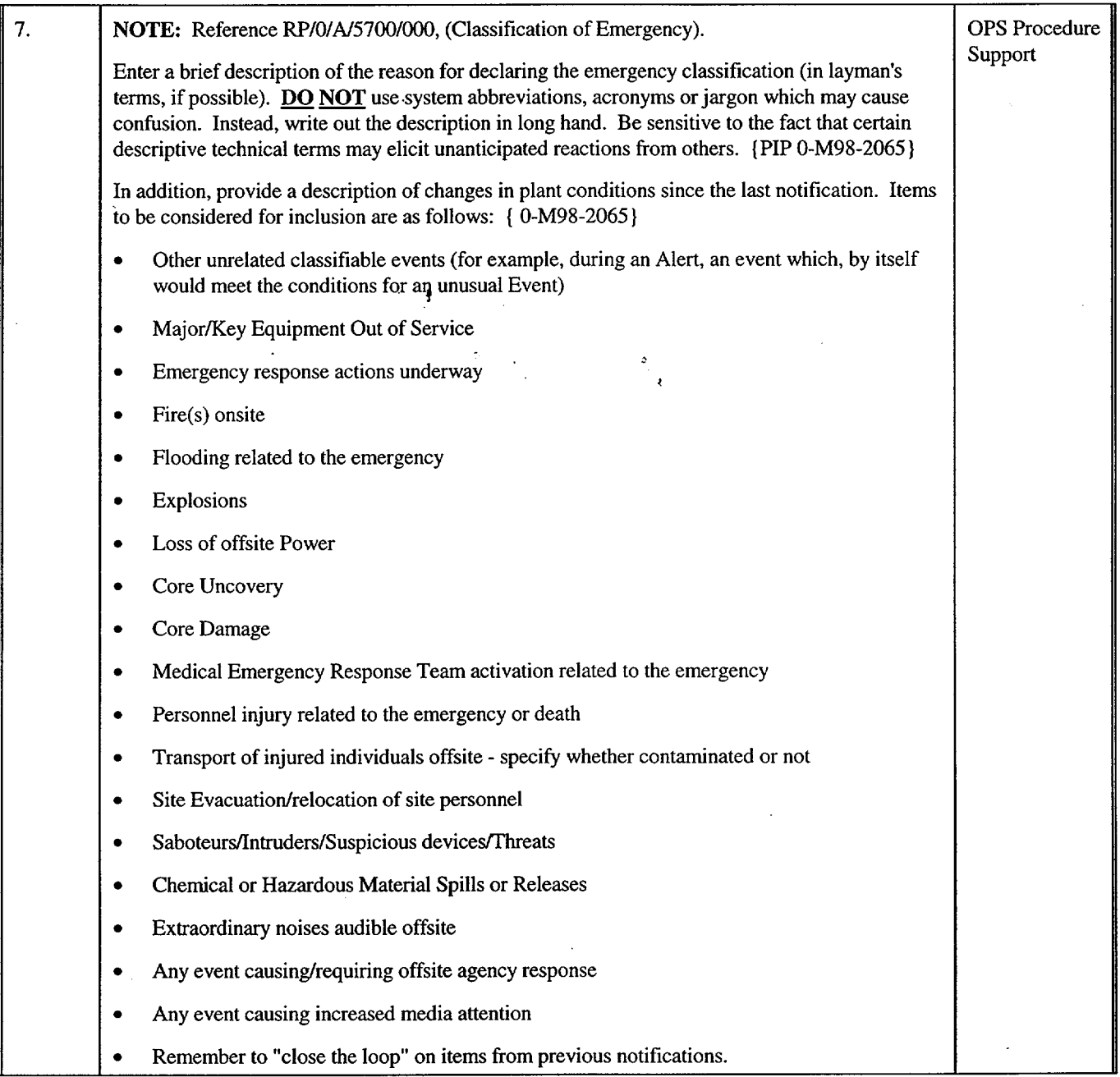

## Manual Follow-Up Notification Completion/Transmission

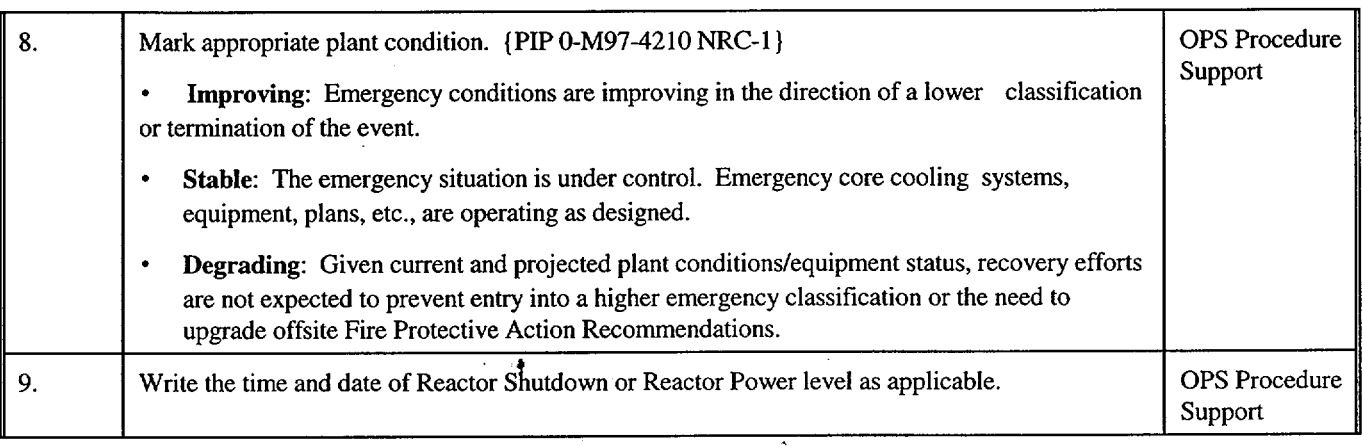

## RP/O/A/5700/018 Page 4 of 6

 $\hat{\mathcal{A}}$ 

## Manual Follow-Up Notification Completion/Transmission

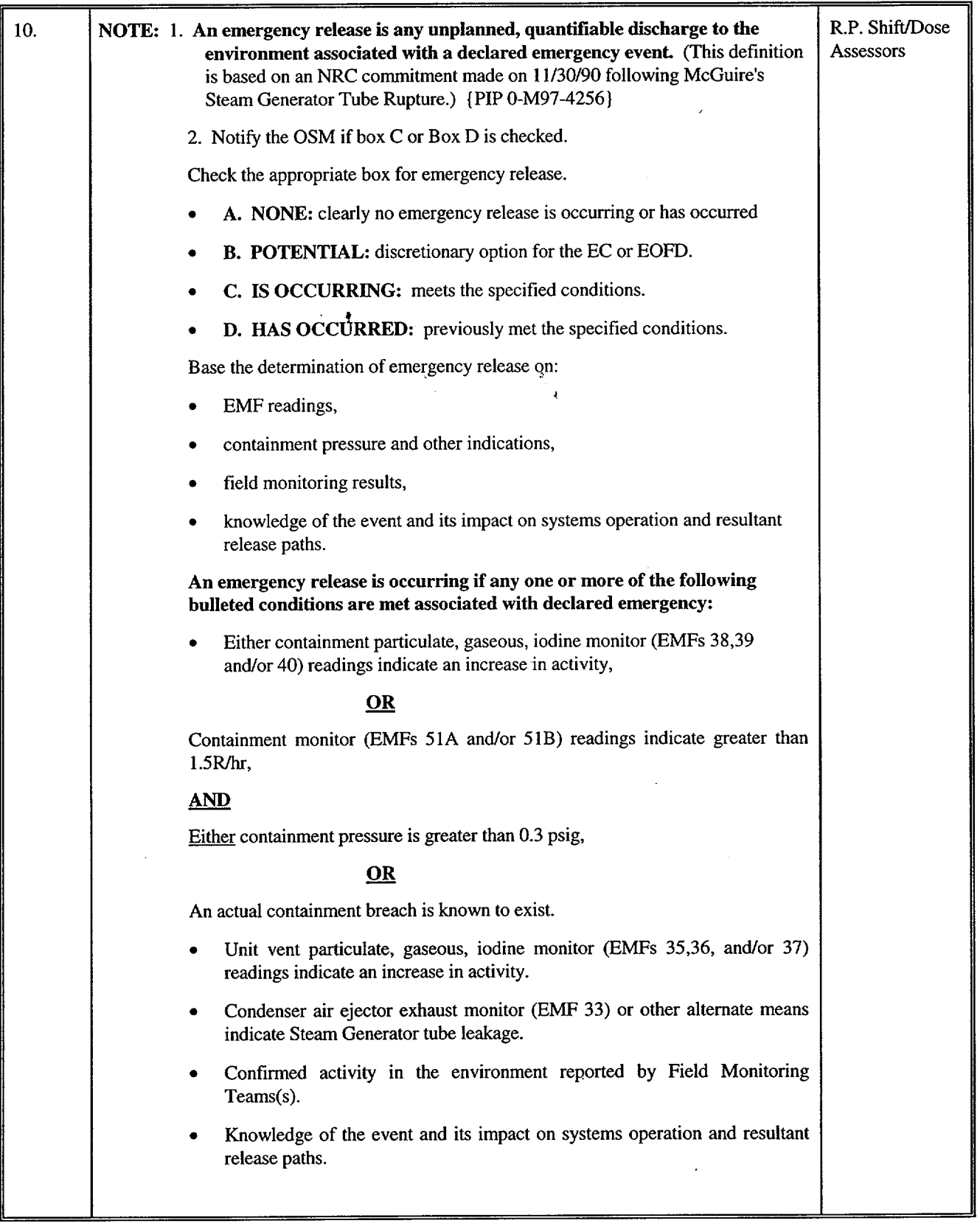

## Manual Follow-Up Notification Completion/Transmission

RP/0/A/5700/018 Page 5 of **6**

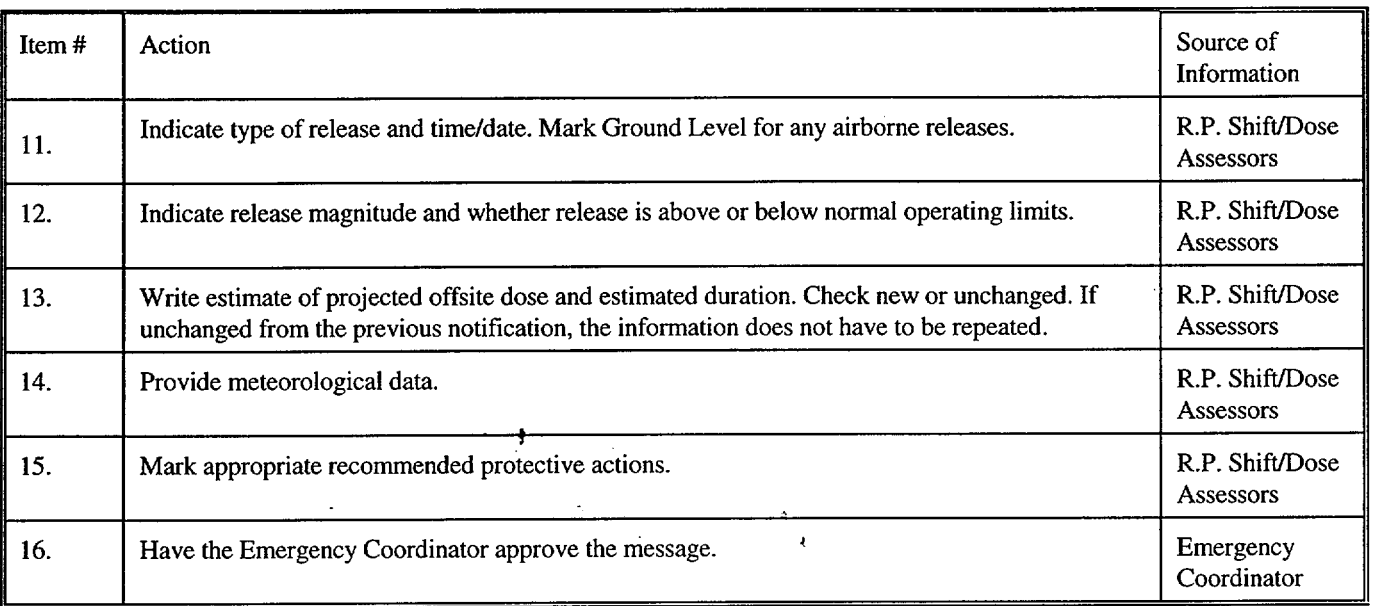

## 2. **TRANSMISSION** OF THE EMERGENCY **NOTIFICATION** FORM

## **NOTE:** For routine, follow-up notifications, FAX a copy of the notification form instead of verbally transmitting the message. (Front page only) This applies only if the message does not involve a change in the emergency classification or the protective action recommendations or a termination of the emergency. Call each agency to verify they received the message.

- 2.1 Insert the Emergency Notification Form face down in the Automatic Document Feeder on the FAX.
- 2.2 Press GROUP FAX".
- 2.3 Verify the State and Counties received the FAX by calling them.
- 2.4 Ask if there are any questions on the Emergency Notification Form, then write down the individuals' names on the back of the form.

## Manual Follow-Up Notification Page 6 of 6 Completion/Transmission

2.5 Provide copies of the transmitted message form to the following: { PIP 0-M-99-0911 **}:** 

- Emergency Coordinator
- Emergency Planner
- NRC Communicator
- Offsite Dose Assessors
- Site Evacuation Coordinators
- Drill Coordinator (During drills only).  $\hat{i}$

## Manual Termination Notification Completion/Transmission

## **1. COMPLETION** OF THE EMERGENCY **NOTIFICATION** FORM

## 1.1 Complete the Emergency Notification Form as follows:

#### A termination message should be marked a FOLLOW-UP on the Emergency Notification NOTE: Form.

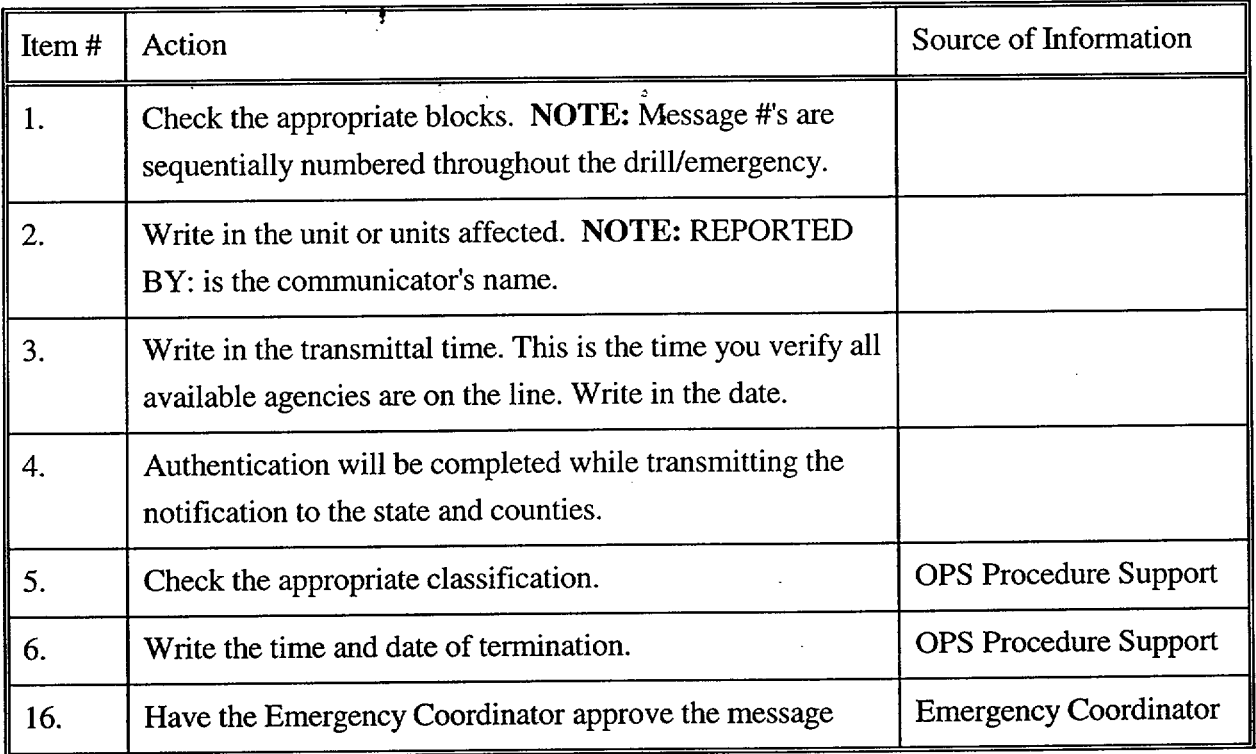

## Manual Termination Notification Completion/Transmission

## 2. **TRANSMISSION** OF THE EMERGENCY NOTIFICATION FORM

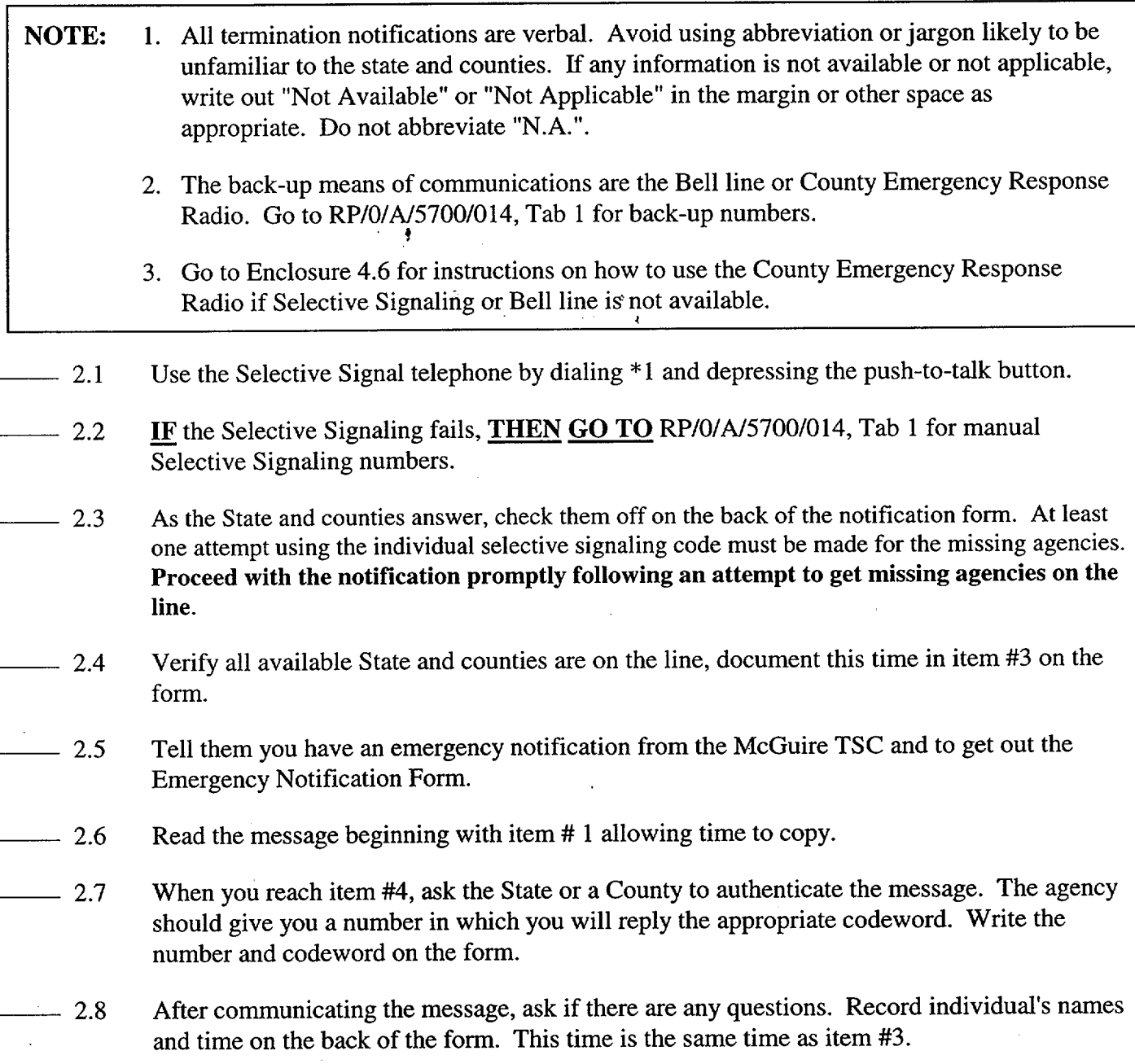

## Manual Termination Notification Completion/Transmission

- 2.9 Whenever practical, after verbally transmitting the message, FAX (front page only) to the appropriate agencies. REFER TO Enclosure 4.7 for FAX operation.
- 2.10 Continuous attempts to contact missing agencies must be made if unable to complete the notification per step 2.3. Document the time these agencies were contacted on the back of the notification form.
- 2.11 Provide copies of the transmitted message form to the following: {PIP 0-M-99-0911}:
	- Emergency Coordinator
	- Emergency Planner
	- NRC Communicator
	- Offsite Dose Assessors
	- Site Evacuation Coordinators
	- Drill Coordinator (During drills only).

### County Emergency Response Radio

#### COUNTY EMERGENCY RESPONSE RADIO

## NOTE: 1. This radio will only contact the county warning points. The state cannot be contacted on this radio. Have one of the counties relay the message.

2. You may refer to RP/O/A/5700/014, Tab 1 for individual radio codes.

#### Group Call:

- 1. Press 20 and **POUND SIGN** (#) to activate all county radio units.
- 2. When the TALK light comes on, press the bar on the transmitter microphone and say:

"This is McGuire Technical Support Center to all counties, do you copy?"

Once all counties respond, begin transmitting the message.

At least one attempt using the individual radio code must be made for the missing agencies.

Proceed with the notification promptly following an attempt to get missing agencies on the air.

3. If a county fails to respond on the group call, press their individual code on the encoder and say:

"This is McGuire Technical Support Center to (Agency you are calling), do you copy?"

Once the county responds, begin transmitting the message.

4. After you have finished transmitting the message, conclude the message by saying:

"This is WQC700 base clear."

 $5.$ Continuous attempts to contact missing agencies must be made if unable to complete the notification per step 2. Document the time these agencies were contacted on the back of the notification form.

## Operation of the FAX

## **NOTE:** The FAX will dial each agency in sequence. If the FAX is busy, it will try again after completing the other calls. The group call also transmits a copy to the EOF in the General Office.

## 1. TO SEND A FAX TO **ALL COUNTIES** AND STATE OF NORTH **CAROLINA**

- Insert the document face down into the FAX.
- **""** Press Group FAX.

## 2. TO SEND A FAX TO A SINGLE LOCATION USING ONE-TOUCH **DIALING**

- Insert the document face down into the  $FAX^*$
- **•** Press EOF in General Office
- **""** Press State of North Carolina WP
- Press Mecklenburg County
- Press Gaston County
- Press Lincoln County
	- Press Iredell County
	- Press Catawba County
- Press Cabarrus County
	- Press NC State EOC.

**NOTE: If** programmed functions fail, go to RP/O/A/5700/O14, Tab 1 for manual FAX numbers.

## **3. SEND A** FAX TO **A SINGLE LOCATION** DIALING **MANUALLY**

- Insert the document face down in the FAX.
- **""** Using the keypad, dial the number that you wish to call.
	- Press Start button.

Duke Power Company

 $(0.66-97)$  (R06-97) Duke Power Company (1) ID No.  $\sqrt{S}R/\sqrt{O/B}/2000/003$ 

Revision No. 27

PROCEDURE **PROCESS** RECORD FOR **STANDARD** PROCEDURES

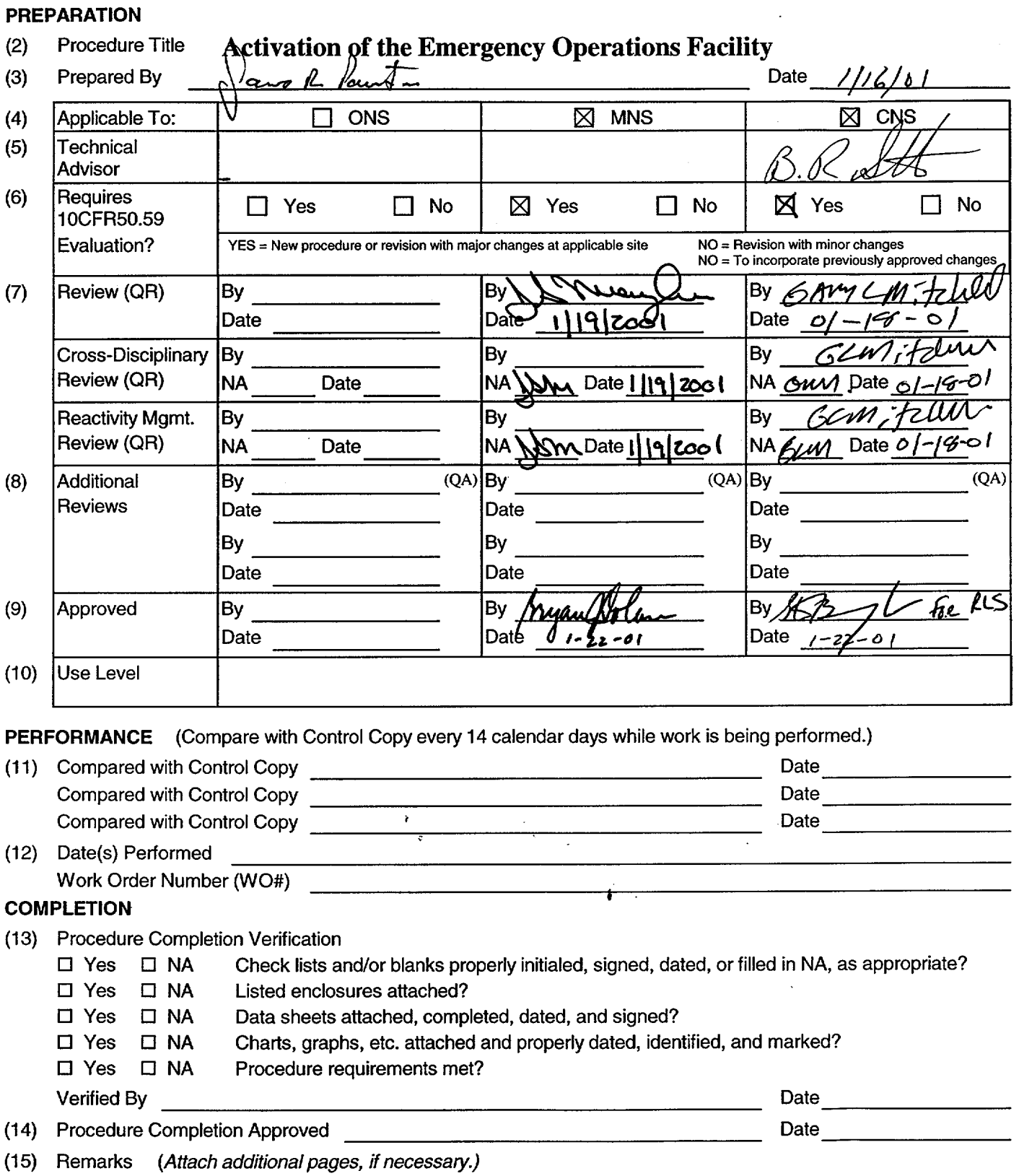

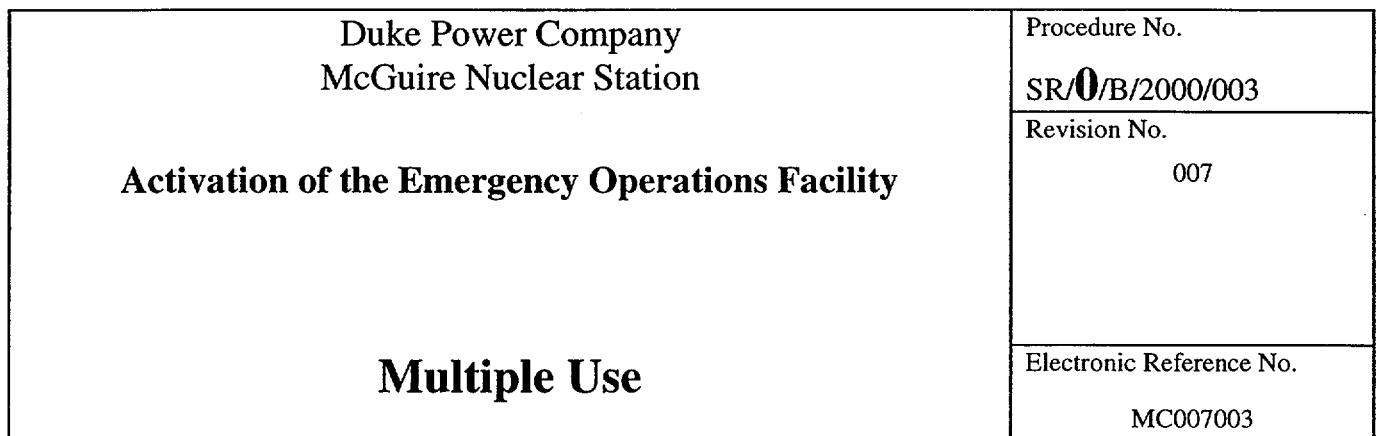

 $\label{eq:2.1} \mathcal{L}(\mathcal{L}(\mathcal{L})) = \mathcal{L}(\mathcal{L}(\mathcal{L})) = \mathcal{L}(\mathcal{L}(\mathcal{L})) = \mathcal{L}(\mathcal{L}(\mathcal{L})) = \mathcal{L}(\mathcal{L}(\mathcal{L})) = \mathcal{L}(\mathcal{L}(\mathcal{L})) = \mathcal{L}(\mathcal{L}(\mathcal{L})) = \mathcal{L}(\mathcal{L}(\mathcal{L})) = \mathcal{L}(\mathcal{L}(\mathcal{L})) = \mathcal{L}(\mathcal{L}(\mathcal{L})) = \mathcal{L}(\mathcal{L}(\mathcal{L})) = \math$ 

 $\overline{a}$ 

 $\ddot{\phantom{0}}$ 

 $\label{eq:2.1} \frac{1}{\sqrt{2}}\int_{\mathbb{R}^3}\frac{1}{\sqrt{2}}\left(\frac{1}{\sqrt{2}}\int_{\mathbb{R}^3}\frac{1}{\sqrt{2}}\left(\frac{1}{\sqrt{2}}\int_{\mathbb{R}^3}\frac{1}{\sqrt{2}}\left(\frac{1}{\sqrt{2}}\int_{\mathbb{R}^3}\frac{1}{\sqrt{2}}\right)\frac{1}{\sqrt{2}}\right)\frac{1}{\sqrt{2}}\right)=\frac{1}{2}\int_{\mathbb{R}^3}\frac{1}{\sqrt{2}}\int_{\mathbb{R}^3}\frac{1}{\sqrt{2}}\left(\frac{1$ 

 $\alpha$ 

**f**

## SR/O/B/2000/003 Page 2 of 5

## Activation of the Emergency Operations Facility

#### **1.** Symptoms

Conditions exist where events are in progress or have occurred which resulted in the activation of the Emergency Operations Facility (EOF) Emergency Response Organization (ERO).

#### 2. Immediate Actions

2.1 Upon notification to activate, ERO personnel assigned to the EOF shall report to that facility.

### **3.** Subsequent Actions

NOTE: This procedure is not intended to be followed in a step-by-step sequence. Sections of the procedure are to be implemented, as the applicable action becomes necessary.

 $\bullet$ 

- 3.1 The EOF must be operational using 75 minutes as a goal for the minimum staff to be in place following declaration of an Alert or higher classification.
- 3.2 Turnover should occur with the TSC at a time that will not decrease the effectiveness of communications with the off-site agencies.
- 3.3 Each represented group is responsible for ensuring their appropriate checklist is completed.
- 3.4 IF additional positions are needed to support the emergency, or for 24 coverage, THEN the following are available for telephone numbers.
	- Catawba

Home phone numbers are located in the Catawba Nuclear site Qualified Emergency Response Organization Members Listing located on the Catawba Emergency Planning Home Page. Office phone numbers are located in the electronic Duke Power telephone directory.

• McGuire

NOTE: To access the McGuire Emergency Planning Home Page you must first select the Safety Assurance Home Page from the "Site Web Pages" menu on the McGuire Web Page.

> Home and work phone numbers are located in the McGuire Nuclear Site Data Verification & Facility Org. listing located on the McGuire Emergency Planning Home Page. Office phone numbers are also located in the electronic Duke Power telephone directory.

## SR/0/B/2000/003

## Page 3 of 5

 $\sim$ 

3.5 The following SDS Group Displays have been established for emergency response use. To access these group displays, type GD (space)"Group Display Name" in the white box at the upper right portion of the screen.

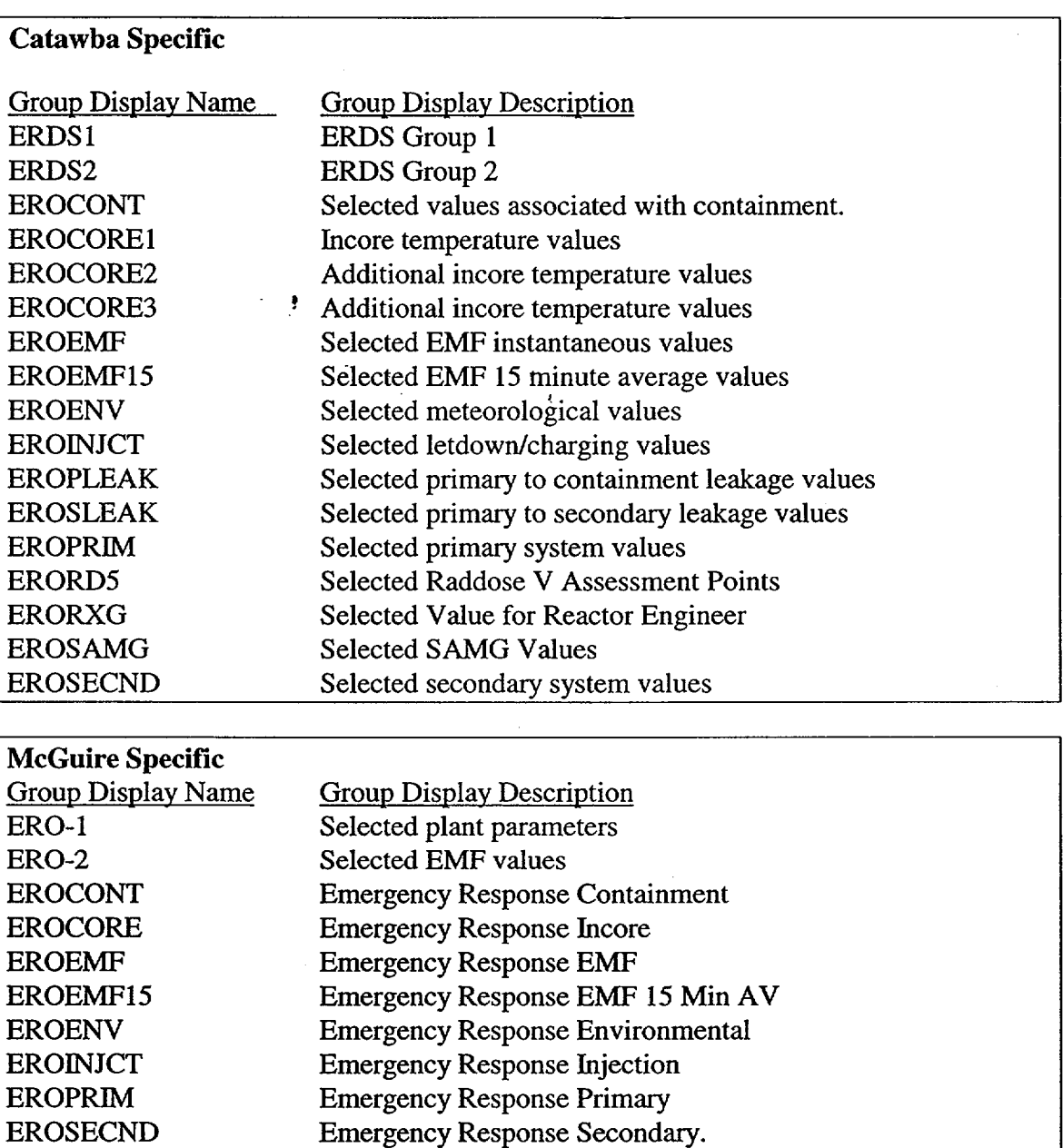

- 3.6 To resolve equipment problems, contact the following:
	- Computer problems EOF Data Coordinator
	- Other equipment problems EOF Commodities and Facilities Manager

(PIP-M-99-2593 }.

#### 3.7 Definitions

- 3.7.1 The following definitions are applicable to the Emergency Notification Form, Line 8: **{1** }
	- IMPROVING Emergency conditions are improving in the direction of a lower classification or termination of the event.
	- STABLE The emergency situation is under control. Emergency core cooling systems, equipment, plant, etc., are operating as designed.
	- DEGRADING Given current and projected plant conditions/equipment status, recovery efforts are not expected to prevent entry into a higher emergency classification or the need to upgrade off-site Protective Action Recommendations
- 3.7.2 The following definitions are applicable to the Emergency Notification Form, Line 10:
	- EMERGENCY RELEASE Any unplanned and quantifiable discharge to the environment of radioactive effluent ATTRIBUTABLE TO **A**  DECLARED EMERGENCY EVENT. A release is considered to be in progress if any one or more of the following occurs:
	- Reactor Building EMF monitors reading indicates an increase in activity (Catawba and McGuire 38, 39 or 40).

#### **OR**

Containment High Range EMF monitors reading greater than 1.5 R/hr. (Catawba 53A or 53B) (McGuire **51A** or 51B)

### **AND**

Pressure inside the containment building is greater than Tech. Specs. (Catawba and McGuire 0.3 psig)

#### **OR**

An actual containment breach is determined.

- Increase in activity monitored by Unit Vent EMF (Catawba and McGuire 35, 36, or 37).
- Steam generator tube leak monitored by EMF (Catawba and McGuire 33)
- Field Monitoring Team results.
- Knowledge of the event and its impact on system operation and resultant release pathways.
- 3.7.3 ACTIVATED The Emergency Operations Facility has accepted turnover and has direction and control of assigned emergency response functions.

## SRIO/B/2000/003

## Page **5** of **5**

3.7.4 OPERATIONAL - The Emergency Response Facility (e.g. Technical Support Center Operations Support Center, Emergency Operations Facility) is staffed and ready to perform assigned emergency response functions.

## 4. Enclosures

- 4.1 EOF Director/Assistant EOF Director Checklist
- 4.2 Catawba Protective Actions
- 4.3 McGuire Protective Action
- 4.4 Emergency Classification Downgrade/Termination
- 4.5 Radiological Assessment Manager Checklist
- 4.6 EOF Dose Assessor Checklist
- 4.7 Field Monitoring Coordinator Checklist
- 4.8 Radio Operator Checkligt
- 4.9 EOF Off-Site Agency Communicator Checklist
- 4.10 Access Control Director Checklist
- 4.11 Accident Assessment Manager Checklist
- 4.12 Accident Assessment Interface Checklist
- 4.13 Operations Interface Checklist
- 4.14 Administrative Support Checklist
- 4.15 Reactor Physics Checklist
- 4.16 EOF Emergency Planner Checklist
- 4.17 EOF Log Recorder/Status Keeper Checklist
- 4.18 EOF Data Coordinator Checklist
- 4.19 EOF Commodities and Facilities Manager Checklist
- 4.20 Meteorologist Checklist
- 4.21 Fitness for Duty Questionnaire
- 4.22 Commitments for SR/O/B/2000/003

**Enclosure 4.1** SR/O/B/2000/003 **EOF** Director/Assistant **EOF** Director Checklist Page **1** of **9** 

#### **INITIAL**

**NOTE:** You are only required to complete Enclosure 4.21, Fitness for Duty Questionnaire, when reporting to the facility outside of your normal work hours.

Put on position badge.

\_ Sign in on the **EOF** staffing board.

NOTE: The EOF Log Recorder will maiqtain the official log for the **EOF** Director/Assistant EOF Director. The EOF Director/Assistant EOF Director may maintain an additional log if desired.

Establish a log of activities.

\_\_\_\_Establish communications with the Emergency Coordinator or Assistant Emergency Coordinator in the affected site's TSC as follows:

Video conference

OR

Use the affected site's EOF Director to Emergency Coordinator Ringdown phone

#### **OR**

Catawba TSC, dial 8-831-5870

OR

McGuire TSC, dial 8-875-4950

Verify the following EOF positions, as a minimum, are filled, have checked out their assigned equipment/procedures and are prepared to assume their EOF duties prior to declaring the EOF operational:

- EOF Director
- Accident Assessment Manager
- Radiological Assessment Manager
- Access Control Director
- Off-Site Agency Communicator
- Off-Site Agency Communicator

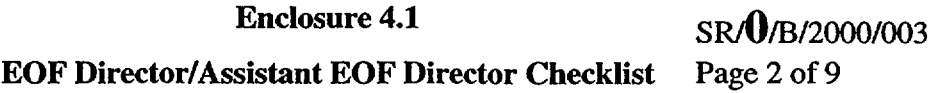

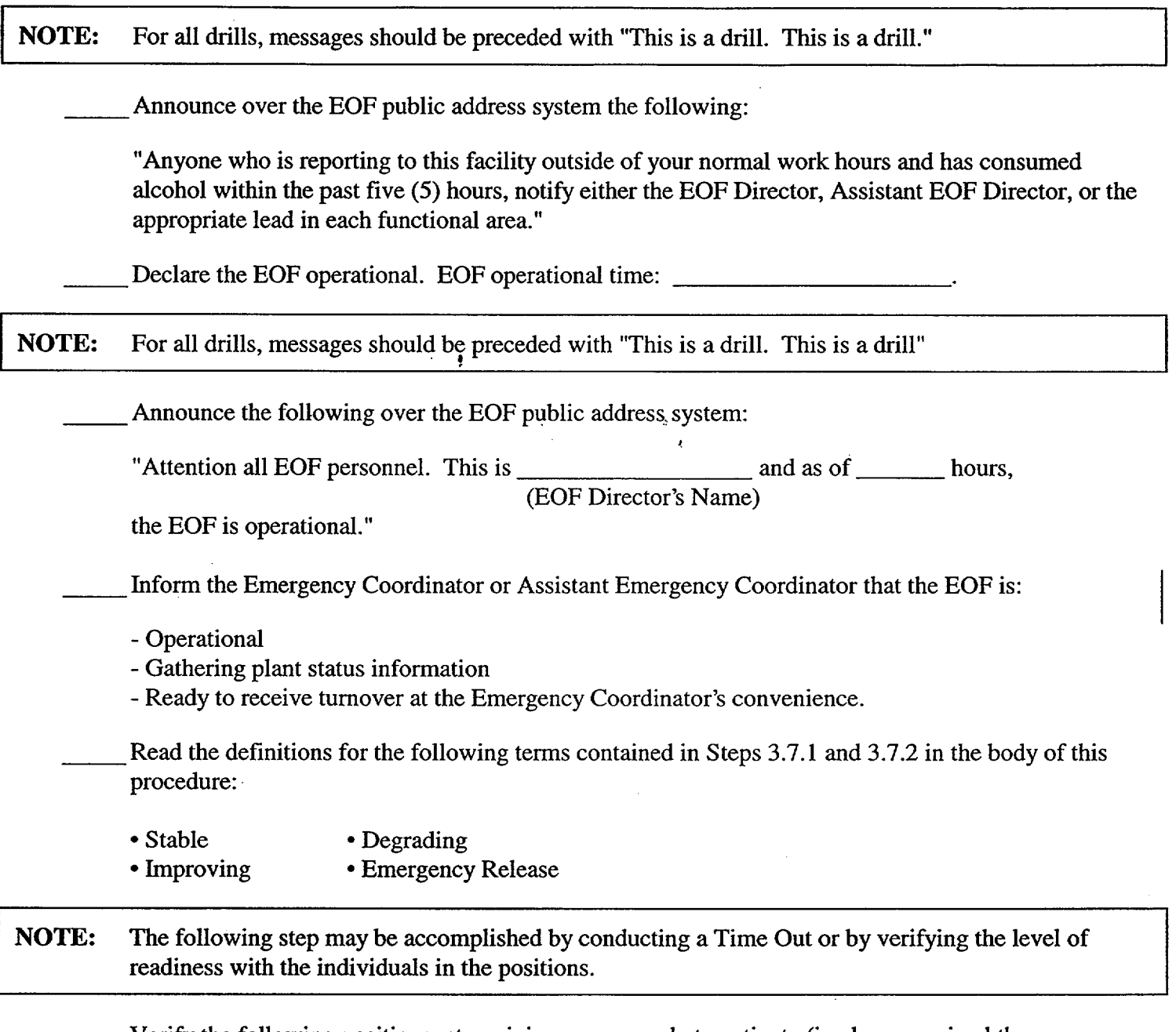

Verify the following positions, at a minimum, are ready to activate (i.e. have received the necessary information from their TSC counterpart, etc.) and are positioned to perform the next off site agency communication via the Emergency Notification Form (ENF).

Accident Assessment Manager

Radiological Assessment Manager

Lead Off-Site Agency Communicator

## **Enclosure 4.1** SR/**O**/B/2000/003 **EOF** Director/Assistant **EOF** Director Checklist Page 3 of 9

 $\begin{array}{c} \begin{array}{c} \uparrow \\ \uparrow \\ \downarrow \end{array} & \begin{array}{c} \uparrow \\ \uparrow \\ \downarrow \end{array} & \begin{array}{c} \uparrow \\ \downarrow \\ \downarrow \end{array} & \begin{array}{c} \downarrow \\ \downarrow \\ \downarrow \end{array} & \begin{array}{c} \downarrow \\ \downarrow \\ \downarrow \end{array} & \begin{array}{c} \downarrow \\ \downarrow \\ \downarrow \end{array} & \begin{array}{c} \downarrow \\ \downarrow \\ \downarrow \end{array} & \begin{array}{c} \downarrow \\ \downarrow \\ \downarrow \end{array} & \begin{array}{c} \downarrow \\ \downarrow \\ \downarrow \end{$ 

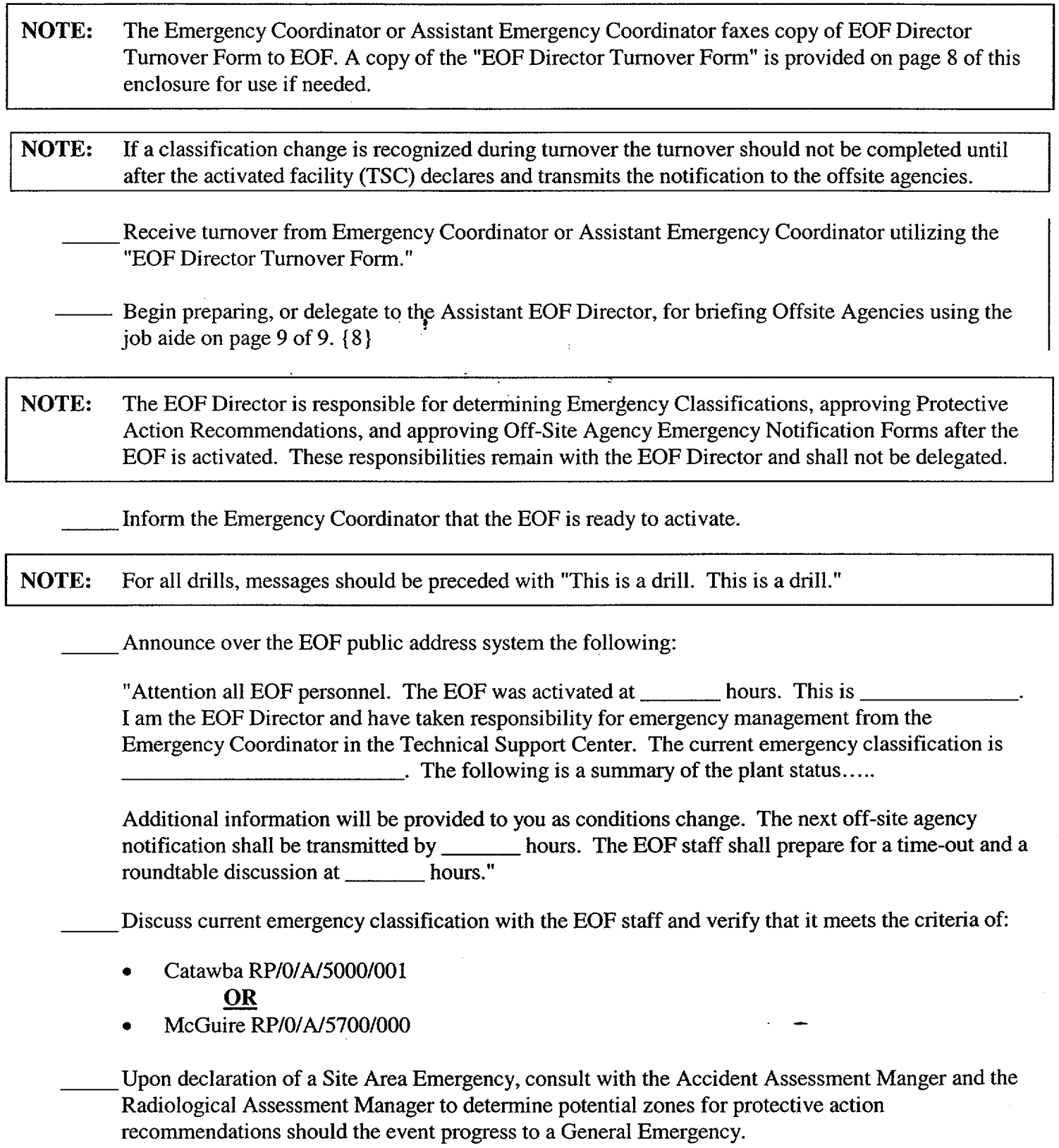

 $\bar{\zeta}$ 

**Enclosure 4.1** SR/ $\frac{0}{B}$ /B/2000/003

## **EOF** Director/Assistant **EOF** Director Checklist Page 4 of **9**

**\_** Upon declaration of a General Emergency, the EOF Director shall IMMEDIATELY (within 15 minutes) recommend Protective Actions to off-site authorities via the Emergency Notification Form (ENF) using:

- Catawba Enclosure 4.2, Page 1
- McGuire Enclosure 4.3

NOTE: If changes to the initial Protective Action Recommendations are recommended to and approved by the EOF Director, these changes shall be transmitted to the off site agencies within 15 minutes.

\_ Evaluate specific plant conditions, off-site dose projections, field monitoring team data, and assess need to update Protective Action Recommendations made to states and counties in the previous notification.  $\cdot$ 

- Catawba Enclosure 4.2, page 2
- McGuire Enclosure 4.3

Review dose projections with Radiological Assessment manager to determine if Protective Action Recommendations are required beyond the 10 mile EPZ.

IF Protective Action Recommendations are required beyond 10 miles, THEN notify the states and counties and request they consider sheltering/evacuation of the general population located beyond the affected 10 mile EPZ.

\_ Discuss, or delegate to the Assistant **EOF** Director the responsibility to discuss, plant status with the County Directors of Emergency Preparedness (CDEP), the State Liaisons or the State Directors of Emergency Preparedness (SDEP) as necessary/requested using one of the following methods:

\* The **EOF** State Liaisons will communicate information from the EOF Director to County/State representatives using the Decision Line.

NOTE: **If** using the EOF/Assistant EOF Director telephone individual State and/or County numbers can be obtained from the appropriate sites Emergency Telephone Directory.

> Use the Decision Lines or the EOF/Assistant EOF Director telephone to contact the appropriate states/counties. Obtain the Decision Line Dial Codes or phone numbers from the appropriate Emergency Telephone Directory. **{7** }

## Catawba Site Specific

York CDEP

- Mecklenburg CDEP
- Gaston CDEP
- NC SDEP

## SC SDEP

**Enclosure 4.1** SR/O/B/2000/003

## **EOF** Director/Assistant **EOF** Director Checklist Page 5 of **9**

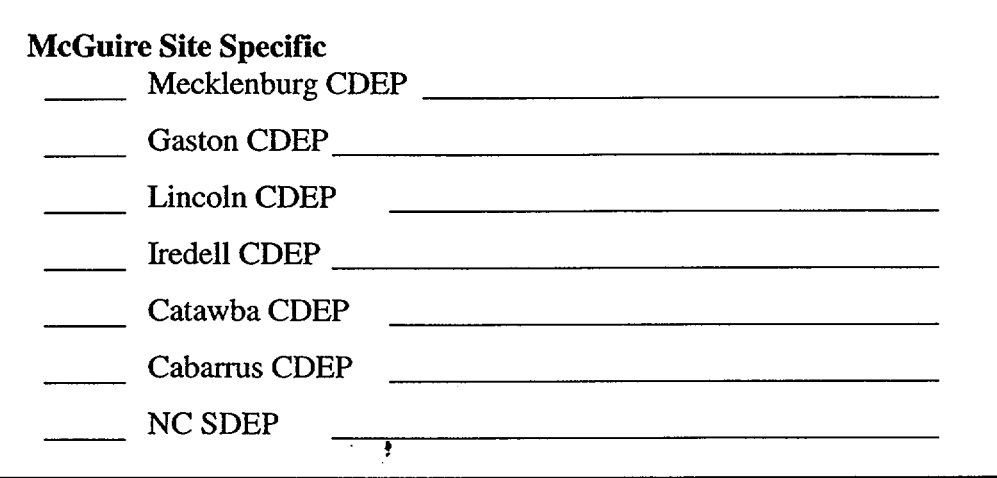

IF Duke Power has provided Protective Action Recommendations to the States and Counties, **THEN** request SDEPs and CDEPs to inform the EOF Director of the decisions for actual Protective Actions for the plume exposure pathway populations. Record SDEPs and CDEPs protective action decisions below:

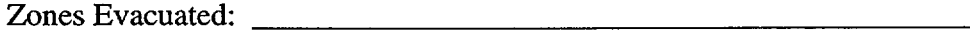

Zones Sheltered:

Information Received from:

\_\_ Inform Emergency Coordinator or Assistant Emergency Coordinator of SDEPs and CDEPs protective action decisions and other off-site conditions.

Perform the following steps as needed throughout the event:

- Conduct a time-out and hold a roundtable discussion approximately every 30 minutes with the EOF staff to discuss:
	- Emergency Classification
	- Protective Action Recommendations
	- Emergency Notification Form status
	- Off-site dose projections
	- Mitigation strategies
	- Termination criteria as defined in Enclosure 4.4
- Announce to the EOF the emergency classification, plant status, and priorities via the EOF public address system following EOF time-outs.
- The Emergency Coordinator or Assistant Emergency Coordinator updates may be broadcast on the EOF public address system.

# **Enclosure 4.1** SR/O/B/2000/003

## **EOF** Director/Assistant **EOF** Director Checklist Page **6** of **9**

- Advise Emergency Coordinator or Assistant emergency Coordinator of the following:
	- All aspects of the emergency situation, including alternate strategies outside of procedures as plant conditions dictate.
	- Emergency Classification changes
	- Protective Action Recommendations changes
	- Mitigation strategies
	- Contingency plans
- Ensure that  $10CFR50.54(x)$  actions are approved prior to performing the action. (Reasonable actions that depart from a license condition or technical specification may be performed in an emergency, per 10CFR50.54(x), when this action is immediately needed to protect the health and safety of the public and no ackion consistent with the license condition or technical specification that can provide adequate or equivalent protection is immediately apparent. Deviation from an Emergency Procedure constitutes a  $10CFR50.54(x)$  action. Actions taken per  $10CFR50.54(x)$ shall be:

-Approved, as a minimum, by a Licensed Senior Reactor Operator prior to taking such action, and

- -Documented in the Reactor Operators Logbook, and
- -Documented in the TSC Logbook, and
- -Reported to the NRC within one hour using:

RP/0/B/5000/013, "NRC Notification Requirements" {3}

RP/O/A15700/010, "NRC Immediate Notification Requirements"

- Authorize emergency worker extensions if the radiation exposure doses are expected to exceed the blanket dose extension limits authorized by the Radiation Protection Manager using:
	- Catawba RP/O/A/5000/018
	- McGuire System Radiation Protection Manual Section VI-6
- Approve personnel with training deficiencies prior to their participation as an EOF staff member. This approval shall be documented in the EOF Log.
- Assist Emergency Coordinator or Assistant Emergency Coordinator as requested upon entry into Severe Accident Management Guidelines.
- "\* Turn over EOF Director duties to the Assistant **EOF** Director prior to leaving the **EOF** Director's Area.

Verify that the EOF Emergency Planner completes the "EOF 24-Hour Staffing Log" located in Enclosure 4.16.

\_\_\_\_Assist TSC Emergency Coordinator or Assistant Emergency Coordinator as a Decision Maker upon entry into Severe Accident Management Guidelines (SAMG) *{* PIP-0-M-99-2593}.

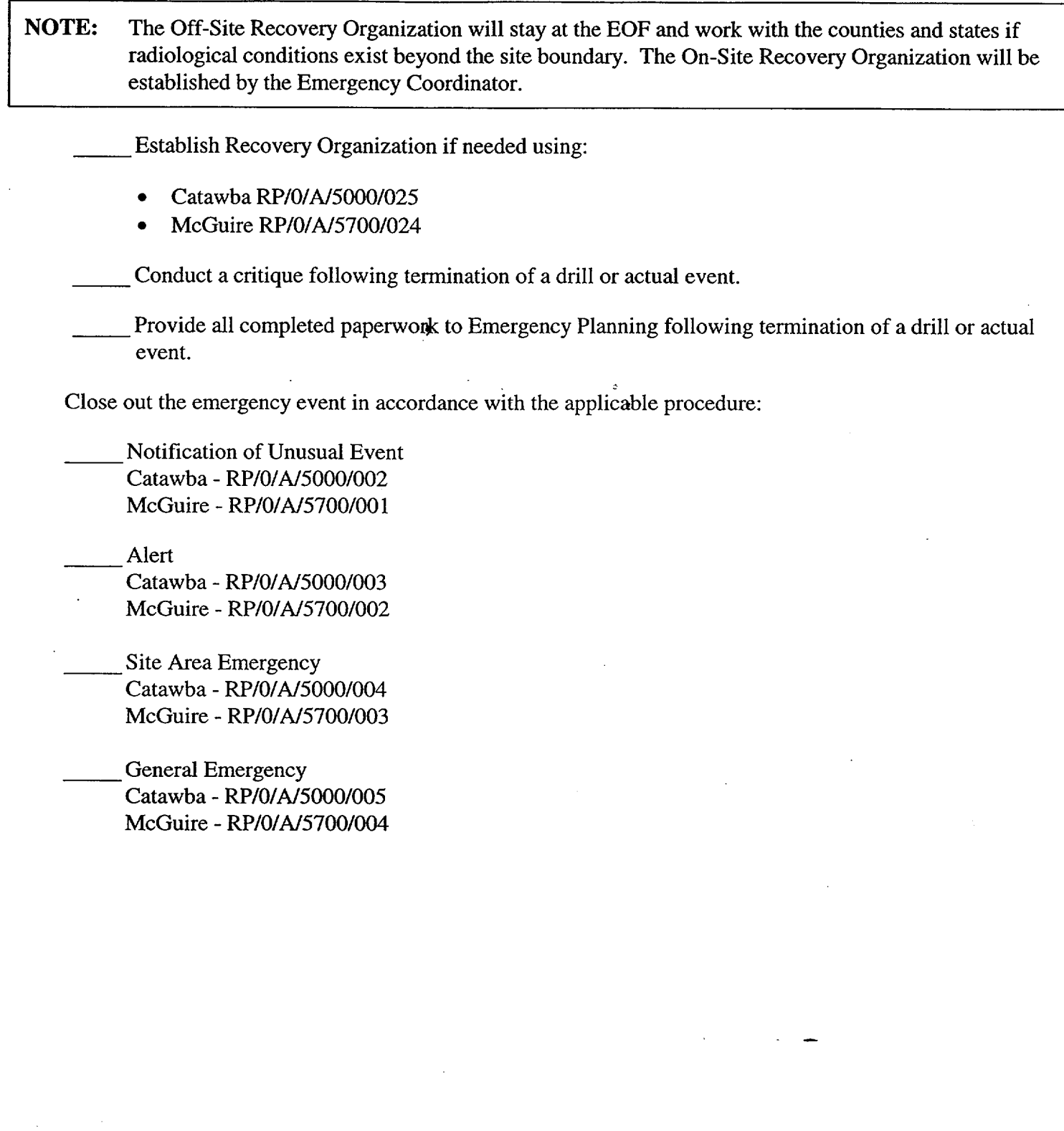

---

**Enclosure 4.1** SR/0/B/2000/003

EOF Director/Assistant EOF Director Checklist Page 8 of 9

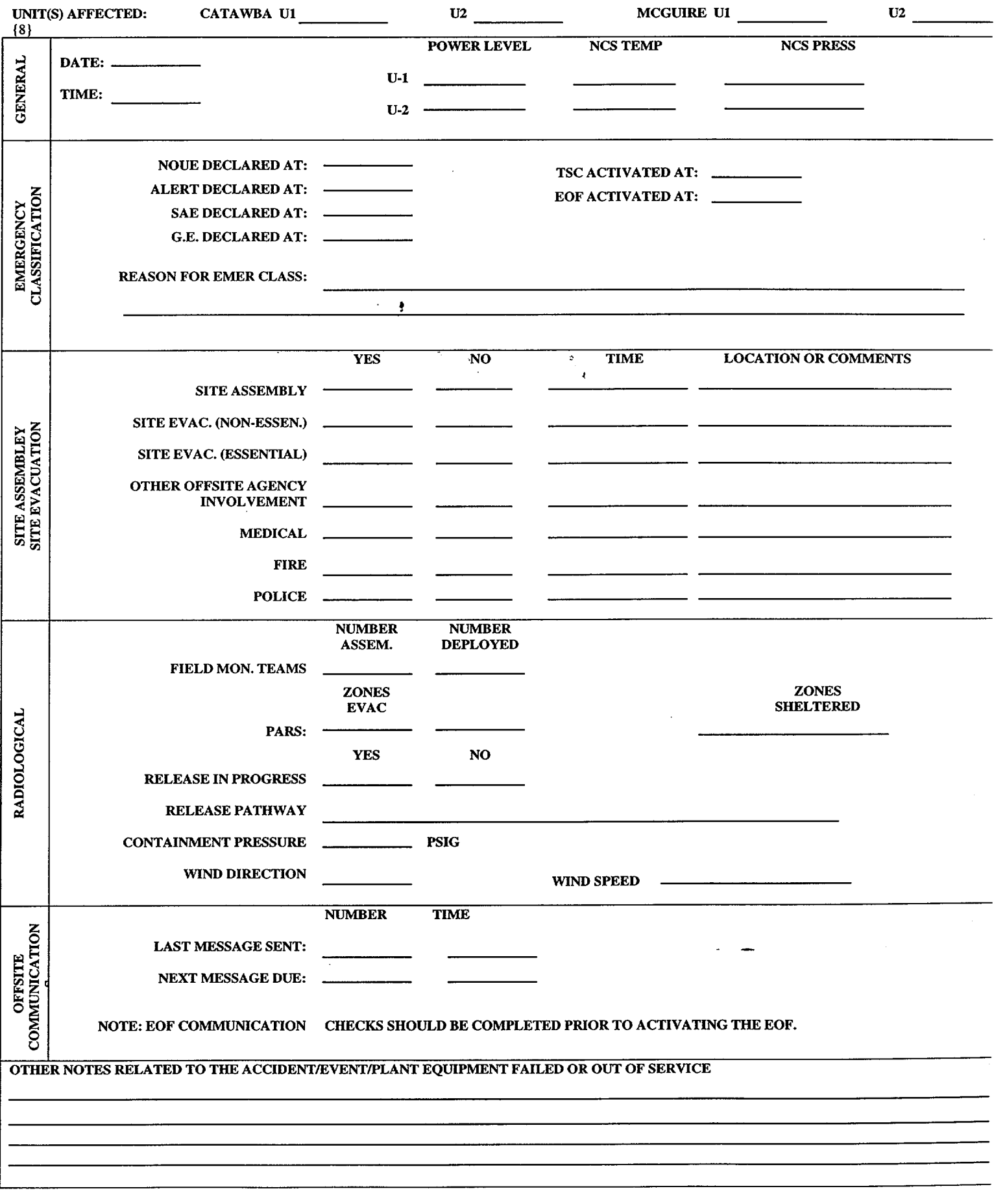

**Enclosure 4.1** SR/O/B/2000/003

**I**

## EOF Director/Assistant EOF Director Checklist Page 9 of 9

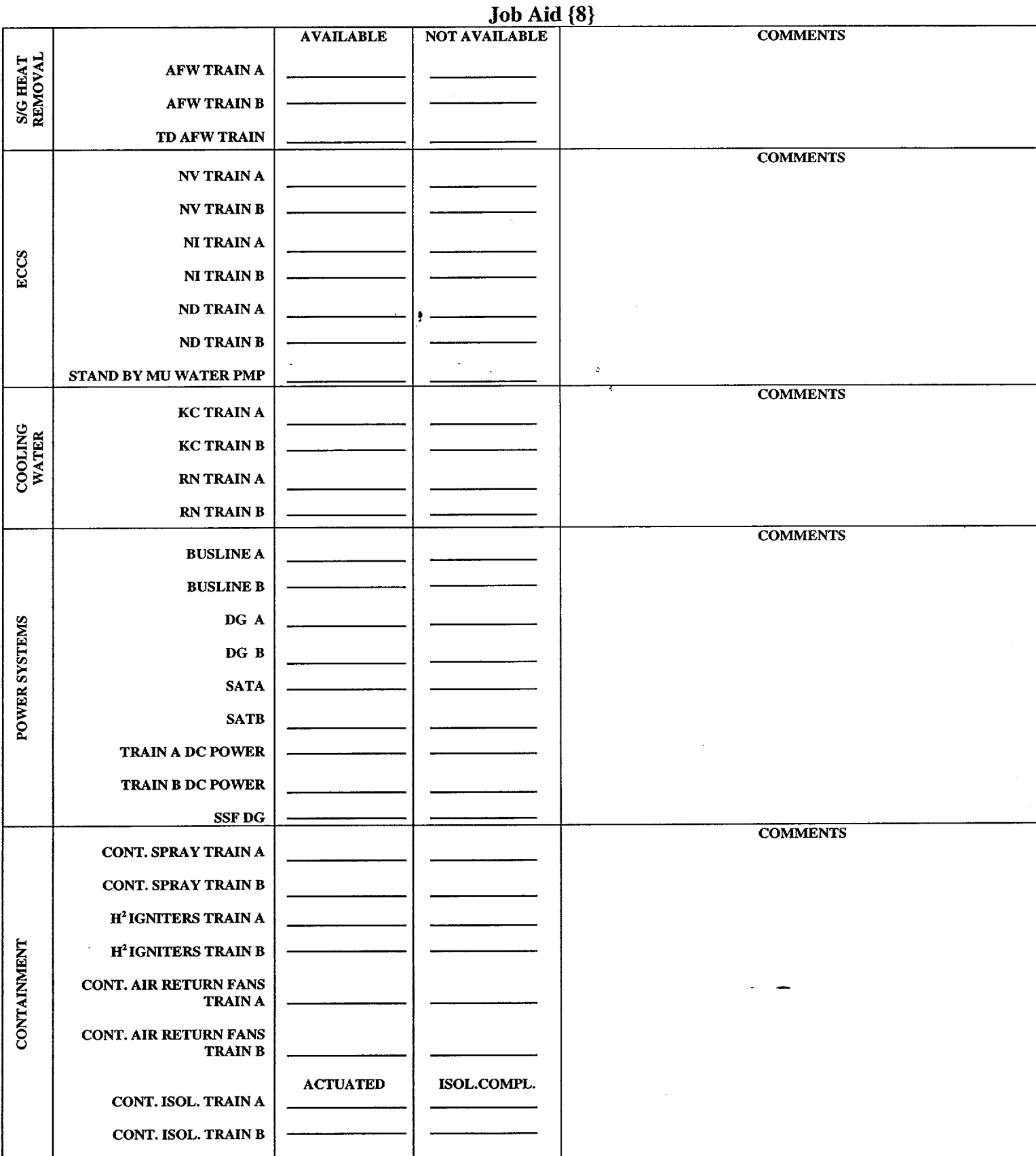

Note: This form is not required for TSC/EOF Turnover. It is made available as a job aid only and can be used for other activities (e.g. Brief the NRC).

SR/**0**/B/2000/003 Page 1 of 4

## Catawba Protective Actions

## **Make an immediate PROTECTIVE ACTION RECOMMENDATION** (PAR) to be entered

on Line 15 of the Emergency Notification Form using one of the following tables:

## WIND **SPEED LESS THAN** OR **EOUAL** TO 5 MPH

Evacuate zones: **AO, Al,** BI, **C1, DI,** El, F1 AND

Shelter In-Place zones: A2, A3, B2, C2, D2, E2, F2, F3

## WIND **SPEED** GREATER **THAN** 5 MPH

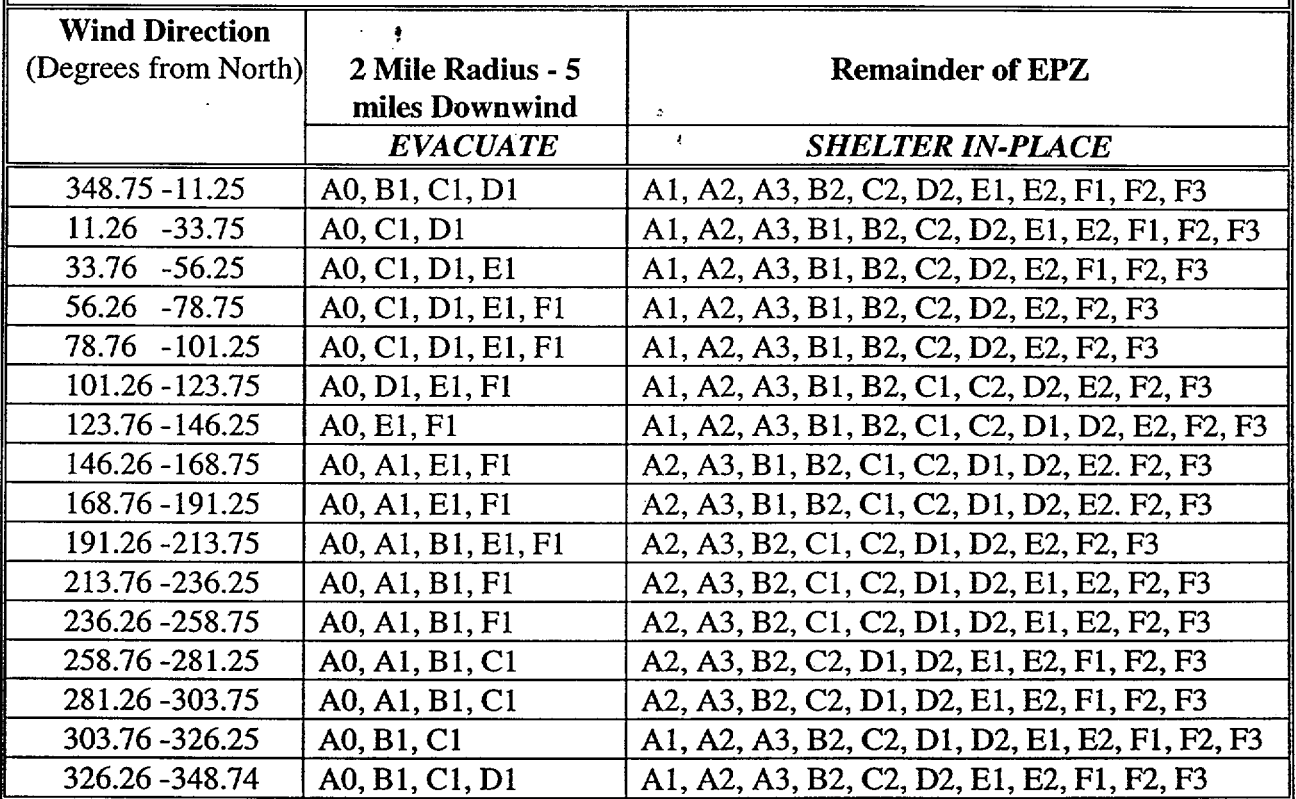

#### Catawba Protective Actions

## SR/**O**/B/2000/003 Page 2 of 4

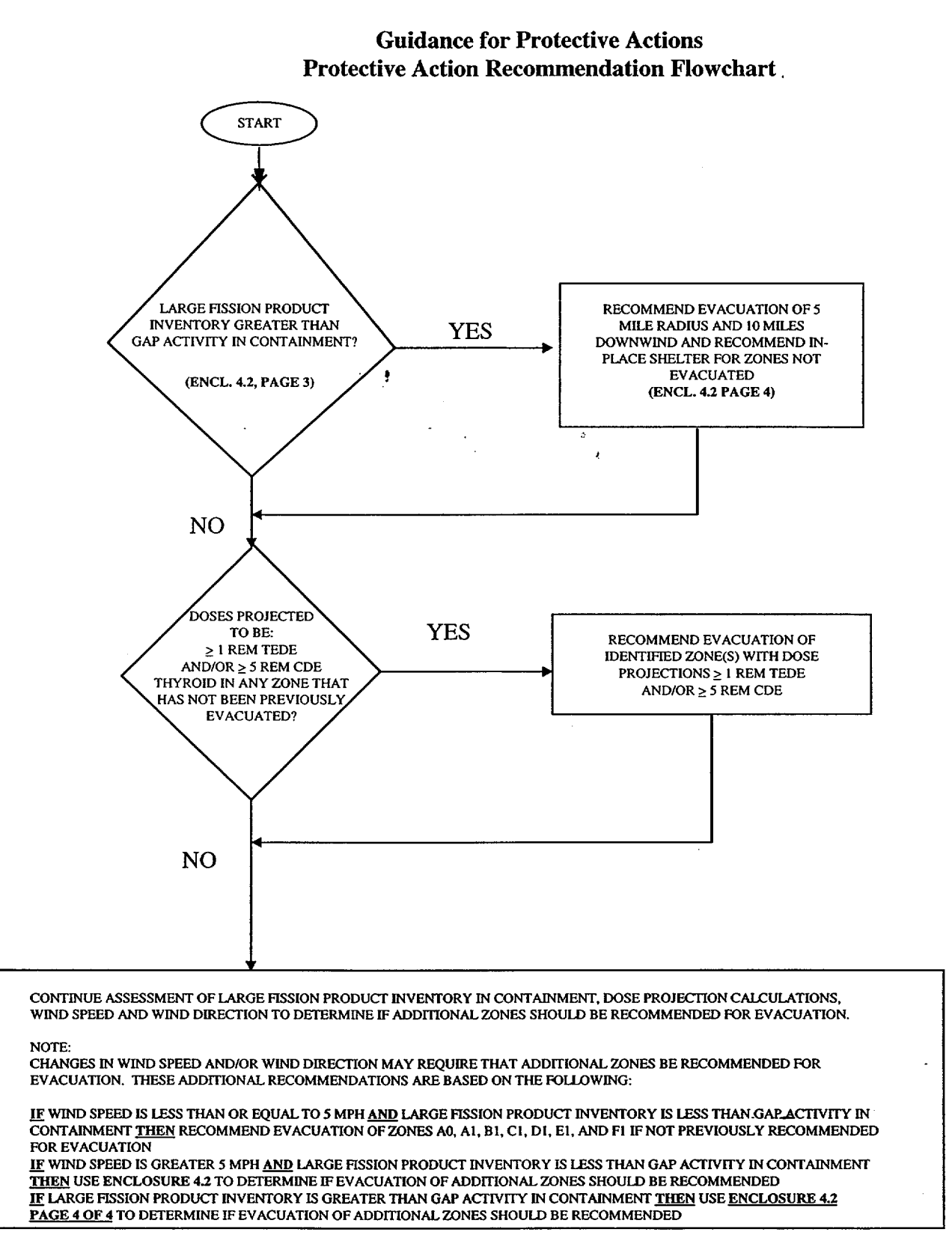
Catawba Protective Actions Page **3** of 4

**Enclosure 4.2** SR/O/B/2000/003

# Guidance for Protective Actions

# Guidance for Determination of Gap Activity

Fission product inventory inside Containment is greater than gap activity if the containment radiation level exceeds the levels in the table below:

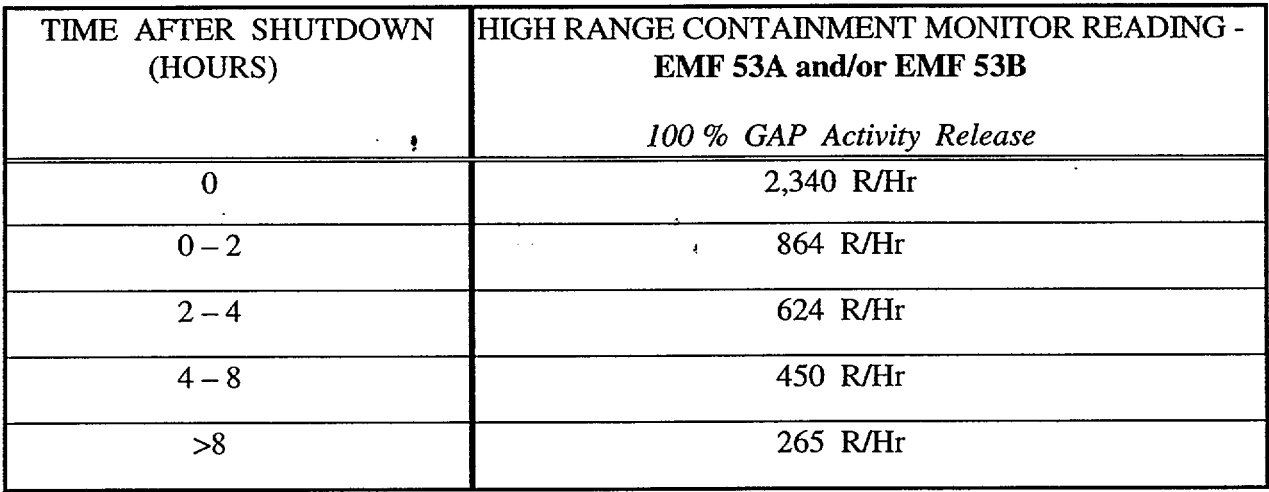

#### Catawba Protective Actions

SR/0<sub>/B</sub>/2000/003 Page 4 of 4

# Protective Action Zones Determination Table

(This Table Used For Large Fission Product Inventory Greater Than Gap Activity In Containment Only) Use this table to determine the recommended zones for evacuation within the 5 mile radius and **10** miles downwind for any windspeed.

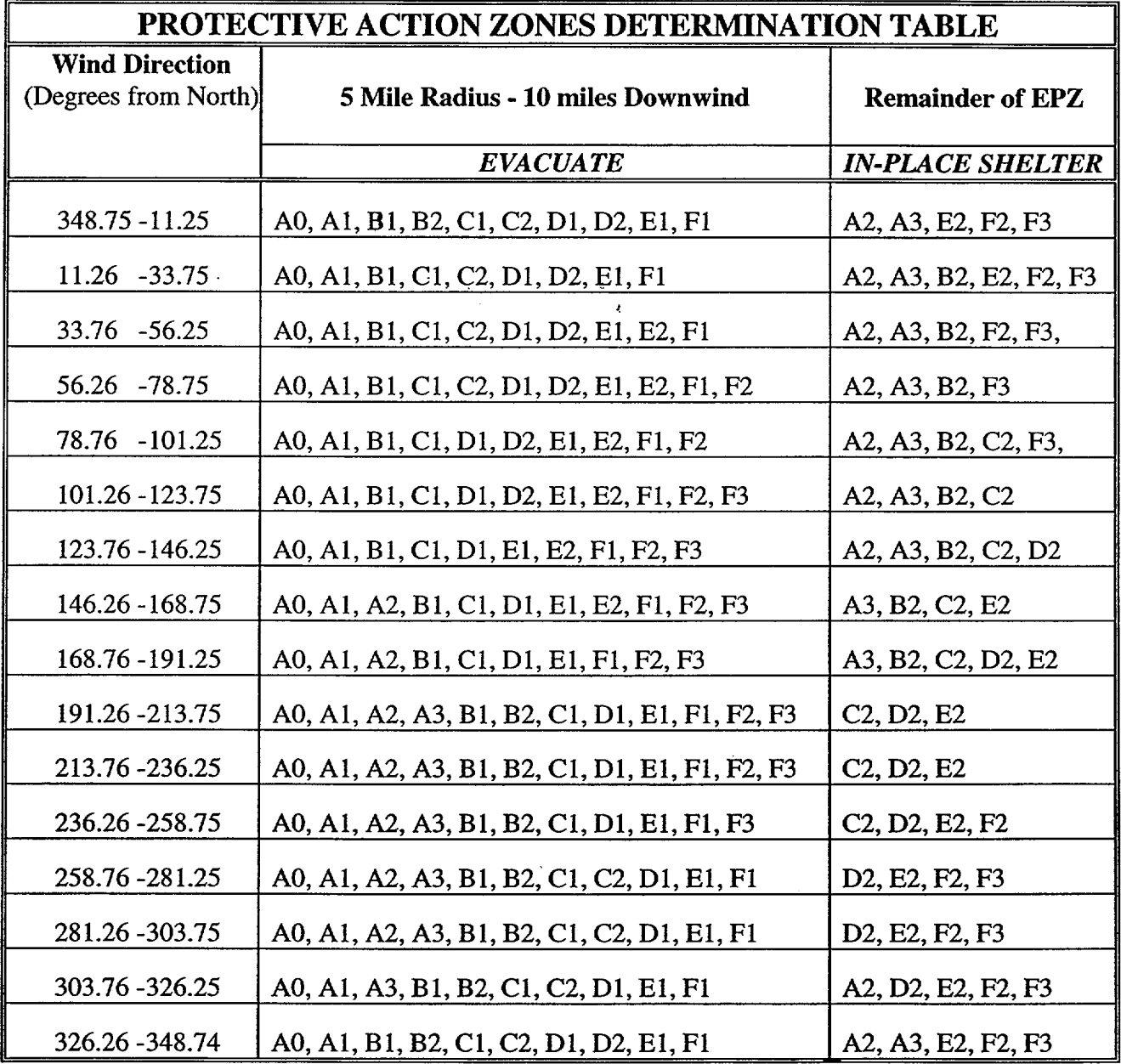

**Enclosure 4.3** SR/**O**/B/2000/003

## McGuire Protective Actions Page 1 of 3

# **\_\_\_\_Make** an immediate PROTECTIVE **ACTION RECOMMENDATION** (PAR)

within 15 minutes to be entered on line 15 of the Emergency Notification Form **(ENF)** using the following information as appropriate.

NOTE: { **5)** 1. If necessary, obtain needed data from one of the following sources in order of sequence:

A. DPC Meteorological Lab (8-594-0341).

B. National Weather Service in Greer, S.C. (864-879-1085 or 1-800-268-7785).

**C.** Catawba Nuclear Station Control Room (8-831-5345).

IF containment radiation levels exceed the levels on Enclosure 4.3, page 2 of 3, **THEN:** 

Evacuate the 5-mile radius AND 10 miles downwind as shown in the table on Enclosure 4.3, page 2 of 3, using wind direction.

#### AND

Shelter remaining zones as shown in the table on Enclosure 4.3, page 2 of 3, using wind direction.

#### OR

IF containment radiation levels **DO NOT** exceed the levels on Enclosure 4.3, page 2 of 3, **THEN:** 

IF wind speed is less than or equal to 5 MPH, THEN:

\_\_\_ Evacuate zones L, B, M, C, N, A, D, **0,** R

#### **AND**

\_\_\_ Shelter zones E, F, G, H, I, J, K, P, Q, **S** 

## **OR**

IF wind speed is greater than **5** MPH, **THEN:** 

\_\_\_ Evacuate the 2-mile radius **AND 5** miles downwind as shown in the table on Enclosure 4.3, page 3 of 3, using wind direction.

#### **AND**

Shelter remaining zones as shown on Enclosure 4.3, page 3 of 3, using wind direction.

# McGuire Protective Actions

T.

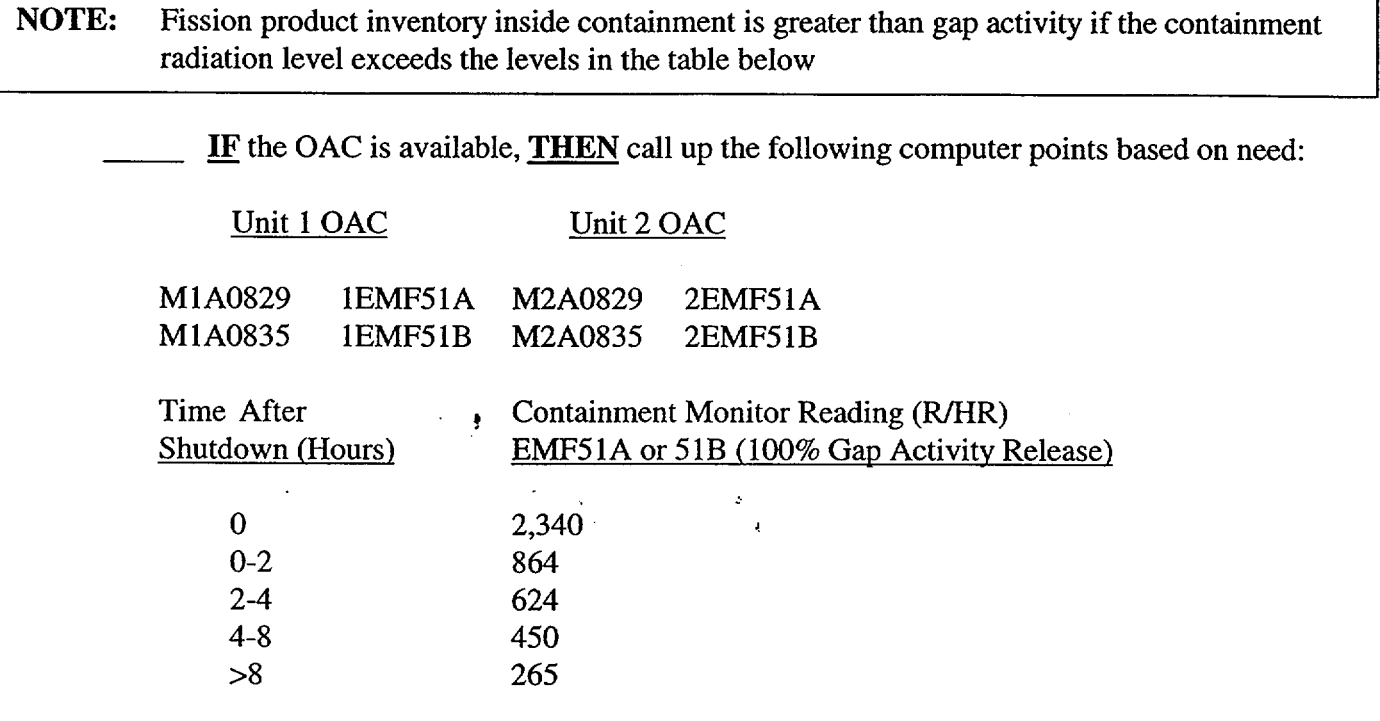

# PROTECTIVE ACTION ZONES DETERMINATION

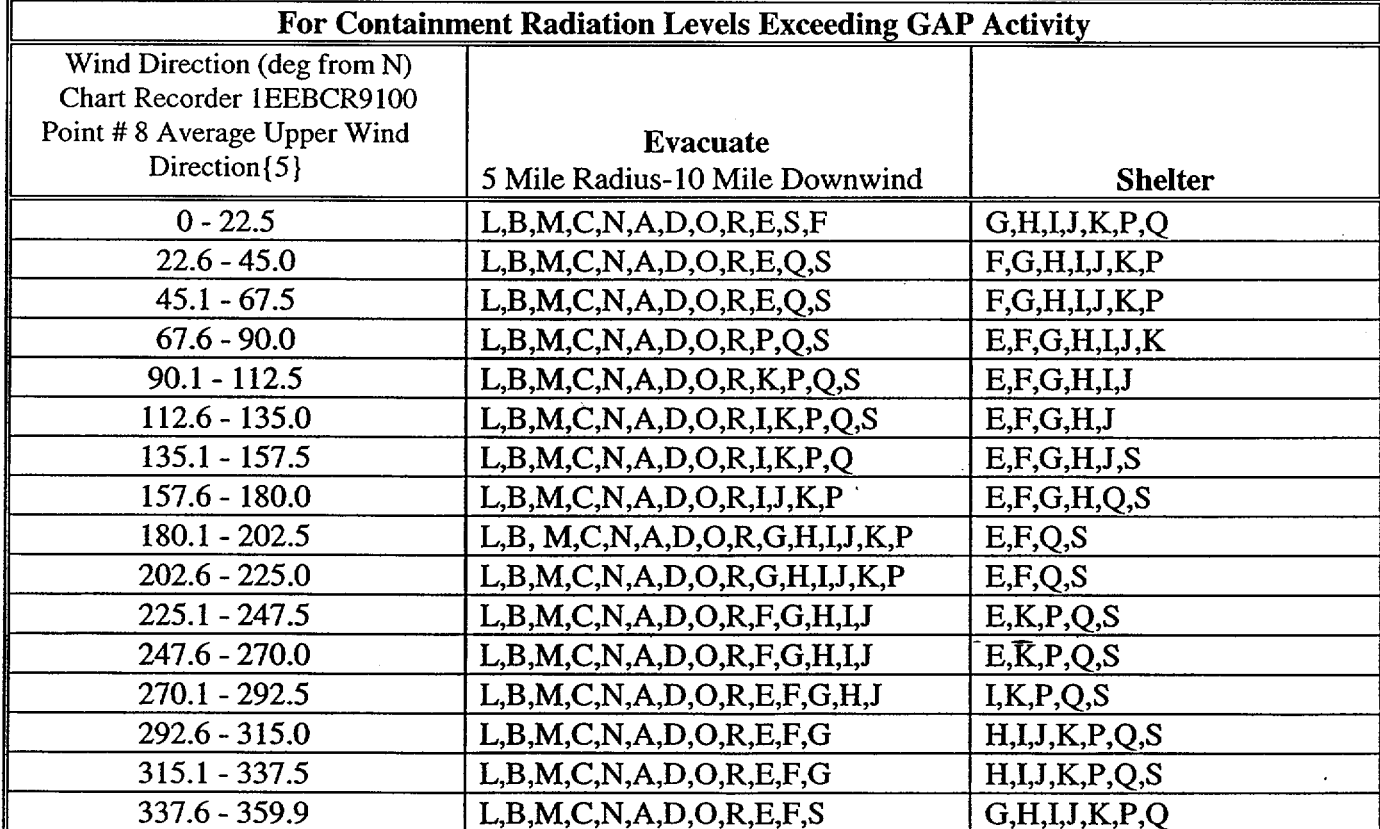

#### McGuire Protective Actions

# SR/O/B/2000/003 Page 3 of 3

 $\pmb{\chi}$ 

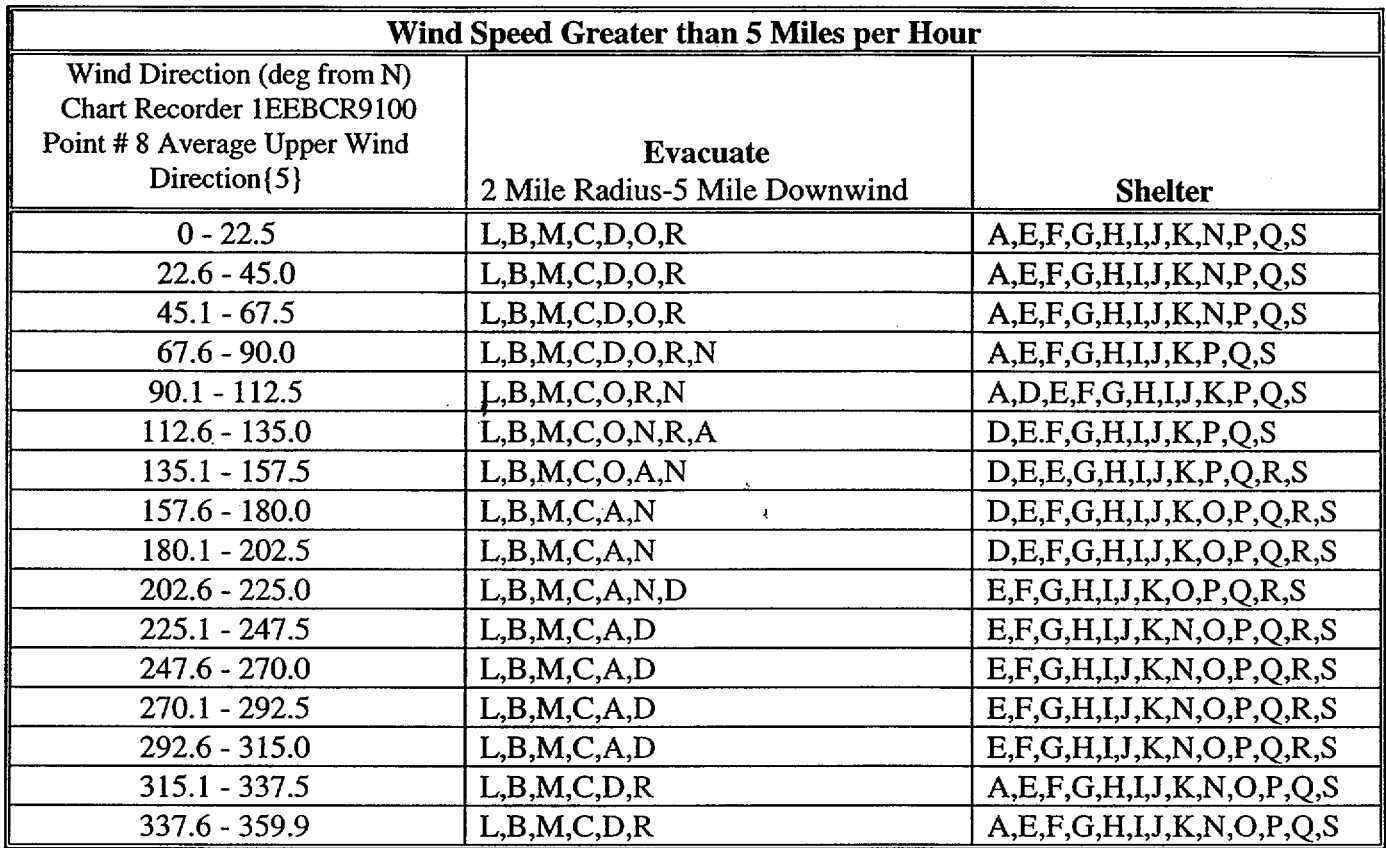

#### GUIDANCE FOR OFFSITE PROTECTIVE ACTIONS

 $\mathcal{A}^{\prime}$ 

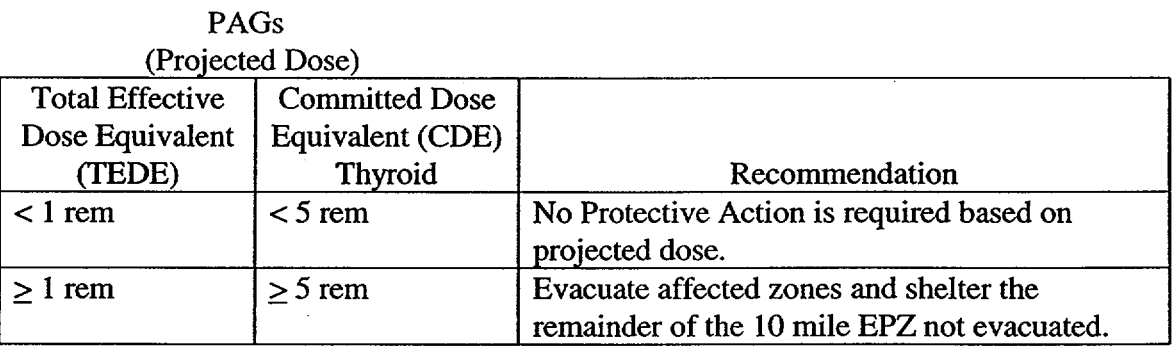

Protective Action Guides (PAGs) are levels of radiation dose at which prompt protective actions should be initiated and are based on EPA-400-R-92-001, Manual of Protective Action Guides and Protective Actions for Nuclear Incidents.

# SR/**0**/B/2000/003 Page 1 of 2

## Emergency Classification Downgrade! Termination Criteria

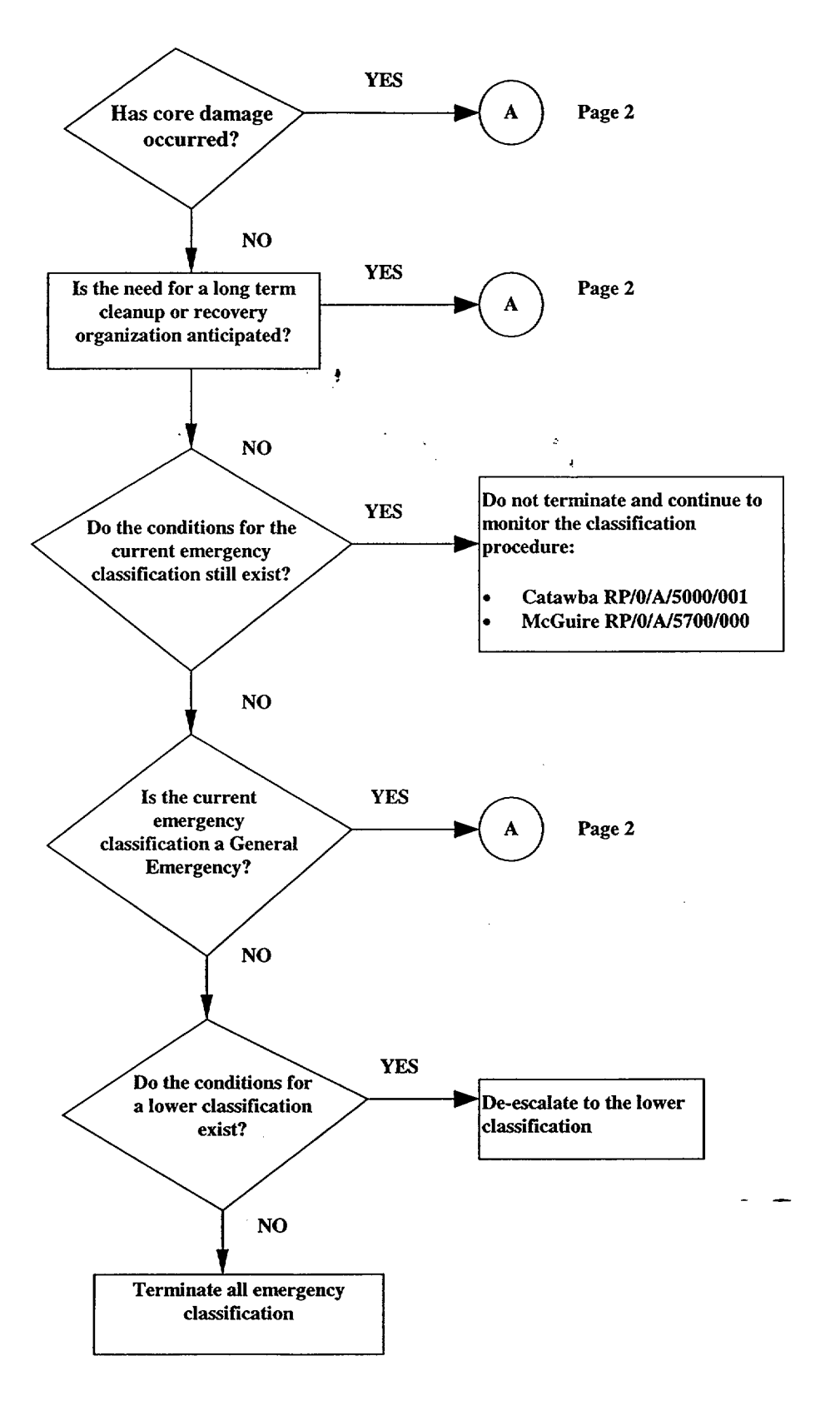

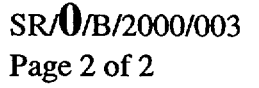

#### Emergency Classification Downgrade/ Termination Criteria

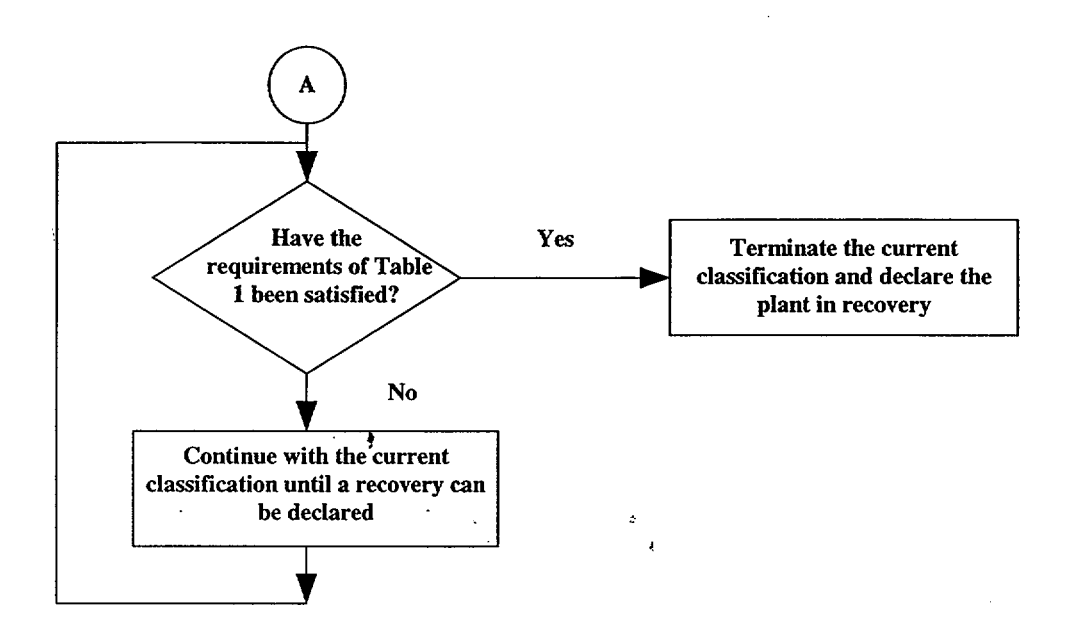

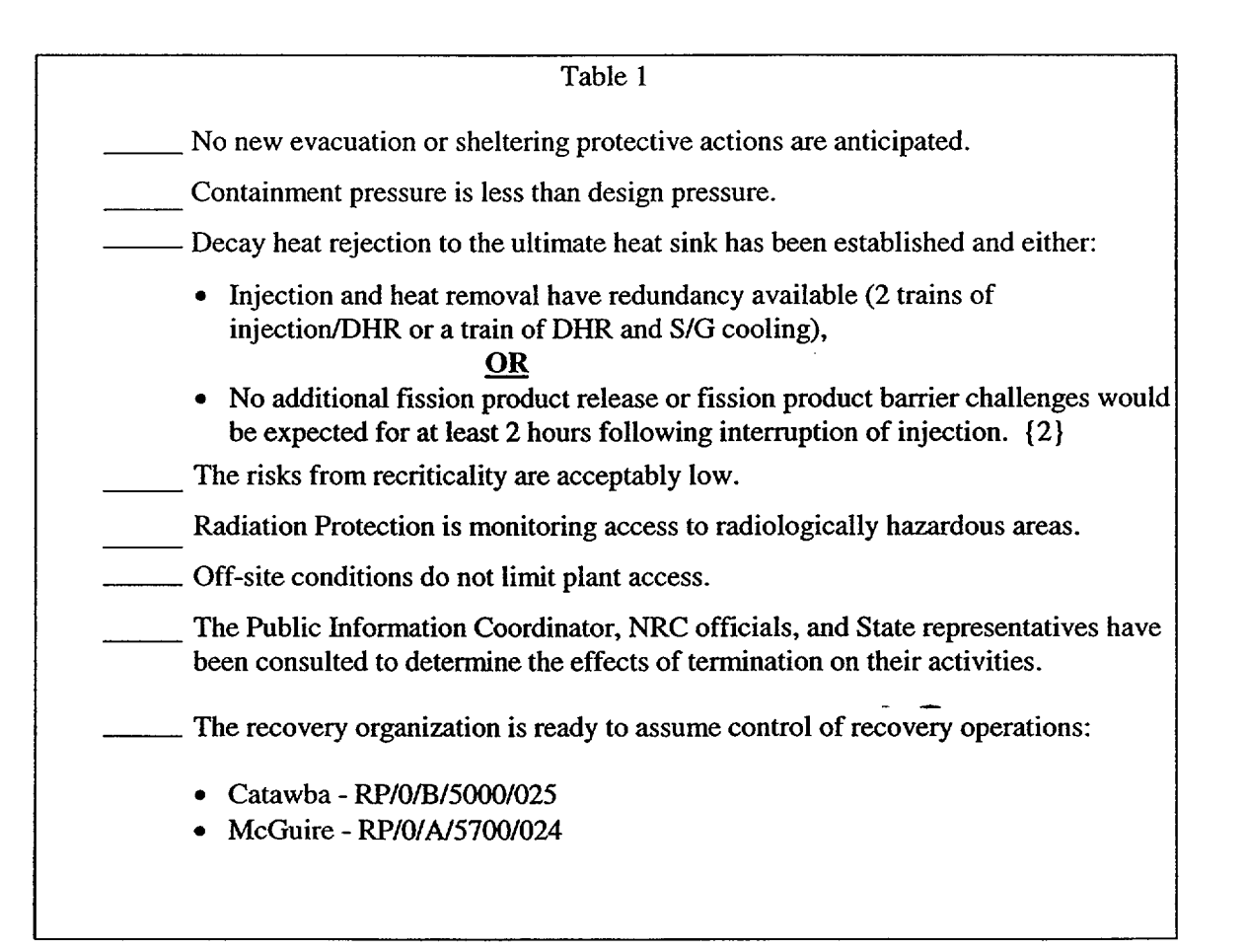

#### Radiological Assessment Manager Checklist Page 1 of 7

#### **INITIAL**

NOTE: You are only required to complete Enclosure 4.21, Fitness for Duty Questionnaire when reporting to the facility outside of your normal work hours. Put on position badge. Sign in on the EOF staffing board. Notify EOF Director that the Radiological Assessment Manager (RAM) position is operational. \_\_\_\_Ensure all Radiation Protection personnel reporting to the EOF also sign in on the staffing board. Power up the Radiological Assessment Computer. Verify EOF Off-Site Agency Communicators have opened an electronic Emergency Notification Form. Log on to the Emergency Notification Form by following the instructions in the EOF Radiological Assessment Managers Logbook behind the ENF Logon Instructions tab. Verify the electronic Emergency Notification Form can be accessed. Establish a log of activities. Discuss the following with the EOF Director: 1) Any release in progress, including dose rates (especially at the site boundary) 2) Field Team status/data 3) On-site radiological concerns Review Criteria in "Classification of Emergency" procedure for emergency classification changes and discuss with Accident Assessment personnel plant conditions including power failures, valve closures, etc. Catawba RP/O/A/5000/001 **OR**  McGuire RPIO/A/5700/000 Catawba Specific \_\_\_ Obtain HP/0/B/1009/009, "Guidelines for Accident and Emergency Response," and perform duties as described in the procedure. Establish communications with the TSC via the RP Loop; communication

established after beep. {4}

Enclosure  $4.5$  SR/O/B/2000/003

#### Radiological Assessment Manager Checklist Page 2 of **7**

- \_\_Review dose projections to determine if Protective Action Recommendations are required beyond the 10 mile EPZ.
- **NOTE:** If changes to the initial Protective Action Recommendations are recommended to and approved by the EOF Director, these changes shall be transmitted to the off site agencies within 15 minutes.

\_\_\_Evaluate with the **EOF** Director recommendations for public protective actions.

- Assist Public Affairs and/or Public Spokesperson with dose comparisons based on computer model or field data.
- NOTE: Radiological dose projection information is not required for Emergency Notification Forms that are sent as initial notification of an emergency classification or initial notification of a change to the emergency classification.
	- Provide radiological information on the electronic Emergency Notification Form as per the directions beginning on page 3 of this enclosure.
	- Provide all completed paperwork to Emergency Planning upon deactivation of the emergency facility.

SRIO/B/2000/003 Page 3 of 7

# Radiological Assessment Manager Checklist

#### **ELECTRONIC ENF INSTRUCTIONS**

- Double-click on the appropriate site (Catawba Nuclear Site or McGuire Nuclear Site.)
- Select Current Event (i.e.: Loss of Off-Site Power, 03/08/99 1st Quarter Drill, CNS Test etc.)

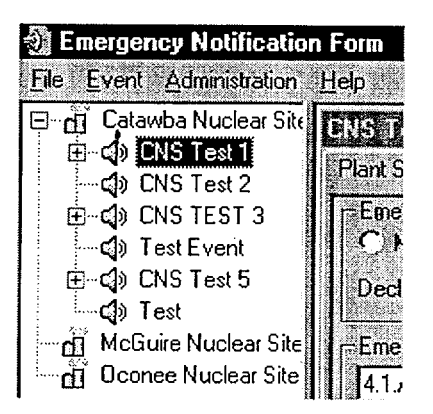

- **NOTE:**  Off-site Communicators are responsible for creating the Event. If event has not been created, contact the Off-site Communicators.
	- The Radiological Assessment Manager is responsible for completing and maintaining the  $\bullet$ Release and Met./Off-site Dose Sections. Information for these Sections may be loaded directly from the RADDOSE V Program.
	- RADDOSE V information for the electronic emergency notification form must be saved to the "ini" file.

Verify that a RADDOSE V Dose Run for the current event has been performed.

NOTE: Radiological dose projection information is not required for Emergency Notification Forms that are sent as initial notification of an emergency classification or initial notification of a change to the emergency classification. However, it may be loaded/transmitted if available within the required timeframe.

#### Radiological Assessment Manager Checklist

**I CNS** Test **1**

Select the Release Section tab for the specific event.

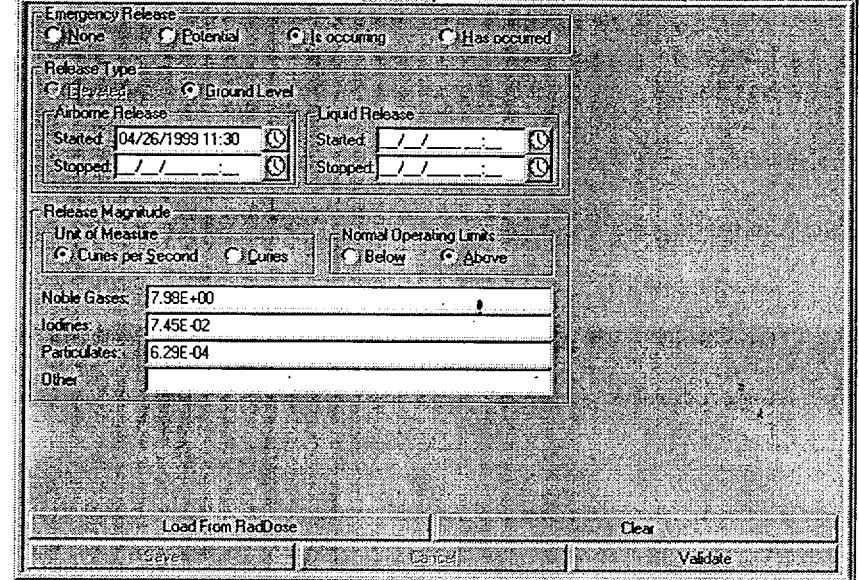

# **NOTE: If** automatic load feature is not operational, manually enter the RADDOSE information.

- Select the "Load From RadDose" button on the bottom of the screen.
- Screen will request confirmation of specific dose run to be loaded. Click Yes or No
- Verify loaded data is correct.
- Click the "Save" button at the bottom of the screen. This will update the status indicator for this section.

# **Enclosure 4.5** SR/O/B/2000/003

#### Radiological Assessment Manager Checklist Page 5 of **7**

Status Indicators at the bottom of the screen will change colors to indicate the updated information.

Indicator information is as follows:

Black - information and time conflict

 $\mathcal{L}$  $\ddot{\phantom{1}}$ 

Green - information is 0 to 10 minutes old.

Yellow **-** information is 10 to 15 minutes old.

Red - information is greater than 15 minutes old

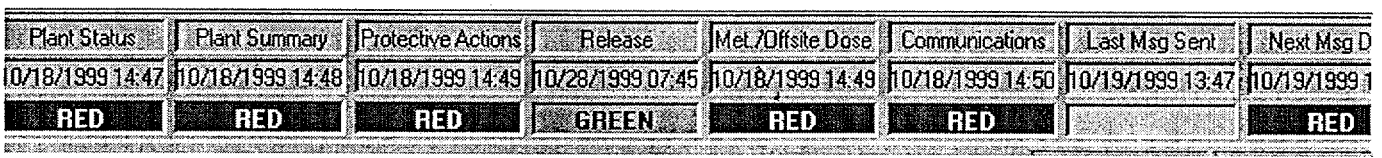

**Immediately proceed to the Met./Offsite Dose Section.** 

Select the Met./Offsite Dose Section tab for the specific event.

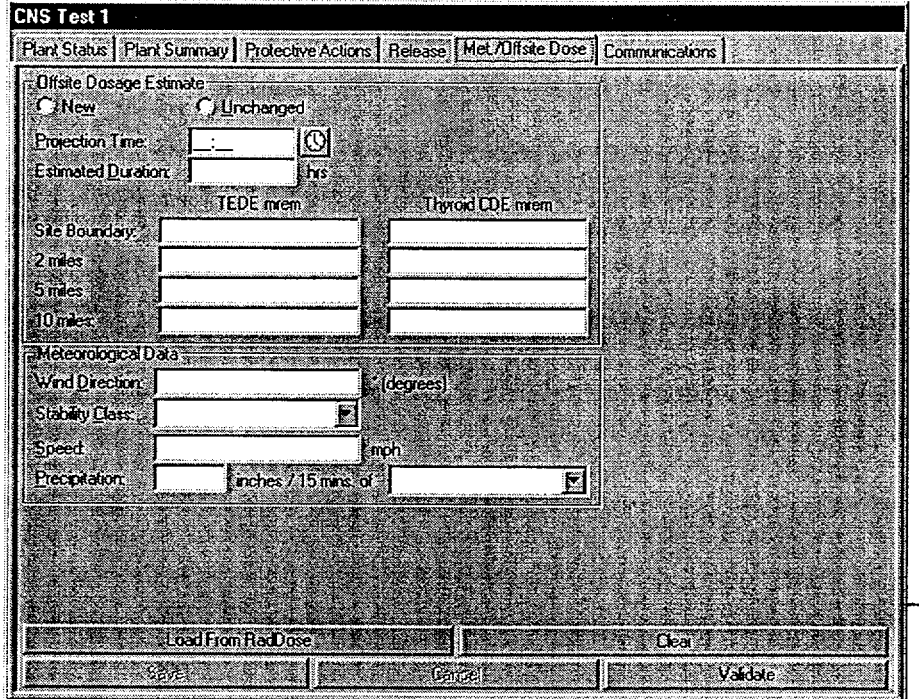

Radiological Assessment Manager Checklist Page 6 of 7

**Enclosure 4.5** SR/**O**/B/2000/003

**NOTE: If** automatic load feature is not operational, manually enter the RADDOSE information.

Select the "Load From RadDose" button on the bottom of the screen.

Screen will request confirmation of specific dose run to be loaded. Click Yes or No

Verify loaded data is correct.

Click the "Save". This will update the status indicator for this section.

Status Indicators at the bottom of the screen will change colors to indicate the updated information. Indicator information is as follows:

Black - information and time conflict

Green – information is 0 to 10 minutes old.

Yellow - information is 10 to 15 minutes old.

Red - information is greater than 15 minutes old

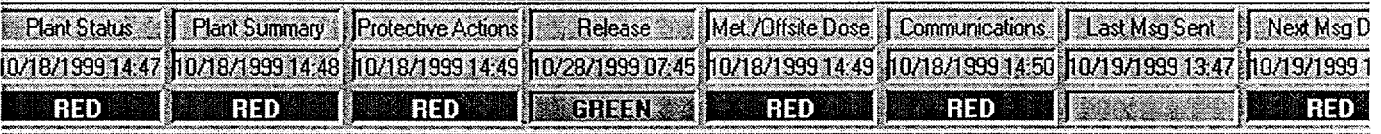

Verify that Dose Assessment is routinely performing RADDOSE V updates.

Continue to update or validate the ENF information form as appropriate

#### ENF **UPDATES**

**If** a new dose run is available perform the following:

Select the "Load From RadDose" button on the bottom of each screen.

Screen will request confirmation of specific dose run to be loaded. Click Yes or No

Verify loaded data is correct.

#### Radiological Assessment Manager Checklist

Click the "Save". This will update the status indicator for this section. Status indicators  $\overline{\phantom{a}}$ will reflect Update.

#### **VALIDATION**

**If** the existing dose information is still current and new information does not need to be loaded perform the following:

Verify Data is current  $\overline{\phantom{a}}$ Select the "Validate" button. on the bottom right of the screen of each section. Status indicators will reflect Update.  $\bar{\pmb{\xi}}$ 

**NOTE:** Protective Action Recommendations will be loaded into the ENF by the Accident Assessment Manger

Evaluate protective actions with the Accident Assessment Manager and the EOF Director.

#### EOF Dose Assessor Checklist

Initial EOF Activation Checklist

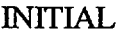

NOTE: You are only required to complete Enclosure 4.21, Fitness for Duty Questionnaire when reporting to the facility outside of your normal work hours.

Put on position badge.

Sign in on the EOF staffing board.

NOTE: RADDOSE V information must be saved to the "ini" file in order for the Radiological Assessment Manager to transfer the information to the electronic emergency notification form.

\_\_\_ Obtain a copy of SHIO/B/2005/001 (Emergency Response Offsite Dose Projections).

\_\_\_\_Initiate a Log of Activities.

\_\_\_Turn on dose assessment and data acquisition computers and acquire necessary information. IF data acquisition programs are unavailable, THEN request from TSC information obtained from SDS or the Control Room (EMF and Met data).

NOTE: Be aware of the effects of loss of power on critical EMFs.

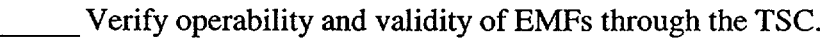

- \_\_\_\_Verify effluent discharge alignment with Shift Lab, RP Manager (TSC), or RP Dose Assessors (TSC) as necessary.
- \_\_\_\_Establish communications with dose assessment personnel at the TSC. Compare information, projections and strategies with the TSC.
- Set up video conferencing with the TSC Dose Assessors, if desired.

\_ Obtain turnover from the TSC.

Verify operability of the Health Physics Network (HPN) phone by placing a call to the NRC using the number listed on the HPN phone

NOTE: The NRC Regional Office will request the activation of the HPN phone through the Emergency Notification System (ENS) telephone if desired.

IF requested during a drill or actual event, THEN activate the HPN phone by placing a call to the NRC using the number listed on the HPN phone.

#### **NOTE:**

- 1. Perform off-site dose projections and determine protective action recommendations.
- 2. Dose projections shall be run at least every 30 minutes or as directed by the RAM.
	- -Analyze source term data, formulate source term mitigation strategies, and provide information to the Radiological Assessment Manager, members of the EOF and TSC Dose Assessors as required.
	- Perform dose projections as appropriate to plant conditions.
	- Interact with Field Monitoring Coordinator to compare off-site dose projections to actual field readings.
- NOTE: Radiological dose projection information is not required for Emergency Notification Forms that are sent as initial notification of an emergency classification or initial notification of a change to the emergency classification.
	- \_ Evaluate dose projections and provide protective action recommendations to the Radiological Assessment Manger and the EOF Director.
	- IF SAMGs are implemented AND offsite releases approach, or exceed, IREM TEDE or 5 REM Thyroid CDE, THEN notify the EOF SAMG Evaluator (Located in the Accident Assessment Area). { PIP-M-99-5381 }

 $\bar{z}$ 

- Restore equipment to a "Ready Status" and notify appropriate personnel of conditions that would cause a less than operational status.
- Provide all completed paperwork to Emergency Planning upon deactivation of the emergency facility.

#### Field Monitoring Coordinator Checklist

NOTE: You are only required to complete Enclosure 4.21, Fitness for Duty Questionnaire, when reporting to the facility outside of your normal work hours.

Put on position badge.

Sign in on the EOF staffing board.

\_\_\_\_Obtain a copy of SIHO/B/2005/002 (Protocol for the Field Monitoring Coordinator During Emergency Conditions).

\_\_\_Establish a log of activities.

Catawba Specific

Perform duties as described in the following:  $\degree$ .

- HP/0/B/1009/004, "Environmental Monitoring for Emergency Conditions Within the Ten Mile Radius of CNS"
- HP/O/B/1009/009, "Guidelines for Accident and Emergency Response"
- $HP/0/B/1009/019$ , "Emergency Radio System Operation, Maintenance, & Communication"

Restore equipment to a "Ready Status" and notify appropriate personnel of conditions that would cause a less than operational status.

Provide all completed procedures and copies of logs to the EOF Emergency Planner upon deactivation of the EOF.

# **Enclosure 4.8** SR/0/B/2000/003

#### Radio Operator Checklist Page 1 of 1

#### INITIAL

NOTE: You are only required to complete Enclosure 4.21, Fitness for Duty Questionnaire, when reporting to the facility outside of your normal work hours.

Put on position badge.

Sign in on the EOF staffing board.

\_\_\_Establish a log of activities.

\_\_ Obtain a copy of SH/O/B/,2005/002 (Protocol for the Field Monitoring Coordinator During Emergency Conditions), Enclosure 5.3 (Field Monitoring Survey Data Sheet) and Enclosure .5.4 (Meteorological Update for Field Monitoring Teams). {6}

 $\pmb{\cdot}$ 

Establish contact with Field Teams.

Relay instructions obtained from the Field Monitoring Coordinator to the Field Teams.

Provide all completed paperwork to Emergency Planning upon deactivation of the emergency facility.

## **EOF** Off-Site Agency Communicator Checklist Page **1** of **1**

**NOTE:** You are only required to complete Enclosure 4.21, Fitness for Duty Questionnaire when reporting to the facility outside of your normal work hours.

Put on position badge.

Sign in on the EOF staffing board.

\_ Establish a log of activities

Perform the duties as described in procedure SR/0/B/2000/004 (Notification to States and Counties from the Emergency Operations Facility)

\_\_\_Ensure emergency notification times are satisfied.

Provide all completed paperwork to Emergency Planning upon deactivation of emergency facility.

#### Access Control Director Checklist Page **1** of 2

**NOTE:** You are only required to complete Enclosure 4.21, Fitness for Duty Questionnaire when reporting to the facility outside of your normal work hours.

Put on position badge.

- Sign in on the staffing board located in the EOF Director's area.
- \_ Establish a log of activities
- Conduct turnover with Corporate Security to enable them to return to their normal jobs.

Process responders found on the Access List as follows:

- Request a photo ID from all personnel entering the EOF.
- Verify the identity of all personnel by comparing the photo ID to facial features.

#### Catawba Specific

- Direct all personnel to sign the CNS Exercise/Drill/Event Attendance Sheet or green CNS Exercise/Drill/Event Observer Attendance Sheet.
- Direct all personnel to sign the CNS EOF Drill/Event Participation Form.

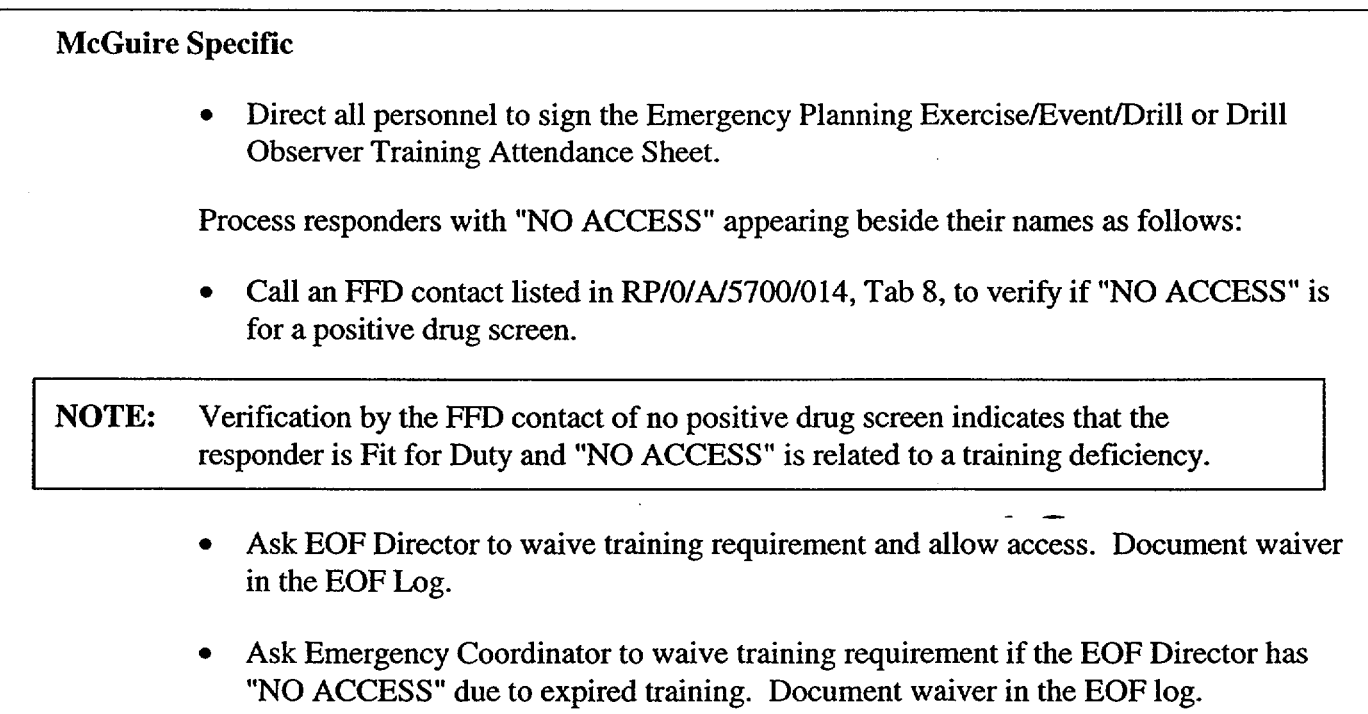

Direct all personnel to obtain the appropriate EOF position badge.

Process responders not found on the Access List as follows:

- Request EOF access from the appropriate EOF group primary, EOF Director, or Assistant EOF Director, if prior approval has not been given.
- Request approved credentials from Federal, State and Off-Site Agency officials desiring EOF access and direct them to sign the Drill Observer Training Attendance Sheet, if applicable.
- Request picture ID from any Duke Power observers and direct them to sign the Drill Observer Training Attendance Sheet, if applicable.

Notify Corporate Security to secure EOF following deactivation of the emergency facility.

\_\_\_\_Notify Facility Services at 382-4948 to clean the **EOF** following deactivation of the EOF.

\_\_\_ Place new EOF Access List in appropriate box at **EOF** Access Control desk.

Provide all completed paperwork to Emergency Planning upon deactivation of the emergency facility.

#### Accident Assessment Manager Checklist

SR/01B12000/003 Page 1 of 9

#### **INITIAL**

NOTE: You are only required to complete Enclosure 4.21, Fitness for Duty Questionnaire when reporting to the facility outside of your normal work hours.

Put on position badge.

Sign in on the EOF staffing board.

\_\_\_Establish a log of activities

 $IF$  additional positions are needed to support the emergency, THEN staff the Administrative Support and the Reactor Physics positions as appropriate.

Catawba

Home phone numbers are located in the Catawba Nuclear Site Qualified Emergency Response Organization Members Listing located on the Catawba Emergency Planning Home Page. Office phone numbers are located in the electronic Duke Power telephone directory.

McGuire

NOTE: To access the McGuire Emergency Planning Home Page you must first select the Safety Assurance Home Page from the "Site Web Pages" menu on the McGuire Web Page.

> Home and work phone numbers are located in the McGuire Nuclear Site Data Verification & Facility Org. listing located on the McGuire Emergency Planning Home Page. Office phone numbers are also located in the electronic Duke Power telephone directory.

\_\_\_ Obtain a copy of the "Classification of Emergency" procedure for the affected station.

- **e** Catawba: RP/O/A/5000/001
- **0** McGuire: RP/O/A/5700/000

**Enclosure 4.11** SR/**O**/B/2000/003

#### Accident Assessment Manager Checklist Page 2 of **9**

\_\_Obtain a copy of the current classification procedure for the affected station from the procedure cabinet:

Notification of Unusual Event Catawba - RP/O/A/5000/002 McGuire - RP/O/A/5700/001

Alert Catawba - RP/O/A/5000/003 McGuire - RP/O/A/5700/002 ł

Site Area Emergency Catawba - RP/O/A/5000/004 McGuire - RP/O/A/5700/003

General Emergency Catawba - RP/O/A/5000/005 McGuire - RP/0/A15700/004

\_ Ensure PC is on and displaying plant status.

Log on to the Emergency Notification Form by following the instructions in the EOF Accident Assessment Managers Logbook behind the ENF Logon Instructions tab.

\_\_\_\_Verify electronic Emergency Notification Form can be accessed.

Provide the required information on the electronic Emergency Notification Form as per the directions beginning on page 4 of this enclosure.

Perform the following steps as needed

Coordinate the following functions:

- Accident Assessment Interface
- Operations Interface
- Reactor Physics (As needed)
- . Administrative Support (As needed)

# **Enclosure 4.11** SR/0/B/2000/003

#### Accident Assessment Manager Checklist Page **3** of **9**

**NOTE:** If changes to the initial Protective Action Recommendations are recommended to and approved by the EOF Director, these changes shall be transmitted to the off site agencies within 15 minutes.

> Work closely with the Radiological Assessment Manager and be prepared to discuss the following topics during the EOF staff time-outs or earlier as appropriate:

- Emergency classification recommendations utilizing the "Classification of Emergency" procedure for the affected station:
	- Catawba: RP/0/A/5000/001
	- McGuire: RP/O/A/5700/000
- Protective action recommendations
- Current plant status.
- Accident mitigation strategies with priorities
- Anticipated course of the event
- Possible solutions if procedural adequacy becomes a concern
- Prioritization of key issues
- Provide information contained in Sections 5 through 9 of the Emergency Notification Form. Refer to Step 3.6 in the main body of this procedure for definitions associated with the Emergency Notification Form.

Coordinate with the Radiological Assessment Manager to provide the information contained in Section 15 of the Emergency Notification Form.

\_ Assist TSC Emergency Coordinator as requested upon entry into Severe Accident Management Guidelines (SAMGs).

Provide all completed paperwork to Emergency Planning upon deactivation of the emergency facility.

Enclosure 4.11  $SR/\Omega/2000/003$ Accident Assessment Manager Checklist Page 4 of 9

# **ELECTRONIC ENF INSTRUCTIONS**

Double-click on the appropriate site (Catawba Nuclear Site or McGuire Nuclear Site.)

Select Current Event (i.e.: Loss of Off-Site Power, 03/08/99 1st Quarter Drill, CNS Test etc.)

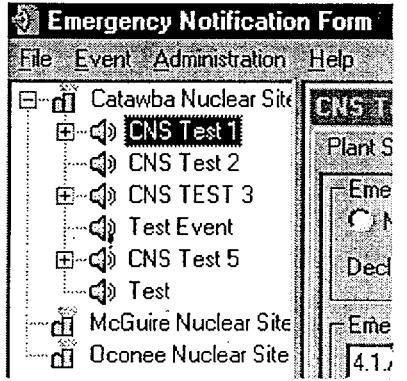

**NOTE:** Off-site Communicators are responsible for creating the Event. If event has not been created, contact the Off-site Communicators.

NOTE: Accident Assessment is responsible for completing and maintaining the Plant Status, Plant Summary and Protective Action sections of the **ENF.**

#### <u> )</u><br>2 Emergency Notification to Event Administration Help Catawba Nuclear Site **TERRITORY** McGuire Nuclear Site Plant Status | Plant Summary | Protective Actions | Release | Met / Uffste Dose | Communications | 2008 ED MNS Dril 11/17/3<br>  $\Rightarrow$  Final Testing<br>  $\Rightarrow$  Final Testing<br>  $\Rightarrow$  Final Test 2 northur de la companyable de la companyable de la companyable de la companyable de la companyable de la compa<br>La companyable de la companyable de la companyable de la companyable de la companyable de la companyable de la X. edAt: 11/29/1999 08:44 ाछा di Oconce Nuclear Site an Santan  $|25|$ Shutdown Date Shutdown Tane Percent P  $\sim$  D  $\sim$  $\epsilon$  is 00 substantly  $\epsilon$  is  $\epsilon$  if  $\epsilon$  is  $\epsilon$ <u> 2023 - 2023 - 2024 | PACO SACTORIA DE PARTIE DE </u> \* Part State = | + Plant Summay = | Protective Actions | + Centre Costa | Mac/Office Does | Communications | + 1 ast Med State | | + Next Med Due **ISS FOR ALWAYS AND REAL EDITORS** CONT 532871399.00.44 13/29/1999 09:44 **BLACK BLACK BLACK BLACK** is the construction of the construction of the construction of the construction of the construction of the construction of the construction of the construction of the construction of the construction of the construction of

Select the Plant Status Section tab for the specific event.

# Accident Assessment Manager Checklist Page 5 of 9

Complete the following:

- Emergency Classification: Select appropriate classification and declaration time.
- Emergency Action Level (EAL): Select appropriate EAL.
- **Reactor Status:** Enter Reactor Status information for each unit and indicate which unit is affected. (Included)
- Gap Activity: For Alert and Site Area Emergency Check NO.

For General Emergency, refer to SR/0/B1/2000/003, Enclosure 4.3, to determine if containment radiation levels are > 100% of Gap Activity. Confirm with the RAM and EOF Director.

Click the "Save" button at the bottom of the screen.

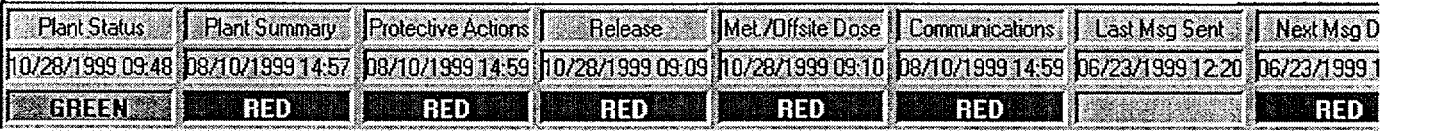

Note: Status Indicator at the bottom of the screen will change colors to indicate the updated information.

Indicator information is as follows:Black - information and time conflict

Green – information is 0 to 5 minutes old.

Yellow – information is 5 to 15 minutes old.

Red - information is greater than 15 minutes old

Select the Plant Summary Section tab for the specific event.

Accident Assessment Manager Checklist

SR/O/B/2000/003 Page 6 of 9

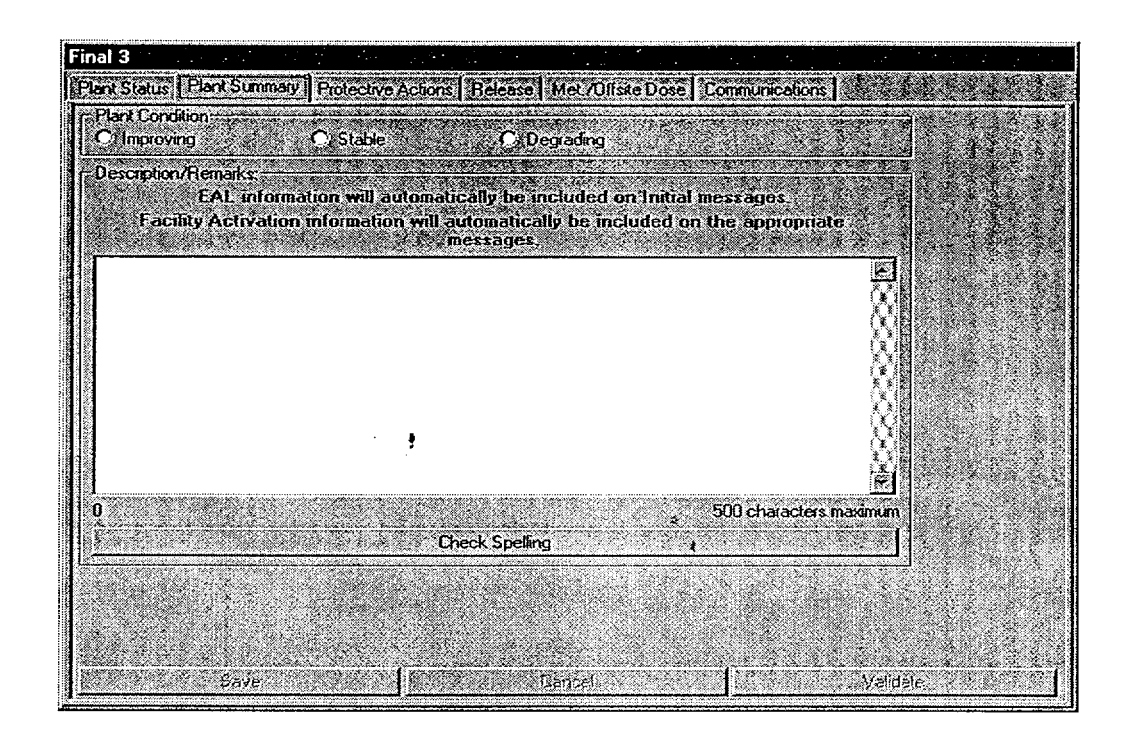

Complete the following information:

- \_\_\_ Plant Condition: ( Select Improving, Stable, or Degrading) Confirm with the **EOF**  Director.
	- **Improving:** Emergency conditions are improving in the direction of a lower classification or termination of the event.
	- Stable: The emergency situation is under control. Emergency core cooling systems, equipment, plans, etc. are operating as designed.
	- **Degrading:** Given current and projected plant conditions */* equipment status, recovery efforts are not expected to prevent entry into a higher emergency classification or the need to upgrade offsite Protective Action Recommendations.
- Description/Remarks: Write a concise description for declaring the event, or changes since last notification. The first message in the classification will automatically include the EAL information. Include any other information that may affect the off-site Agencies (see list below). Follow-up messages should include-relevant information and changes that have occurred since the last message. (Don't just repeat the **EAL**  information or the last message.)

NOTE: Remember to "close the loop" on items from previous notifications.

# **Enclosure 4.11** SR/O/B/2000/003

#### Accident Assessment Manager Checklist Page 7 of **9**

## Examples of additional information to be included in line **7.**

- Other unrelated classifiable events (for example, during an Alert, an event which, by itself would meet the conditions for an unusual Event)
- Major/Key Equipment Out of Service
- Emergency response actions underway
- $Fire(s)$  onsite
- Flooding related to the emergency
- Explosions
- Loss of offsite Power
- Core Uncovery
- Core Damage
- Medical Emergency Response Team activation related to the emergency

 $\bullet$ 

- Personnel injury related to the emergency or death
- Transport of injured individuals offsite specify whether contaminated or not
- Site Evacuation/relocation of site personnel
- Saboteurs/Intruders/Suspicious devices/Threats
- Chemical or Hazardous Material Spills or Releases
- Extraordinary noises audible offsite
- Any event causing/requiring offsite agency response
- Any event causing increased media attention

Click the "Save" button at the bottom of the screen.

**NOTE:** Status Indicator at the bottom of the screen will change colors to indicate the updated information

#### Accident Assessment Manager Checklist

# **NOTE:** Protective Action Determination is only required for a General Emergency.

Select the Protective Action section tab.

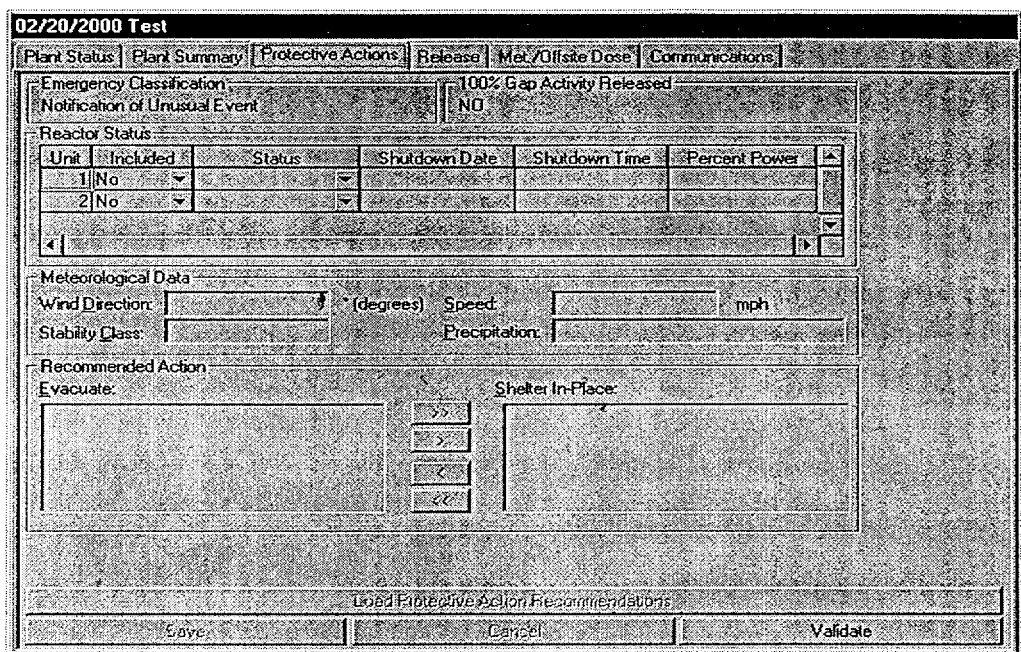

If the Emergency Classification IS **NOT** a General Emergency verify the select the "Validate" button at the bottom right of the screen. (The status indicator at the bottom of the screen will be updated)

If the Emergency Classification IS a General Emergency perform the following:

- Select the Load Protective Action bar at the bottom of the screen. (Protective actions will automatically be loaded into the program based on wind speed, direction, and gap activity).
- With input from the Radiological Assessment Manager (RAM), verify loaded Protective Actions are correct utilizing SR/0/B/2000/003 Enclosure 4.3.
- Click the "Save" button at the bottom of the screen.

NOTE: Status Indicator at the bottom of the screen will change colors to indicate the updated information.

**Enclosure 4.11** SR/O/B/2000/003

# Accident Assessment Manager Checklist Page 9 of 9

Establish a routine to periodically validate the data of each section to assure information is current by performing the following:

• Verify Data is current

 $\gamma = \frac{1}{2}$ 

- If the information is still current and no additional information needs to be added, select the "Validate" button on the bottom right of the screen of each section.
- If the section needs to be revised and/or additional information needs to be added, enter the updated information, then select the "Save" button on the bottom left of the screen of each section.

 $\sim 20$ 

#### Accident Assessment Interface Checklist

SR/O/B/2000/003 Page **1** of 4

#### **INITIAL**

NOTE: You are only required to complete Enclosure 4.21, Fitness for Duty Questionnaire when reporting to the facility outside of your normal work hours.

Put on position badge.

Sign in on the EOF staffing board.

Establish a log of activities.

Ensure PC is on and displaying affected station and unit plant status.

Catawba Specific

Establish bridge line for Operations Loop by dialing 8-831-3994. Communication is established after the beep.

#### McGuire Specific

Establish bridge line for Operations Loop by dialing 8-875-4500. Communication is established after the beep.

Establish communication link with System Engineering Manager in the TSC, as needed by dialing 8-875-4954.

\_ Obtain a copy of the Classification of Emergency procedure for the affected station.

- **S**  Catawba: RP/O/AI5000/001
- **0** McGuire: RP/O/A/5700/000

#### Accident Assessment Interface Checklist Page 2 of 4

Obtain a copy of the current classification procedure for the affected station from the procedure cabinet.

Notification of Unusual Event Catawba - RP/O/A/5000/002 McGuire - RP/O/A/5700/001

Alert Catawba - RP/O/A/5000/003 McGuire - RP/O/A/5700/002  $\bullet$ 

Site Area Emergency Catawba - RP/O/A/5000/004 McGuire - RP/O/A/5700/003

General Emergency Catawba - RP/O/A/5000/005 McGuire - RP/O/A/5700/004

\_\_\_ Obtain a copy of the Core Damage Assessment procedure for the affected station from the procedure cabinet.

- Catawba: RP/0/A/5000/015
- McGuire: RP/0/A/5700/019

Obtain a copy of Accident Assessment Technical Manual

Gather plant status information using the Accident Assessment Initial Information Request Form found on page 4 of this enclosure.

Upon declaration of a General Emergency IMMEDIATELY **RECOMMEND** to Accident Assessment Manager protective actions using:

- **\*** Catawba: Enclosure 4.2
- McGuire: Enclosure 4.3

Perform the following steps as needed throughout the event:

IF condition warrants, THEN determine analysis of the reactor core and containment conditions in regard to:

- Core sub-cooling
- Decay heat generation
- Heat removal capabilities (core and containment)
- Fission product release potential (core and containment)

# Accident Assessment Interface Checklist Page **3** of 4

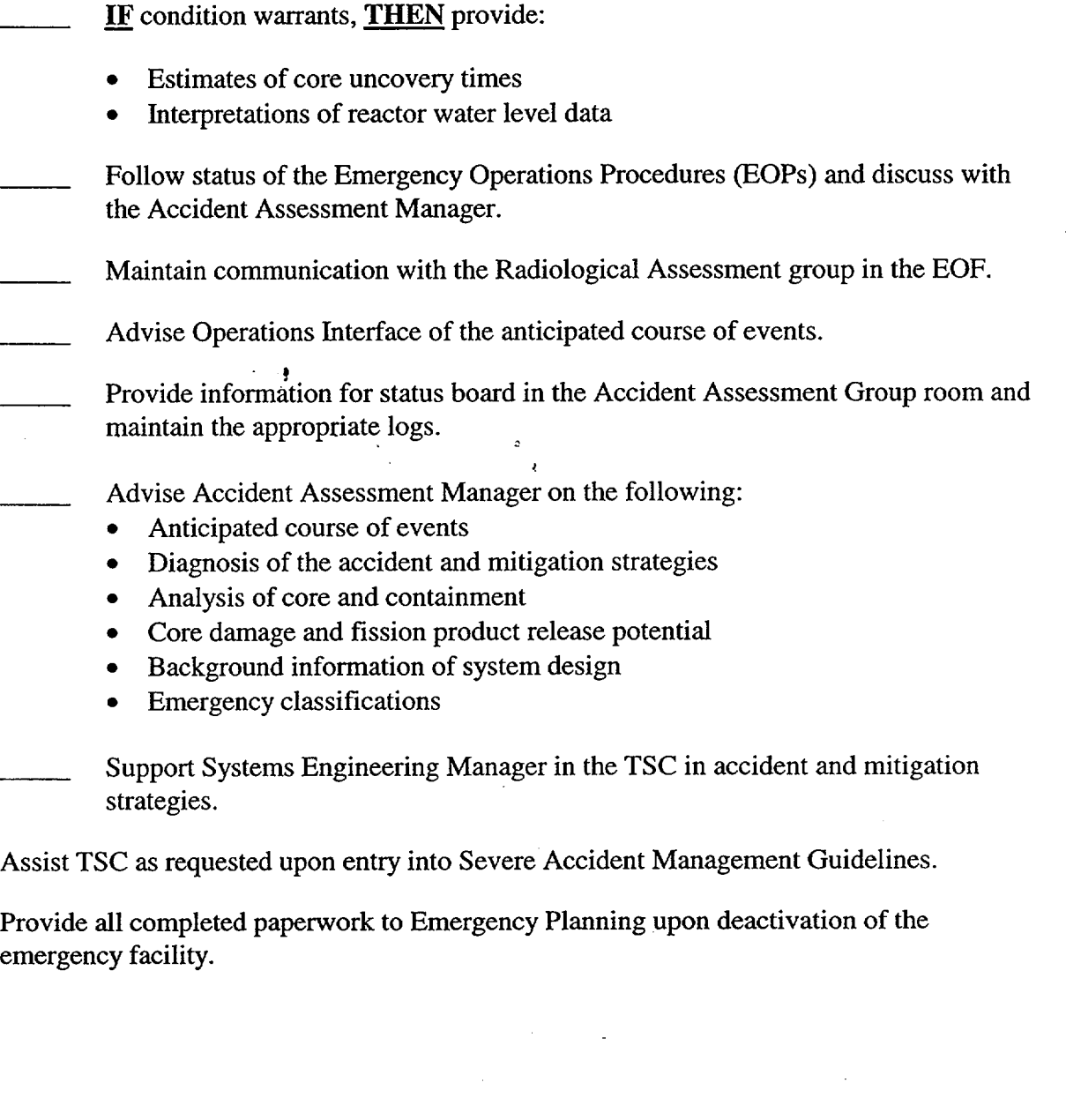

# SR/**0**/B/2000/003 Page 4 of 4

 $\mathcal{L}_{\mathrm{eff}}$ 

# Accident Assessment Interface Checklist

# Initial Information Request

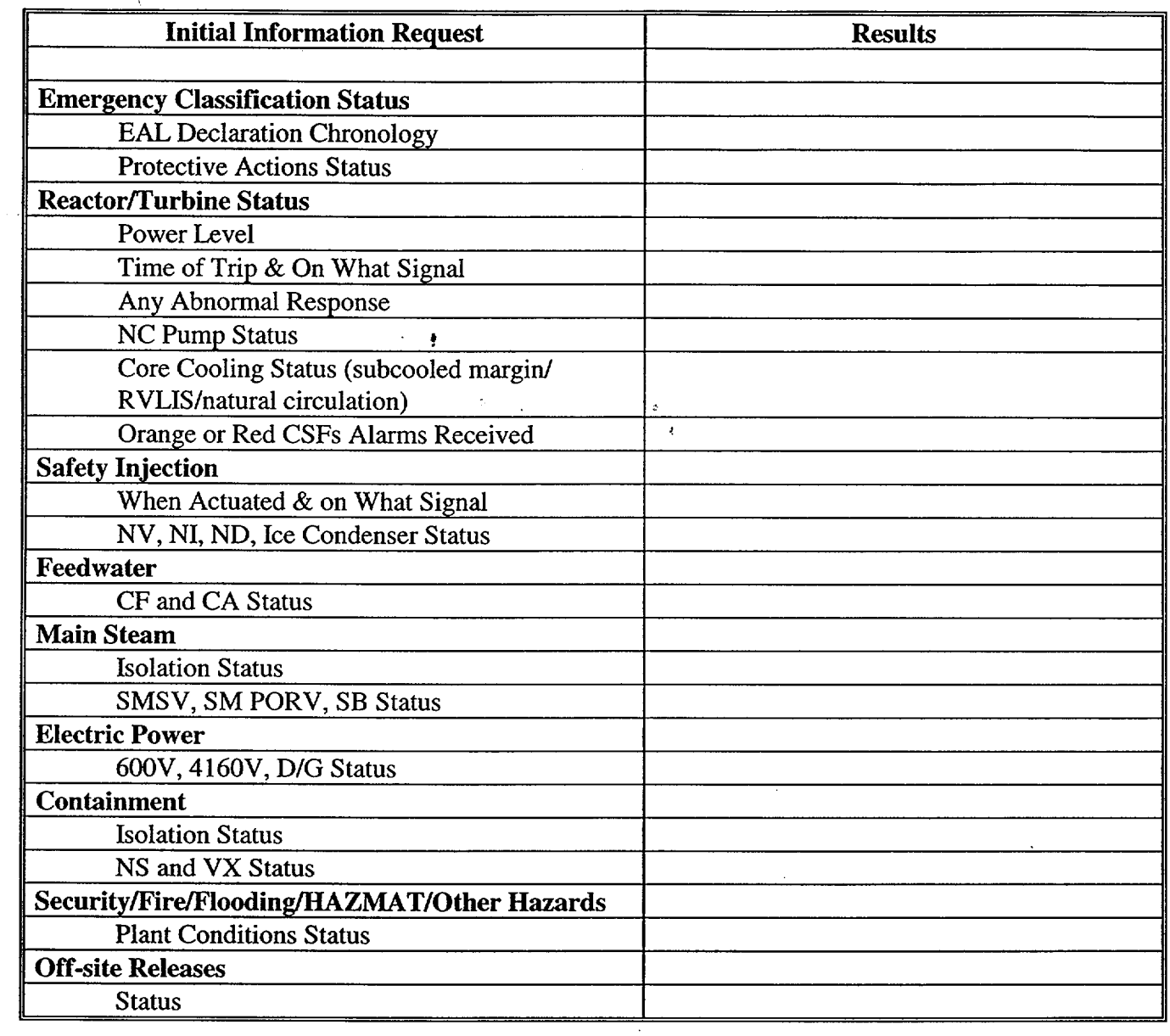

 $\mathcal{A}$ 

 $\ddot{\phantom{a}}$ 

# **Enclosure 4.13** SR/**O**/B/2000/003

#### Operations Interface Checklist Page **1** of **1**

#### **INITIAL**

**NOTE:** You are only required to complete Enclosure 4.21, Fitness for Duty Questionnaire when reporting to the facility outside of your normal work hours.

Put on position badge.

Sign in on the EOF staffing board.

Establish a log of activities.

Catawba Specific

Establish communications for Operations Loop by dialing 8-831-3994. Communication is established after the beep.

#### McGuire Specific

Establish bridge line for Operations Loop by dialing 8-875-4500. Communication is established after the beep.

Perform the following steps as needed throughout the event:

Ŷ

Serve as the communications interface with the Accident Assessment Group and the TSC Operations Group.

Advise Accident Assessment Group on the following:

- **Emergency Operations Procedures (EOPs)**
- **\*** Diagnosis of the accident and mitigation strategies
- **Emergency classification**

Advise TSC of the anticipated course of events.

Provide all completed paperwork to Emergency Planning upon deactivation of the emergency facility.

# Administrative Support Checklist

 $\mathbf{r}$ 

# INITIAL

 $\hat{\mathcal{A}}$ 

 $\ddot{\phantom{a}}$ 

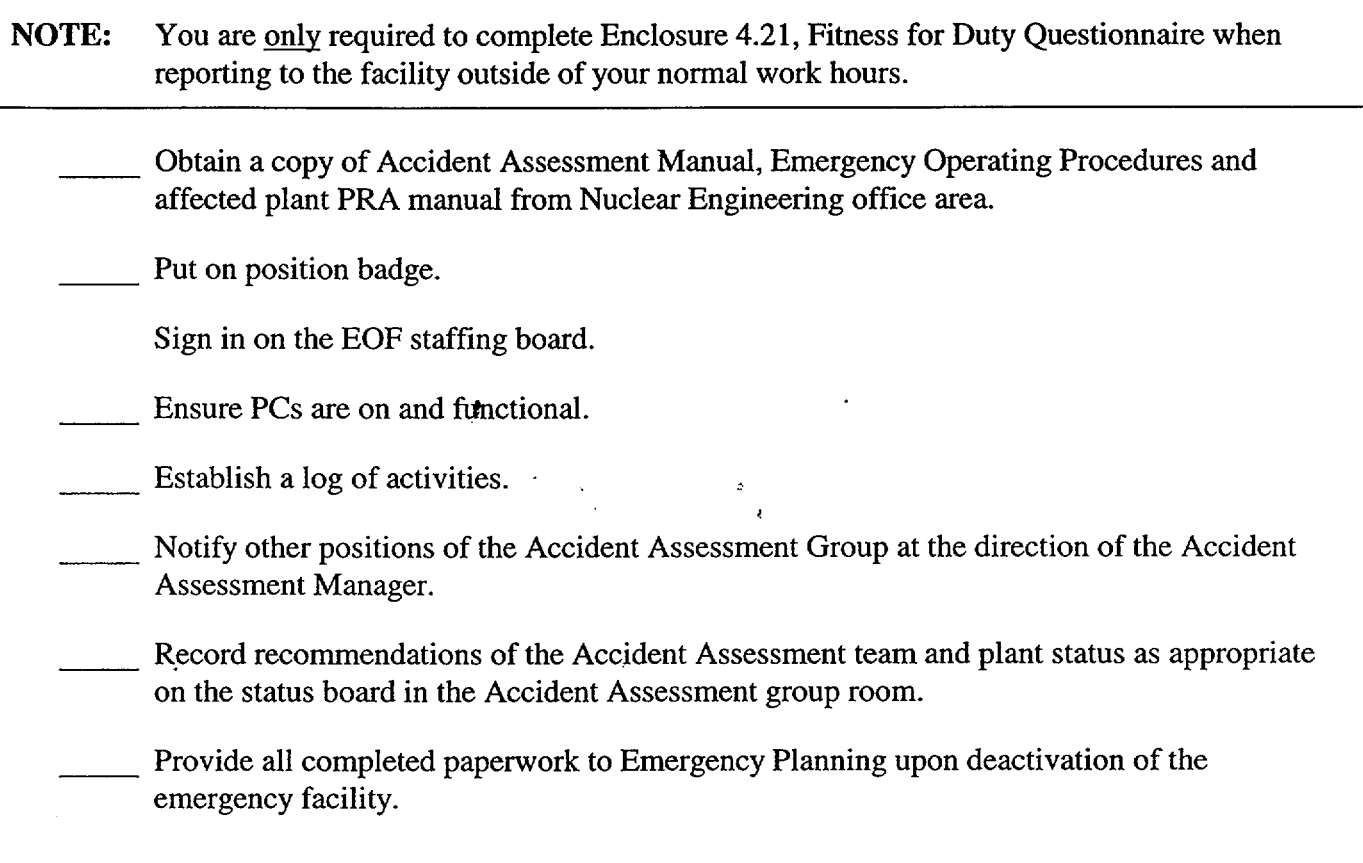
# **Enclosure 4.15** SR/**O**/B/2000/003

#### Reactor Physics Checklist Page 1 of 1

#### **INITIAL**

NOTE: You are only required to complete enclosure 4.21, Fitness for Duty Questionnaire when reporting to the facility outside of your normal work hours.

Put on position badge.

Sign in on the EOF staffing board.

Establish a log of activities.

\_\_ Obtain any applicable nuqlear design calculations from the Nuclear Engineering office area.

Establish communications with the TSC Reactor Engineer.

IF conditions warrant, THEN determine analysis of the reactor core and the fuel with respect to:

Reactor Physics parameters

Core subcriticality

Provide Accident Assessment Manager with information concerning any abnormal core conditions.

Provide all completed paperwork to Emergency Planning upon deactivation of the emergency facility.

#### Emergency Planner Checklist Page 1 of 9

#### INITIAL

**NOTE:** You are only required to complete Enclosure 4.21, Fitness for Duty Questionnaire when reporting to the facility outside of your normal work hours.

Put on position badge.

\_\_\_ Sign in on the **EOF** staffing board.

Establish a log of activities.

NOTE: The Public Address amplifier is in the Janitor Storage Room across from the bathroom. The controls are in a yellow box mounted on the wall on the right side of the room.

Turn on the EOF Public Address system.

Power up and log on Emergency Planner Computer as follows.

Log on using "EOFWS" as the USER ID.

Leave the Password field blank and click OK.

Display Autolog-EP by performing the following:

Double click on Emergency Planning icon.

- Double click on AutoLog(EP).
- Enter your User **ID.**

Enter the password (PASSWORD).

- Click "Login as Current SS".
- Click OK.
- IF the appropriate station log is not displayed, THEN select the appropriate station log by clicking on "File" and then "Open" on the menu bar.

Obtain the Emergency Planner headset from the Emergency Planner Desk area and dial into the EP bridge line using 831-4010 or another available bridge line.

Support EOF Director with the following:

Complete EOF Director Checklist items as requested.

y

 $\ddot{\phantom{0}}$ 

# **Emergency Planner Checklist** Page 2 of 9

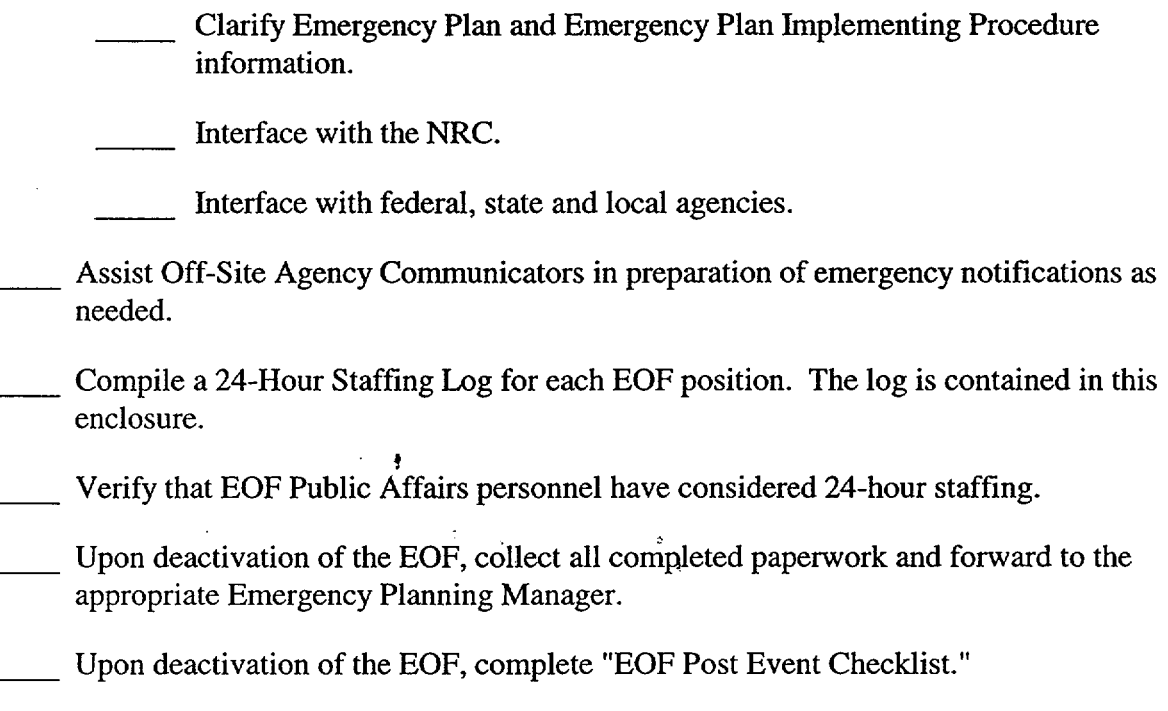

 $\ddot{\phantom{a}}$ 

 $\bar{z}$ 

# Emergency Planner Checklist

SR/0/B/2000/003 Page 3 of 9

# **EOF DIRECTOR AREA**

#### 24 HOUR **POSITION EOF STAFFING LOG**

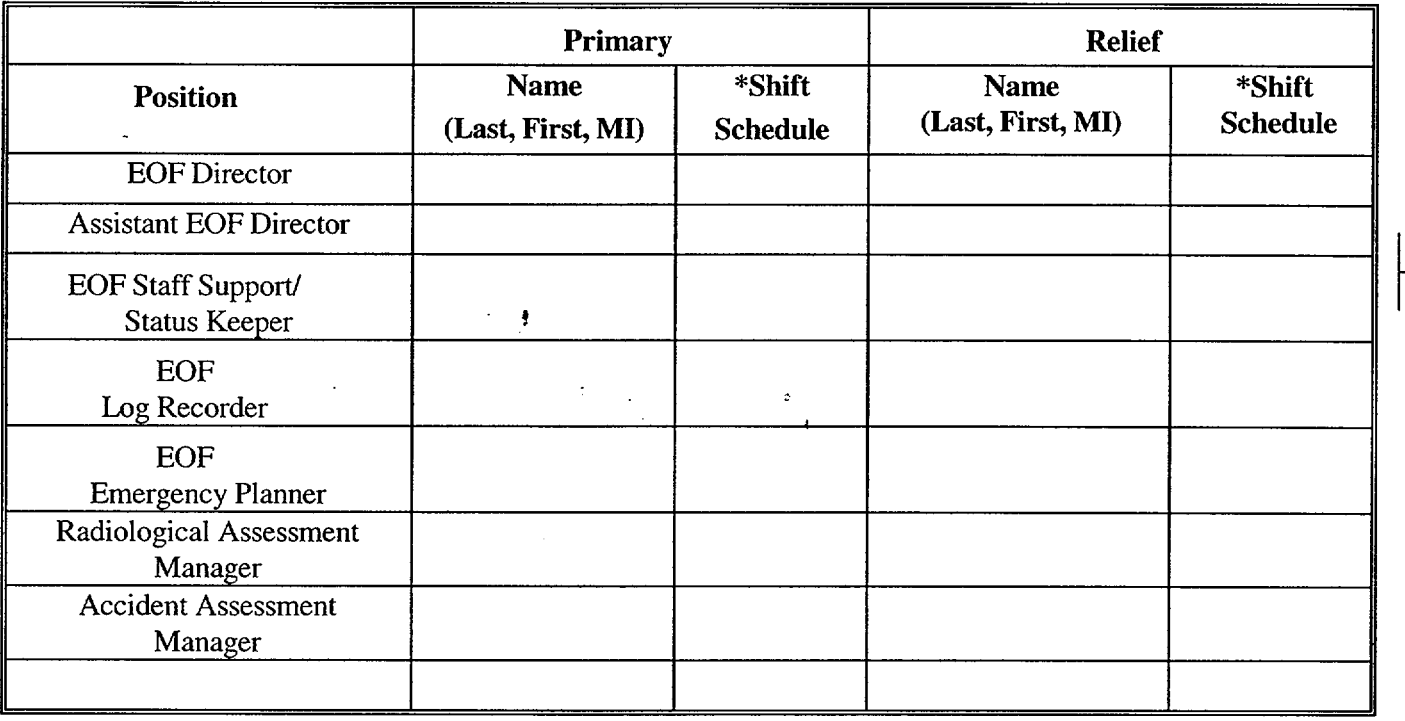

\* List hours of coverage; i.e. 0800-2000, or 8am -8pm.

l.

# Emergency Planner Checklist

SR/0/B/2000/003 Page 4 of 9

#### DOSE ASSESSMENT AREA

#### 24 HOUR POSITION EOF STAFFING LOG the contract of the contract of the

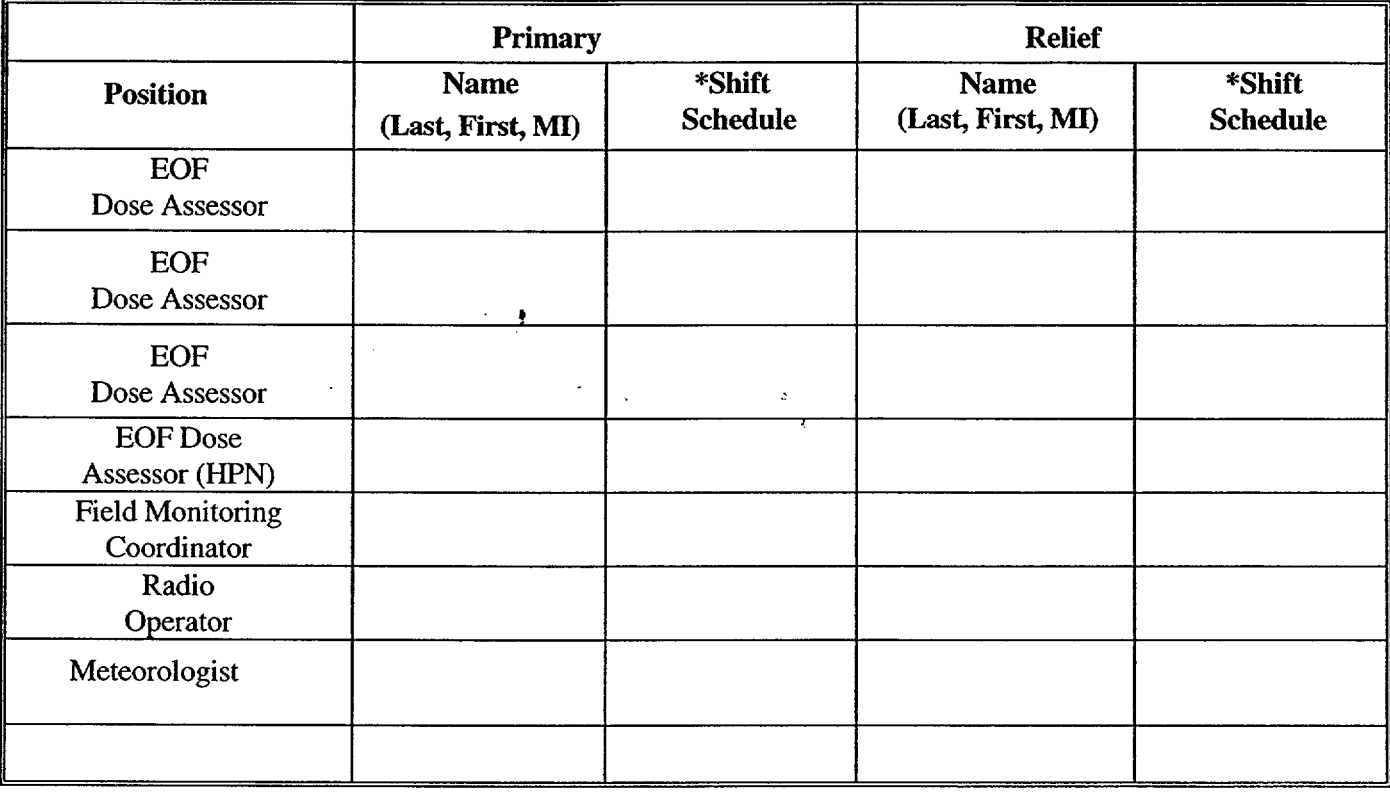

 $\sim$ 

\* List hours of coverage; i.e. 0800-2000, or 8am -8pm.

 $\mathcal{A}^{\mathcal{A}}$ 

 $\mathcal{L}_{\mathcal{A}}$ 

# SR/0/B1/2000/003 Page 5 of 9

# Emergency Planner Checklist

### ACCIDENT ASSESSMENT AREA

#### 24 HOUR POSITION EOF STAFFING **LOG**

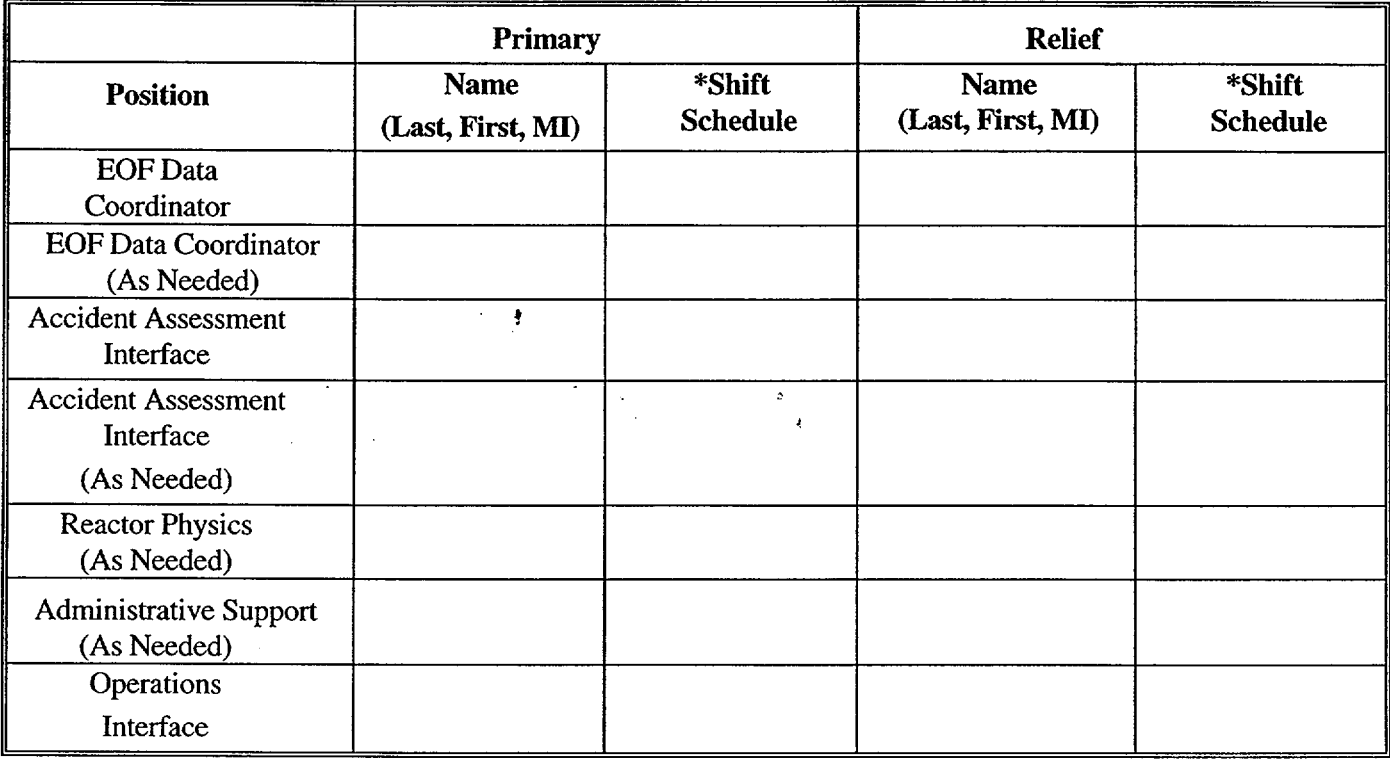

\* List hours of coverage; i.e. 0800-2000, or 8am -8pm.

 $\hat{\mathcal{L}}$ 

# SR/O/B/2000/003 Page 6 of 9

# Emergency Planner Checklist

# OFF SITE AGENCY COMMUNICATOR

#### 24 HOUR POSITION EOF STAFFING LOG

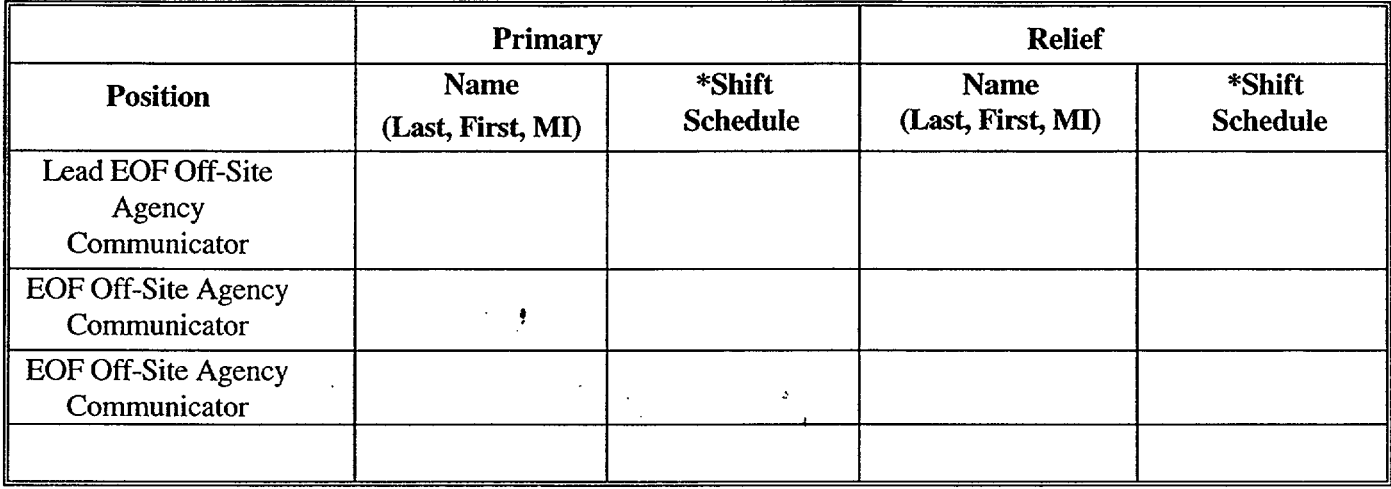

\* List hours of coverage; i.e. 0800-2000, or 8am -8pm.

# Emergency Planner Checklist

SR/O/B/2000/003 Page 7 of 9

# ACCESS CONTROL AREA

#### 24 HOUR POSITION EOF STAFFING LOG

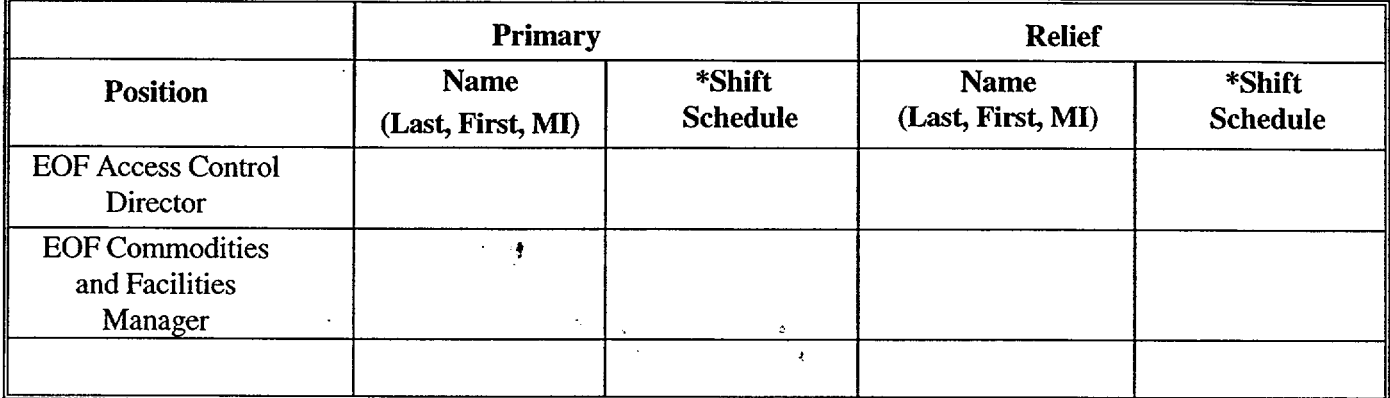

\* List hours of coverage; i.e. 0800-2000, or 8am -8pm.

#### Emergency Planner Checklist Page **8** of **9**

#### **EOF** FACILITY **POST EVENT** CHECKLIST

\_\_Obtain printed copy of EOF Log

Archive Log by selecting the "Archive" button

Shutdown the AutoLog program.

When prompted to "Log off and remain Shift Supervisor" select NO.

Retrieve:

\_\_\_ Completed Procedures **Notes** ÷

NOTE: The Ericsson Cellular phones need to remain on to charge properly.

#### Turn off:

Copiers Computers (Leave EOF Director PC and Dose Assessment on with video conferencing running as well as the Data Coordinators Server Computer.) Video Monitors Public Address Components Projectors

#### Perform:

- Applicable sections of SR/0/B/4600/086 to replenish supply cabinet and procedure inventories.
- Clean Tables Off
- Put all Trash in Containers
- Erase Status Boards
- Verify all Fax machines have paper supply replenished (5 Fax machines)
- Verify all copiers have paper supply replenished (2 Copiers)

#### Replenish the following:

Position Specific Notebooks (Procedure, Checklist, Log Sheets):

#### EOF Director

- \_\_\_ Radiological Assessment Manager
- EOF Dose Assessor
- Field Monitoring Coordinator
- Radio Operator
- \_\_\_ EOF Off-Site Agency Communicator
- Access Control Director
- Accident Assessment Manager
- Accident Assessment Interface
- \_\_EOF Operations Interface
- \_\_EOF Administrative Support

#### Emergency Planner Checklist Page 9 of 9

 $\mathcal{Z}$ 

# **Enclosure 4.16** SR/O/B/2000/003

Reactor Physics

EOF Emergency Planner

**EOF** Log Recorder/Status Keeper

 $\pmb{\cdot}$ 

 $\sim$ 

**EOF Data Coordinator** 

EOF Commodities and Facilities Manager

Meteorologist

EOF Access List in Access Control Director's area

 $\label{eq:2} \frac{1}{\sqrt{2}}\sum_{i=1}^n\frac{1}{\sqrt{2}}\sum_{i=1}^n\frac{1}{\sqrt{2}}\sum_{i=1}^n\frac{1}{\sqrt{2}}\sum_{i=1}^n\frac{1}{\sqrt{2}}\sum_{i=1}^n\frac{1}{\sqrt{2}}\sum_{i=1}^n\frac{1}{\sqrt{2}}\sum_{i=1}^n\frac{1}{\sqrt{2}}\sum_{i=1}^n\frac{1}{\sqrt{2}}\sum_{i=1}^n\frac{1}{\sqrt{2}}\sum_{i=1}^n\frac{1}{\sqrt{2}}\sum_{i=1}^n\frac{1$ 

#### **EOF** Log Recorder/Staff Support/ Status Keeper Checklist

NOTE: You are only required to complete Enclosure 4.21, Fitness for Duty Questionnaire when reporting to the facility outside of our normal work hours.

#### **INITIAL**

Put on position badge.

Sign in on the EOF staffing board.

Ensure PC is on.

NOTE: Instructions for the use of the AutoLog program are provided in the EOF.

The TSC Status Coordinator will enter plant stdtus information (i.e. priorities, mitigation actions, classification changes, etc.). The EOF Log Recorder should enter EOF specific information and other information as directed by the EOF Director or Assistant EOF Director. There will be some duplicate information in the TSC and **EOF** logs (i.e. Classification changes, etc.)

- Establish an official log of all significant EOF activities and EOF Director decisions using the AutoLog computer program.
- IF the AutoLog computer program is not available, THEN establish a manual log of all significant EOF activities and EOF Director decisions.
- Maintain **EOF** status boards.

Track established priorities on EOF status board as requested by **EOF** Director.

Provide all completed paperwork to Emergency Planning upon deactivation of the emergency facility.

#### EOF Data Coordinator Checklist Page 1 of 1

NOTE: You are only required to complete Enclosure 4.21, Fitness for Duty Questionnaire when reporting to the facility outside of our normal work hours.

#### INITIAL

- Put on position badge.
- Sign in on the **EOF** staffing board.
- Establish a log of activities.
- Verify EOF computer hardwgre, software, and data display equipment is operational per Section I of the Data Coordinator's Reference Manual.
- Provide the following computer support as required:
	- \* Software and hardware applications support
	- \* Data acquisition support
	- Communication with TSC Data Coordinator

Provide all completed paperwork to Emergency Planning upon deactivation of the emergency facility.

### **EOF** Commodities and Facilities Manager Page 1 of 1 **Checklist**

**NOTE:** You are only required to complete Enclosure 4.21, Fitness for Duty Questionnaire when reporting to the facility outside of our normal work hours.

#### INITIAL

- Put on position badge.
- Sign in on the EOF staffing board.
- Establish a log of activities.
- Perform the duties as described in SR/O/B/2000/002.
- Contact additional positions as needed to support the emergency.
- Ensure positions have signed the board in C&F area.
- Provide all completed paperwork to Emergency Planning upon deactivation of the emergency facility.

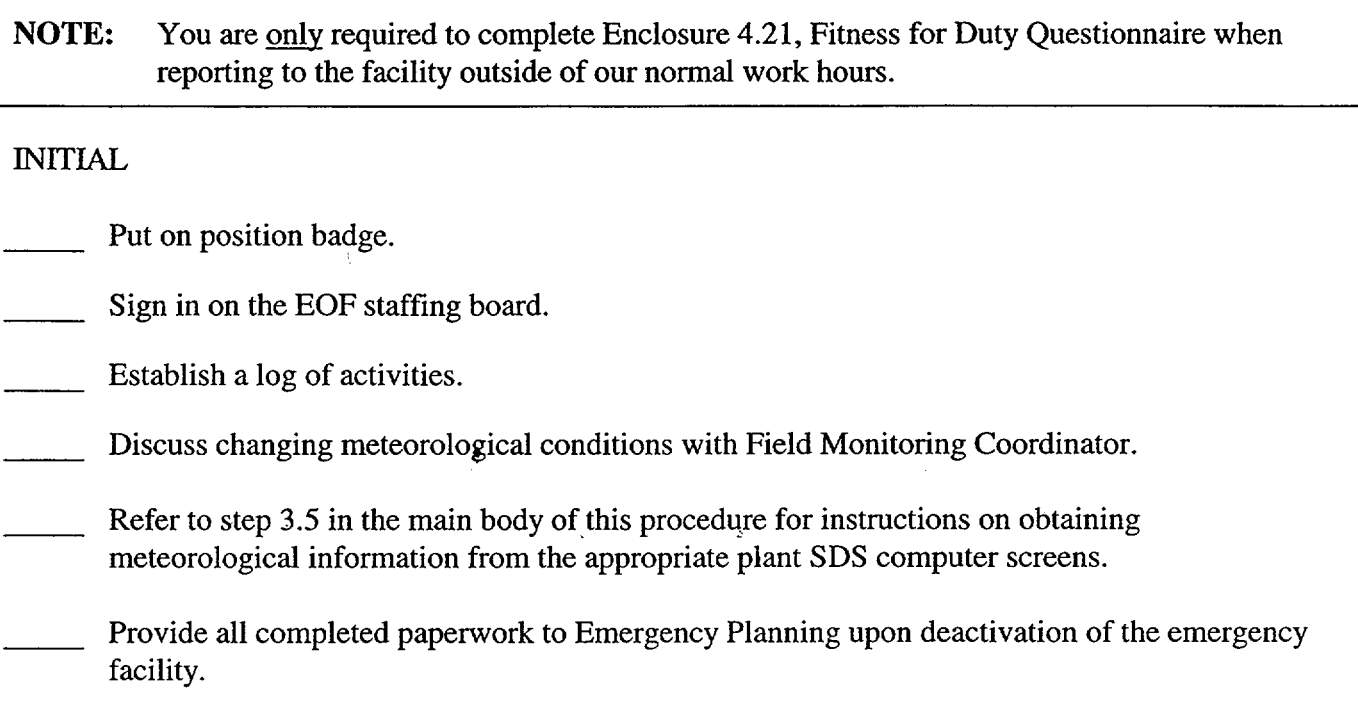

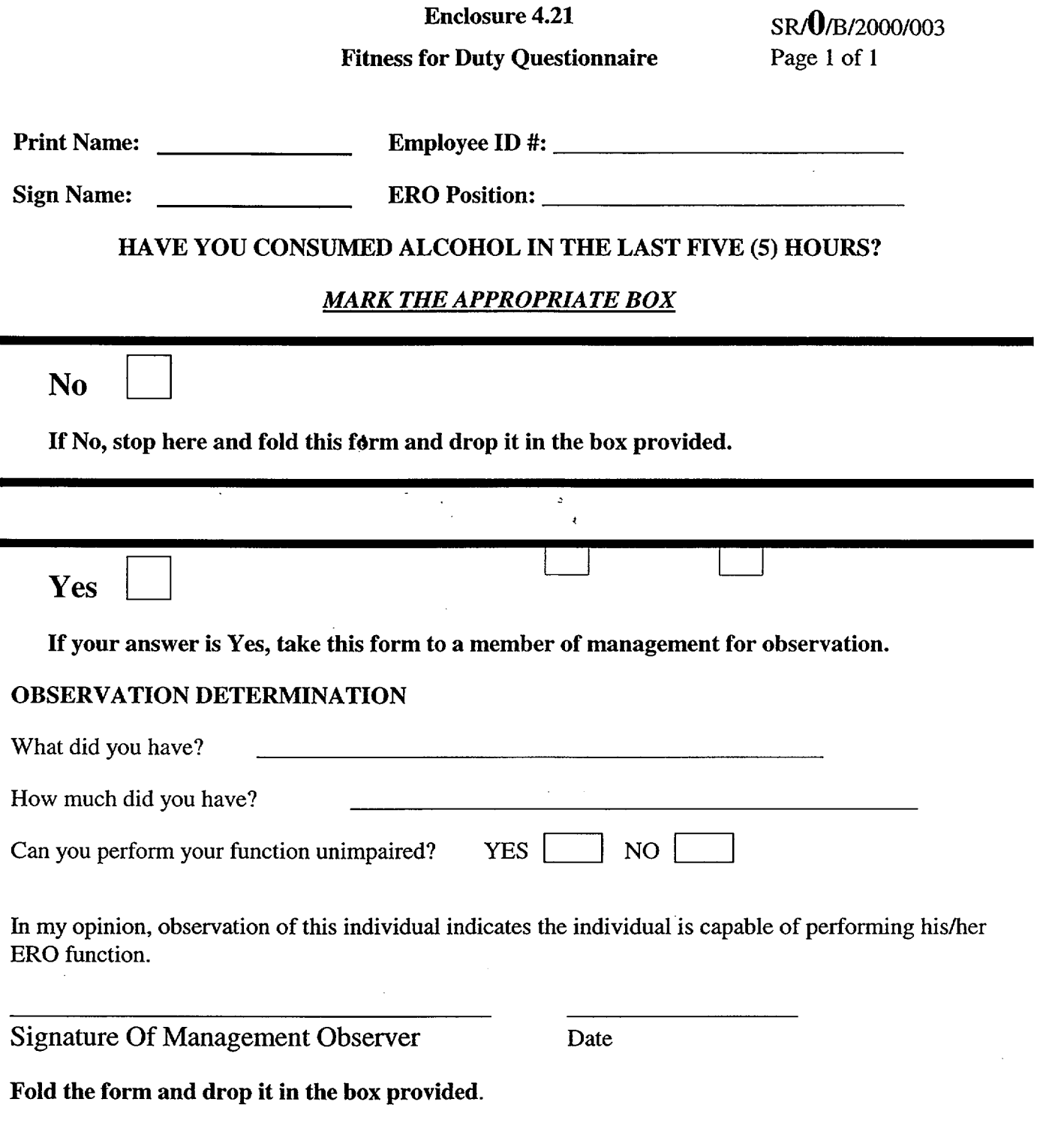

 $\mathcal{L}(\mathcal{A})$  .

# Commitment for SR/O/B/2000/003

PIP 0-M97-4210 NRC-i {1}

 $\ddot{\mathbf{r}}$ 

- PIP 0-M96-1645 {2}
- PIP 2-C96-0273 **{3)**
- PIP O-C98-3123 {4}
- PIP O-M98-3522 *{5}*
- PIP-0-M98-2065 {6}
- PIP-0-COO-3830 {7}
- PIP-0-M99-3800  ${8}$

SR/O/B/2000/003 Page 1 of I

#### (R06-97) Duke Power Company (1) ID No. SR/0/B/2000/004<br>PROCEDURE PROCESS RECORD Revision No. 002 **PROCEDURE PROCESS RECORD** FOR **STANDARD** PROCEDURES

• •II. r

#### PREPARATION (2) Procedure Title: Notification to States and Counties from the Emergency Operations Facility

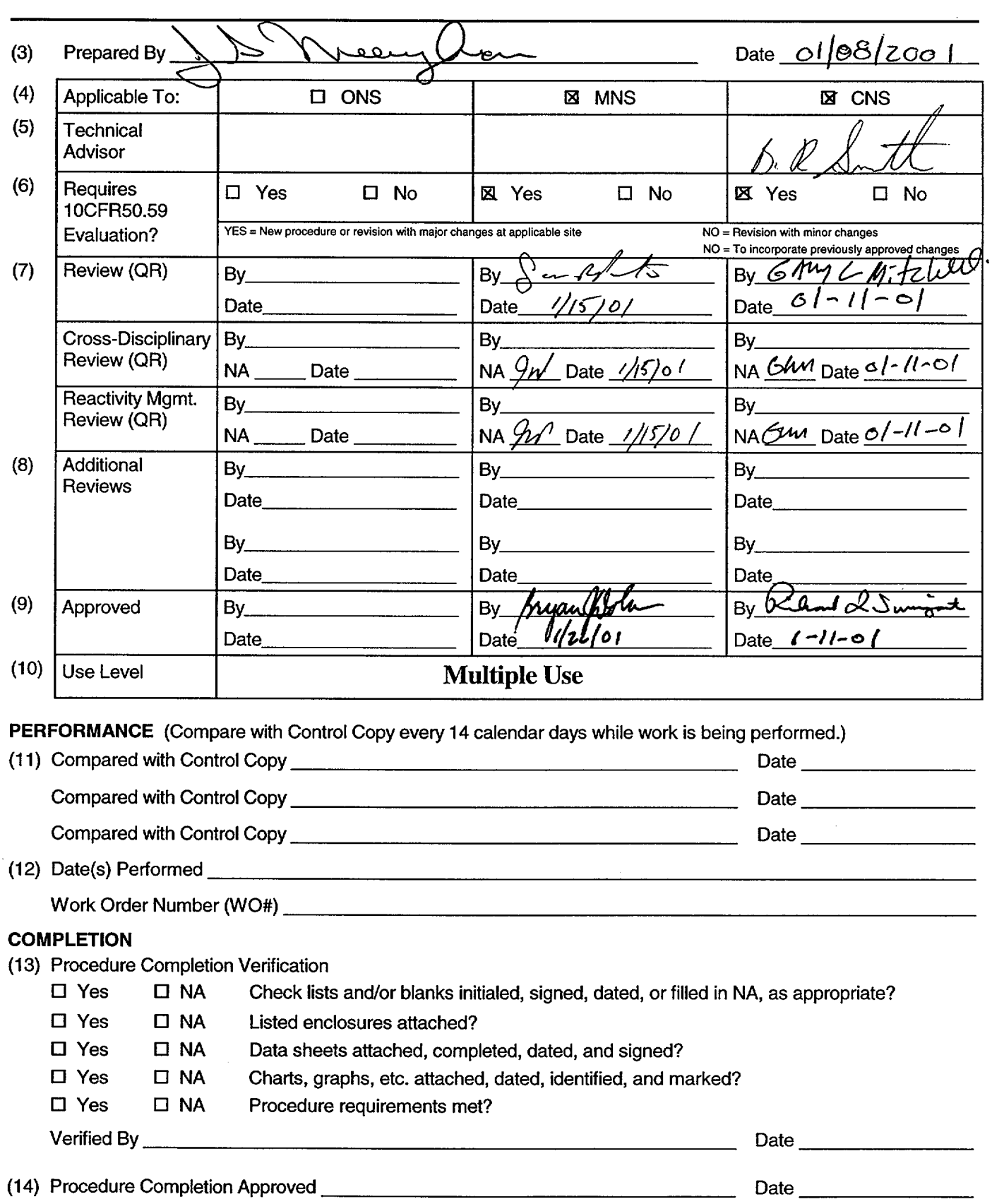

(15) Remarks *(Attach additional pages, if necessary.)*

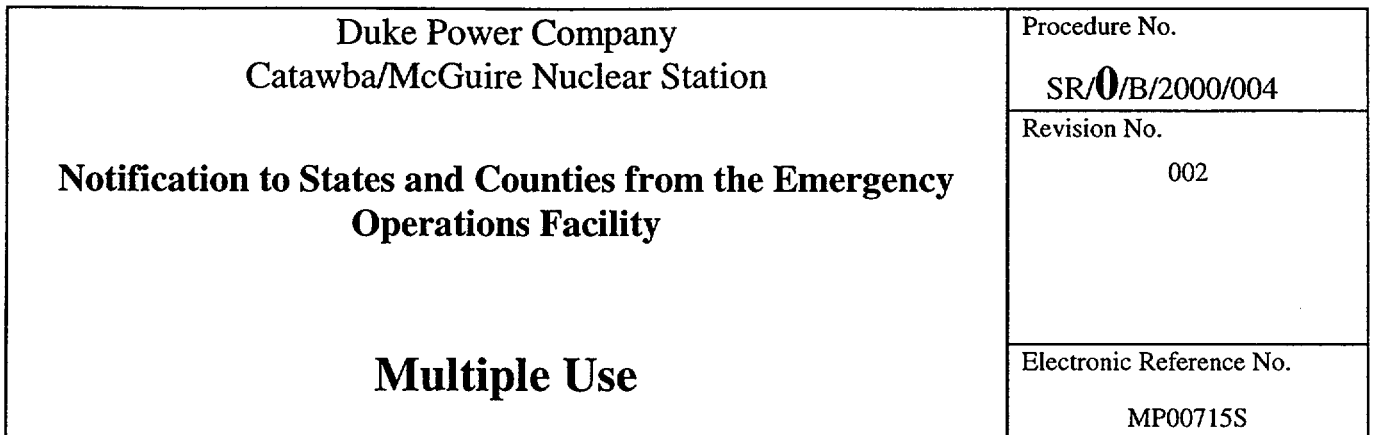

 $\mathcal{L}^{\text{max}}_{\text{max}}$  and  $\mathcal{L}^{\text{max}}_{\text{max}}$ 

 $\sim 10^{-1}$ 

# Notifications to States and Counties from the Emergency Operations Facility

# **1.** Symptoms

1.1 An emergency has been declared and an Off-Site Agency notification is required.

NOTE: The first Emergency Offsite Agency Communicator to arrive should promptly perform the "Immediate Actions" regardless of which role they are assigned.

# 2. Immediate Actions

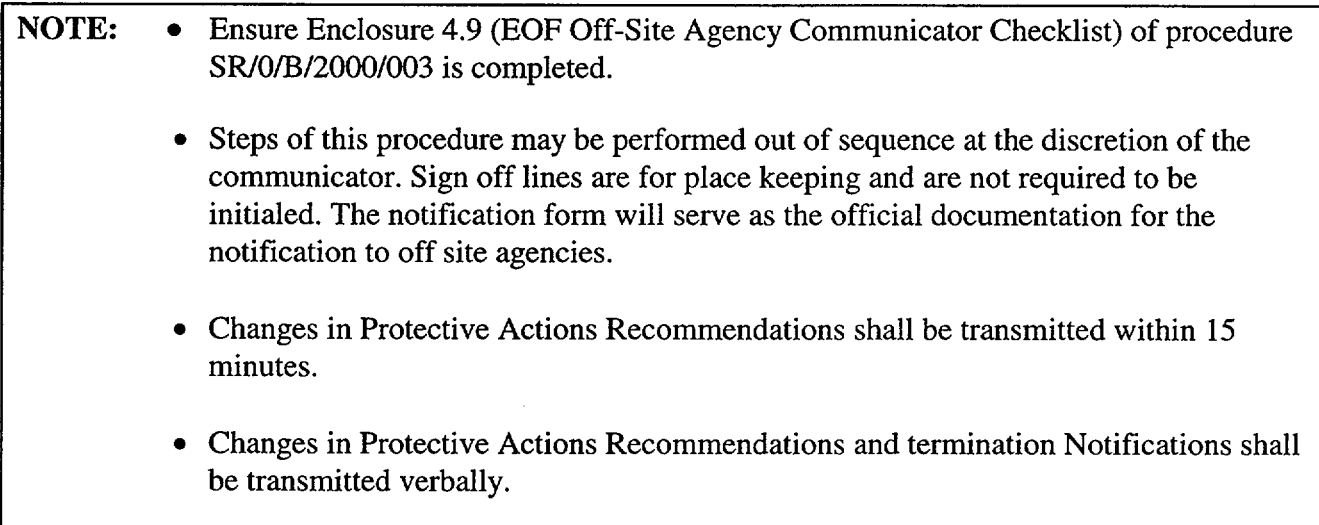

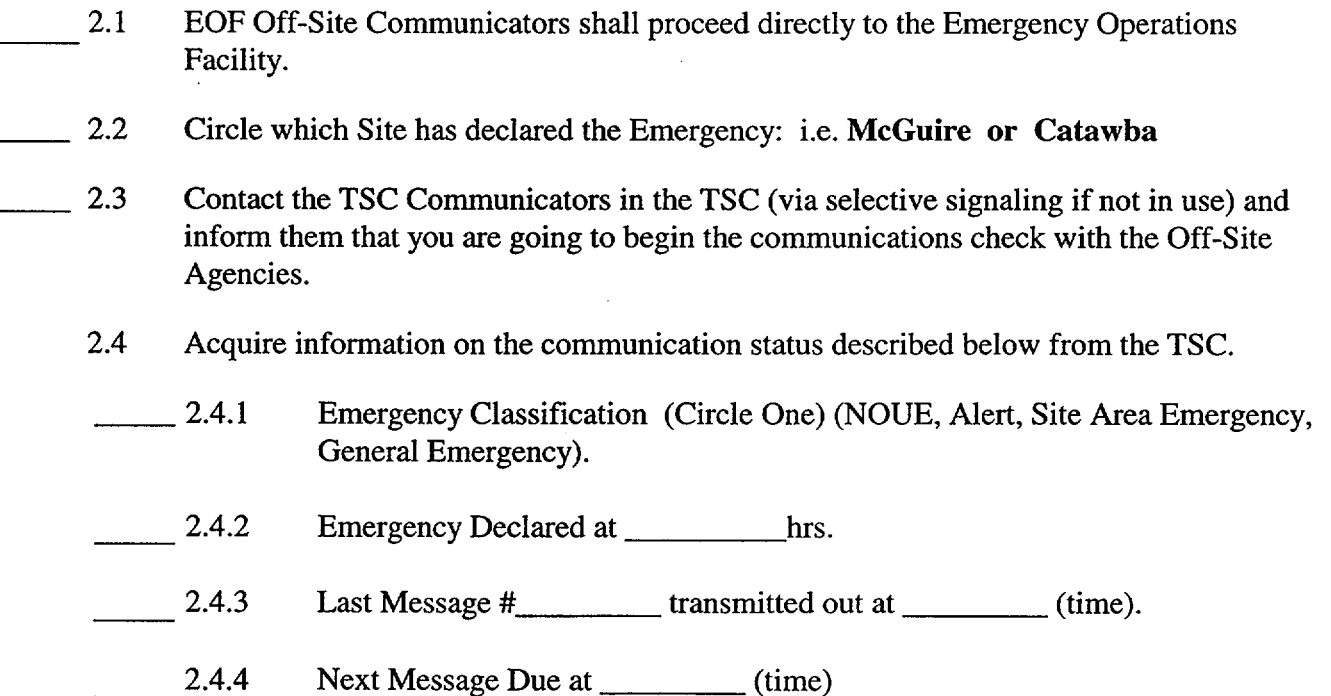

# SR/O/B/2000/004

Page 3 of 8

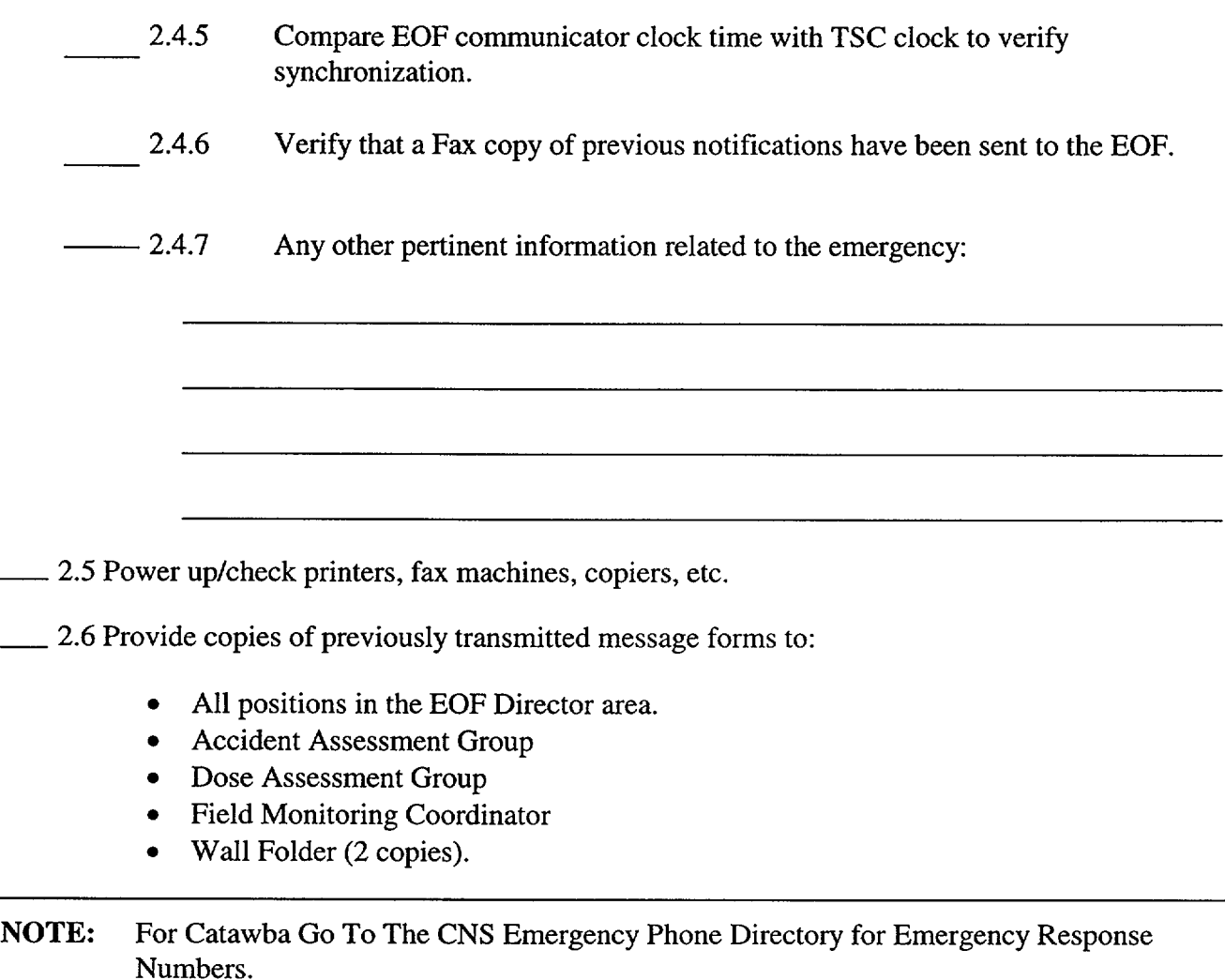

For McGuire Go To RP/O/A15700/014, Tab 1 for Emergency Response Numbers.

2.7 Call the Off-site Agencies for the specified station (MNS or CNS) via Selective Signaling to verify communications can be established. Be sure that the Off-Site Agencies understand that this is only a "communications check" from the EOF.

Use Group Call Code to call all agencies or each agency may be dialed individually.

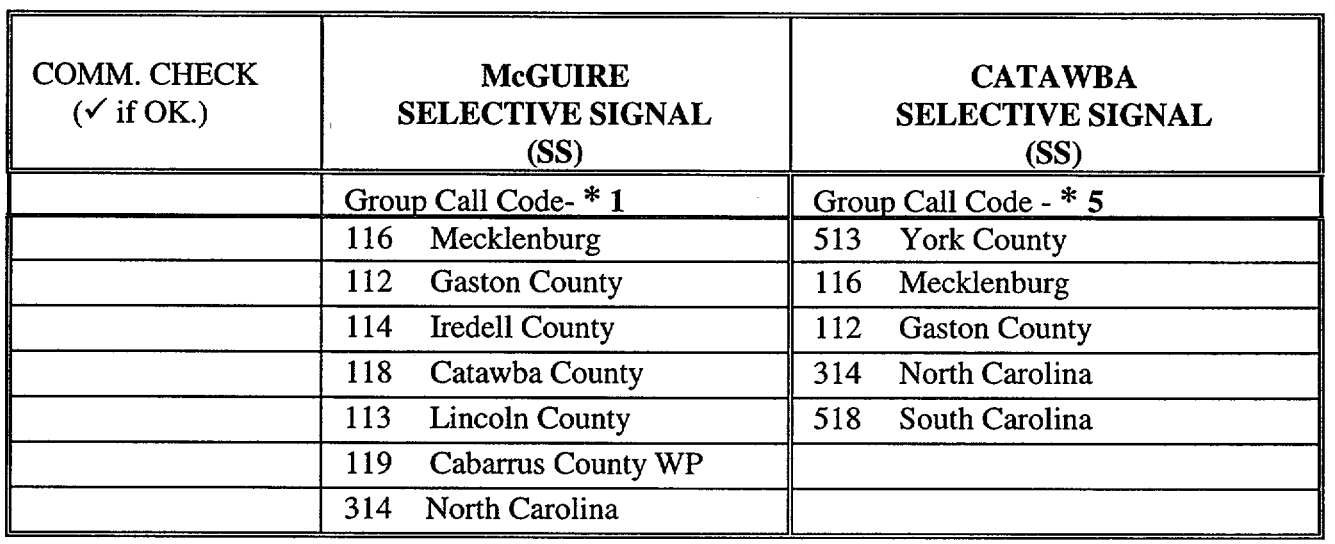

NOTE: Refer to Enclosure 4.3 for Selective Signaling and/or alternate communications instructions if needed.

2.8 Power up and log on to the Off-Site Communicator computer by using the following:

- Log On ID EOFWS
- Password Press Enter (No Password)
- 2.9 Verify that the electronic version of the Emergency Notification Form (ENF) can be accessed. Reference Enclosure 4.1 for logon instructions if needed.
- 2.10 Verify that the electronic ENF can also be accessed by:

Accident Assessment Manager Rad Assessment Manager

- 2.11 Verify that the default printer for the Electronic ENF is set to the printer in the EOF Off-Site Agency Communicator area.
	- $2.12 \text{ IF}$  the Electronic Notification Form (ENF) is NOT operational, THEN, refer to Enclosure 4.2 for manual completion and Enclosure 4.3 for standard transmission of the notification form. Notify **EOF** Data Coordinator of any computer problems.

NOTE: Certain events could occur at the plant site such that both units are affected. These may include: Abnormal Rad Levels/Radiological Effluents, Fire/Explosion and Security Events, Natural Disasters, Hazards and other conditions affecting plant safety from:

> Catawba: RP/0/A/5000/001 – Classification of Emergency. McGuire: RP/O/A/5700/000 - Classification of Emergency.

Consider this when completing the "unit designation" on line 2 of the Emergency Notification Form. { PIP 0-M97-4638 }

# **3.** Subsequent Actions

NOTE: The facility that declares the emergency classification should be the facility that makes the emergency notification to the off site agencies.

- 3.1. EOF Lead Communicator should review duties listed in Enclosure 4.8, (EOF Lead Off-Site Communicator Duties).
- \_\_\_ 3.2. Update the following Status Board in the **EOF** to include the information from Section 2.4 (i.e. next message due, etc.).
	- **EOF Director's Area \* Off Site Agency Communicator's Area**

**NOTE:** Ensure EOF will have adequate time to develop and provide next notification before **EOF**  Director activates the **EOF.** 

- 3.3. Inform the EOF Director, Accident Assessment Manager and Radiological Assessment Manager when next notification is due.
- 3.4. After completion of communication check and computer verification, inform the Lead Communicator of status and assist with coordination of turnover from TSC to EOF.
- \_\_\_. 3.5. Notify **EOF** Director when **EOF** Communicators are prepared to accept communication responsibilities from the TSC.
- \_\_3.6. Immediately after the **EOF** Director declares the **EOF** as activated, contact the TSC to:
- —<br>—— 3.6.1 Verify **EOF** has responsibility for communication and will transmit next message.
- 3.6.2 Verify which agencies are participating. (Drill/Exercise Only)
- 3.7 Immediately following EOF activation, go to Enclosure 4.1, Section 3 Communications screen, to prepare for next ENF transmission.
- 3.8 Obtain a copy of the Authentication Code Word list from:
	- Catawba the Catawba procedure cabinet in the EOF Directors area.
	- McGuire the McGuire procedure cabinet in the EOF Director's area.
- 3.9 Have one of the other EOF OSAC's arrange for 24 hour EOF OSAC coverage.
	- 3.10 Review the following information concerning notifications.

#### 3.11 Initial Notifications

The first notification made in each of the four Emergency Classifications is called Initial Notifications. Initial Notifications shall be made within 15 minutes of entering each of the Emergency Classifications (i.e., Classification changes) and shall be communicated verbally. The message number will remain sequential through out the event beginning with the Control Room.

NOTE: Follow-up messages of a lesser classification should never be approved after an upgrade to a new classification is declared. Emphasis should be placed on providing current information and NOT on providing a follow-up just to meet follow-up deadline. If a follow-up is due and an upgrade in classification is declared, Off-Site Agency Communicators should contact the agencies that the pending follow-up is being superseded by an upgrade in classification and information will be provided within 15 minutes.

NOTE: Follow-up messages that involve a change in the Protective Action Recommendations shall be communicated to the off site agencies within 15 minutes and should be communicated verbally. All other follow-up messages may be faxed with phone verification of receipt.

#### **3.12** Follow-up Notifications

Notifications following Initial Notifications within the same Emergency Classification are called follow-up notifications. Make follow-up notifications to state and county government officials according to the following schedule:

Every hour until the emergency is closed out

#### OR

If there is any significant change to the situation (make notification as soon as possible) OR

As agreed upon with an Emergency Management official from each individual agency. Documentation shall be maintained for any agreed upon schedule change and the interval shall not be greater than 4 hours to any agency.

NOTE: At some time during the event as the various EOCs are staffed, Off-site agencies may request that the Notification form be faxed to other Fax numbers. When this occurs make arrangements to have the form faxed to the requested numbers.

#### **3.13** Termination Notification

The last notification sent to the Off-site Agencies terminating the event. Termination notifications will be designated as follow-up messages.

#### 3.14 Other Information

In addition to the Emergency Action Level information that is entered on Line 7 of the Emergency Notification Form (ENF), other events/occurrences will need to be reported to the Off-Site Agencies as well. This would include any event, which has the potential to affect the public. The following are some examples but is not an all-inclusive list. Each event should be carefully evaluated and discussed with the **EOF** Director to assure pertinent information is forwarded to the Off-Site Agencies. (PIP 0-M98-2065)\*

NOTE: These events may be the basis for the current emergency classification or an additional event to be reported under Step 7 of the Emergency Notification Form (ENF). These events may need off-site agency action or resolution.

- Other unrelated classifiable events (for example, during an Alert, an event which, by itself would meet the conditions for an Unusual Event)
- Major/Key Equipment Out of Service
- Emergency response actions underway
- Fire(s) onsite
- Flooding related to the emergency
- **Explosions**
- Loss of Offsite Power
- Core Uncovery
- Core Damage
- Medical Emergency Response Team activation related to the emergency
- Personnel injury related to the emergency or death
- Transport of injured individuals offsite specify whether contaminated or not
- Site Evacuation/relocation of site personnel
- Saboteurs/Intruders/Suspicious devices/Threats
- \* Chemical or Hazardous Material Spills or Releases
- Extraordinary noises audible offsite
- Any event causing/requiring offsite agency response
- Any event causing increased media attention

\* Notification to off site agencies should take place as soon as possible.

# SR/OB/2000/004

Page 8 of 8

### 4. Enclosures

4.1 Electronic Emergency Notification Form (ENF) Completion/Transmission

4.2 Emergency Notification Form (ENF) Completion

4.3 Emergency Notification Form (ENF) Transmission

- 4.4 Fax Communicator Checklist
- 4.5 Message Authentication Code List
- 4.6 Authentication Guideline
- 4.7 Emergency Notification Form (ENF)
- 4.8 EOF Lead Off-Site Agency Communicator Duties

# **Enclosure 4.1** SR/0/B/2000/004

#### Electronic Emergency Notification Form **(ENF)** Completion/Transmission

Page 1 of 23

# **1.** Electronic Notification Form Logon

- 1.1 If not already performed, assure Off-Site Communicator Computer is operational.
- 1.2 Verify the computer internal clock is synchronized with the facility clock. (Adjust as necessary).

### NOTE: (If computer or Electronic Notification Form is not operational, report it to the EOF Data Coordinator. Refer to Enclosures 4.2 and 4.3 for manual completion and standard transmission of the Notification Form.)

- 1.3 If not already performed, log on to the Electronic Notification Form by performing the following:
	- Select the (ERO) Emergency Response Organization option from the DAE My Application.
	- $\bullet$  Choose ENF v2.0 CNS\_MNS ERO.

#### OR

- Go to the DAE and search for "Nuclear Generation"
- Select the (ERO) Emergency Response Organization option.
- $\bullet$  Select ENF v2.0 CNS\_MNS ERO.
- Login the Program entering the following information:

User Name: Your Network Logon ID (ie: BRS 1064)

Password: Your Network Password

Domain: POWER

SR/0/B/2000/004

Electronic Emergency Notification Form (ENF) Completion/Transmission

Page 2 of 23

# 2. Electronic Notification Form Completion (Create Event)

2.1 Highlight the appropriate station (Catawba or McGuire) for the event.

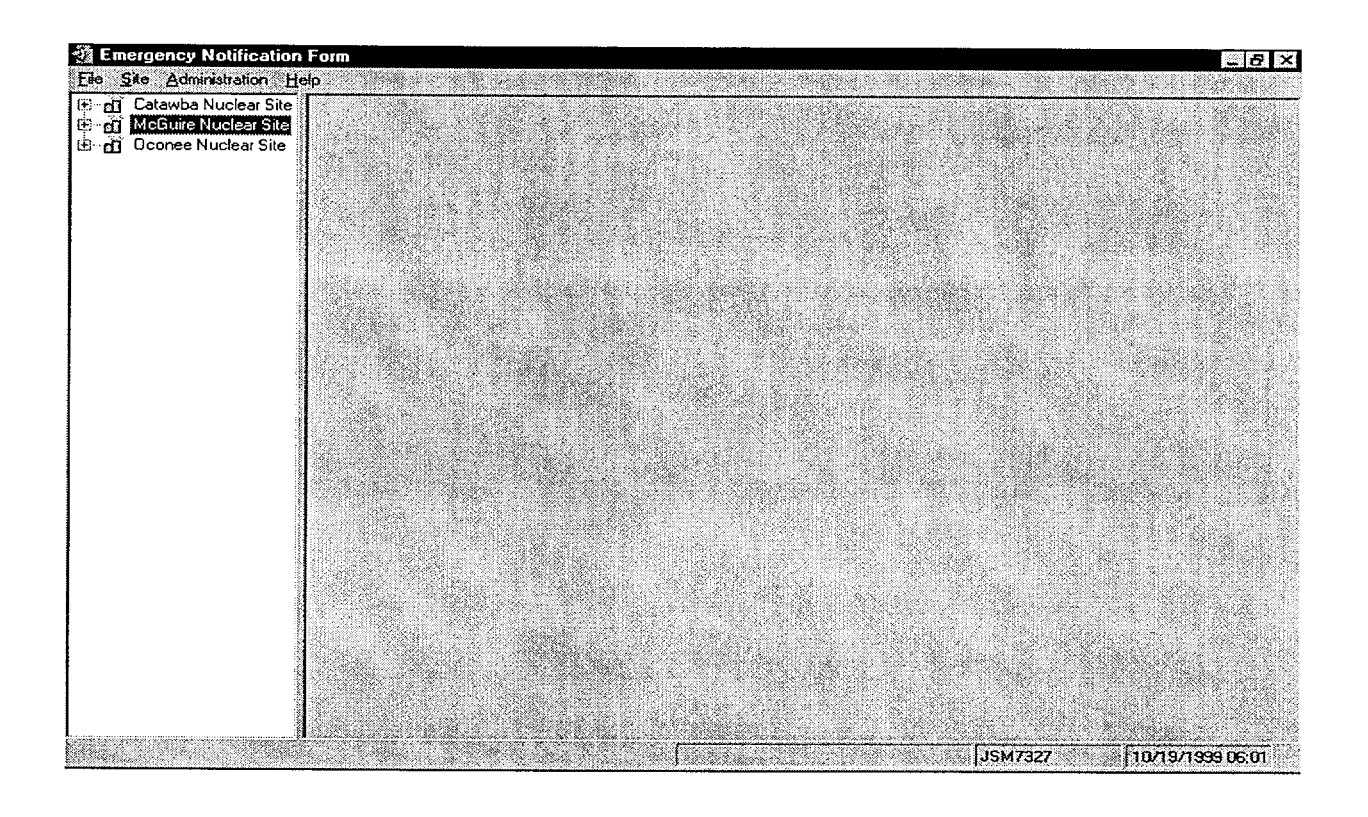

**NOTE:** The TSC should normally create the event for the specific Drill or Emergency.

- 2.2 IF the TSC has already created an event for this drill or emergency, THEN select that event and go to procedure Section 3, Communications screen.
- 2.3 If the TSC was unable to, or has not created an event for this drill or emergency, THEN create a new event by performing the following: Select Site from the menu, then New Event.

# SR/0/B/2000/004

#### Enclosure 4.1

Page 3 of 23

#### Electronic Emergency Notification Form **(ENF)** Completion/Transmission

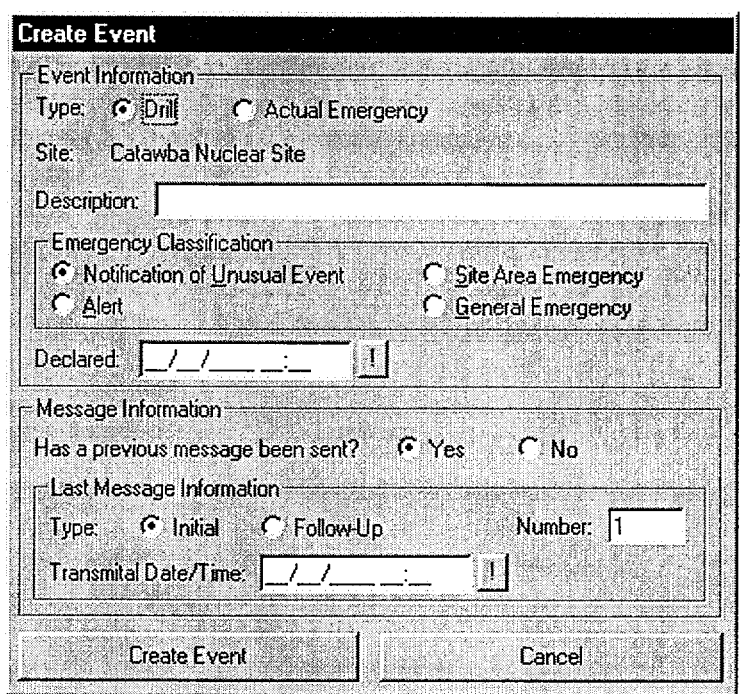

- 2.4 On the Create Event screen, fill in the information from the previous message as follows:
	- For Event Information -Select Drill or Actual Emergency
	- For Description Indicate the type of Event (i.e.: Loss of Off-Site Power, 03/08/99 1st Quarter Drill)
	- For Emergency Classification Select the appropriate Emergency Classification and time of declaration.
	- For Message Information Has previous message been sent? (Yes or No).
- **NOTE:**  The last message information is used to set the automatic functions of the program (ie: number, transmittal times, etc) • For Last Message Information – If previous message has not been sent this field is automatically disabled.
	- \_\_\_ 2.4.1 For Last Message Information **If** previous message(s) has been sent manually:
		- Select (Initial or Follow-up)

# **Enclosure 4.1** SR/**O**/B/2000/004

#### Electronic Emergency Notification Form Page 4 of 23 **(ENF)** Completion/Transmission

- Number (Last Message Number)
- Transmittal Date/Time (Last Message Transmittal Time)
- $-2.5$  Select Create Event button at the bottom of the screen. (Event Screen should be created)
- 2.6 If all information is correct select "Yes" at the prompt "Are you sure you are ready to create this event".

**NOTE:**  $\bullet$  Ensure the EOF is activated prior to beginning this section.

# **3.** Communicator Screen

- \_\_\_ 3.1 Select Communications tab at the top right of the Event Screen. (Last Tab on the Event screen)
	- 3.2 Complete the Communicator "Name" information. (This is the individual performing the phone communications with the State and County agencies.)
- 3.3 Complete the applicable information in the "Event Management" section as follows:
	- Select the "Managing Site".
	- Select and verify the appropriate facility (TSC or EOF) activation time.
	- Select the "Save" button

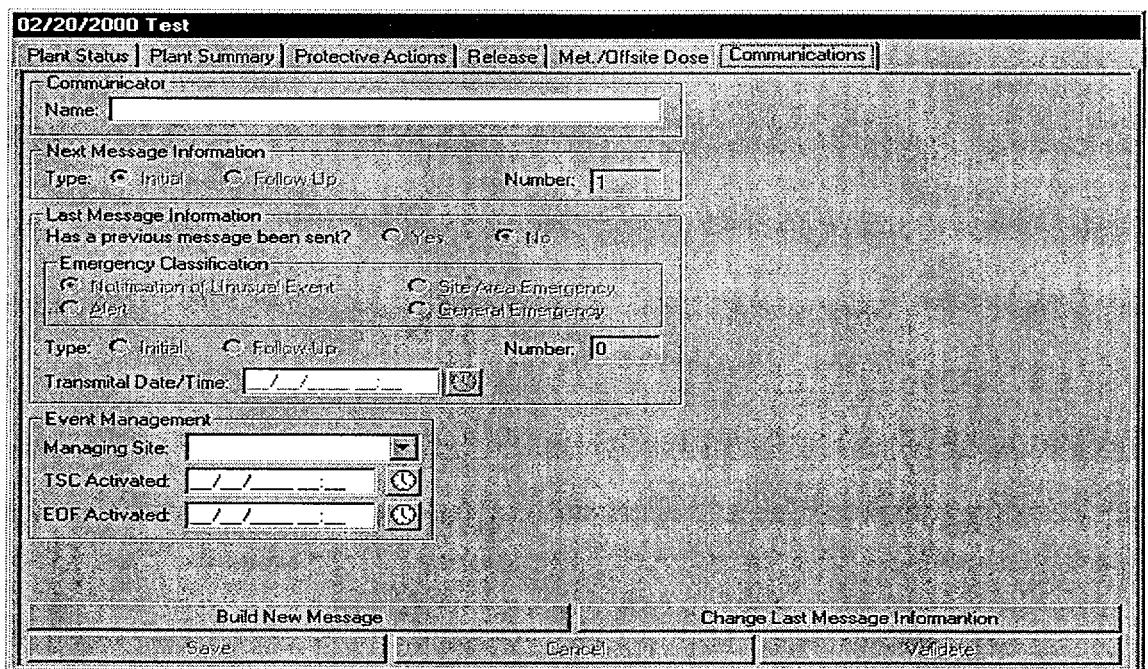

#### $\mathbf{End}$

# $SR/0$  $R/2000/004$

#### Electronic Emergency Notification Form Page 5 of 23 **(ENF)** Completion/Transmission

**NOTE:** The Accident Assessment Manager is responsible for the Plant Status, Plant Summary and Protective Action screens.

Rad Assessment Manager is responsible for the Release and Met/Offsite Dose screens.

- 3.4 Verify that the Rad Assessment and Accident Assessment positions have accessed the ENF program and have begun entering information.
- 3.5 Monitor the Plant Status, Plant Summary, Protective Actions, Release, and Met/Offsite Dose indicators at the bottom of the screen to assure information is being routinely updated.
	- 3.6 Updating the information on a particular panel may be performed by double clicking on the desired indicator panel at the bottom of the form and then selecting "Validate" if all information is correct.

**NOTE:** Except for the "Next Msg Due" indicator panel all indicator information is as follows:

Black -No information or information/time conflict

Green - information is 0 to 10 minutes old.

Yellow - information is 10 to 15 minutes old.

Red - information is greater than 15 minutes old

**NOTE:** For the "Next Msg Due" indicator panel all indicator information is as follows:

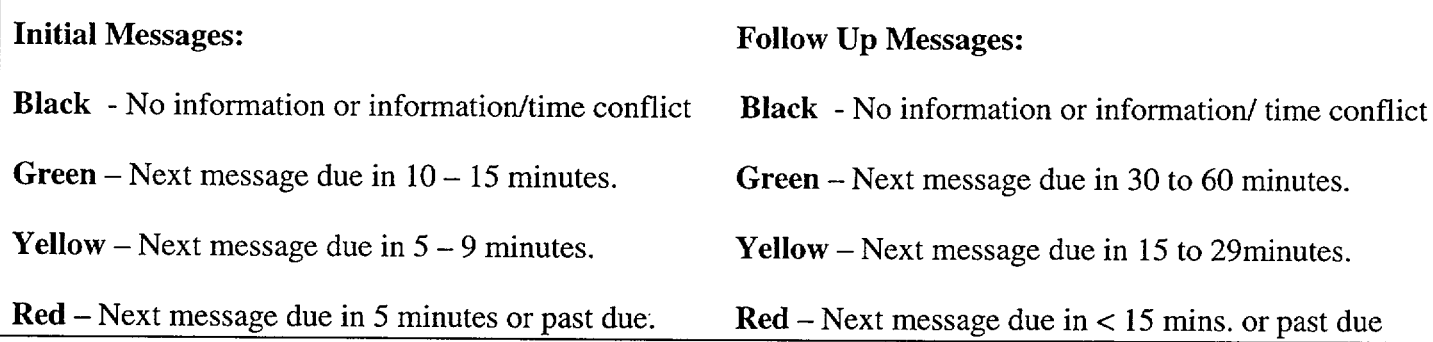

- 3.7 Periodically validate information on the Communicator screen by reviewing the screen information and selecting the Validate button on the bottom right of the screen. (This will update the Communicator Indicator to Green Status)
- 3.8 If information needs to be updated, make the appropriate changes and then select the Save button on the bottom right of the screen. (This will also update the Communicator Indicator).

# **Enclosure 4.1** SR/**O**/B/2000/004

#### Electronic Emergency Notification Form Page 6 of 23 **(ENF)** Completion/Transmission

# 4. Building a Message

\_\_\_ 4.1 When it is time to develop a message to be communicated to the Off-site agencies, perform the following:

NOTE: Contact the responsible group if information needs to updated or validated

- Verify Status indicators for the various screens at the bottom of the screen are current. (i.e. Green)
- If the information needs to be updated or validated, have the responsible individual update or validate their designated screen.
- Select the Communications screen, then select the Build New Message bar at the bottom of the screen. Information from the various screens will be incorporated into the message.
- 4.2 Review the form to verify information is correct.
	- If the information is correct proceed to step 4.4.

NOTE: If the Accident Assessment Manager or Radiation Assessment Manager has made changes to their panels you can update the message by selecting "Message" from the Toolbar and then choosing "Refresh".

- 4.3 If information needs to be revised, perform the following:
	- Select the appropriate screen by double clicking the appropriate panel designation at the bottom of the screen.
	- Make changes as necessary and inform the responsible group of those changes.
	- When editing is complete, select Save.
	- Return to the specific message form, then select Message from the Toolbar, then Refresh.
	- Select "Yes" if you are ready to Refresh the form.

**NOTE:** If any of the status indicators are any color except Green you will be prompted that the information needs to be updated/validated. Refer to step 4.1.

- 4.4 If message is correct, print out a copy by selecting Message from the Toolbar, then Print.
- 4.5 Have the **EOF** Director review and sign the form.

# SR/O/B/2000/004

Electronic Emergency Notification Form **(ENF)** Completion/Transmission

Page 7 of 23

# 5. Transmitting Message

- 5.1 Locate a copy the Authentication Code Word List.
- 5.2 For Initial Notifications (15 Minutes) proceed to Section 6.
- 5.3 For Follow-up Notifications, proceed to Section 7.

# **6.** Transmission of Initial Notifications

**NOTE:** 1. All *initial* notifications shall be communicated verbally within 15 Minutes of Emergency Classification declaration. Avoid using abbreviations or jargon likely to be unfamiliar to states and counties. If any information is not available or not applicable, say "Not available" or "Not Applicable". Do not abbreviate "N.A." because this is ambiguous. 2. If Selective Signaling is not operational, see Enclosure 4.3 for Selective Signaling and Alternate Communication Instructions). 3. If the ENF Fax program is not operational refer to Enclosure 4.4 for additional instructions.

6.1 Once the ENF has been approved, one Off Site Agency Communicator shall perform steps 6.1.1 - 6.3 while another Off Site Agency Communicator establishes contacts as per step 6.4.

**NOTE:** The "Export To Web" and "Send E-Mail" boxes will be either checked or unchecked. Unless directed otherwise, leave the "Export To Web" and "Send E-Mail" boxes as they are when the "Fax Message" prompt appears.

To fax the electronic form, Select Message from the Toolbar, THEN Fax. 6.1.1

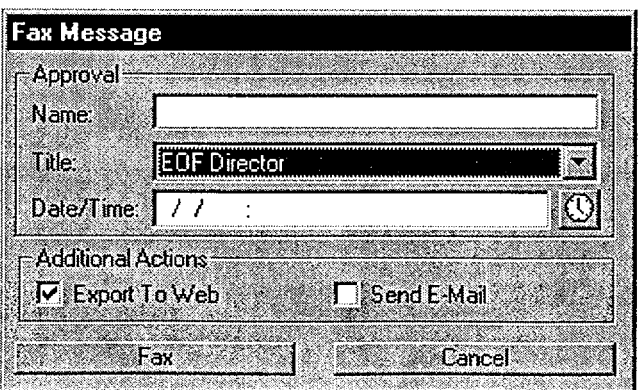

#### Electronic Emergency Notification Form **(ENF)** Completion/Transmission

Page **8** of 23

- Enter the Name, Title, and Date/Time from Line 16 of the ENF.
- Select the Fax Button on this panel.
- Select "Yes" on confirmation panel if ready to fax the form

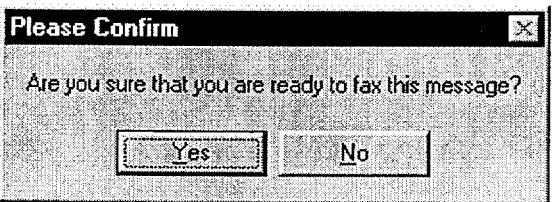

NOTE: The AT&T Fax Sender Panel should now be initialized and appear on the screen.

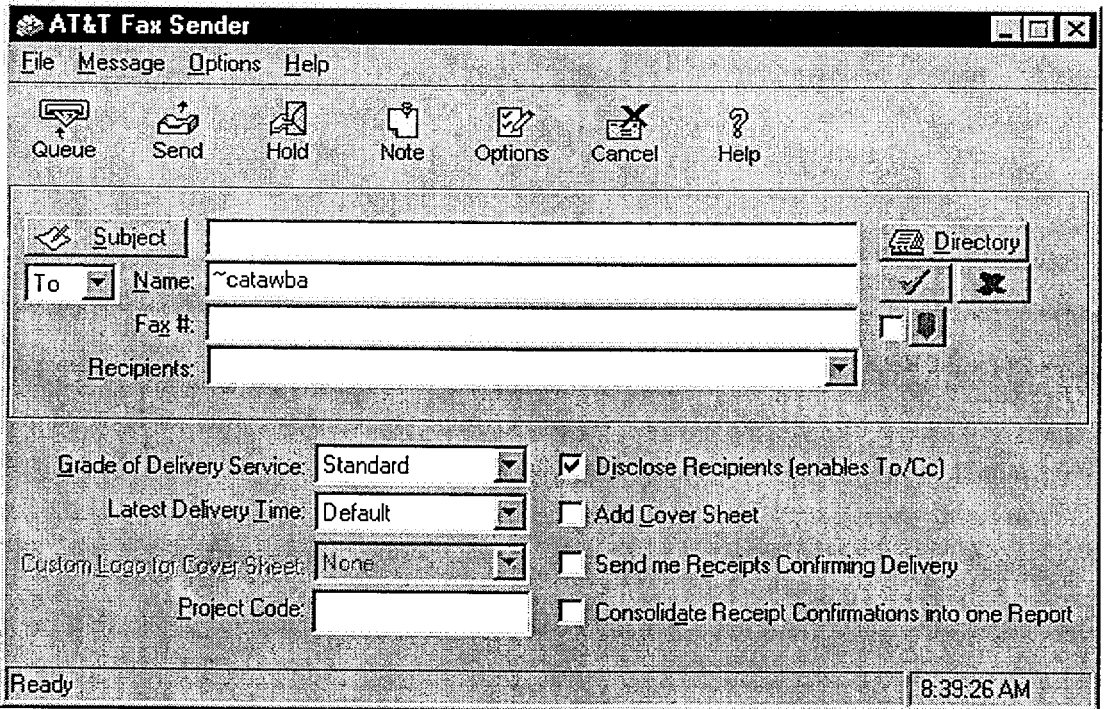

6.2 On ATT Fax Sender Panel, Type ~catawba or ~mcguire (whichever applies) in the Name block.

#### Electronic Emergency Notification Form **(ENF)** Completion/Transmission

Page 9 of 23

- 6.3 Perform the following:
	- Click the Green colored " check mark symbol" ( $\sqrt{ }$ ) at the right of the block at the top of the panel. *(The Name block information will be transferred to the Recipient block.)*
	- Then, select the Send button at the top of the panel (The ENF will be Faxed to the agencies simultaneously).
	- Select "OK" on reminder panel for setting the transmittal time and date.

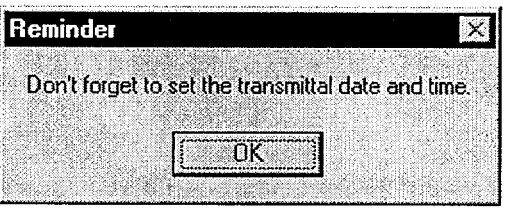

- IF desired, monitor the fax status by clicking the AT&T Mail button at the bottom of the screen (ie: maximize the program).
- IF the fax program does not appear to be working, (ie: fax not being transmitted). Refer to Enclosure 4.4 for alternate fax instructions.

NOTE: Allow 4 to 5 minutes if it is desired that the Notification form be received by the agencies prior to contacting them by phone.

- 6.4 Establish communications with the Off-site Agencies via the Selective Signaling Phone per the following:
	- Activate the Group Call function by dialing  $*5$  (CNS) or  $*1$  (MNS) and verify that all  $\bullet$ available agency answers. (If all agencies do not answer the group call, dial the specific agency individually).

NOTE: The transmittal time will need to be hand written on the copy of the ENF that the EOFD has previously signed.

**0** When all available parties are verified on the line, document that this is the transmittal time.

**NOTE:** Authentication Code should be hand written into the signed ENF form.

#### Electronic Emergency Notification Form Page 10 of 23 **(ENF)** Completion/Transmission

- Read the following statement "This is Catawba or McGuire Nuclear Station EOF. This is a drill or actual emergency (whichever applies)."
- " Verify that all available agencies have received the Faxed ENF. **(If** ENF has not been received ask agencies to get a blank **ENF** and that you will provide the information.)
- Read the information on the ENF, line by line, to the Off-site Agencies.
- For Initial Notifications, when you reach item #4, ask the State or a County to authenticate the message. The agency should give you a number to which you will reply with the appropriate code word. Write the number and code word on the form.
- " After the information has been covered, inform the agencies the following: "This concludes message # \_\_\_\_. Are there any questions?"
- Obtain the names of the agency representatives. Record the names on the back of the hard copy of the ENF or use a copy of page 2 of Enclosure 4.7.
- Continuous attempts to contact missing agencies must be made using commercial lines, radio etc., if unable to complete the notifications as per 6.4. Document the times these agencies were contacted on the back of the notification form.
- After message transmission is complete, select **Message** from the toolbar, then choose "Set" Transmittal Date/Time".
- Select "Yes" at the prompt if the Fax was successfully sent.

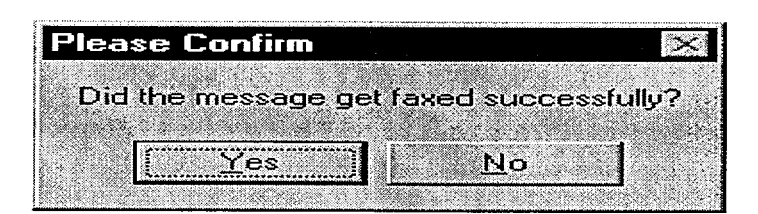

#### **NOTE:** The transmittal date will be automatically populated on the message.

**0** Complete the message transmittal Date and Time and select "Save".

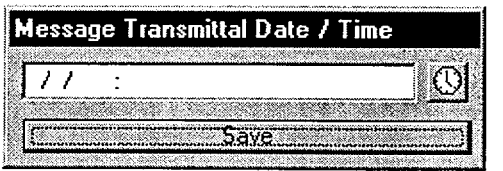

**Enclosure 4.1** SR/0/B/2000/004

### Electronic Emergency Notification Form Page **11** of 23 **(ENF)** Completion/Transmission

If information is correct, select the "Yes" button

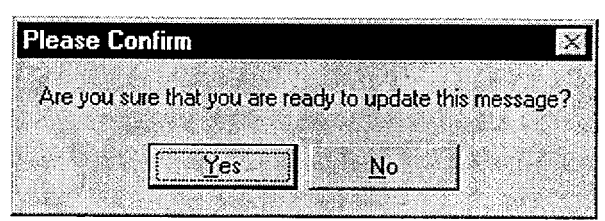

**NOTE:** Authentication of a request is only required if a separate call is received. If information is requested while still on Selective Signaling no authentication is required.

- 6.5 If a question is outside of ENF information, do not answer the question but perform the following:
	- Authenticate the request (if question is a return call, you give the number).
	- "\* Have the request evaluated by the **EOF** Director.
	- Document the question, answer, and have the EOF Director sign.
	- Document the time the answer was provided to the Off-site Agency.
- $\sim$  6.6 Repeat the above steps as necessary to communicate other Initial messages.
	- 6.7 Provide copies of the transmitted ENF to the following:
		- All positions in the EOF Director area.
		- Accident Assessment Group
		- Dose Assessment Group
		- Field Monitoring Coordinator
		- Wall Folder (2 copies).
		- 6.8 Update next message due on the following white boards:
			- Off Site Agency Communicators Area
			- **EOF Directors Area**
# **Enclosure 4.1** SR/**O**/B/2000/004

#### Electronic Emergency Notification Form **(ENF)** Completion/Transmission

Page 12 of 23

#### **7.** Transmission of Follow-up Notification

7.1 Once the ENF has been approved, one Off-site Agency Communicator shall perform steps 7.2 - 7.3 while another Off-site Agency Communicator establishes contacts as per step 7.4.

**NOTE:** The "Export To Web" and "Send E-Mail" boxes will be either checked or unchecked. Unless directed otherwise, leave the "Export To Web" and "Send E-Mail" boxes as they are when the "Fax Message" prompt appears.

.7.2 To fax the electronic form, Select Message from the Toolbar, THEN Fax

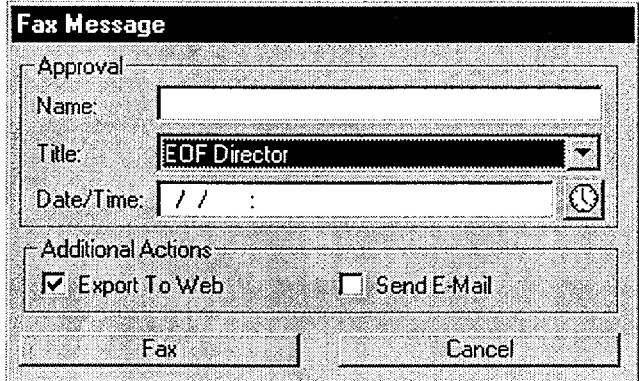

- Enter the Name, Title, and Date/Time from Line 16 of the ENF.
- Select the Fax Button on this panel.
- Select "Yes" on confirmation panel if ready to fax the form

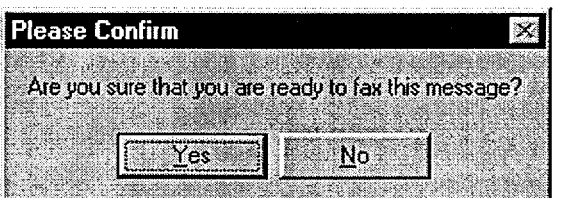

#### Electronic Emergency Notification Form **(ENF)** Completion/Transmission

Page 13 of 23

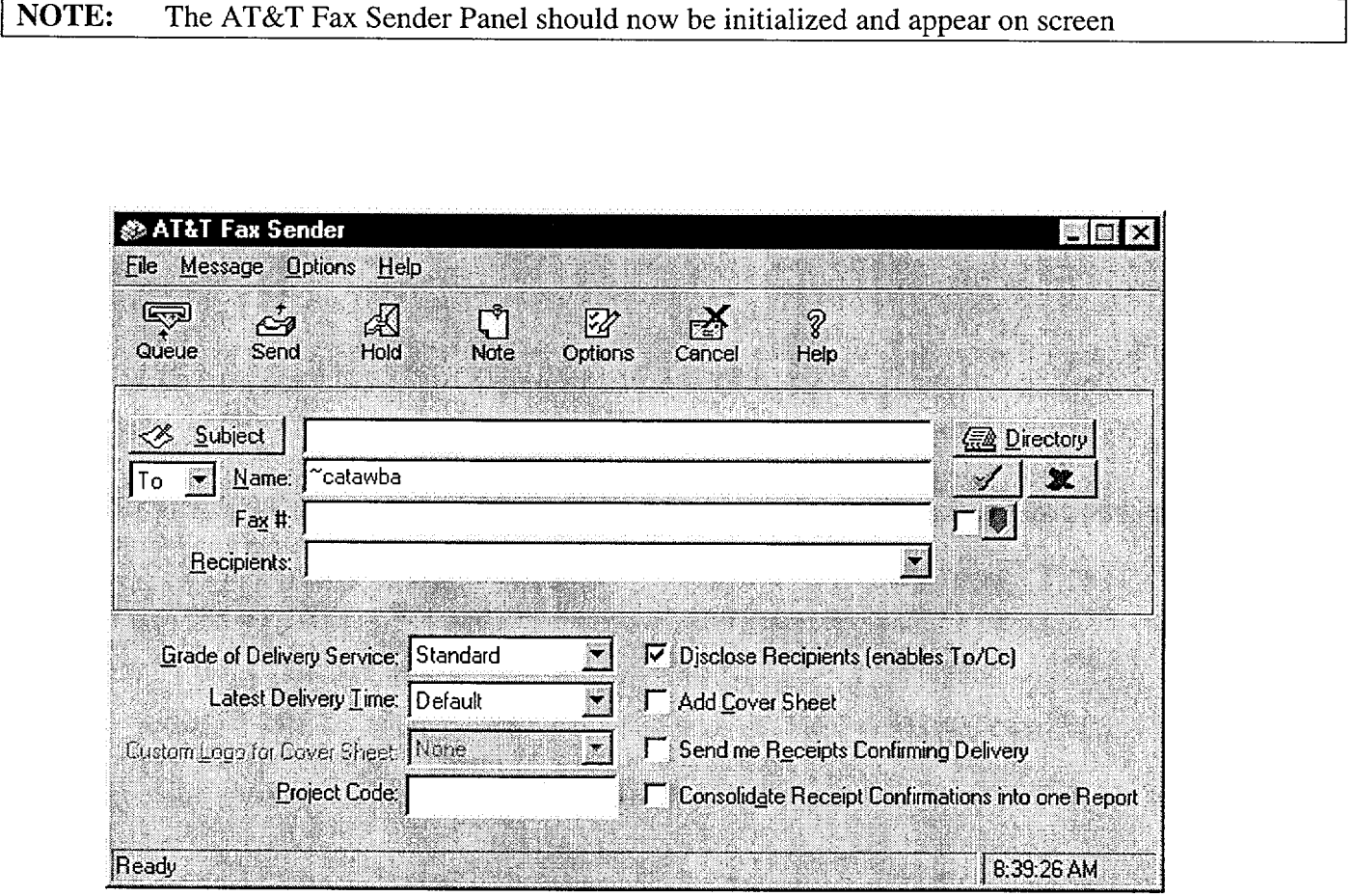

7.3 Perform the following:

- On ATT Fax Sender Panel, Type ~catawba or ~mcguire (whichever applies) in the Name block.
- Click the Green colored " check mark symbol"  $(\sqrt{\ } )$  at the right of the block at the top of the panel. *(The Name block information will be transferred to the Recipient block.)*
- \* Then, select the Send button at the top of the panel (The ENF will be Faxed to the agencies simultaneously).

#### Enclosure 4.1

## SR/O/B/2000/004

#### Electronic Emergency Notification Form **(ENF)** Completion/Transmission

Page 14 of 23

**NOTE:** For Follow-up messages, the transmittal time will be the time that all available agencies are on the line to verify Fax transmission.

Select "OK" on reminder panel for setting the transmittal time and date.

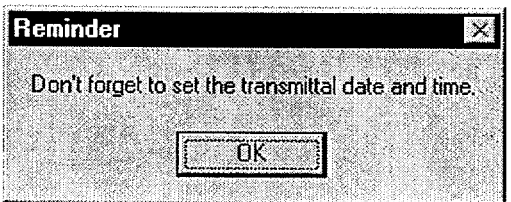

Allow 4 to 5 minutes if it is desired that the Notification form be received by the agencies prior to contacting them by phone. **NOTE:**

- If desired, monitor the fax status by clicking the AT&T Mail button at the bottom of the screen (ie: maximize the program).
- IF the fax program does not appear to be working, (ie: fax not being transmitted). Refer to Enclosure 4.4 for alternate fax instructions.
- 7.4 Establish communications with the Off-site Agencies via the Selective Signaling Phone per the following:
	- " Activate the Group Call function by dialing \* *5* (CNS) or \* 1 (MNS) and verify that all available agencies answer. (If all agencies do not answer the group call, dial the specific agency individually).
	- Verify that all available agencies are on the line. Document this as the transmittal time.
	- "• Verify that all Agencies have received the Faxed ENF. **(If** ENF has not been received ask agencies to get a blank **ENF** and that you will provide the information.)
	- Ask if there are any questions, regarding the Follow-up ENF information.
	- Obtain the names of the agency representatives. Record the names on the back of the hard copy of the ENF or use a copy of page 2 of Enclosure 4.7.

# Enclosure 4.1  $SR/\mathbf{0}$ /B/2000/004

#### Electronic Emergency Notification Form Page 15 of 23 **(ENF)** Completion/Transmission

- 7.5 After message transmission is complete, select Message from the toolbar, then choose "Set Transmittal Date/Time".
	- \* Select "Yes" at the prompt if the Fax was successfully sent.

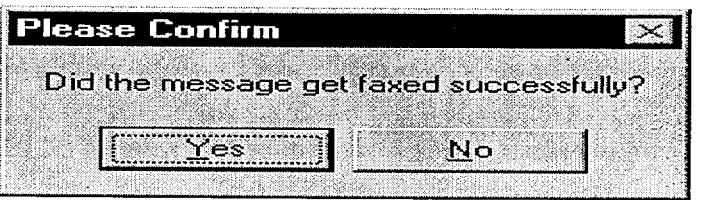

\* Complete the message transmittal Date and Time and select "Save".

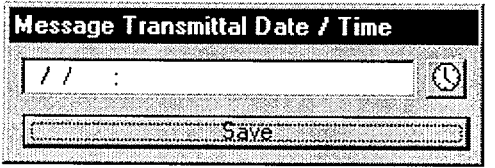

At the confirmation prompt select "Yes" if you are ready to update this message

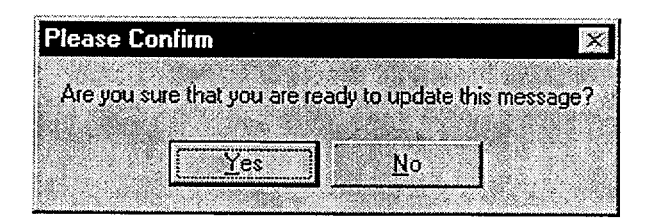

The transmittal date and time will be automatically be added on the message.

#### Electronic Emergency Notification Form Page **16** of 23 **(ENF)** Completion/Transmission

**NOTE:** Authentication of a request is only required if a separate call is received. If information is requested while still on Selective Signaling no authentication is required.

- 7.6 If a question is outside of ENF information, do not answer the question but perform the following:
	- Authenticate the request (if question is a return call, you give the number).
	- Have the request evaluated by the EOF Director.
		- Document the question, answer, and have the EOF Director sign.
		- Document the time the answer was provided to the Off-site Agency
- 7.7 Repeat the above steps as necessary to communicate other Follow **Up** messages.
- -7.8 Provide copies of the transmitted ENF to the following:
	- All positions in the EOF Director area.
	- Accident Assessment Group
	- \* Dose Assessment Group
	- Field Monitoring Coordinator
	- Wall Folder (2 copies).

\_\_\_ 7.9 Update next message due on the following white boards:

- Off Site Agency Communicators Area
- EOF Directors Area

Enclosure 4.1 SR/ $\theta$ /B/2000/004

#### Electronic Emergency Notification Form Page **17** of 23 **(ENF)** Completion/Transmission

### **8.** Termination Message

**NOTE: 1.** Termination notifications are communicated verbally

- 2. Termination notification is marked as a Follow-up.
- 8.1 From the Menu bar, select the specific Event, (Ensure that the event is highlighted) and then select Terminate Event.

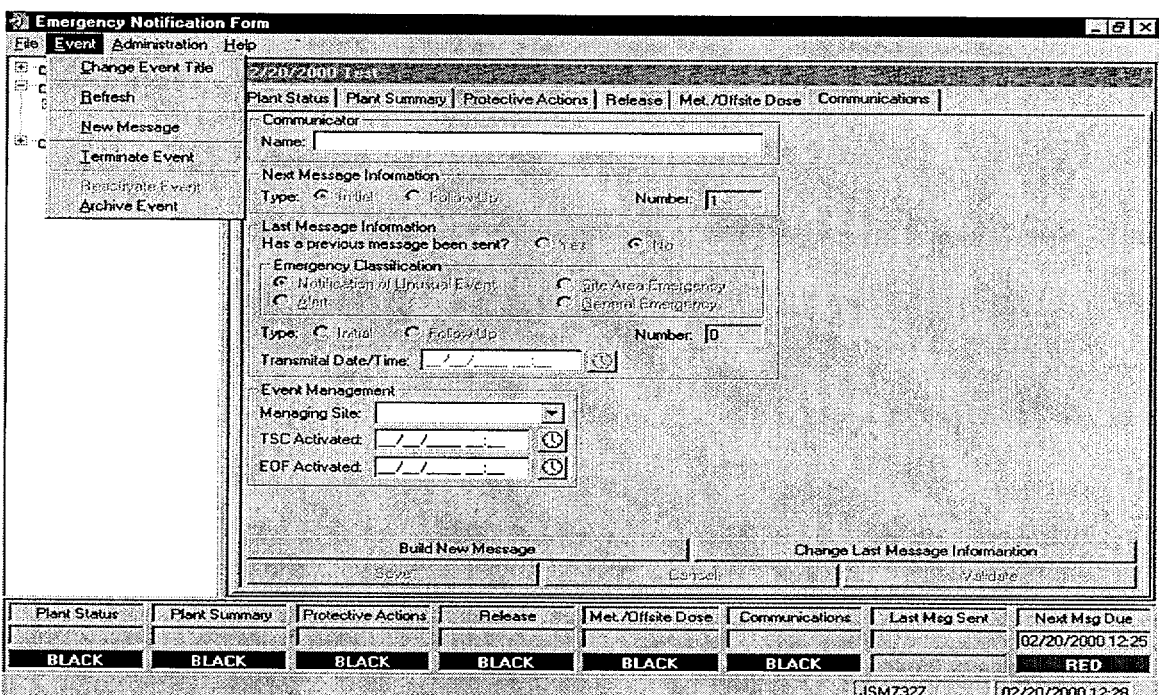

8.2 Enter Termination Time and Date, then Click OK.

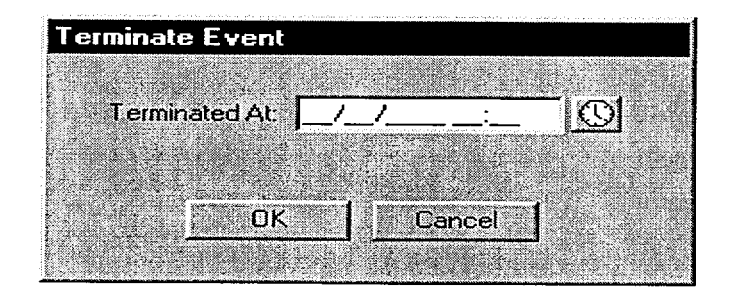

## **Enclosure 4.1** SR/0/B/2000/004

#### Electronic Emergency Notification Form Page 18 of 23 **(ENF)** Completion/Transmission

8.2.1 Confirm that event is ready to be Terminated by clicking "Yes"

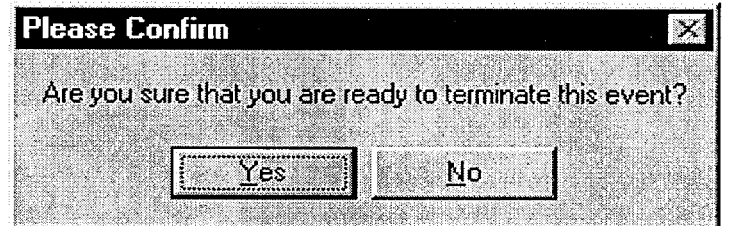

- A Message will be generated with appropriate information.
- 8.3 Review the form to verify information is correct.
	- If the information is correct proceed to step 8.5.
- 8.4 If information needs to be revised, perform the following:
	- Return to the events panel by selecting the specific event.
	- Select the appropriate screen by double clicking the appropriate panel designation at the bottom of the screen.
	- Make changes as necessary and inform the responsible group of those changes.
	- When editing is complete, select Save.
	- Return to the specific message form by double clicking on the specific message.
	- Select Message from the Toolbar, then Refresh.
	- Select "Yes" if you are ready to Refresh the form.

**NOTE:** If any of the status indicators are any color except Green you will be prompted that the information needs to be updated/validated. Refer to step 4.1.

- 8.5 Review the form to verify information is correct.
	- If message is correct select "Save".

#### SR/O/B/2000/004

#### Electronic Emergency Notification Form **(ENF)** Completion/Transmission

Page 19 of 23

- Print out a copy by selecting Message from the Toolbar, then Print.
- Have the EOF Director review and sign the form.
- 8.6 Once the ENF has been approved, one Off Site Agency Communicator shall perform steps 8.7 8.8 while another Off Site Agency Communicator establishes contacts per steps 8.9.
- .8.7 To Fax the Electronic form, Select Message from the Toolbar, THEN Fax.

NOTE: The "Export to Web" and "Send E-Mail" boxes will be either checked or unchecked. Unless directed otherwise, leave the "Export to Web" and "Send E-Mail" boxes as they are when the "Fax Message" Prompt appears.

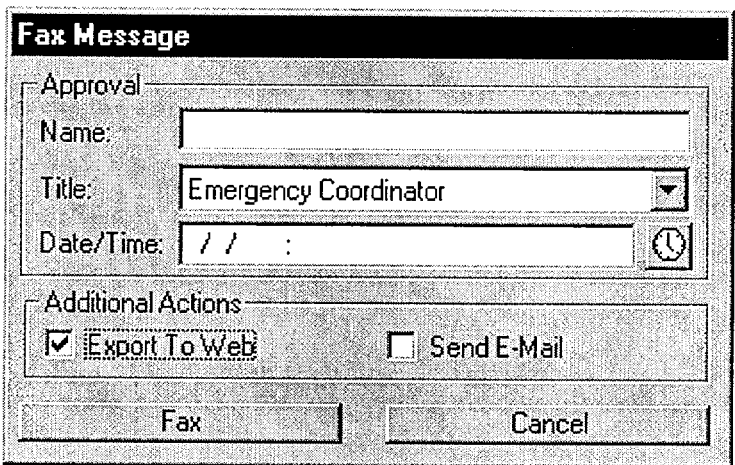

- Enter the Name, Title, and Date/Time from Line 16 of the ENF.
- Select the Fax Button on this panel.
- Select "Yes" on confirmation panel if ready to fax the form.

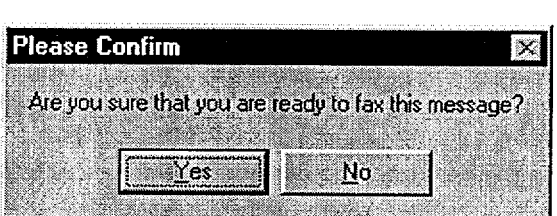

**NOTE:** If the Electronic Notification Form Fax process is not operational, refer to Enclosure 4.4 for alternate Fax instructions.

#### Electronic Emergency Notification Form **(ENF)** Completion/Transmission

Page 20 of 23

**NOTE:** The AT&T Fax Sender Panel should now be initialized and appear on screen

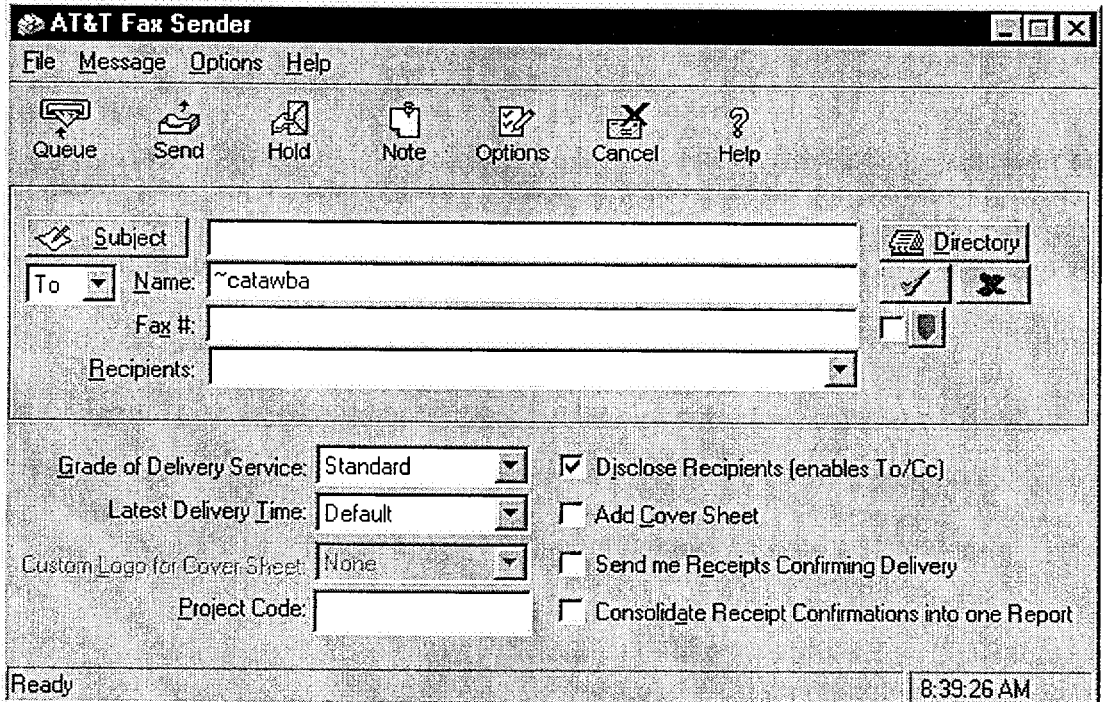

- 8.8 Perform the following:
	- On ATT Fax Sender Panel, Type  $\sim$ catawba or  $\sim$ mcguire (whichever applies) in the Name block.
	- Click the Green colored " check mark symbol"  $(\sqrt{)}$  at the right of the block at the top of the panel. *(The Name block information will be transferred to the Recipient block.)*
	- Then, select the Send button at the top of the panel (The ENF will be Faxed to the agencies simultaneously).
	- Select "OK" on reminder panel for setting the transmittal time and date.

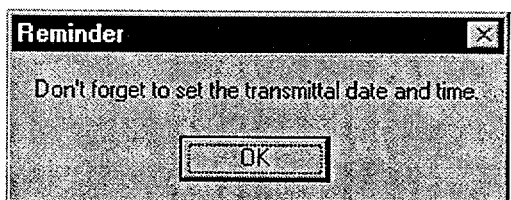

#### Electronic Emergency Notification Form **(ENF)** Completion/Transmission

Page 21 of 23

**NOTE:** Allow 4 to 5 minutes if it is desired that the Notification form be received by the agencies prior to contacting them by phone.

- IF desired, monitor the fax status by clicking the AT&T Mail button at the bottom of the screen (ie: maximize the program).
- IF the fax program does not appear to be working, (ie: fax not being transmitted). Refer to Enclosure 4.4 for alternate fax instructions.
- \_\_\_ 8.9 Establish communications with the Off-site Agencies via the Selective Signaling Phone per the following:
	- Activate the Group Call function by dialing  $* 5$  (CNS) or  $* 1$  (MNS) and verify that each agency answers. (If all agencies do not answer the group call, dial the specific agency individually).

**NOTE:** The transmittal time will need to be hand written on the copy of the ENF that the EOFD has previously signed.

- Verify that all available agencies are on the line. Document this as the transmittal time.
- Verify that all Agencies have received the Faxed ENF and verbally communicate the message to the Off Site Agencies. **(If ENF** has not been received ask agencies to get a blank **ENF** and that you will provide the information.)

**NOTE:** Authentication Code should be hand written on the copy of the ENF that the EOFD has previously signed.

- For Termination Notifications, when you reach item #4, ask the State or a County to authenticate the message. The agency should give you a number to which you will reply with the appropriate code word. Write the number and code word on the form.
- Ask if there are any questions, regarding the Termination ENF information.
- Obtain the names of the agency representatives. Record the names on the back of the hard copy of the ENF or use a copy of page 2 of Enclosure 4.7.
- After message transmission is complete, select Message from the toolbar, then choose "Set Transmittal Date/Time".

#### Enclosure 4.1

#### Electronic Emergency Notification Form **(ENF)** Completion/Transmission

Page 22 of 23

Select "Yes" at the prompt if the Fax was successfully sent.

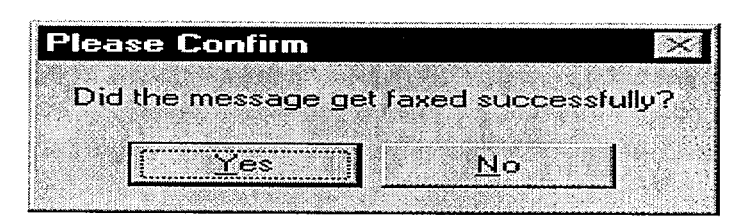

Complete the message transmittal Date and Time and select "Save".

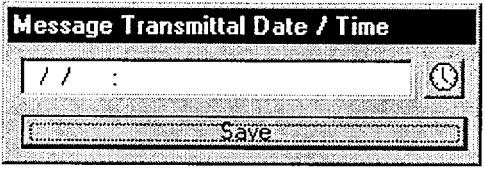

• At the confirmation prompt select "Yes" if you are ready to update this message.

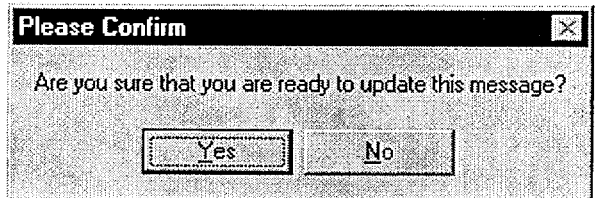

The transmittal date and time will be automatically be added on the message.

**NOTE:** Authentication of a request is only required if a separate call is received. If information is requested while still on Selective Signaling no authentication is required.

8.10 If a question is outside of ENF information, do not answer the question but perform the following:

- Authenticate the request (if question is a return call, you give the number).
- "\* Have the request evaluated by the **EOF** Director.
- Document the question, answer, and have the EOF Director sign.
- Document the time the answer was provided to the Off-site Agency.

# **Enclosure 4.1** SR/0/B/2000/004

#### Electronic Emergency Notification Form **(ENF)** Completion/Transmission

Page **23** of **23**

- 8.11 Provide copies of the transmitted ENF to the following:
	- All positions in the EOF Director area.
	- Accident Assessment Group
	- Dose Assessment Group
	- Field Monitoring Coordinator
	- $\bullet$  Wall Folder (2 copies).
- \_\_\_ 8.12 Shut down the Program by performing the following:
	- From the Menu Bar, Select "File", then "Exit".
	- Shut down the Computer by Selecting the "Start" button, then "Shutdown", then, "Shutdown the computer".

Page 1 of 3

#### Emergency Notification Form **(ENF)**  Completion

## **1.** Initial and Follow-up Completion (Information for the Completion of the **ENF)**

NOTE: \* Items 11-14 may be skipped on initial notifications

Obtain a copy of the Emergency Notification Form from the Catawba or McGuire Procedure Cabinet located in the EOF Directors area.

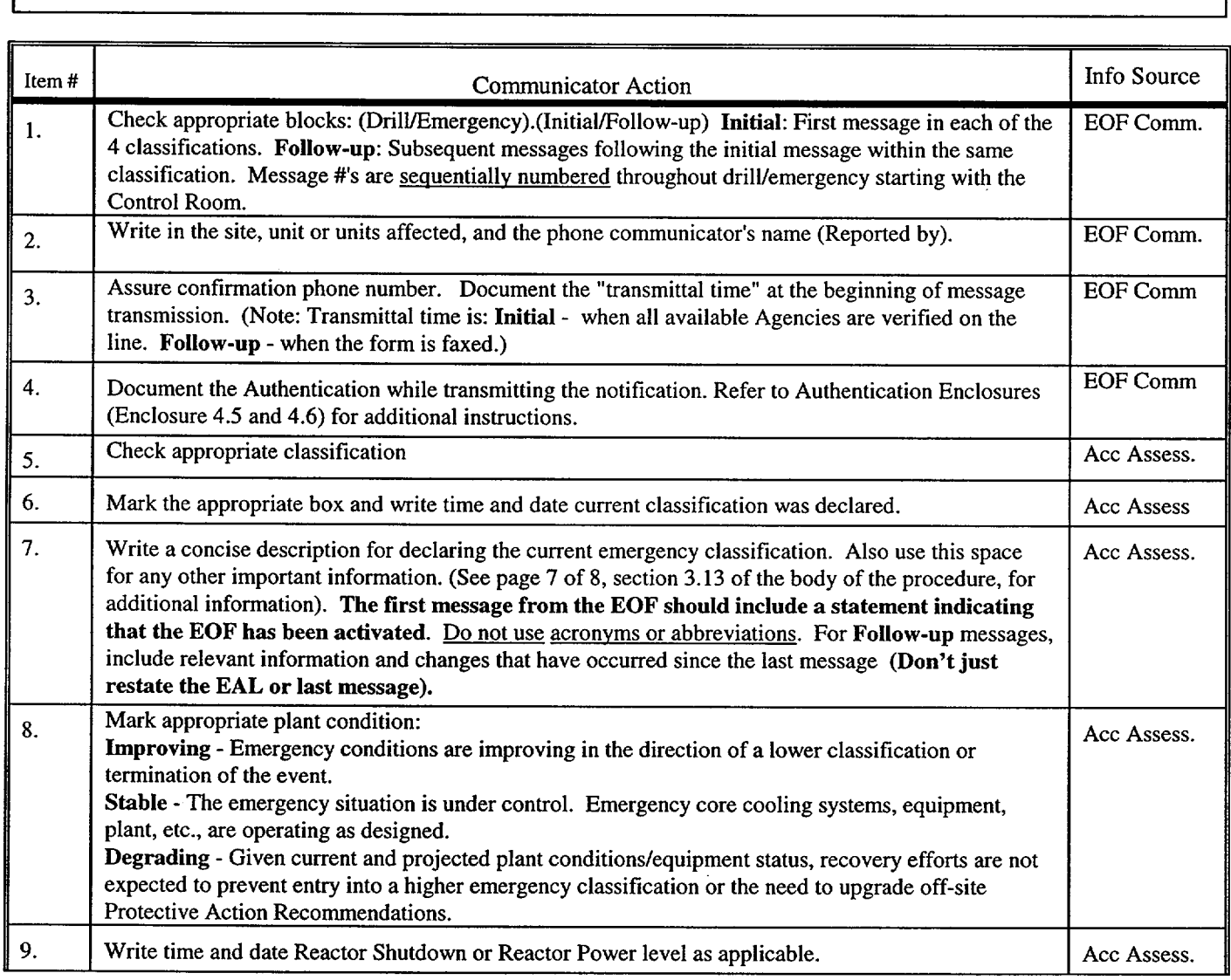

# Enclosure 4.2 SR/0/B/2000/004

## Page 2 of 3

 $\ddot{\phantom{a}}$ 

#### Emergency Notification Form **(ENF) Completion**

 $\hat{\mathcal{A}}$ 

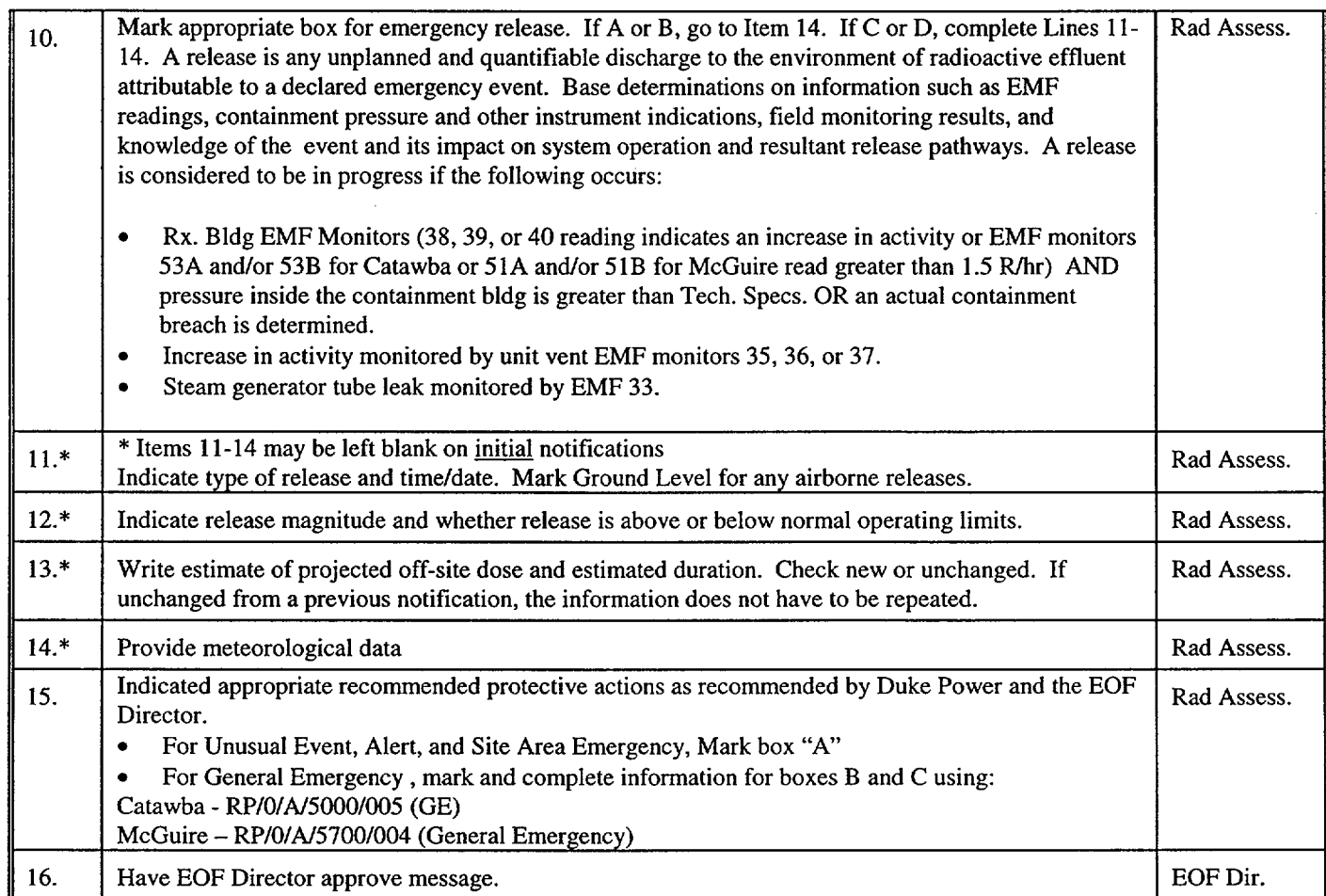

### SR/0/B/2000/004

#### Emergency Notification Form **(ENF) Completion**

Page 3 of 3

#### 2. Termination Notification Completion (Manual **ENF** Termination)

2.1 When the emergency/drill has been terminated, complete the ENF as described below.

- NOTE: 1. When terminating from a General Emergency, "No Recommended Protective Action" HAS to be selected in the Electronic Emergency Notification Form Program.
	- 2. Termination notifications are communicated verbally.
	- 3. Termination notification is marked as a Follow-up.

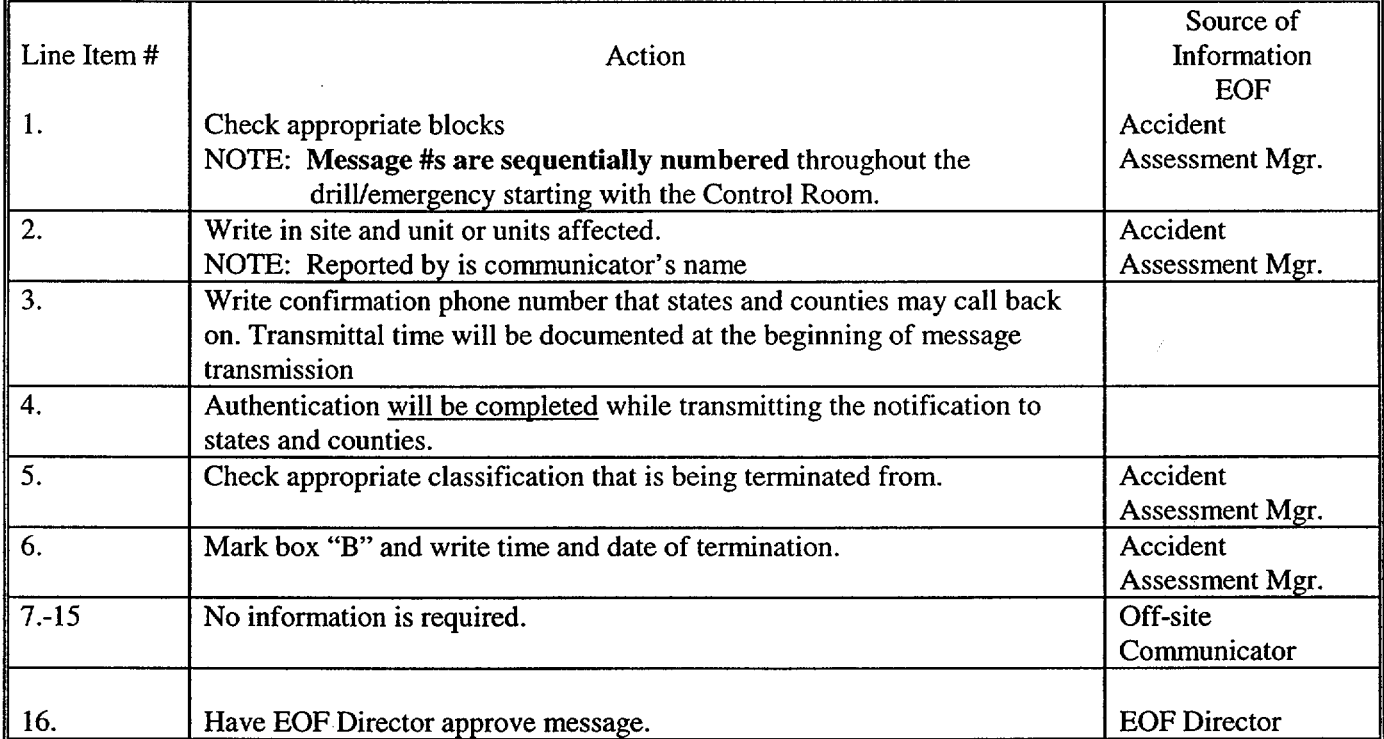

#### Emergency Notification Form Transmission Page 1 of 6

#### 1. Transmitting a Message

1.1 Review the following Selective Signal guideline if necessary to familiarize yourself with its operation.

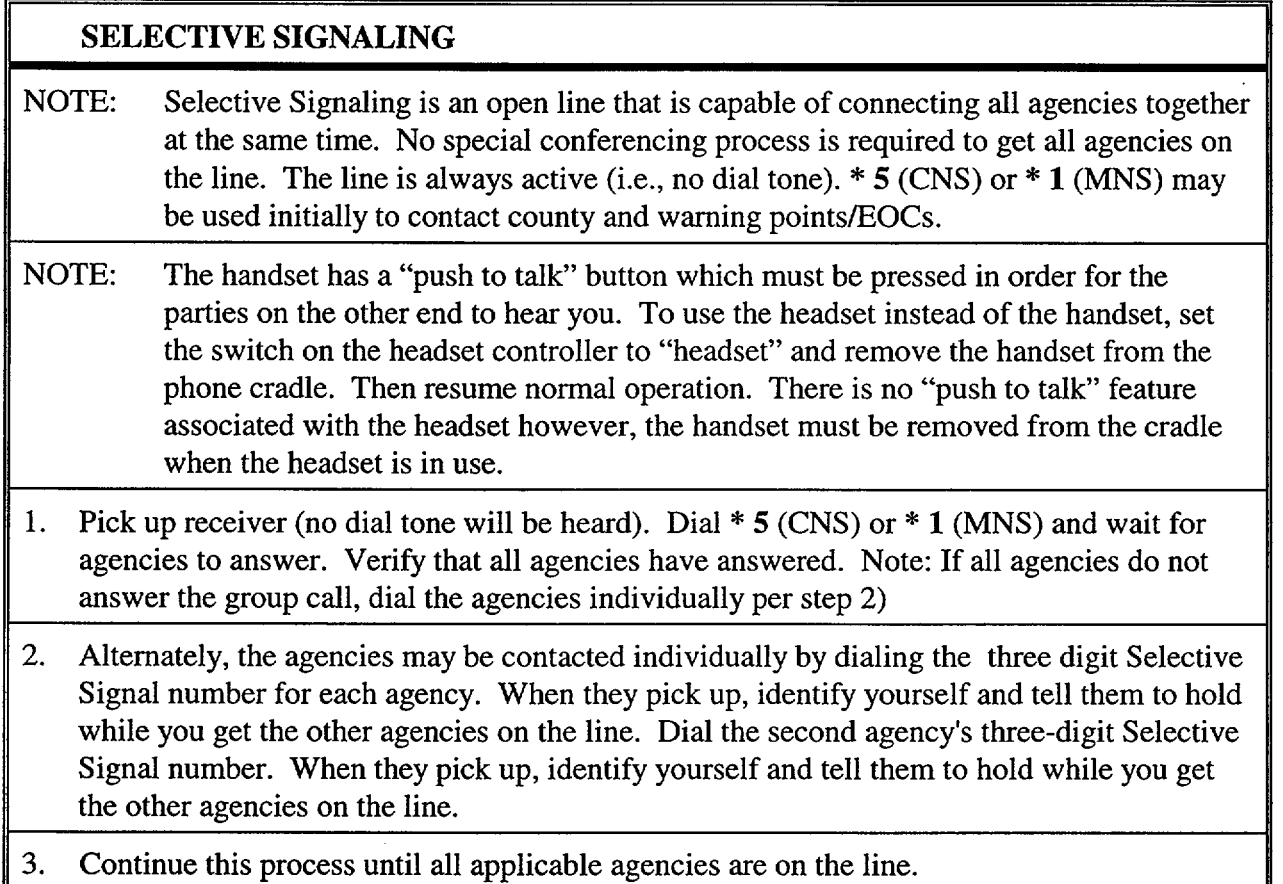

#### NOTE: If Selective Signal Communications fail, the following is the suggested priority for backup communications systems used to notify the states and counties.

#### 1.2 1st - Commercial Telephone (Bell Line) (Conference Call)

#### **\*** CATAWBA

Refer to the Emergency Response Telephone Directory, Enclosure 1.1 for instructions on the use of telephones in the EOF, conference call instructions, and individual bell line numbers.

#### **MCGUIRE**

Refer to Enclosure 4.10 (EOF Programmable Conference Telephones) of RP/O/A/5700/014 (Emergency Telephone Directory) for instructions on the use of telephones in the EOF, conference call instructions, and individual bell line numbers

#### Emergency Notification Form Transmission Page 2 of 6

#### **1.3** 2nd - North Carolina and/or South Carolina Emergency Management Radio.

#### **\*** CATAWBA

Refer to the Emergency Response Telephone Directory, Enclosure 1.6, for instructions on the use of the State Emergency Management Radios.

#### **\* MCGUIRE**

Refer to the Emergency Response 4.11 (EOF County Emergency Response Radios) of RP/0/A/5700/014 (Emergency Telephone Directory) for instructions on the use of the State Emergency Management Radios.

#### 1.4 3rd - Duke Power Radio Network (Low Band System)

#### **0** CATAWBA

Refer to the Emergency Response Telephone Directory, Enclosure 1.7, for instructions on the use of the Duke Power Low Band Radios.

#### **\* MCGUIRE**

Refer to the Emergency Response 4.12 (EOF North Carolina Emergency management Radio) of RP/O/A/5700/014 (Emergency Telephone Directory) for instructions on the use of the Duke Power Low Band Radios.

#### NOTE: Report any failures to the **EOF** Director/Emergency Planner.

#### 2. Message Transmission

- 2.1 For transmitting Initial Notifications, proceed to Section **3.**
- 2.2 For transmitting Follow-up Notifications, proceed to Section 4.

#### 3. Initial Notification Transmission

When you are prepared to transmit a message, contact the appropriate agencies using the established method.

Enclosure 4.3

SR/O/B/2000/004

## Emergency Notification Form Transmission

## Page 3 of 6

### **\*** CATAWBA

Message **#**

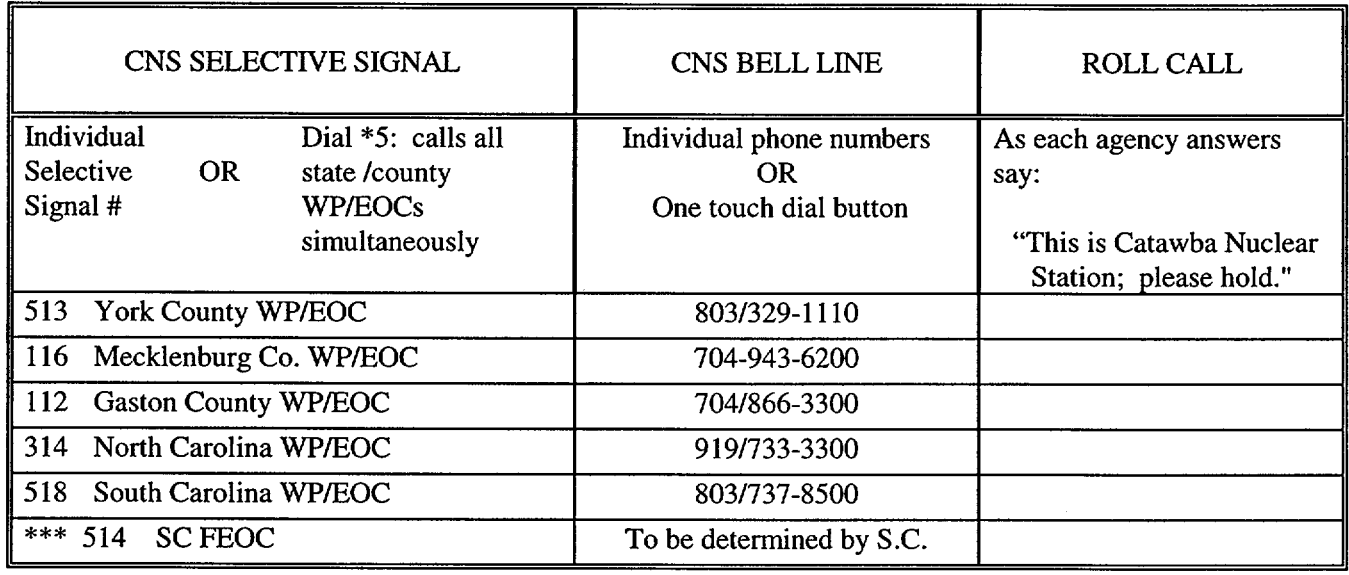

#### \* McGUIRE

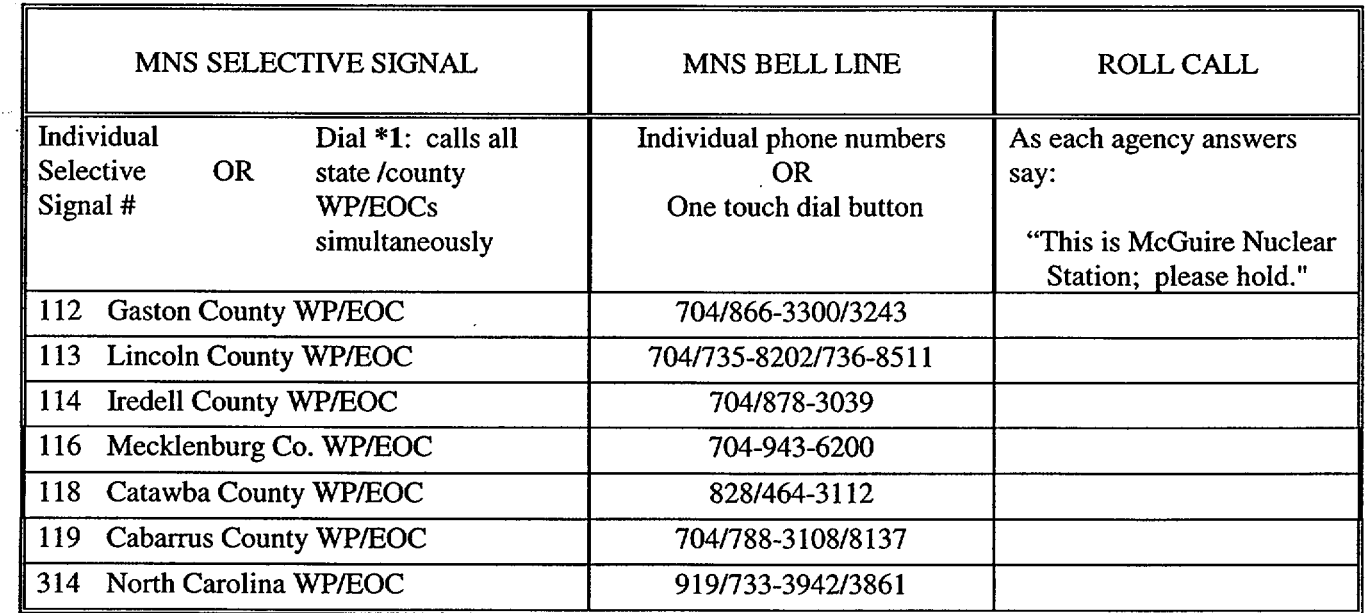

#### Emergency Notification Form Transmission Page 4 of 6

If an off-site agency does not pick up, try dialing the Selective Signaling number again or get help to dial that agency on the Bell line and give the message separately. (Use radio if all other communication fails).

- **3.1** When all available agencies are connected, document the time on line 3 as transmittal time and read the following statement: "This is a drill or actual emergency (whichever applies). The following is Emergency Notification **ENF** Information."
- 3.2 If this is the FIRST message from the EOF, inform the states and counties that the EOF has been activated and that you are taking over responsibility for communications from Catawba or McGuire Nuclear Station. This should be noted on Line 7 of the Emergency Notification Form (ENF).
- 3.3 Authenticate and Transmit the Emergency Notification (ENF) message providing line by line information to the agencies. When you reach line 4, ask one of the agencies to provide a number from the authentication code word list (Enclosure 4.5). Then give them the corresponding codeword for that listed number. Fill in line 4 with the number and codeword. (Ref. Enclosure 4.6 for authentication instructions).
	- 3.3.1 All initial notifications shall be communicated verbally. Avoid using abbreviations or jargon likely to be unfamiliar to states and counties. If any information is not available or not applicable, say "Not available" or "Not Applicable". Do not abbreviate "N.A." because this is ambiguous.
- 3.4 Upon completion of the message transmission, obtain the names of the agency representatives and complete documentation on the back of the Emergency Notification Form (ENF).

NOTE: Date and time do not need to be filled in on back of form if all parties were on line at the time of message transmission.

- 3.5 Inform the agencies of the following,
	- This concludes message  $#$  \_\_\_\_\_.
	- They will be receiving a Fax copy of this message shortly.
	- Are there any questions about the message?

#### Emergency Notification Form Transmission Page 5 of 6

- 3.6 If question is outside of ENF information, do not answer question.
	- Authenticate the request (if question is a return call).
	- \* Have the request evaluated by the **EOF** Director.
	- Document the question, answer, and the time the answer was transmitted in the Off-Site Agency Communicator's Logbook.
- 3.7 Fax the front page of the Emergency Notification Form (ENF) to the agencies per Enclosure 4.4, Fax Communicator Checklist.
- 3.8 Repeat steps as needed to communicate other initial messages.
- 3.9 Provide copies of the Emergency Notification Form to the:
	- All positions in the EOF Director area.
	- Accident Assessment Group
	- Dose Assessment Group
	- Field Monitoring Coordinator
	- Wall Folder (2 copies).

### 4. Follow-up Notification Transmission

**NOTE:** Follow-up notifications are not required to be verbally transmitted. Follow-up messages may be faxed with phone verification of receipt. This applies only if the message does not involve a change in the emergency classification or the protective action recommendations or a termination of the emergency.

- 4.1 Verify that all sections have been completed and that the message has been approved.
- 4.2 Fax a copy of the form to the Off-Site Agencies per Enclosure 4.4.
- 4.3 Call the Off-Site Agencies.
- 4.4 Verify all available parties are online and document this as the transmittal time.
- 4.5 Verify the each received the Notification Form via fax.

Emergency Notification Form Transmission Page 6 of 6

4.6 Ask if there are any questions.

If a question is outside of ENF information, do not answer question.

- Authenticate the request (if question is a return call) (callee gives number).
- Have the request evaluated by the EOF Director.
- Document the question, answer, and the time the answer was transmitted in the Off-Site Agency Communicator's Logbook.
- 4.7 Obtain the names of the agency representatives. Record the names on the back of the hard copy of the ENF.
- 4.8 Repeat the above steps as necessary to communicate other follow-up messages.
- 4.9 Provide hard copies of the Emergency Notification Form to:
	- "\* All positions in the **EOF** Director area.
	- Accident Assessment Group
	- Dose Assessment Group
	- Field Monitoring Coordinator
	- Wall Folder (2 copies).

**Enclosure 4.4** SR/0/B/2000/004

Fax Instructions Page **1** of **3** 

## **1.** The primary method of faxing the notification form is via the Electronic Notification Form Program.

If a problem is experienced with the Electronic Notification Form fax, send the Fax to the Agencies via one of the following methods: Simultaneously via AT&T Enhanced Fax Process or Individually via the Off-Site Communicator Fax Machine.

## 2. Simultaneously (AT&T Enhanced Fax Faxes Simultaneously to the Off-site Agencies)

- 2.1 Place the Notification form in the Off-site Communicator Fax machine
- 2.2 Using the Fax telephone located next to the Off-site Communicator Fax machine perform the following:
- Press the pre-programmed button labeled AT&T Broadcast Fax (or Dial 1-800-232-9674)
- Press the pre-programmed button labeled Subscriber ID (or dial 5 3 0 9 1 2 8 #)
- Press the pre-programmed button labeled Password (or dial 4 8 6 6 6 3 5 2 #) (*Logging in*, *Please Wait...)*
- When Login is verified Successful, **Press 1** (to send a message)
- Press  $*$  5 (Recipient List)
- $Press # (Own Private List)$
- For Catawba Nuclear Station distribution Press 1 #(List Name)
- For McGuire Nuclear Station distribution Press 2 #(List Name)
- **\*** Press \* **#** (No other Lists to add)
- Press Start on the Fax Machine
- **\*** Hang up telephone. The AT&T Enhanced Fax Service will then fax the notification form to the Primary Off-site Agencies

NOTE: To receive messages from the Fax Service (i.e.: could not deliver a fax to specific location), refer to Section 5.

Enclosure 4.4

sR/O/B/2ooo/oo4

#### Fax Instructions

Page 2 of 3

### **3.** Individually (via fax machine to the Primary Agencies (WP/EOCs)

3.1 Fax the Notification Form individually using the Fax machine per the following list:

#### **CATAWBA**

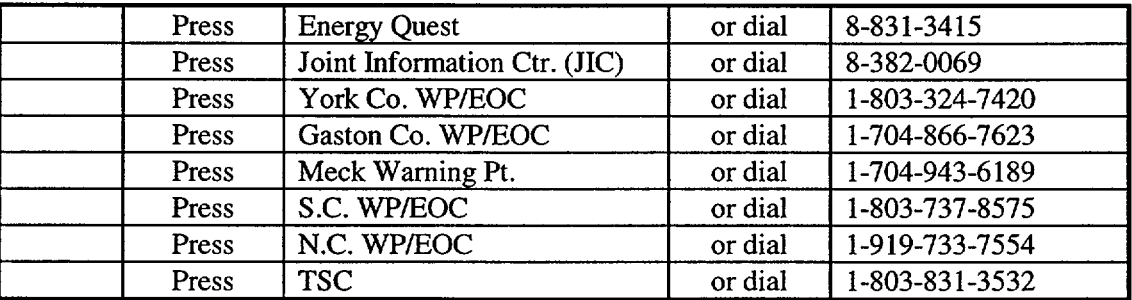

#### **McGUIRE**

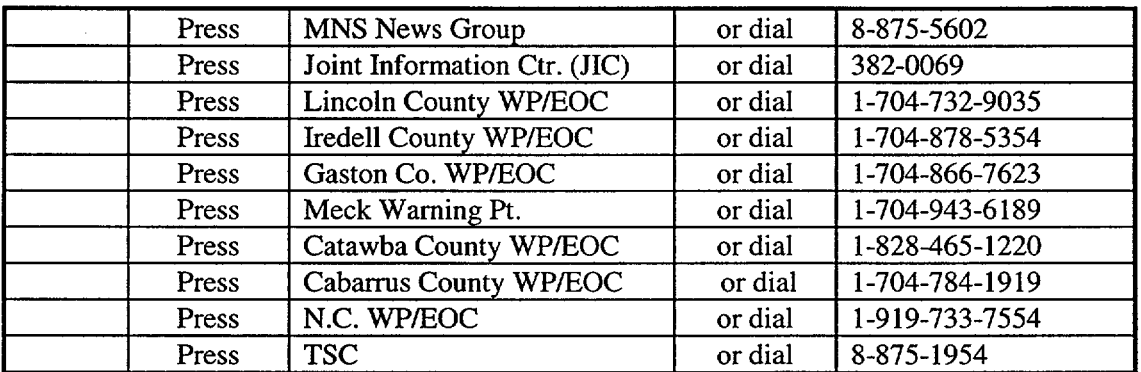

#### 4. Additional Fax Options/Instructions

- 4.1 To send a fax to multiple locations using the one touch dialing or direct dialing:
	- Place the Fax you are transmitting face down into the Fax Machine.
	- Press the pre-programmed one-touch speed dial numbers (i.e., Meck Co. WP/EOC, NC WP, etc.) that you want to receive the Fax.
	- Press Start.
- 4.2 To send a Fax to a single location using one-touch dialing or direct dialing:
	- Insert the document face down into the Fax and press the designated agency button labeled on the Fax Machine.
	- Verify Fax was sent to the agencies via the Fax report(s). Resend as appropriate.

Fax Instructions Page **3** of **3** 

## 5. AT&T Enhanced Fax Message Retrieval

- 5.1 To Retrieve messages from the AT&T Enhanced Fax service, perform the following:
- 5.2 Place the Notification form in the Off-site Communicator Fax machine
- 5.3 Using the Fax telephone located next to the Off-site Communicator Fax machine perform the following:
	- Press the pre-programmed button labeled AT&T Enhanced Fax (or Dial 1-800-232-**9674)**
	- Press the pre-programmed button labeled Subscriber ID (or dial  $5309128$ #)
	- Press the pre-programmed button labeled Password (or dial  $48666352 \text{ #}$ ) *(Logging in, Please Wait...)*
	- When Login is verified Successful, Press 2 (to receive a message)

Enclosure 4.5

 $\hat{\mathcal{A}}$ 

 $\frac{1}{\sqrt{2}}\sum_{i=1}^{n-1} \frac{1}{\sqrt{2}}\left(\frac{1}{\sqrt{2}}\right)^2$ 

 $\mathcal{A}^{\mathcal{A}}$ 

 $\bar{\psi}$ 

 $\langle \cdot \rangle_{\mu}$ 

 $\sim$ 

 $\ddot{\phantom{1}}$ 

# sRJO/B/2000/oo4

 $\ddot{\phantom{0}}$ 

# Message Authentication Code List

Page 1 of 1

This page is left intentionally blank.

 $\hat{\mathcal{A}}$ 

#### Authentication Guideline Page 1 of 1

#### **1.** Placing **A** Call

When providing Emergency Notification Form (ENF) information to the Off-Site Agencies, the Communicator should:

- 1.1 Ask a State or County Representative to provide a number from the Authentication Codeword list.
- 1.2 Then give them the code word corresponding with the number from Enclosure 4.5, "Message Authentication Code List."
- 1.3 Write the number and code word on the Emergency Notification Form (ENF) (Line 4).

#### 2. Receiving **A** Call

When receiving a call from off site and the identity of the party calling is not known, you should:

- 2.1 Provide a number from Enclosure 4.5, "Message Authentication Code List," to the caller.
- 2.2 The caller will then provide the word corresponding with the number of the Authentication Code List.
- 2.3 Document in Communicator's Logbook.

#### RULE OF THUMB:

Callee gives the number

Caller gives the word

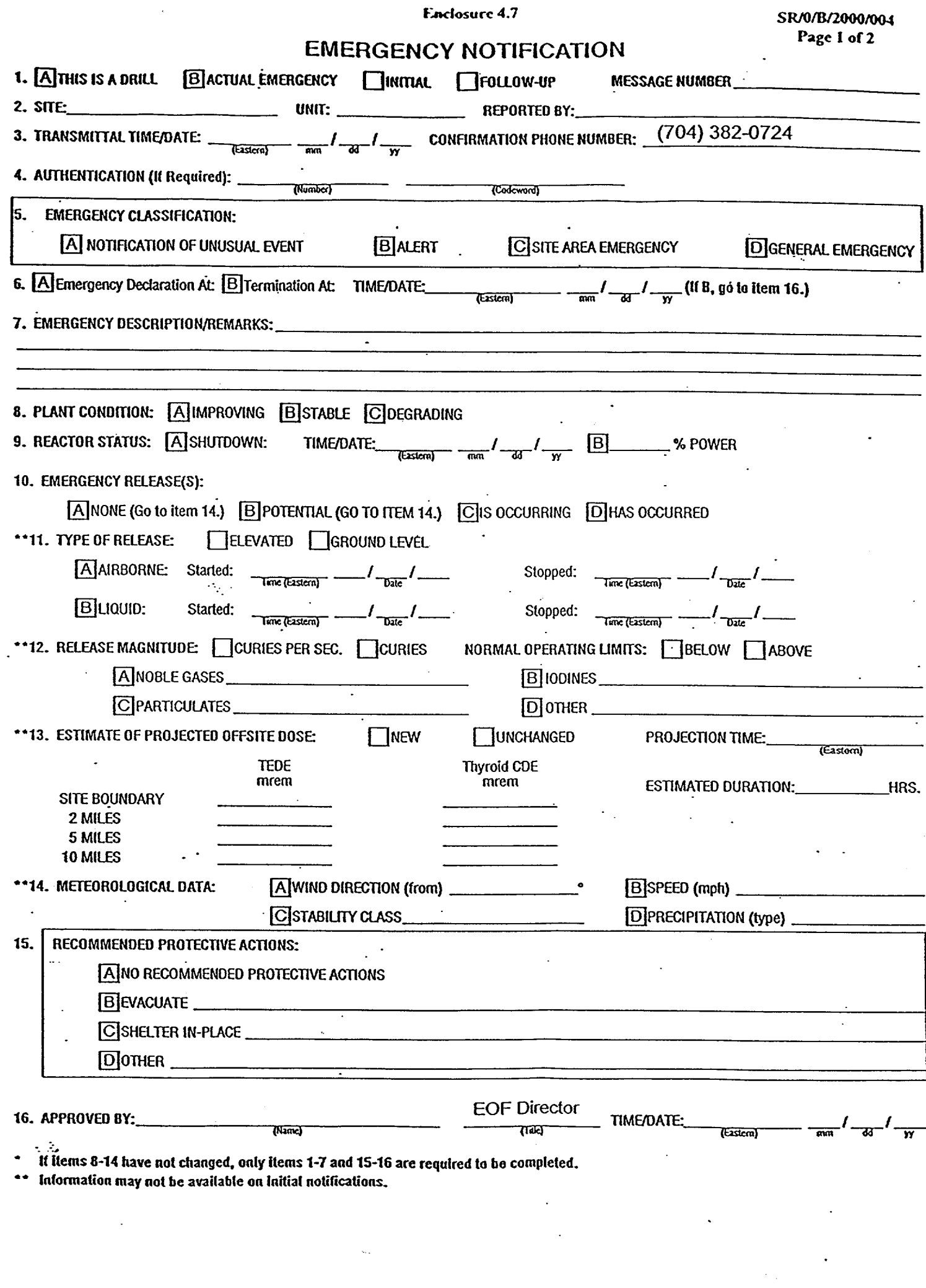

 $\zeta_{\rm ex}$ 

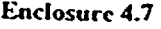

SR/O/B/2000/004 Page 2 of 2

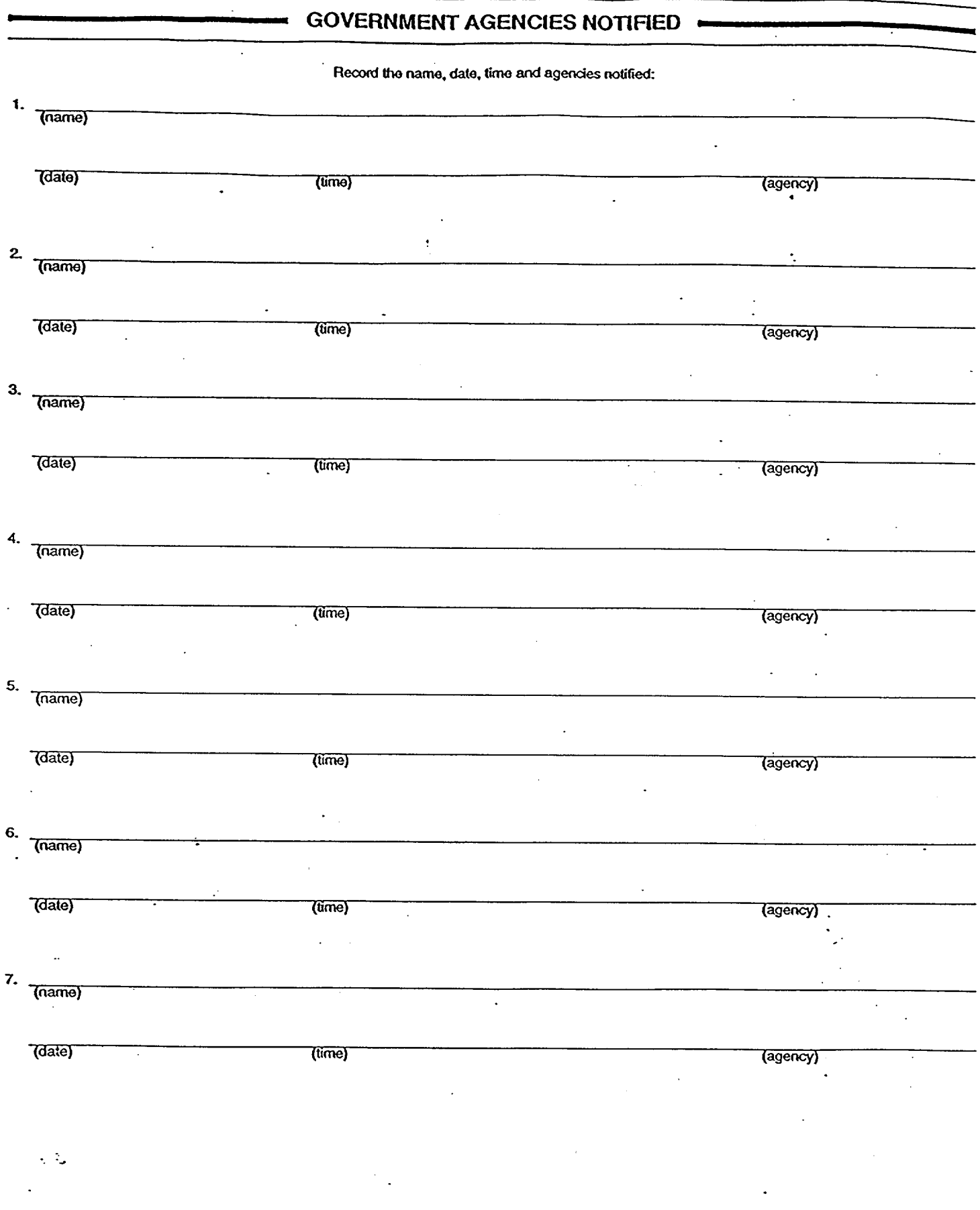

#### **EOF** Lead Off-Site Agency Communicator Page **1** of 2 Duties

#### Lead Person:

- Sign in on the white board in the EOF Director's area as the "Off-site Agency Communicator". Also sign in and ensure that the other EOF off-site agency communicators have signed in on the white board in the off-site agency communicator's area.
- \* Ensure adequate staffing of Emergency Off-site Agency Communicators (EOACs).
- Ensure all the EOACs have a copy of and understand the correct procedure and that they know their duties.
- Ensure that the EOACs are fit for duty prior to taking turnover from the site.
- Keep the EOF Director informed of progress in preparing to take turnover from the site. Ensure that the EOF promptly get copies of each site-issued Emergency Notification Form.
- Be the chief interface with the EOF Director.
- Have one of the EOACs arrange for 24 hour EOAC coverage.
- \* Check with dose assessment early and often to ensure that they don't delay an ENF. (It can take them 10 minutes to calculate doses so be sure that they have a 15 minute warning before we need their data. If they aren't comfortable with their data or if they run low on time, get the Radiological Assessment Manager involved at once -- do not delay!)
- \* Check with the News Group to coordinate ENF transmittals with their press conference schedule. Information should always be issued on an ENF before the News Group releases it. If requested, review and approve (signature required) news releases.
- Resolve any questions concerning procedure or actions (the Emergency Planner can help).
- Ensure that all messages (ENFs) are accurate, complete, and issued on time.
- Decide when to omit dose data on the ENF (in the interest of timeliness).
- Keep up with events as they unfold for potential inclusion on the ENF. Ensure that events (e.g. injuries, fires, intruders, etc.) are reported and that later ENF's follow-up on those events and report their resolution ("close the loop").
- Proofread the ENF prior to giving it to the EOF Director for approval. Give the EOF Director sufficient time to review/change the ENF.
- Work with the Commodities and Facilities group to fix any problems with the FAX machines, selective signaling, etc. Advise the EOF Director of these problems.
- Decide which ENFs will be FAXed only (vs read and FAXed).
- Take notes during the drill/event for topics that should be discussed in the critique. Participate in the critique.
- After the drill/event tell the primary EOAC what role was filled by each communicator and of any comments/questions concerning their action in the drill/event.

#### **EOF Lead Off-Site Agency Communicator Page 2 of 2** Duties

#### **ENF** Person:

- Start EOAC computer and log in to electronic ENF.
- Verify that all users can access electronic ENF.
- Synchronize the EOAC computer clock with the TSC time.
- \* Complete ENF section 1 either electronically or on paper (NOTE: ENF section 1, lines 3 and 4 are entered by the phone person).
- Work with Accident Assessment and Rad Assessment to complete their sections of the ENF.
- Have the lead EOAC and the EOF Director review the ENF when it is ready.
- Ensure SR/0/B/2000/003 (Activation of the Emergency Operations Facility), Enclosure 4.9 (EOF Off-Site Agency Communicator Checklist) is completed.
- Collect and turn in all appropriate documentation to Emergency Planning at the end of the drill/event.
- Use ENF software to FAX ENF to JIC.
- Ensure all ENF software users are working on the current ENF message.

#### Phone Person

- Get current authentication code word list.
- Call the TSC to advise them of the start of communications checks.
- Perform communications checks with all participating off-site agencies.
- Call all participating off-site agencies to begin process of communicating each ENF.
- Have this communication authenticated by one of the off-site agencies.
- Complete ENF section 1, lines 3 and 4, and then print the ENF.
- Communicate ENF contents to off-site agencies (by FAX and/or voice).
- Verify that all off-site agencies received each ENF (and get name of individual recipient).
- Handle all questions from the off-site agencies.

 $\sim$   $\sim$ 

• Sign off completed task of procedure.

#### Floater

- Assist and provide brief relief to Phone, Lead and ENF persons as needed.
- Copy and distribute each ENF promptly.
- Use FAX machine to transmit ENFs.
- Get EOF Director to sign the hard copy of each ENF that the EOF prepared using the electronic ENF.
- Update the EOF Director's Area and the EOAC status boards with the next message due number and time each time an ENF is completed. (This applies to all ENFs regardless of site or origination - Control Room, TSC, and EOF).

#### The first EOACs to arrive at the **EOF** should promptly perform each of the "Immediate Actions" listed in RP/0/A/5700/015 regardless of which role they expect to perform.